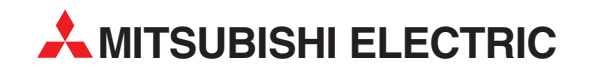

# **FR-A 500**

# Преобразователь частоты

Руководство по эксплуатации

# FR-A540L-G65K~G280K,  $(-NA)(-EK)(-E1)$

Номенклатурный номер 165891 17 01 06 Версия A

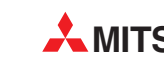

**MITSUBISHI ELECTRIC PROMBILIDEHHAR ABTOMATUKA** 

Спасибо за то, что Вы выбрали преобразователь Mitsubishi.

Данное руководство содержит информацию о работе с данным оборудованием и меры предосторожности при его использовании.

Неправильное обращение может стать причиной неожиданного отказа. Перед использованием преобразователя, пожалуйста, внимательно прочитайте данное руководство, чтобы использовать оборудование оптимальным образом.

Доведите, пожалуйста, данное руководство до конечного пользователя.

#### Данный раздел посвящен вопросам безопасности

Не пытайтесь устанавливать, использовать, обслуживать или проверять преобразователь до тех пор, пока Вы внимательно не прочитаете данное руководство и прилагаемые документы и не научитесь правильно эксплуатировать это оборудование.

Не используйте преобразователь, пока у Вас не будет полного знания оборудования, а также информации и инструкций по мерам безопасности. В данном руководстве уровни инструкций по безопасности подразделены на "ПРЕДУПРЕЖДЕНИЕ" и "ПРЕДОСТЕРЕЖЕНИЕ".

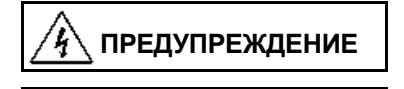

ПРЕДОСТЕРЕЖЕНИЕ

Предполагает, что неправильное обращение может вызвать тяжелые травмы или смерть.

Предполагает, что неправильное обращение может вызвать легкие травмы или телесные повреждения или только повреждение оборудования.

Учтите, что нарушение указаний, помеченных как "ПРЕДОСТЕРЕЖЕНИЕ", также может привести к серьезным последствиям, в зависимости от конкретных условий. Пожалуйста, следуйте, указаниям обоих разделов, так как они важны для безопасности персонала.

# **УКАЗАНИЯ ПО БЕЗОПАСНОСТИ**

#### **1. Предупреждение поражения электрическим током**

# **ПРЕДУПРЕЖДЕНИЕ**

- Если преобразователь работает или включено питание преобразователя, не открывайте переднюю панель. Вы рискуете получить удар током.
- Не запускайте преобразователь со снятой передней панелью. В противном случае Вы можете дотронуться до открытых высоковольтных выводов частей электрической схемы находящихся под напряжением и получить удар током.
- При выключенном питании не снимайте переднюю панель, за исключением случаев, когда производятся подключение или работы по периодическому обслуживанию преобразователя. Вы можете дотронуться до частей электрической схемы преобразователя находящихся под напряжением и получить удар током.
- Перед проведением подключения или обслуживания выключите питание преобразователя, подождите не менее 10 минут и проверьте отсутствие остаточного напряжения при помощи тестера (дополнительную информацию см. в главе 2). Заземлите преобразователь.
- Весь персонал, привлеченный к подключению, или обслуживанию данного оборудования, должен быть полностью компетентен в выполнении такого рода работ.
- Всегда устанавливайте преобразователь на место перед подключением. В противном случае Вы можете быть травмированы или получить удар током.
- Управляйте тумблерами преобразователя сухими руками для предотвращения поражения током.
- Не ставьте на кабели тяжелые предметы; не допускайте защемления кабелей, повреждения изоляции; не подавайте чрезмерное напряжение. В противном случае Вы рискуете получить удар током. Не производите замену охлаждающего вентилятора при включенном электропитании. Замена охлаждающего вентилятора при включенном электропитании сопряжена с опасностью.

## **2. Предупреждение возгорания**

# **ПРЕДОСТЕРЕЖЕНИЕ**

- Преобразователь необходимо монтировать на негорючей поверхности. Установка преобразователя в непосредственной близости от легковоспламеняющихся предметов или на их поверхности может привести к их возгоранию.
- Если произошел сбой в работе преобразователя, отключите его. Длительное протекание большого тока может привести к возгоранию.
- Не подключайте резистор напрямую к клеммам постоянного тока + и -. Это может привести к возгоранию.

## **3. Предупреждение повреждений**

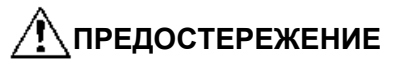

- Для каждой клеммы применяйте только указанное в данном руководстве напряжение для предотвращения повреждений и т. д.
- Убедитесь, что кабели присоединены правильно. В противном случае возможны повреждения оборудования.
- Всегда проверяйте правильность полярности подаваемых напряжений для предотвращения повреждений.
- При поданном питании и после выключения питания преобразователя, который работал в течение достаточно длительного периода времени, не прикасайтесь к преобразователю, поскольку он мог сильно нагреться и можно получить ожог.

## **4. Дополнительные указания**

Для предотвращения травматизма, повреждений и выхода из строя, обратите внимание на следующие указания:

#### **(1) Транспортировка и установка**

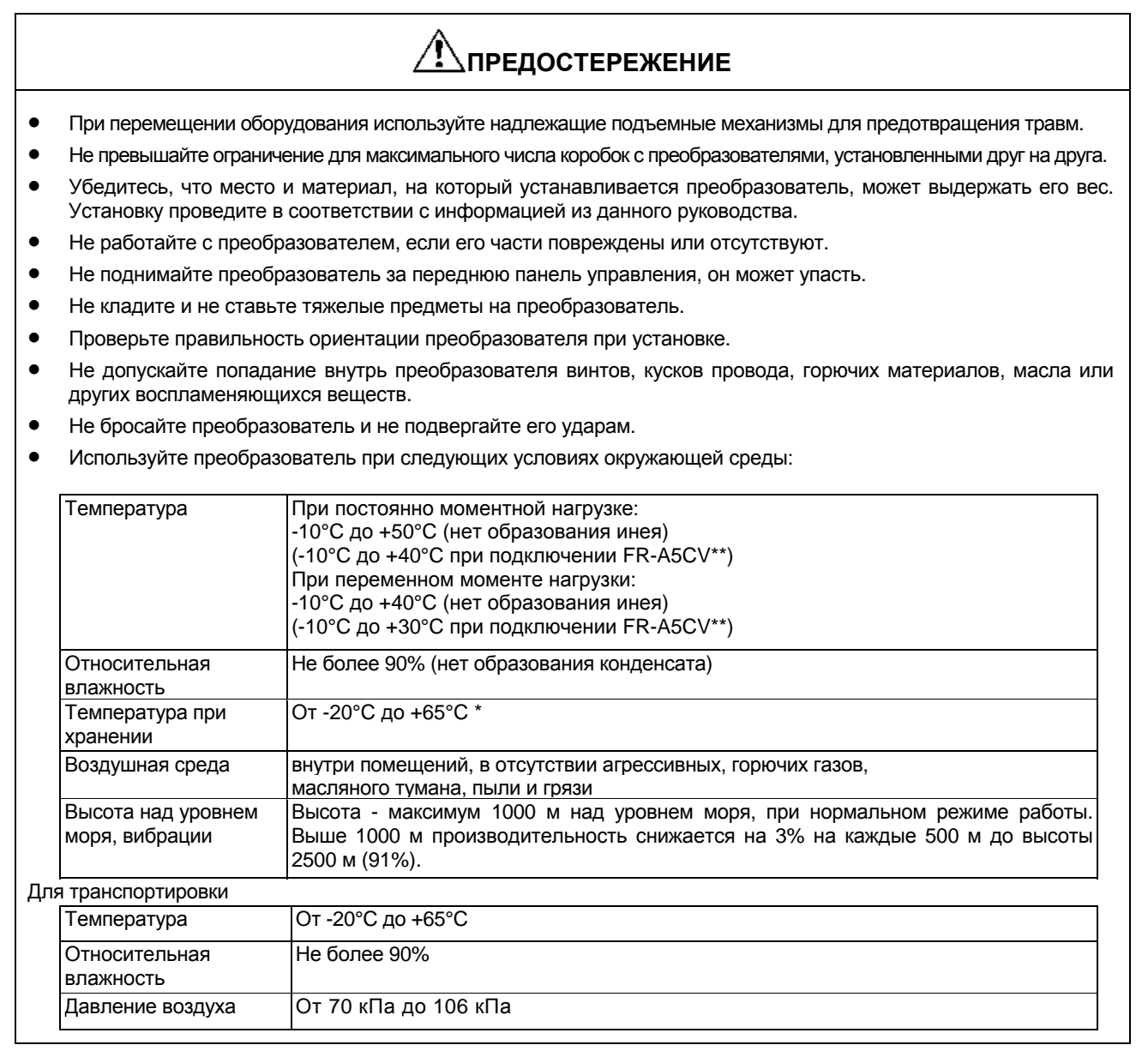

## **(2) Подключение**

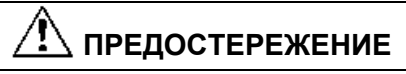

- Не подключайте к выходу преобразователя емкостные элементы, такие как конденсатор коррекции коэффициента мощности, шумоподавляющий фильтр или ограничитель импульсных помех.
- Порядок подключения выходных кабелей U, V, W к двигателю влияет на направление его вращения.

## **(3) Пробный запуск**

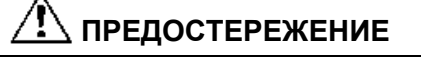

• Проверьте все параметры и убедитесь, что привод не будет поврежден при неожиданном запуске.

#### **(4) Использование**

# ∕<u>∲</u>∖предостережение

- Если выбрана функция повторного запуска, не подходите близко к оборудованию, так как перезапуск может происходить неожиданно сразу после самосброса.
- Кнопка останова [STOP] действует, только если была сделана установка соответствующей функции. Подготовьтесь к аварийной остановке при помощи отдельного выключателя.
- Выключите стартовый сигнал перед сбросом (перезапуском) преобразователя. В противном случае, двигатель запустится сразу после сброса.
- В качестве нагрузки не используйте ничего, кроме 3-фазного двигателя. Подключение к выходу преобразователя других электрических устройств может повредить преобразователь.
- Электронная температурная защита двигателя не гарантирует предотвращение его от перегрева.
- Не используйте магнитный контактор на входе преобразователя для частого запуска/останова.
- Для снижения уровня электромагнитных помех, используйте фильтр. В противном случае может быть оказано негативное влияние на расположенные рядом электронные устройства.
- Примите меры для подавления гармоник. В противном случае гармоники поступающие в сеть от преобразователя могут привести к нагреву/повреждению силового конденсатора и генератора.
- При управлении двигателями класса 400В используйте двигатели с повышенным уровнем изоляции или примите меры для подавления импульсов перенапряжения. Перенапряжения, связанные с параметрами проводки, могут возникать на клеммах двигателя, ухудшая его изоляцию.
- При сбросе параметров происходит их установка на заводские значения. Переустановите необходимые параметры перед началом работы.
- Преобразователь может работать в высокоскоростном режиме. Перед изменением параметров работы, проверьте эксплуатационные характеристики двигателя и привода.
- В дополнение к функции останова преобразователя, установите дополнительное тормозящее устройство, например, механический тормоз, для обеспечения безопасной работы.
- Перед использованием преобразователя, хранившегося длительное время, обязательно осуществляйте его осмотр и проверку.

## **(5) Аварийный останов**

# **ПРЕДОСТЕРЕЖЕНИЕ**

• Оснастите установку дублирующим защитным устройством, таким как аварийный тормоз, который предохранит привод и оборудование при отказе преобразователя.

#### **(6) Обслуживание, контроль и замена узлов**

# **ПРЕДОСТЕРЕЖЕНИЕ**

• Не проводите контроль сопротивления изоляции на управляющих цепях преобразователя.

#### **(7) Утилизация преобразователя**

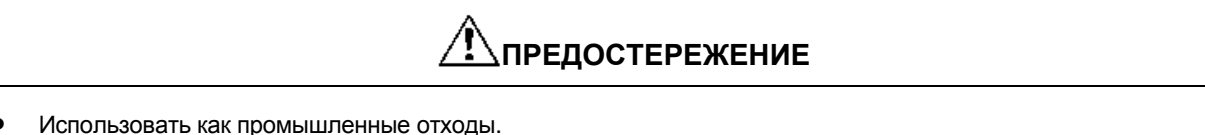

#### **(8) Общие указания**

На многих схемах и иллюстрациях данного руководства преобразователь показан без крышки или же частично открытым. Никогда не запускайте его в таком виде. Всегда устанавливайте крышку на место и используйте данное руководство по эксплуатации в процессе работы с преобразователем.

# **СОДЕРЖАНИЕ**

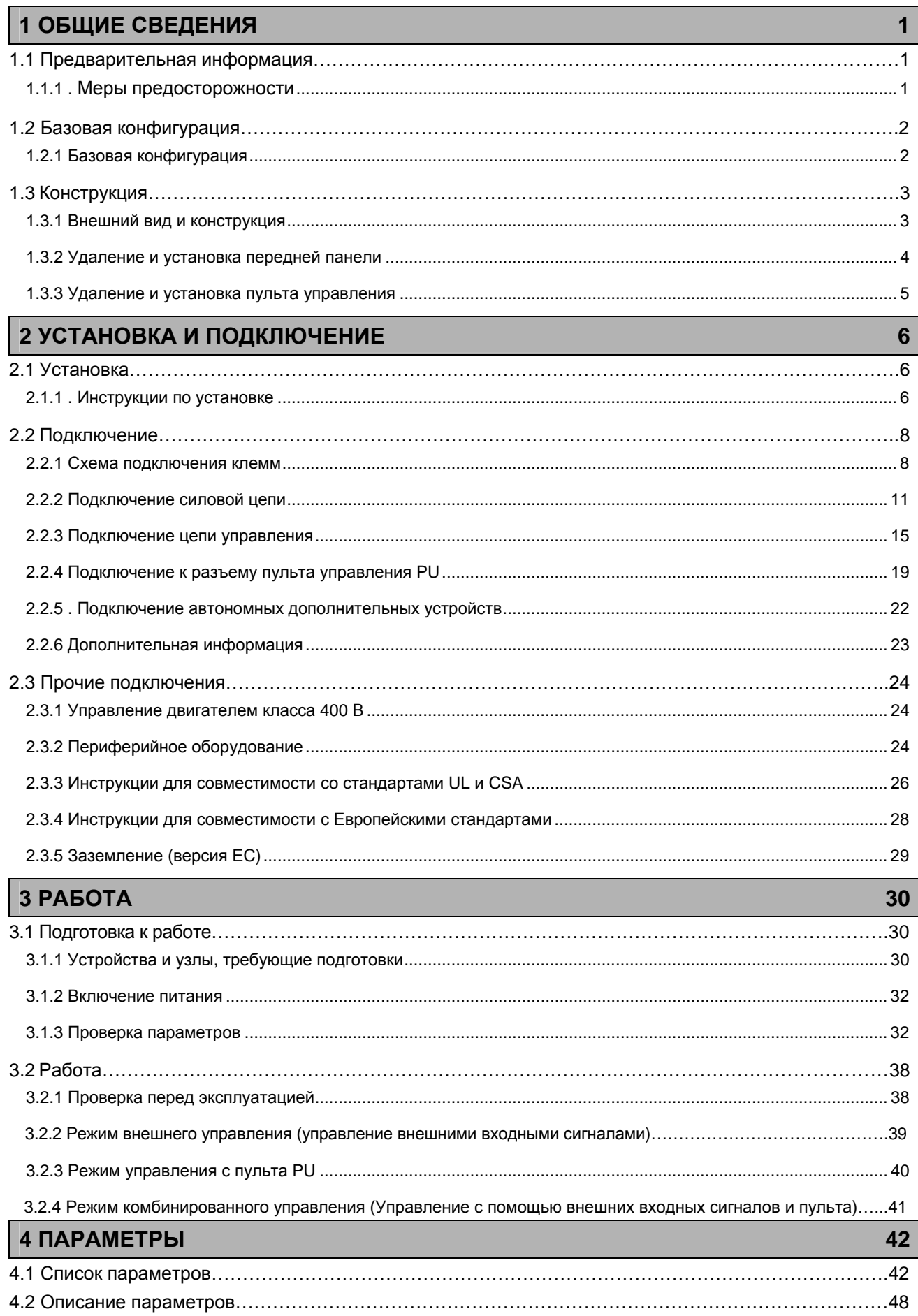

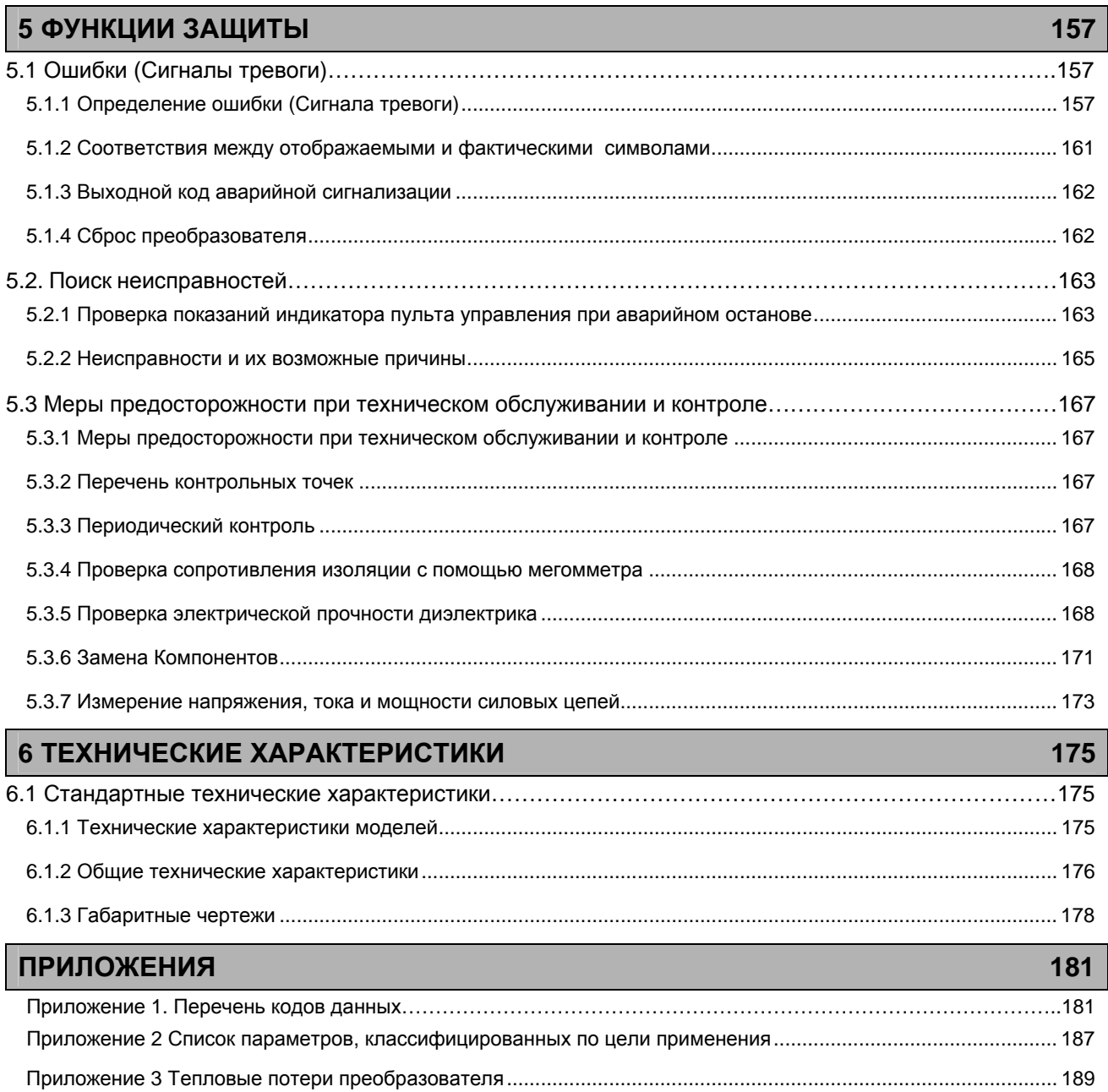

# ГЛАВА 1 ОБЩИЕ СВЕДЕНИЯ

Эта глава содержит общие сведения об оборудовании. Обязательно прочитайте ее, прежде чем работать с преобразователем.

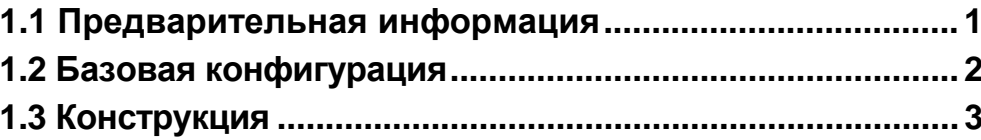

#### <Сокращения>

- **DU** 
	- Пульт управления (FR-DU04)
- PU Пульт управления (FR-DU04) и модуль параметрирования (FR-PU04)
- Преобразователь Преобразователь Mitsubishi большой мощности, серия FR-A500L.
- **FR-A500L** Преобразователь Mitsubishi большой мощности, серия FR-A500L.
- $\Box$ ap.
- Номер параметра
- Управление PU
- Управление с помощью PU (FR-DU04/FR-PU04) Внешнее управление
- Управление с помощью сигналов цепи управления
- Комбинированное управление Управление с помощью PU (FR-DU04/FR-PU04) и внешнего управления
- **MT-A100E** Преобразователь Mitsubishi большой мощности. серия MT-A100 (серия <EXCELLENT>).

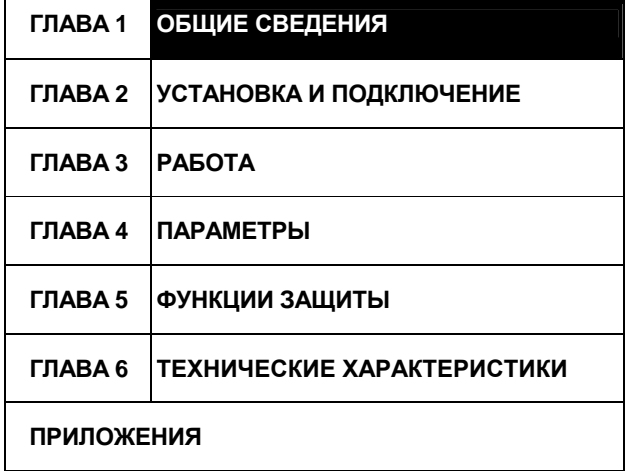

# 1.1 Предварительная информация

## 1.1.1 Предостережения

Неправильное обрашение с преобразователем может привести к неправильному функционированию. существенному сокращению срока службы, а в худшем случае, к повреждению преобразователя. Обращайтесь с преобразователем точно в соответствии с информацией представленной в каждом разделе, особое внимание уделяйте инструкциям и предупреждениям данного руководства. Данное руководство написано для преобразователей большой мощности серии FR-A500L. За информацией по работе с пультом управления (FR-PU04), внутренними и автономными устройствами и прочим обрудованием обращайтесь к соответствующим руководствам.

#### (1) Проверка комплектности изделия

Распакуйте преобразователь и проверьте шильдик с указанием мощности на передней панели, а также табличку с характеристиками на боковой панели, чтобы убедится в соответствии поставки вашему заказу, а также удостоверьтесь в том, что преобразователь не поврежден.

1) Тип преобразователя

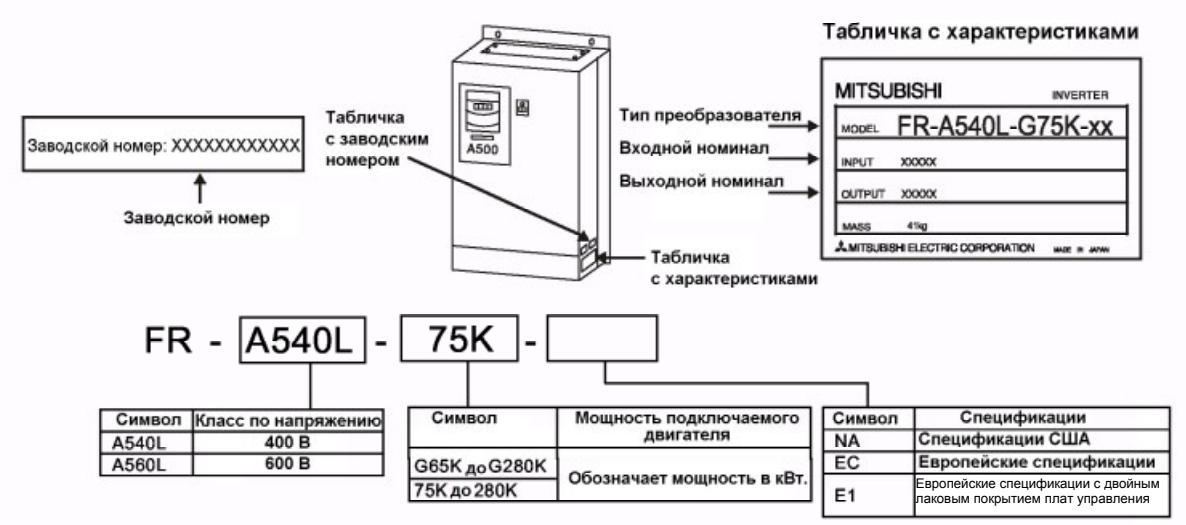

2) Принадлежности

Руководство по эксплуатации, реактор постоянного тока (DCL)

В случае обнаружения каких-либо несоответствий, повреждений и т.д., пожалуйста, обратитесь к нашему торговому представителю.

#### (2) Подготовка необходимых для работы инструментов и частей

Необходимые для работы инструменты и части зависят от способа эксплуатации преобразователя. Подготовьте все, что считаете необходимым. (См. стр. 22)

#### (3) Установка

Для того чтобы преобразователь работал с высокой производительностью в течение долгого времени, необходимо установить его в подходящем месте, в нужном положении на требуемом расстоянии от окружающего оборудования. (См. стр. 6)

#### (4) Подключение

Подключите источник питания, двигатель и управляющие сигналы к клеммной колодке. Помните, что неверное подключение может повредить как преобразователь, так и подключенные устройства, (См. стр. 11)

Панель управления (панель CA) данного модуля преобразователя FR-A500L отличается от панели управления, используемой в модуле FR-A500 (мощностью меньше 55 кВт). Будьте внимательны поскольку используется разное ПО.

# **1.2 Базовая конфигурация**

#### *ОБЩИЕ СВЕДЕНИЯ*

## **1.2.1 Базовая конфигурация**

Для работы преобразователя необходимы описанные ниже устройства. Периферийные устройства должны быть правильно выбраны и подключены. Неправильное подключение и конфигурация системы может привести к неправильной работе преобразователя, существенному сокращению срока службы, а в худшем случае, к повреждению преобразователя.

Пожалуйста, обращайтесь с преобразователем точно в соответствии с информацией представленной в соответствующих разделах, особое внимание уделяйте инструкциям и предупреждениям данного руководства. (Для подключения периферийных устройств обратитесь к соответствующим руководствам.)

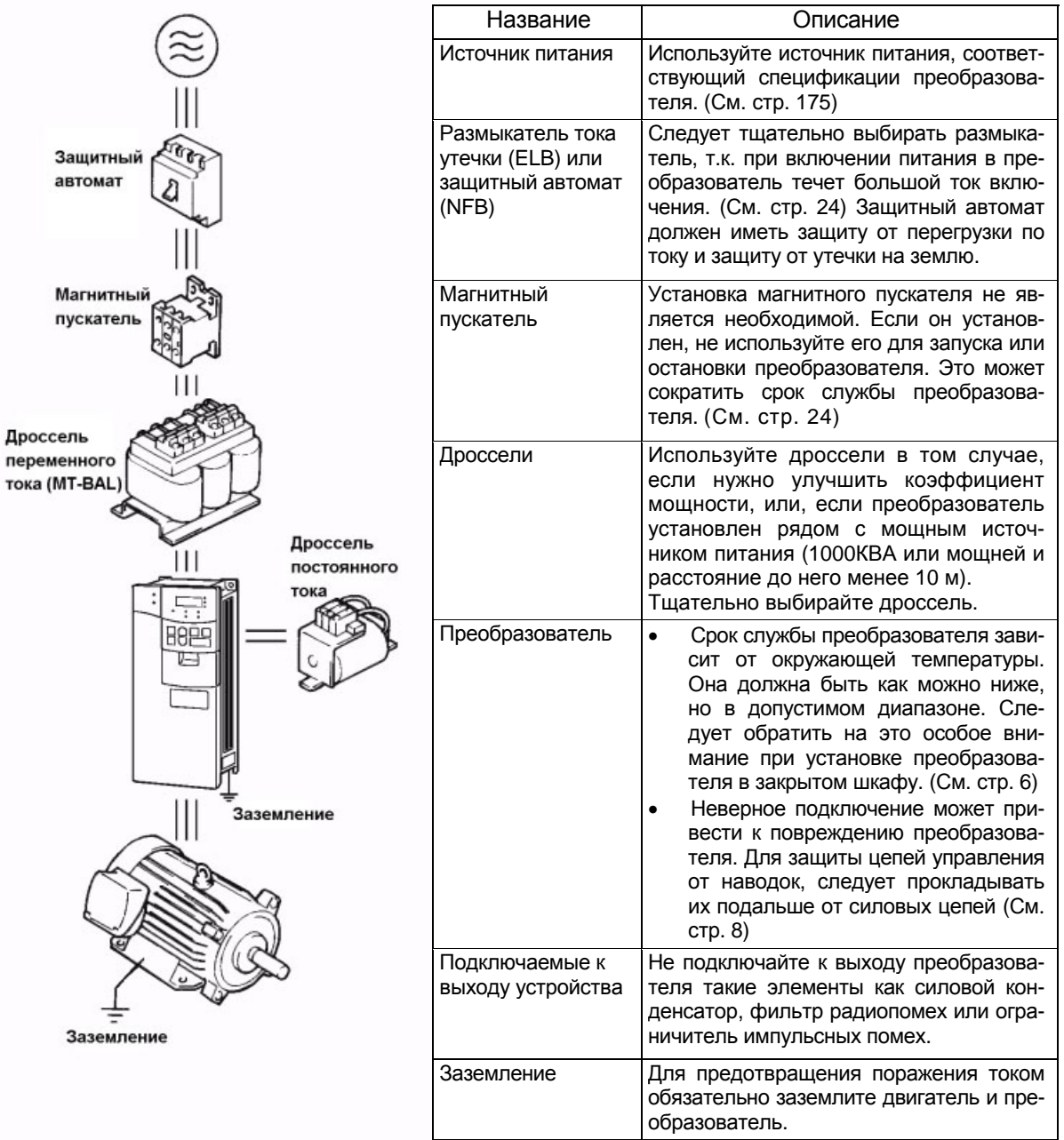

# **1.3 Конструкция**

#### *ОБЩИЕ СВЕДЕНИЯ*

## **1.3.1 Внешний вид и конструкция**

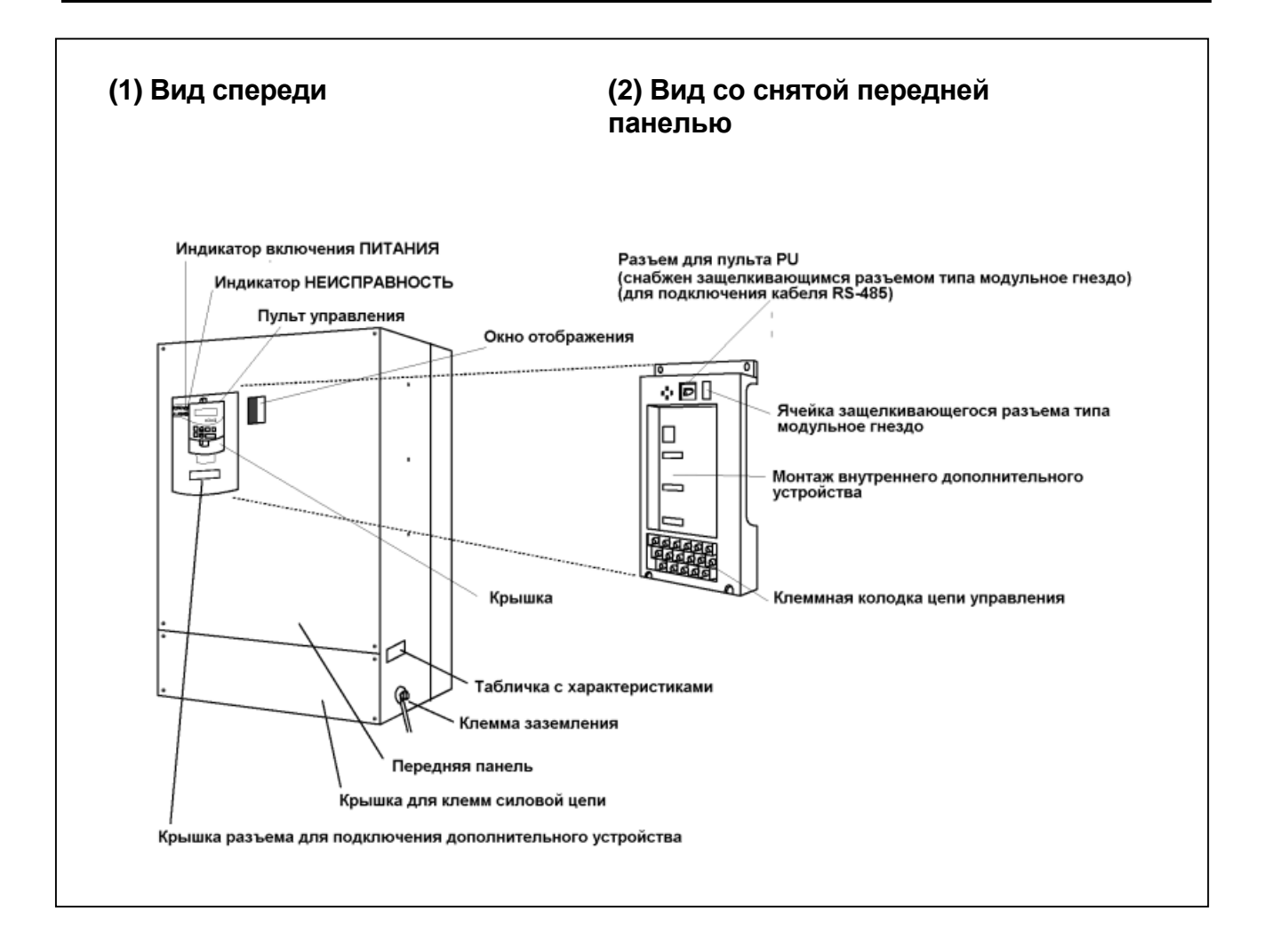

#### *ОБЩИЕ СВЕДЕНИЯ*

# **1.3.2 Удаление и установка передней панели**

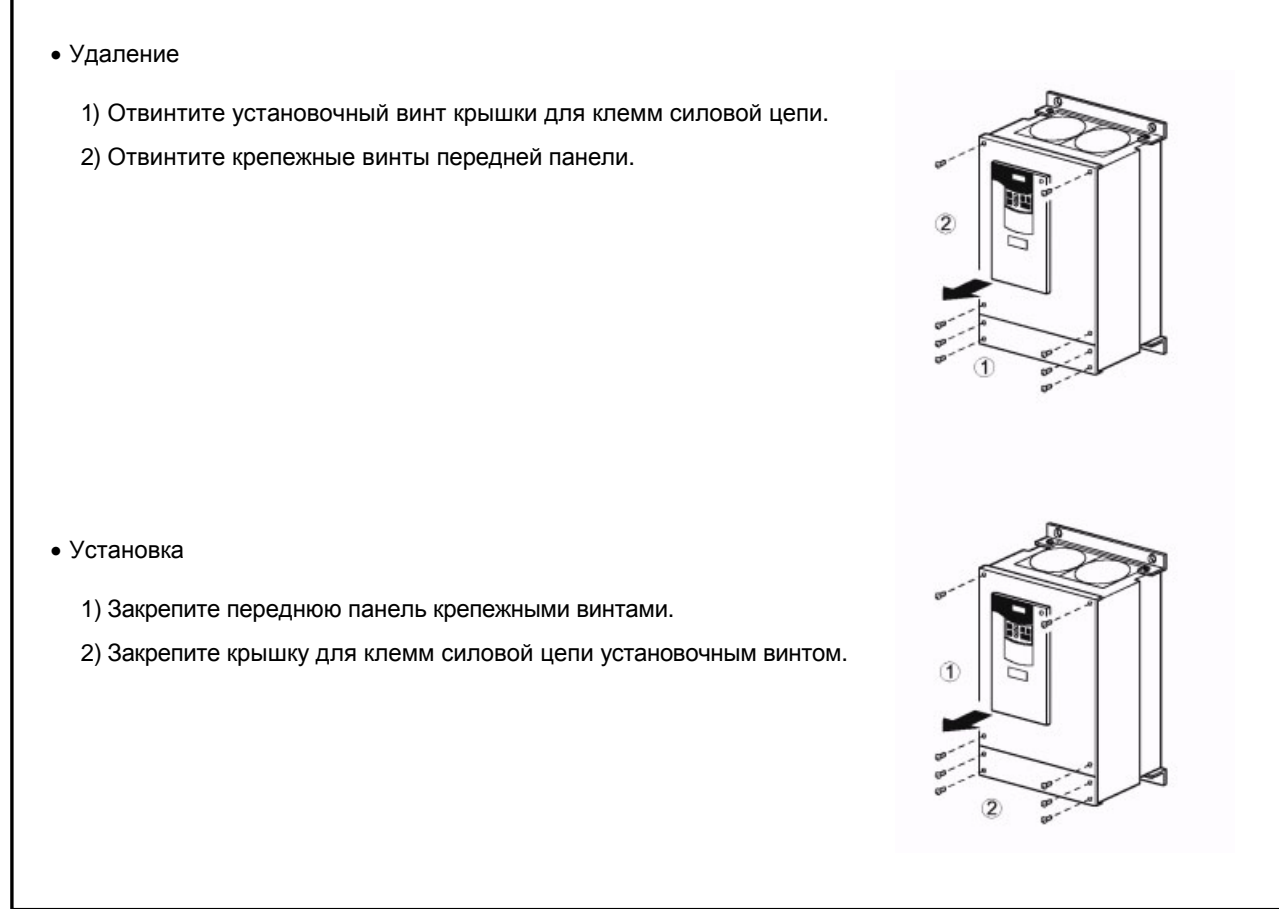

*Примечание:* 1. Убедитесь, что передняя панель и крышка для клемм силовой цепи надежно закреплены.

#### *ОБЩИЕ СВЕДЕНИЯ*

## **1.3.3 Удаление и установка пульта управления**

Снятие и установку пульта управления безопасней всего производить при отключенном питании.

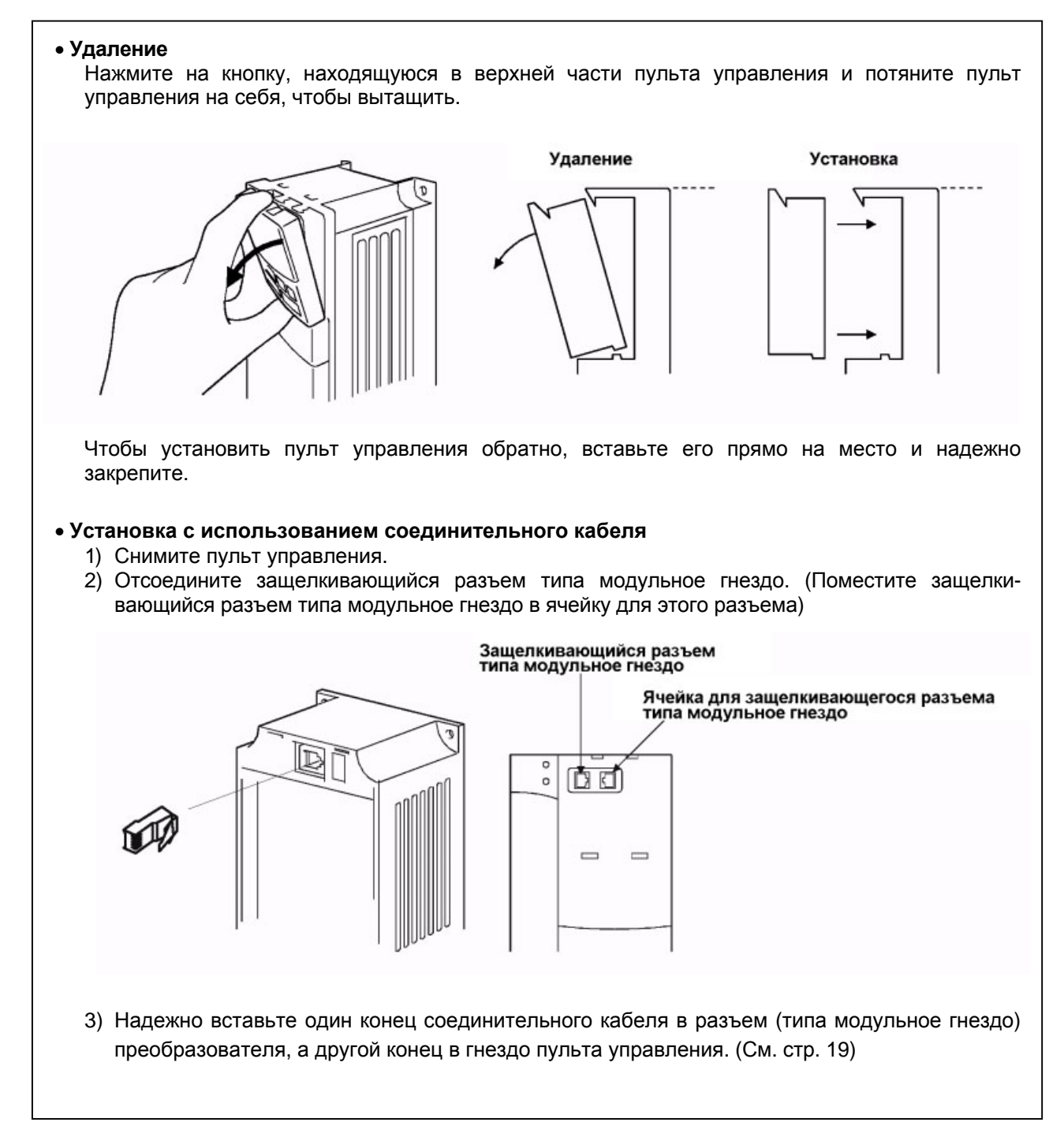

*Примечание*: Установку пульта управления следует производить лишь в том случае, если передняя панель закреплена на преобразователе.

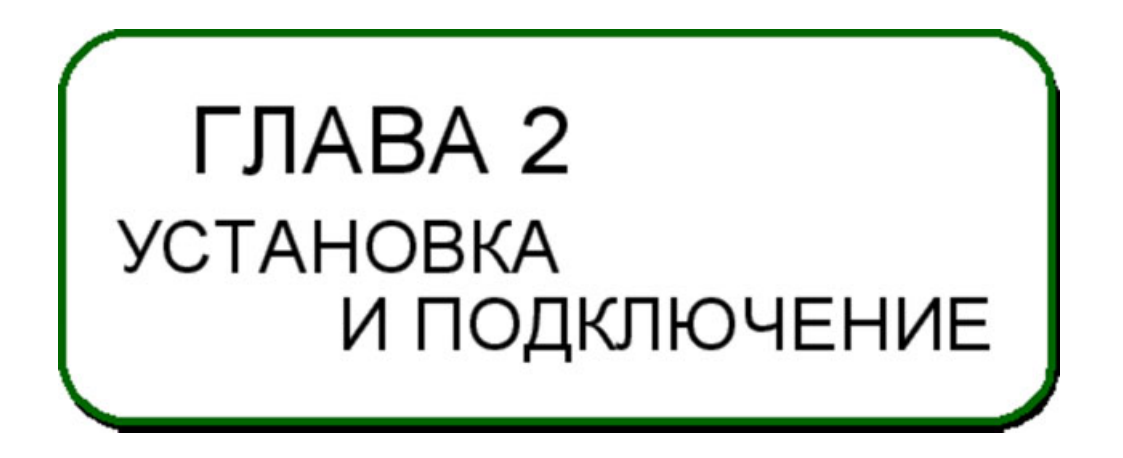

Эта глава содержит общие сведения об установке и подключении преобразователя.

Обязательно прочитайте ее, прежде чем работать с преобразователем.

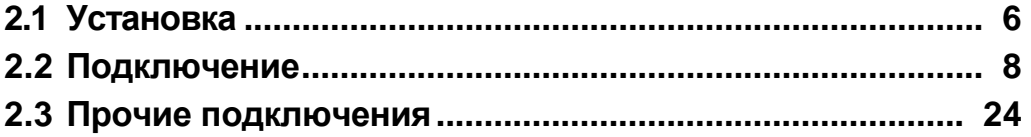

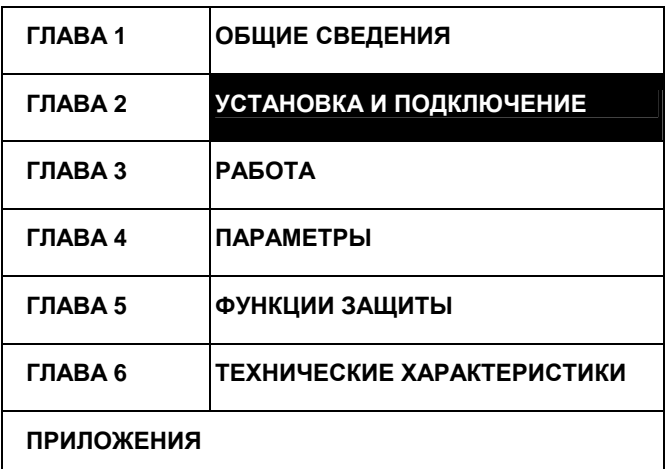

# **2.1 Установка**

#### *УСТАНОВКА И ПОДКЛЮЧЕНИЕ*

#### **2.1.1 . Инструкции по установке**

- 1) Бережно обращайтесь с устройством. В преобразователе использованы части из пластмассы. Для предотвращения повреждения обращайтесь с ними осторожно. Распределяйте нагрузку на прибор равномерно, не давите только на переднюю панель.
- 2) Преобразователь следует устанавливать в местах, не подверженных вибрациям. Учитывайте вибрацию от транспортного средства, пресса и т. д.
- 3) Учитывайте температуру окружающей среды Срок службы преобразователя сильно зависит от окружающей температуры. Необходимо, чтобы в месте установки преобразователя температура находилась в допустимом диапазоне (от -10°C до +50°C). Удостоверьтесь, что в точках, показанных на рис. 3, температура находится в заданном диапазоне.
- 4) Устанавливайте преобразователь на негорючей поверхности. Преобразователь сильно нагревается (до 150°C максимум). Устанавливайте преобразователь на негорючей поверхности (например, металлической). Кроме того, обеспечьте достаточно свободного места вокруг преобразователя.
- 5) Избегайте высокой температуры и влажности. Избегайте мест с прямым попаданием солнечного света, высокой температурой и высокой влажностью.
- 6) Для существенно более эффективного теплоотвода, радиатор, рассеивающий тепло, можно устанавливать вне электрошкафа.

*Примечание*: Вне шкафа находится вентиляционный отсек с вентилятором. Не используйте преобразователь в среде, где в атмосфере присутствуют водяной туман, масляный туман, пыль и т. д.

- 7) Избегайте мест, где преобразователь подвержен воздействию масляного тумана, горючих газов, пуха, пыли, грязи и т.д. Устанавливайте преобразователь в чистом месте или в герметичных шкафах, не пропускающих никаких взвесей из воздуха.
- 8) В случае установки в шкафу, обратите внимание на способ охлаждения. Когда преобразователь установлен в шкафу, положения вентиляторов преобразователя и шкафа должны быть тщательно выверены, чтобы поддерживать окружающую температуру вокруг преобразователя ниже максимального допустимого значения. В том случае, если положения вентиляторов выбраны неверно, окружающая температура вокруг преобразователя будет повышаться, ухудшая эксплуатационные качества преобразователя.
- 9) Преобразователь следует закрепить болтами в вертикальном положении. Устанавливайте преобразователь на монтажной поверхности вертикально и закрепляйте винтами или болтами.

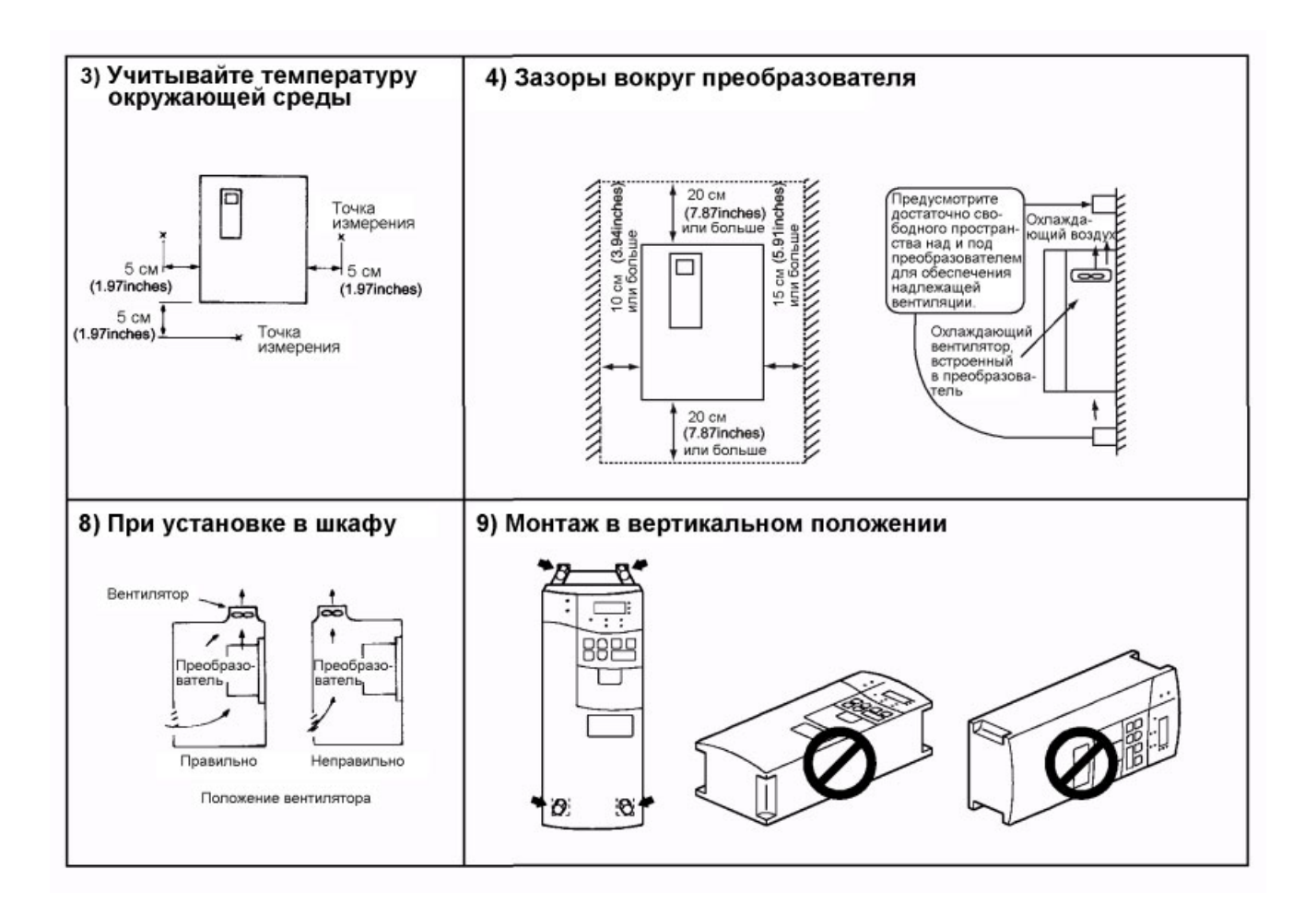

## **2.2 Подключение**

#### *УСТАНОВКА И ПОДКЛЮЧЕНИЕ*

#### **2.2.1 Схема подключения клемм**

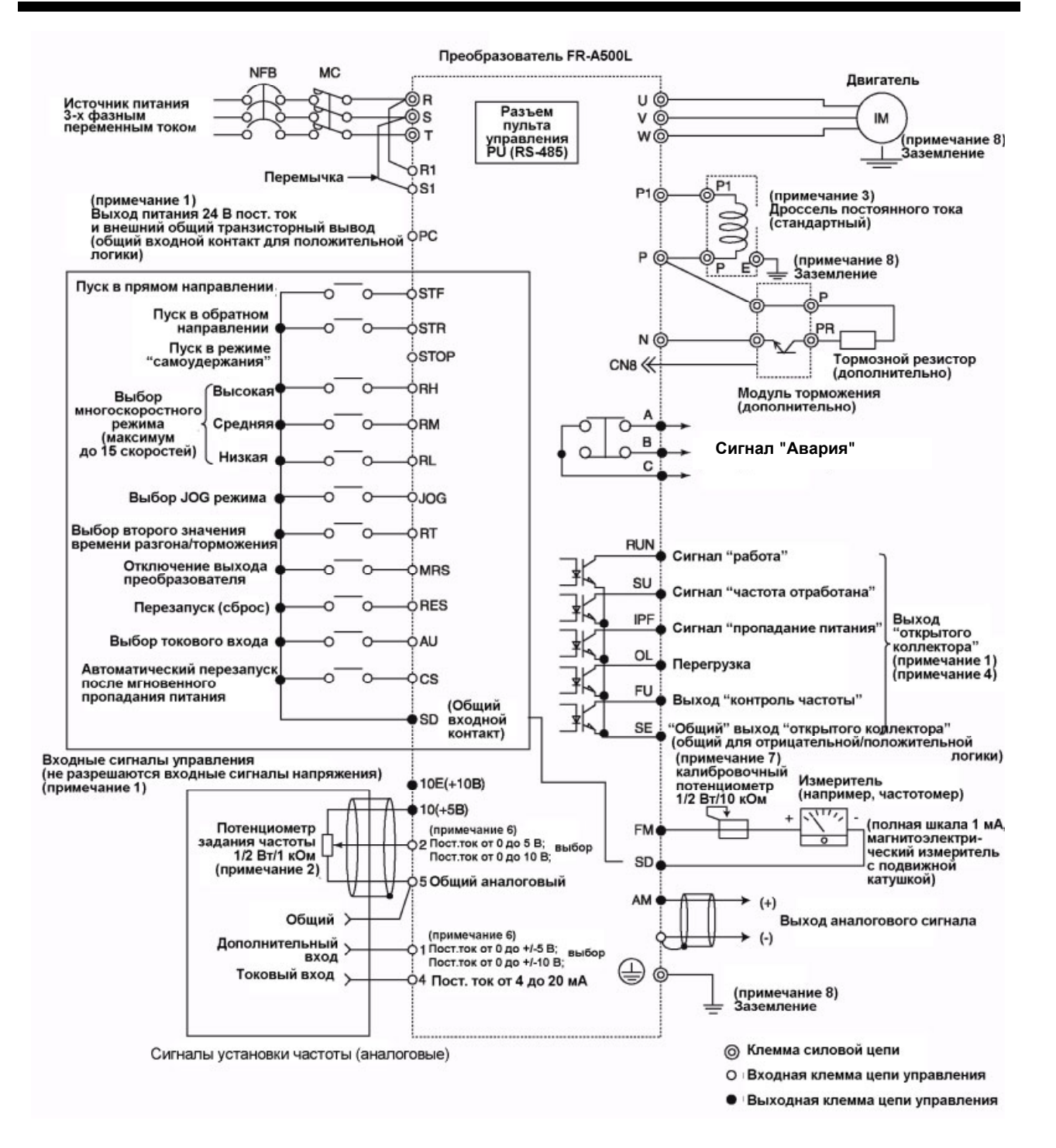

#### *Примечания*

- 1) Данная схема подключения соответствует цепи управления с отрицательной логикой (заводская установка). Для режима положительной логики информацию о подключениях см. на стр. 15.
- 2) Потенциометр на 2 Вт/1 кОм рекомендуется использовать при частом изменении уставки частоты.
- 3) Всегда подключайте прилагаемый дроссель постоянного тока.
- 4) Выходной сигнал <sup>с</sup> этой клеммы сообщает код ошибки, 26 типов функций могут быть независимо назначены с помощью пар-ов 190 195.
- 5) Данный входной сигнал может быть изменен с помощью пар-ра 73.
- 6) Это не требуется, если шкала откалибрована с помощью пульта управления.
- 7) Всегда заземляйте модуль преобразователя, дроссель постоянного тока и двигатель.

## **(1) Описание клемм силовой цепи**

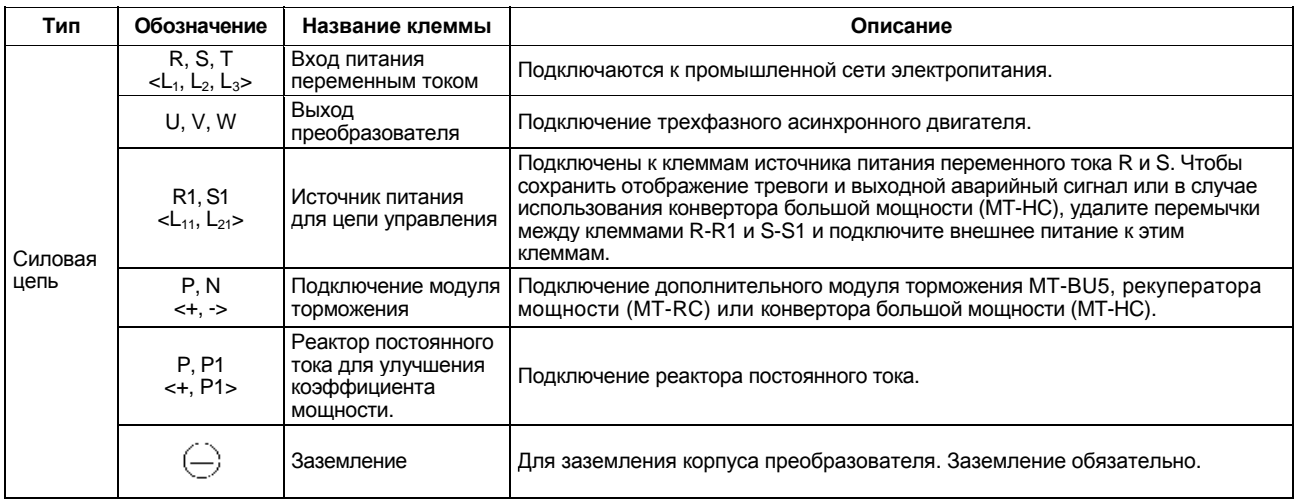

Примечание: < >Названия клемм в скобах приведены для версий ЕС, ЕI

#### **(2) Описание клемм цепи управления**

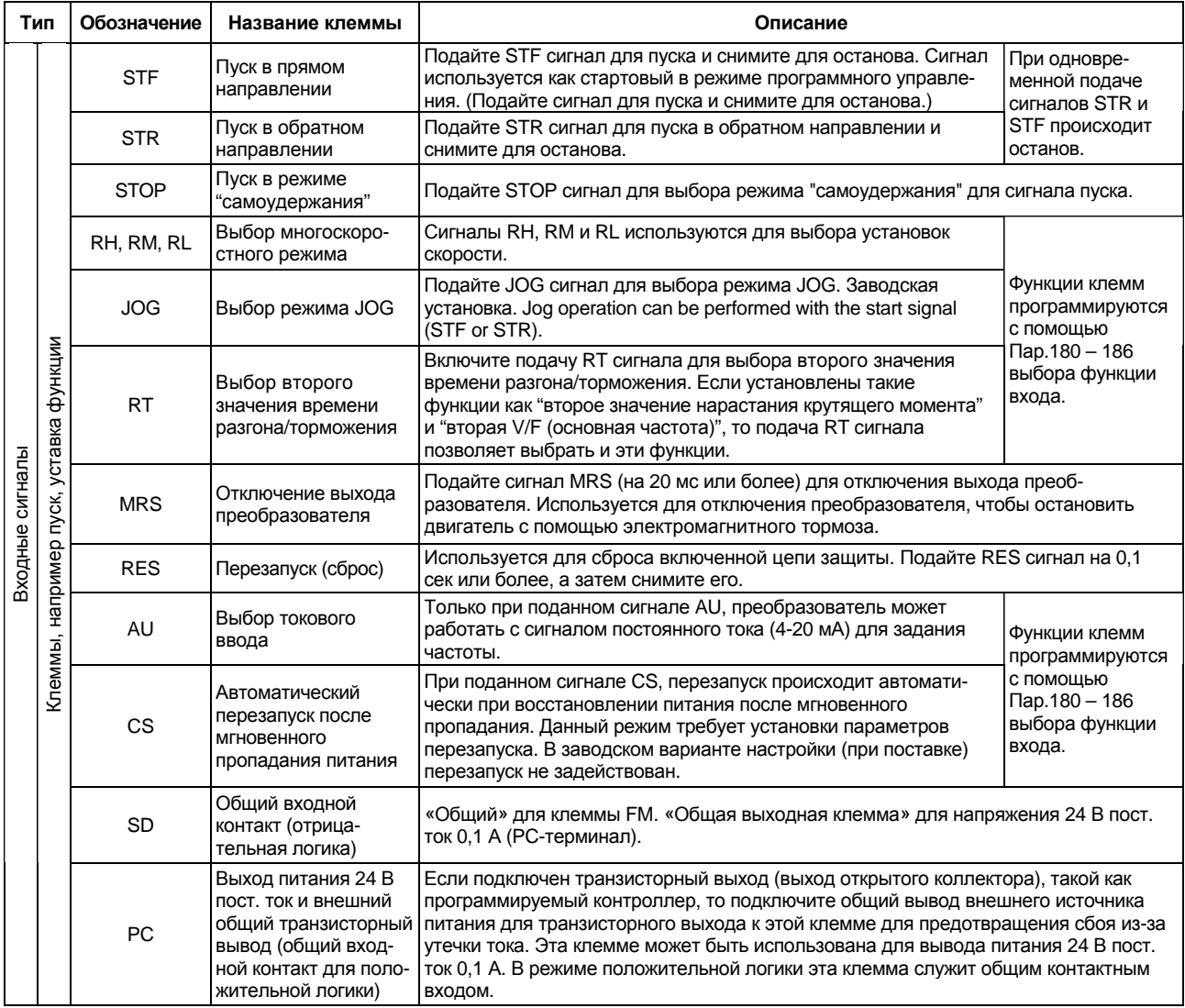

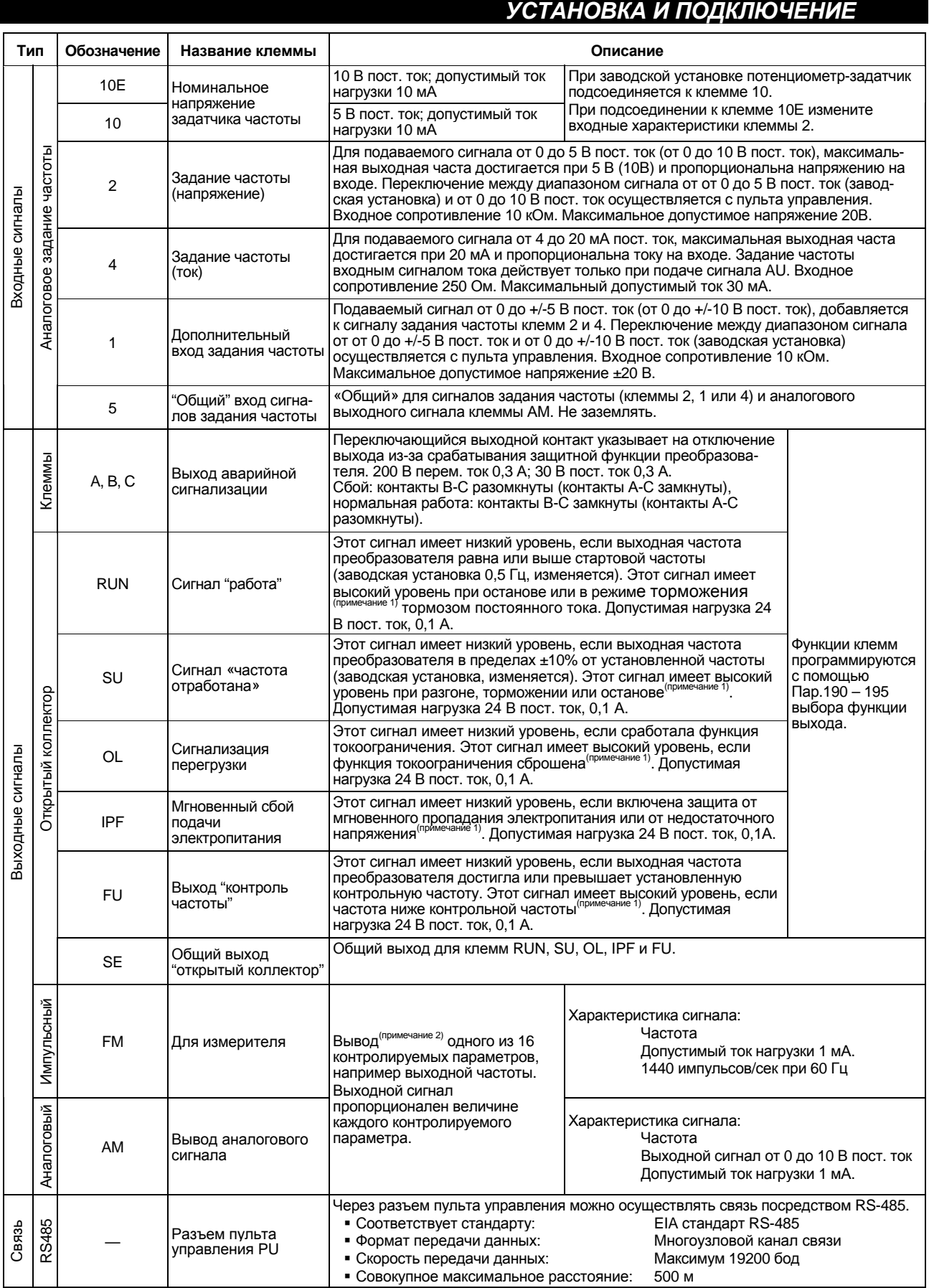

*Примечание* 1: Низкий уровень означает, что открытый коллектор выводящего транзистора включен (проводит ток). Высокий уровень означает, что транзистора выключен (не проводит ток). *Примечание* 2: При перезагрузке преобразователя выходной сигнал отсутсвует.

## 2.2.2 Подключение силовой цепи

#### (1) Инструкции по подключению

- 1) Не подавайте питание на выходные клеммы (U, V, W) преобразователя. В противном случае, преобразователь может выйти из строя.
- 2) Следите, чтобы после подключения обрезки провода не попали внутрь корпуса преобразователя. Обрывки проводов могут вызвать срабатывание защиты, сбой или неправильное срабатывание. Содержите преобразователь в чистоте.
- 3) Используйте толстые кабели, чтобы падение напряжения не превышало 2%. При значительной длине проводов между преобразователем и электродвигателем, падение напряжения на кабеле силовой цепи может привести к снижению крутящего момента электродвигателя, особенно на низкой выходной частоте.
- 4) Электромагнитные помехи

Ввод/вывод (силовой цепи) преобразователя содержит гармоники, которые МОГУТ взаимодействовать с устройствами связи (такими как АМ-приемники), используемыми поблизости от преобразователя. В этом случае, установите дополнительный фильтр радиопомех FR-BIF (для использования только на стороне входа) или фильтр в линии передачи FR-BLF для минимизации электромагнитных помех.

- 5) Не подключайте к выходу преобразователя такие элементы как силовой конденсатор, фильтр радиопомех (FR-BIF) или ограничитель импульсных помех. Это может привести к выключению преобразователя или повреждению конденсатора или ограничителя импульсных помех. Если какое-либо из этих устройств установлено, немедленно отсоедините его. (Подключите дополнительный фильтр радиопомех FR-BIF на стороне входа.)
- 6) Для изменения подключения отключите преобразователь, убедитесь, что индикатор POWER (Питание) не светится, через 10 минут после выключения питания убедитесь с помощью тестера в отсутствии напряжения. После этого можно начинать электромонтажные работы. В течение некоторого времени после отключения питания, на конденсаторе сохраняется опасное напряжение.

∕! ПРЕДОСТЕРЕЖЕНИЕ Не используйте устройство защиты от тока остаточного заряда в качестве единственного защитного средства от непрямого контакта. Обязательно выполняйте зашитное заземление. Не присоединяйте более двух проводов к клемме защитного заземления. Используйте контактор или размыкатель без предохранителя, соответствующий стандарту EN/IEC. Используйте трансформатор или поглотитель перенапряжений, соответствующий стандарту EN/IEC.

#### Замечания по заземлению

- В преобразователе протекают токи утечки. Для предотвращения поражения электрическим током двигатель и преобразователь должны быть заземлены (заземление класса С, сопротивление заземления 10 Ом или меньше.)
- Используйте для заземления преобразователя специальную клемму заземления. (Не используйте крепежный винт корпуса, раму и т. д.)
- Сечение кабеля заземления должно быть 38 мм<sup>2</sup> или больше, кабель должен быть коротким насколько это возможно. Точка заземления должна быть как можно ближе к преобразователю.

## (2) Схема клеммной колодки

Ниже показано расположение клемм силовой цепи преобразователя:

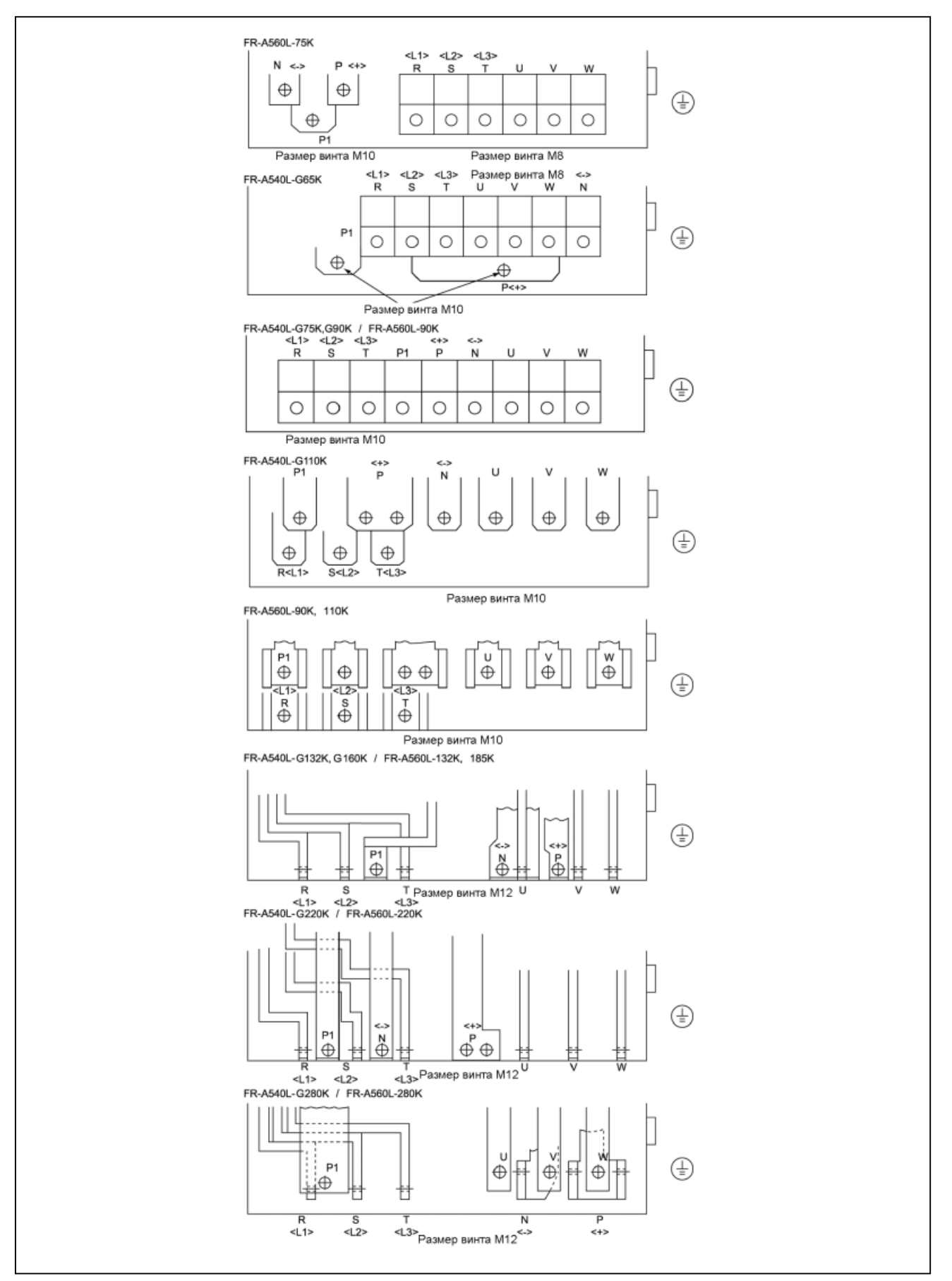

## **(4) Кабели, винтовые клеммы и т. д.**

В нижеследующей таблице указаны кабели, беспаечные клеммы, используемые для входов (R, S, T) и выходов (U, V, W) преобразователя, а также моменты затяжки винтов:

#### 1) Для A540L, класс 400 В ПРИВОД

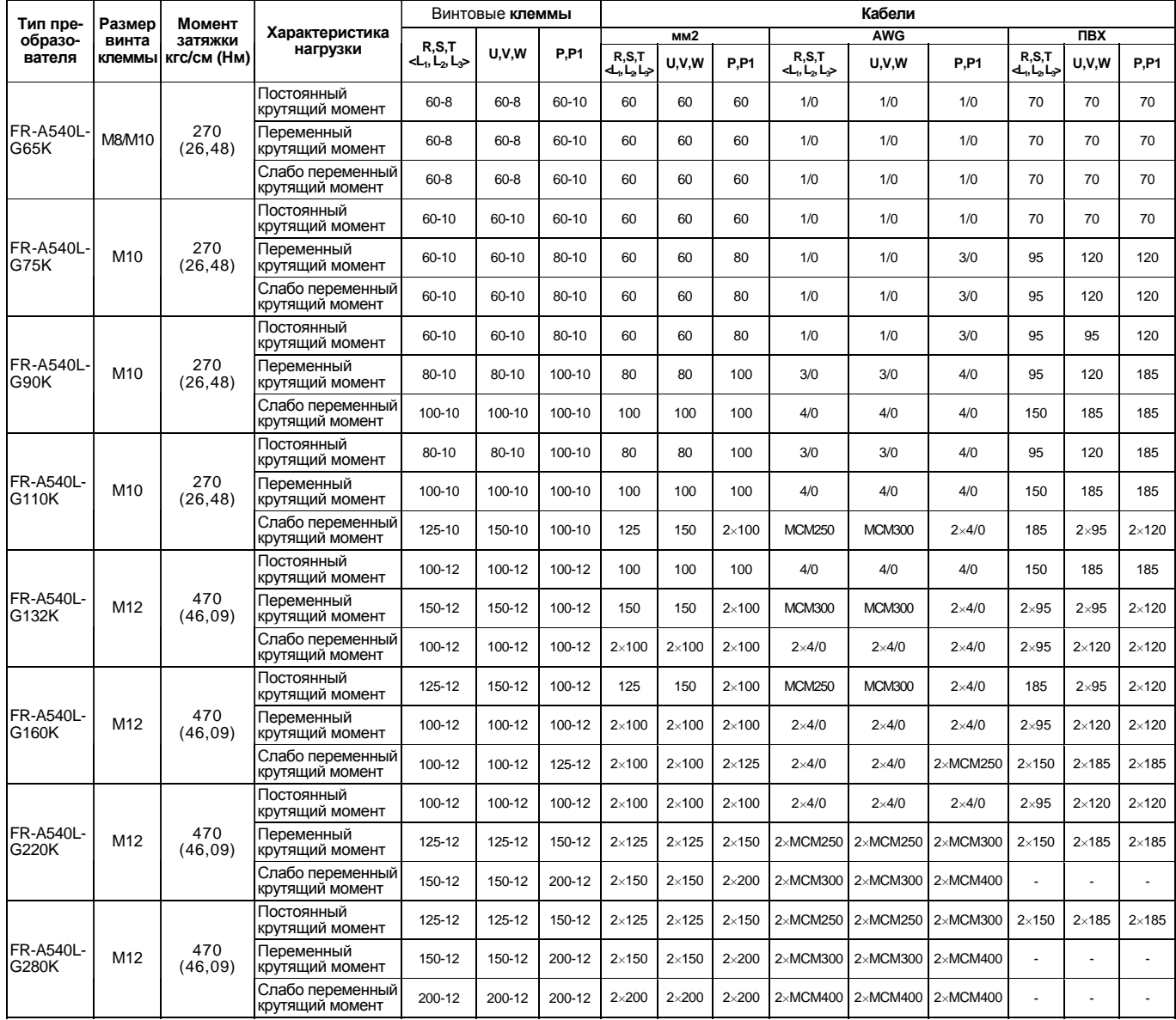

Для входного напряжения 440 В-10% выбирают кабели R, S, T & DC. (максимальный ток)

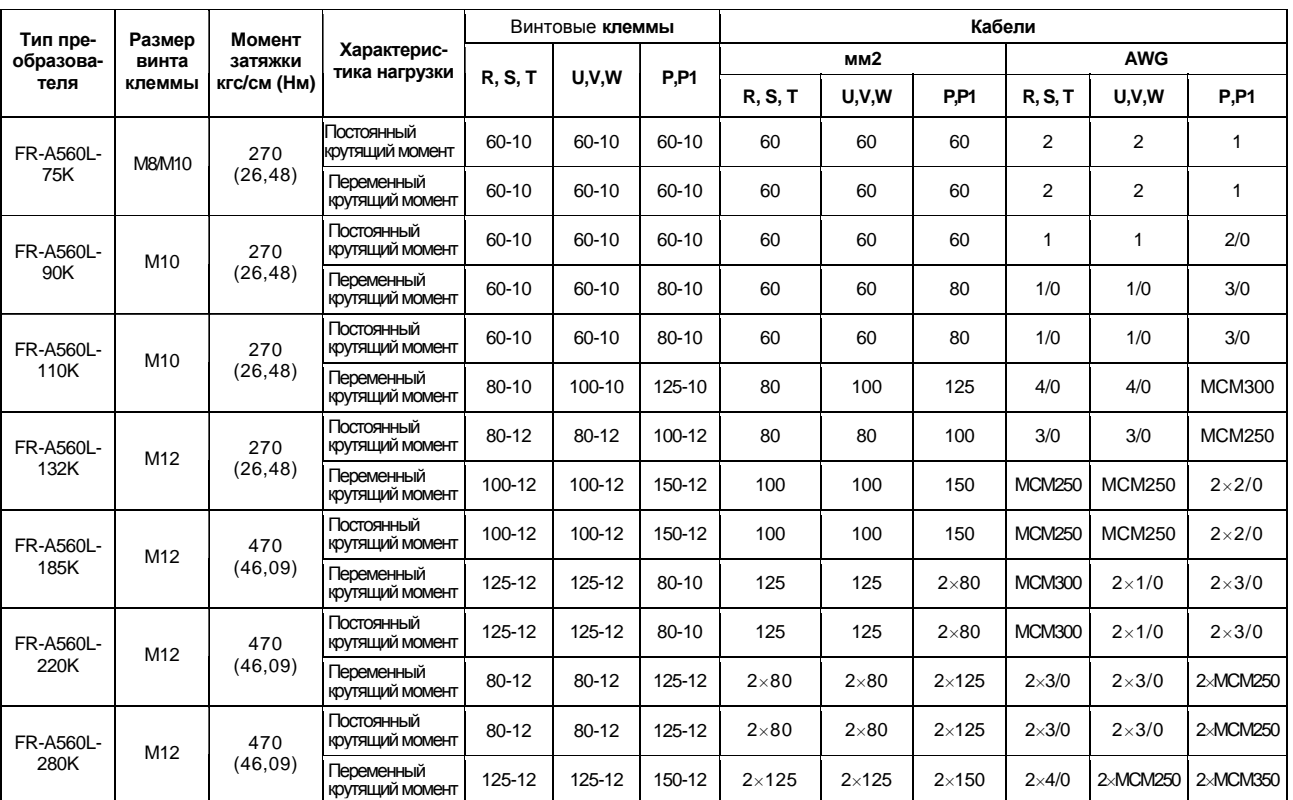

#### 2) Для A560L, класс 575 В ПРИВОД

Для входного напряжения 575 В-10% выбирают кабели R, S, T & DC. (максимальный ток)

*Примечание*: 1. Используйте медные кабели с рабочей температурой 75°C.

2. Затягивайте винты клемм до указанных моментов.

Неплотная затяжка может стать причиной закорачивания или неправильной работы. Слишком сильная затяжка может повредить клеммную колодку и привести к закорачиванию или неправильной работе.

3. Версия ЕС: Рекомендуемый размер провода при следующих условиях.

- Окружающая температура: максимум 40°C
- Монтаж провода: На стене без пыли и проводящих материалов, с одножильным ПВХ кабелем.

Если условия отличаются от вышеуказанных, выберите подходящий провод в соответствии с требованиями EN60204 ANNEX C ТАБЛИЦА 5 или IEC 364-5-523 1983

#### **(5) Подключение источника питания и двигателя**

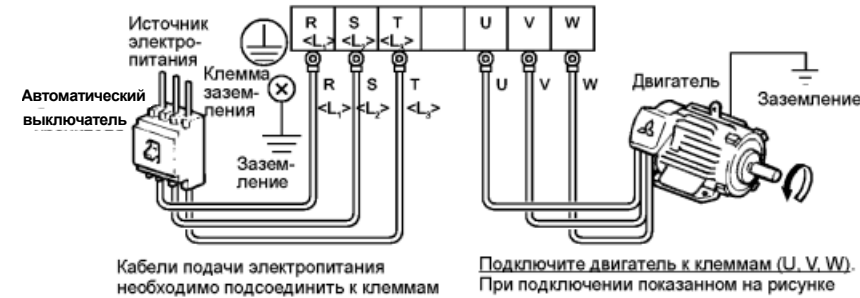

R, S, T <L,, L<sub>2</sub>, L<sub>3</sub>>. Если подать электропитание на клеммы (U, V, W), то преобразователь выйдет из строя.

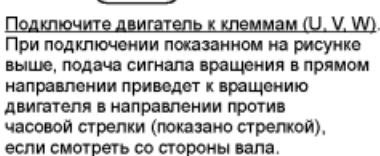

*Примечание:* Защита двигателя от перегрузки должна быть обеспечена в соответствии с национальным сводом законов и стандартов США по электротехнике, чтобы соответствовать стандартам UL и CSA.

#### **(6) Подключение цепи управления к источнику питания отдельно от силовой цепи**

Если магнитный пускатель (МС) в цепи источника питания преобразователя разомкнут из-за срабатывания цепи защиты, то питание цепи управления преобразователя отключено и выходной аварийный сигнал не может быть сохранен. Чтобы сохранить аварийный сигнал предусмотрены клеммы R1 и S1. В этом случае, подключите клеммы подачи питания R1 и S1 <L<sub>11</sub> и L<sub>21</sub>> цепи управления к первичной стороне магнитного пускателя.

#### **<Процедура подключения>**

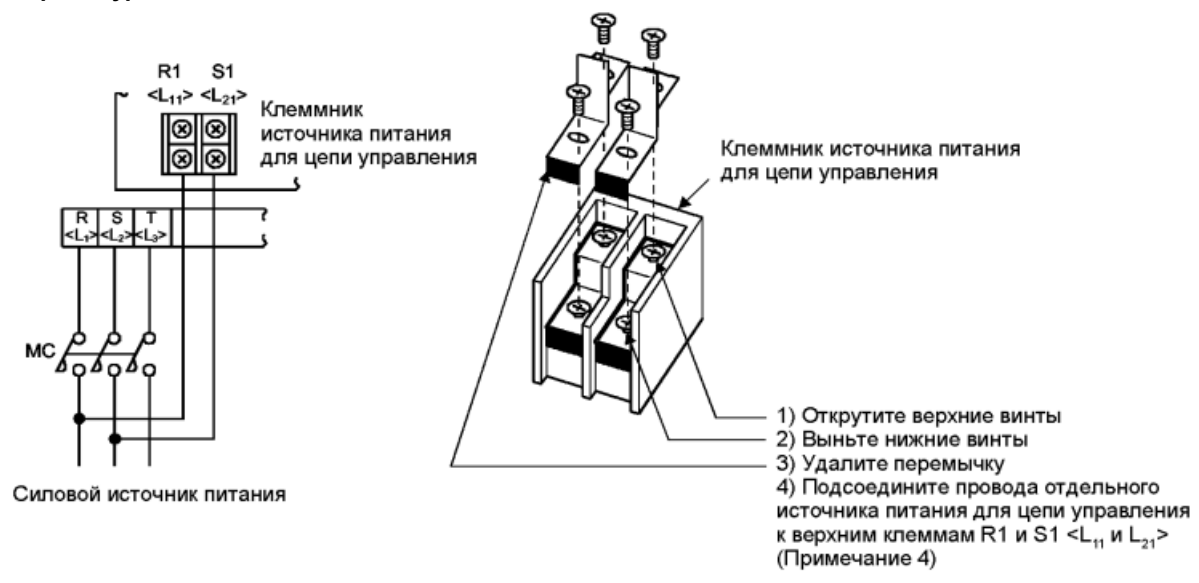

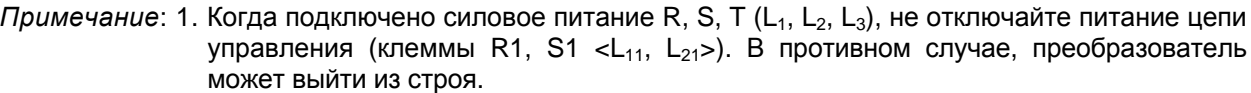

- 2. При использовании отдельного источника питания цепи управления, перемычки  $R-R1$  и S-S1  $(L_1-L_{11}, L_2-L_{21})$  должны быть сняты. В противном случае, преобразователь может выйти из строя.
- 3. Напряжение отдельного источника питания цепи управления, отличного от первичной стороны магнитного пускателя, должно быть равно напряжению силовой цепи основного источника.
- 4. Не подключайте кабели подачи питания к нижним клеммам. В противном случае, преобразователь может выйти из строя.

#### 2.2.3 Подключение цепи управления

#### (1) Инструкции по подключению

- 1) Клеммы SD, SE и 5 являются «общими» для сигналов ввода/вывода и изолированы друг от друга. Они не должны соединяться одна с другой или заземляться.
- 2) Используйте экранированный кабель или витую пару для подключения клемм цепи управления. Прокладывайте кабели цепи управления отдельно от силовой цепи и цепей питания (включая цепь регулирования последовательности реле на 200В)
- 3) Сигнал задания частоты в цепи управления маломощные. При подаче его через контакты, используйте 2 и более параллельных контакта микросигнала или сдвоенный контакт для предотвращения нарушения контакта.
- 4) Рекомендуется применять кабели сечением 0.75 мм для подсоединения к клеммам цепи управления.

При использовании кабеля сечением 1.25 мм<sup>2</sup> и более, передняя панель может не закрываться изза большого количества присоединенных кабелей или неправильного их присоединения, что может вызвать нарушение подключения пульта управления или модуля параметров.

#### <u>(2) Схема клеммной колодки</u>

#### • Версия NA

Ниже показано расположение клемм цепи управления преобразователя: Размер винта клеммы: М3.5

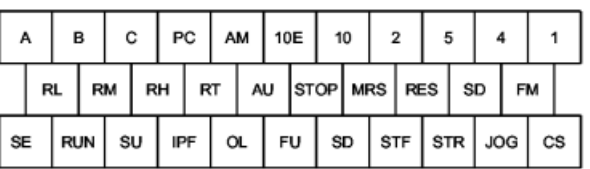

#### • Версия ЕС

Размер винта клеммы: МЗ

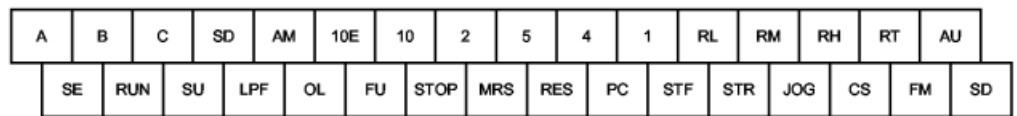

<Процедура подключения>

1) Для подключения цепи управления, снимите оплетку проводов и используйте их как есть. Зачищайте такую длину конца провода, как показано на рисунке. Слишком длинный зачищенный конец может стать причиной замыкания с соседним проводом. Слишком короткий зачищенный конец провода может стать причиной разъединения.

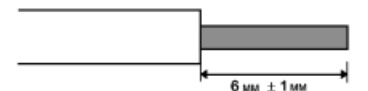

- 2) Открутите винт клеммы и вставьте конец кабеля в клемму.
- 3) Затяните винт клеммы с рекомендуемым моментом.
- Слишком слабая затяжка может привести к разъединению кабеля или неправильной работе. Слишком сильная затяжка может повредить винт или клеммную колодку и привести к закорачиванию или неправильной работе.

Момент затяжки: от 5 до 6 кгс/см

Примечание: При подключении зачищенного провода скрутите его, чтобы предотвратить ослабление. (Не покрывайте провод припоем.)

Примечание: 1. Используйте размыкатель без предохранителя (NFB) или предохранитель на входе преобразователя (первичная сторона).

2. Убедитесь, что подключенные клеммы цепи управления не в контакте с клеммами силовой цепи (или винтами) и проводящей силовой цепью.

#### **(3) Изменение логики управления**

Для версии NA входные сигналы подключены в режиме отрицательной логики, а для версии ЕС – в режиме положительной логики.

Чтобы изменить логику управления, необходимо перемычку, расположенную на задней стороне клеммной колодки цепи управления, переустановить в другое положение.

(Выходные сигналы могут быть использованы в режиме либо отрицательной, либо положительной логики независимо от положения замыкателя.)

1) Ослабьте крепежные винты клеммной колодки цепи управления. (Винты не вынимаются.) Двумя руками, как показано на рисунке, выньте его из клеммной колодки цепи управления.

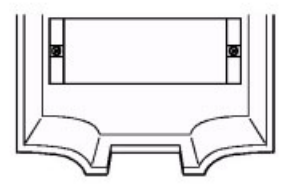

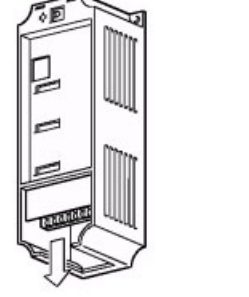

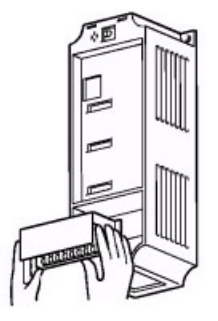

2) Снимите перемычку и установите её в положение, соответствующее режиму положительной логики.

**Версия ЕС Версия NA**

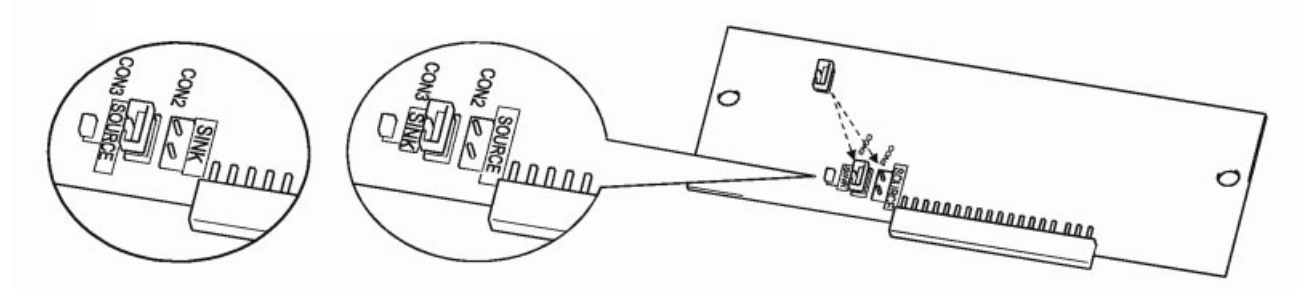

3) Осторожно, чтобы не погнуть контакты разъема цепи управления, вставьте клеммную колодку обратно на место и затяните крепежные винты.

*Примечание*: 1. Убедитесь, что клеммная колодка цепи управления установлена правильно. 2. Никогда не отсоединяйте клеммную колодку цепи управления при включенном питании. 3. Перемычка (переключатель типа логики) должна находиться только в одном из

этих двух положений. При одновременном замыкании обоих пар контактов выбора логики, преобразователь может быть поврежден.

#### 4) Отрицательная логика

• При таком типе логики, сигнал считается поданным на данный вход, при вытекании тока из этого входа.

Клемма SD является общей для контактных входных сигналов. Клемма SE является общей для сигнальных выходов с открытым коллектором.

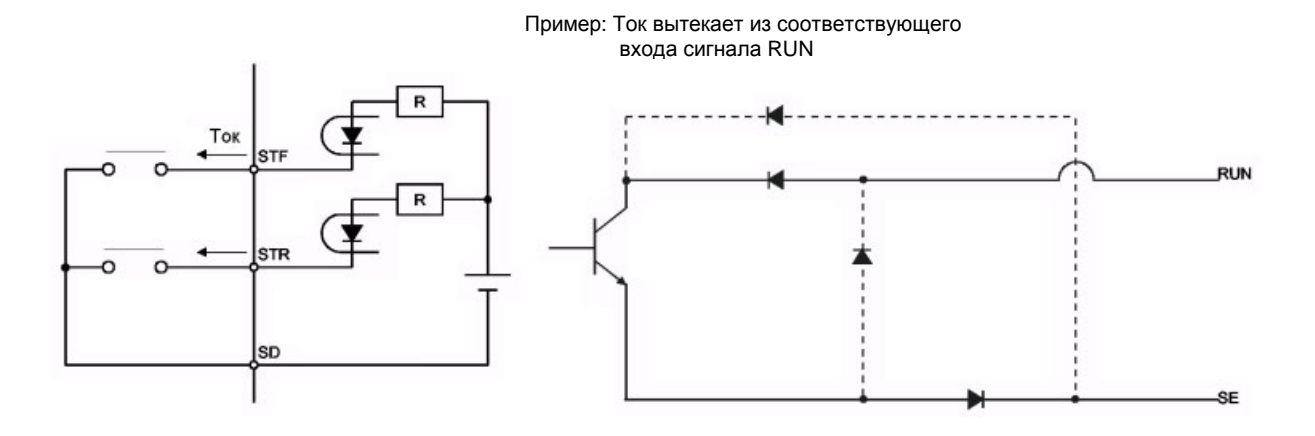

 $\bullet$ При использовании внешнего источника питания для выхода транзистора, используйте клемму РС в качестве общего контакта для предотвращения сбоев из-за токов утечки. (Не соединяйте клемму SD преобразователя с клеммой "0" В внешнего источника питания.)

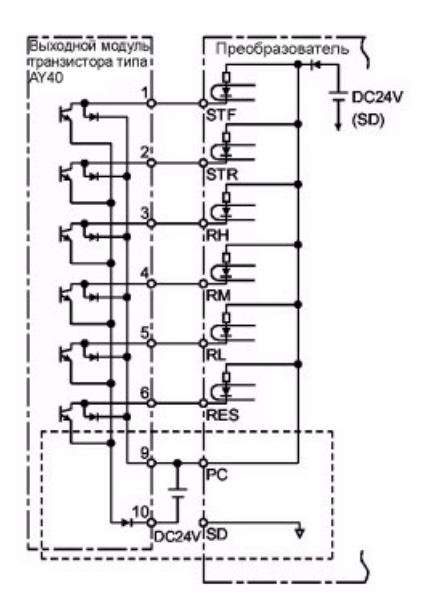

#### 5) Положительная логика

• При таком типе логики, сигнал считается поданным на данный вход, при втекании тока в этот вход. Клемма РС является общей для контактов входных сигналов. Клемма SЕ является общей для сигнальных выходов с открытым коллектором.

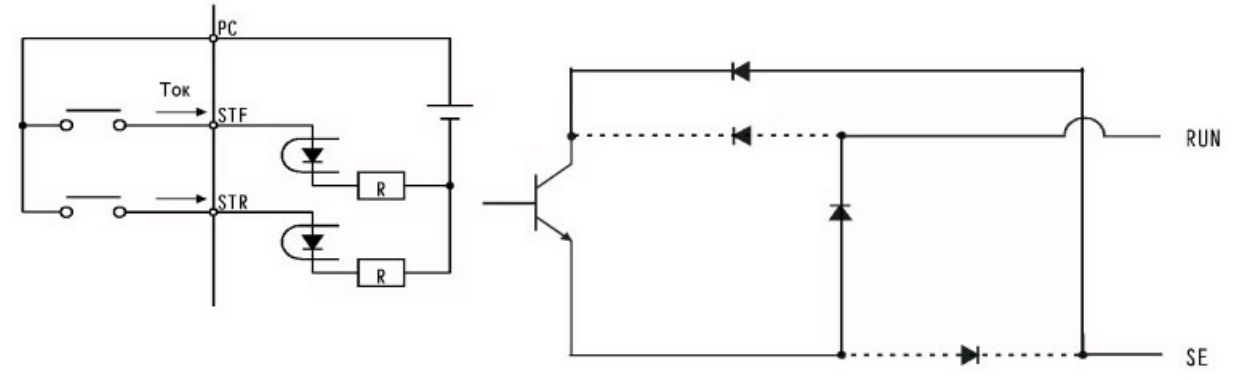

• При использовании внешнего источника питания для выхода транзистора, используйте клемму SD в качестве общего контакта для предотвращения сбоев из-за тока утечки.

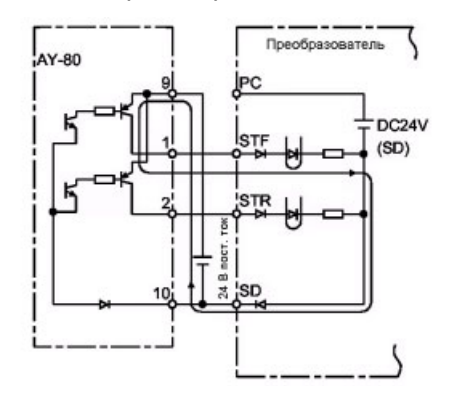

#### **(4) Использование клемм «STOP», «CS» и «PC»**

1) Использование клеммы «STOP»

Пример включения (для режима отрицательной логики) стартового сигнала с самоудержанием (вращение в прямом направлении, вращение в обратном направлении) показан на рисунке справа.

2) Использование клеммы «CS»

Эта клемма используется для выполнения автоматического повторного старта после кратковременного пропадания питания и переключения между преобразователем и промышленным источником электропитания.

**<Пример: Автоматический повторный старт после кратковременного пропадания питания в режиме отрицательной логики>**

Подключите клеммы CS-SD и установите для Пар. 57 <время выбега до автоматического повторного старта после кратковременного пропадания питания > значение отличное от 9999.

3) Использование клеммы «PC»

Данная клемма, в схеме с общим контактом SD, может использоваться как выход питания 24В пост. тока.

Характеристики: от 18 В до 26 В пост. ток, допустимый ток 0,1 А.

Длина соединительного кабеля должна быть не более 30 м.

Не допускайте закорачивания клемм PC - SD.

При использовании клеммы РС в качестве источника питания 24 В пост. тока, нельзя предотвратить ток утечки из транзисторного выхода.

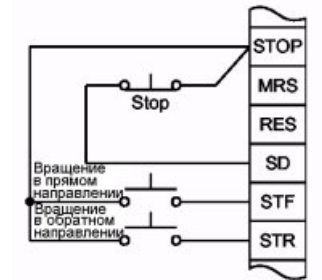

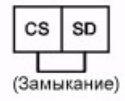

#### **2.2.4 Подключение к разъему пульта управления PU**

#### **(1) Подключение пульта управления или модуля параметрирования с помощью соединительного кабеля**

#### **<Рекомендуемый кабельный разъем>**

- Соединительный кабель модуля параметров (FR-CB2) (опция) или нижеследующий разъем и кабель.
- Разъем: RJ45
	- Пример: 5-554720-3, Nippon AMP
- Кабель: Кабель соответствующий EIA568 (например, кабель 10BASE-T) Пример: SGLPEV 0.5 мм X4P, MITSUBISHI CABLE INDUSTRIES, LTD.

*Примечание*: Максимальная длина проводного соединения 20 м.

## **(2) Для связи по RS-485**

При отсоединенном пульте управления, разъем пульта может использоваться для связи с персональным компьютером и т. д.

**<Расположение выводов разъема пульта управления PU>**

Вид со стороны лицевой панели преобразователя.

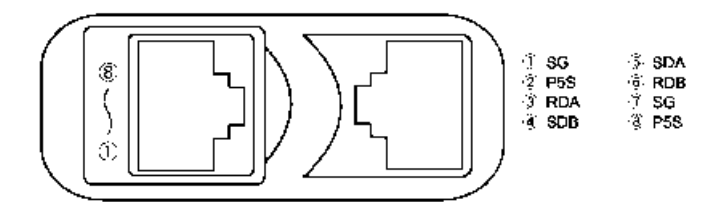

*Примечание*: 1. Не соединяйте разъем пульта с сетевой картой компьютера, FAX-модемом или модульным разъемом телефона. В противном случае, преобразователь может выйти из строя из-за различия электрических характеристик.

2. Через контакты 2 и 8 (P5S) подается питание пульту управления или модулю параметрирования. Не используйте эти контакты для связи по RS-485.

#### **<Пример конфигурации системы>**

1) Один ПК с интерфейсом RS-485 используется для управления несколькими преобразователями.

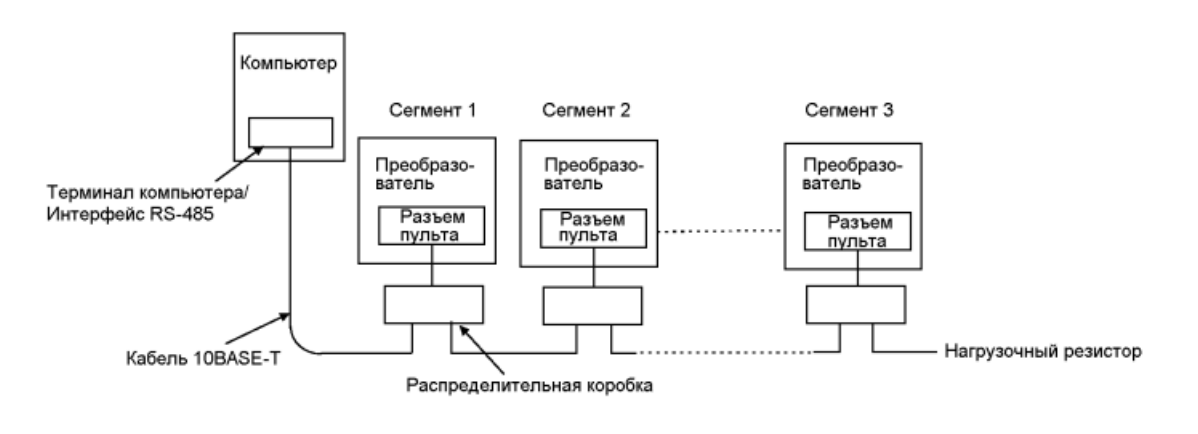

*Примечание*: Используйте имеющиеся в продаже разъемы и кабели. • Разъем: RJ45 Пример: 5-554720-3, Nippon AMP Co., LTD. • Кабель: Кабель соответствующий EIA568В (например, кабель 10BASE-T) Пример: SGLPEV 0.5 мм X4P, MITSUBISHI CABLE INDUSTRIES, LTD.

2) Один ПК с интерфейсом RS-232С используется для управления несколькими преобразователями.

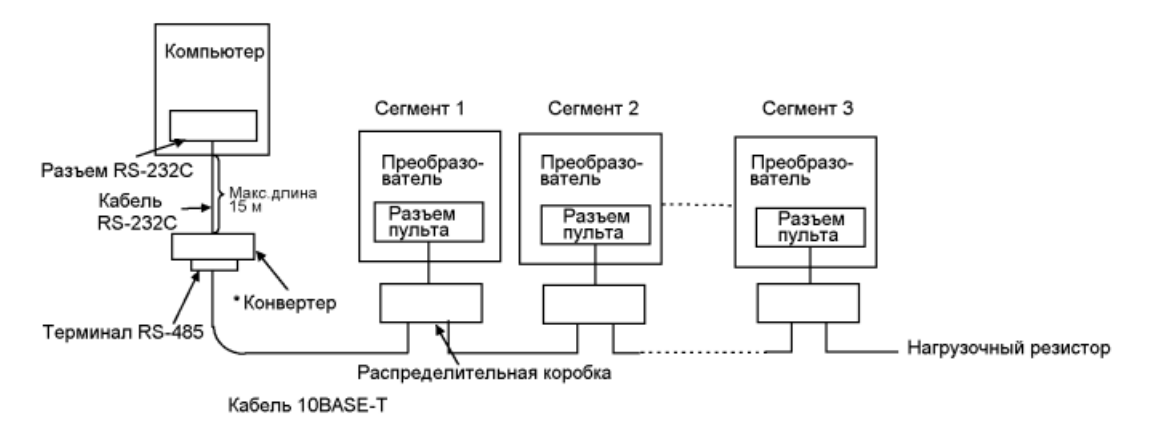

\* Требуется имеющийся в продаже конвертер.

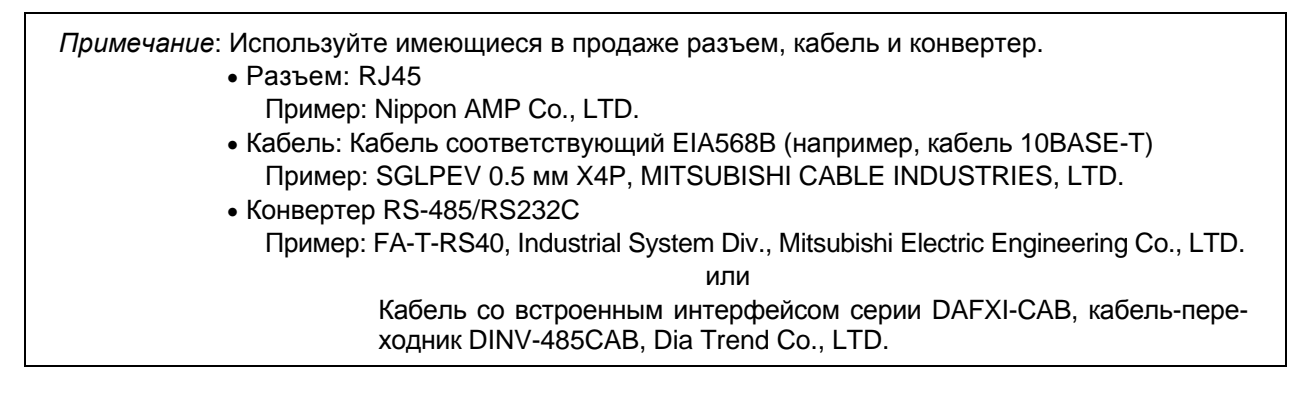

#### **<Способ подключения>**

1) Подключение одного ПК к одному преобразователю

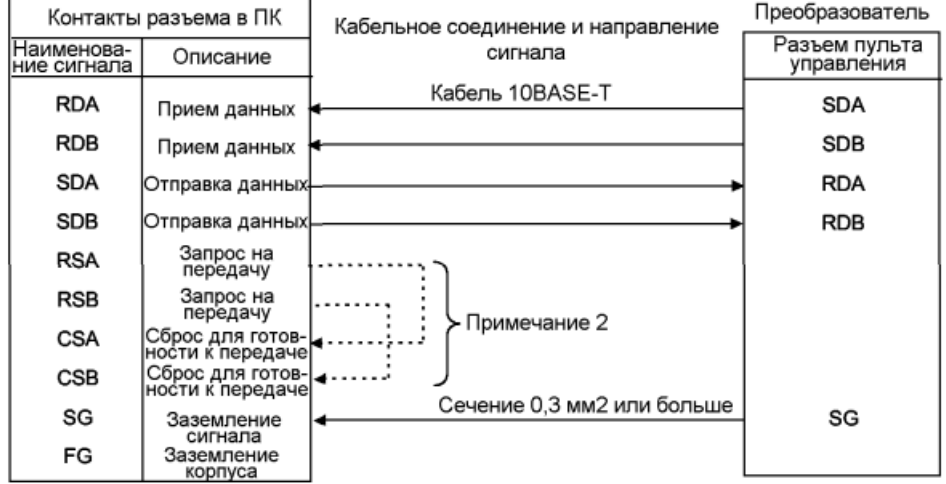

2) Подключение одного ПК к <n> количеству преобразователей (несколько преобразователей)

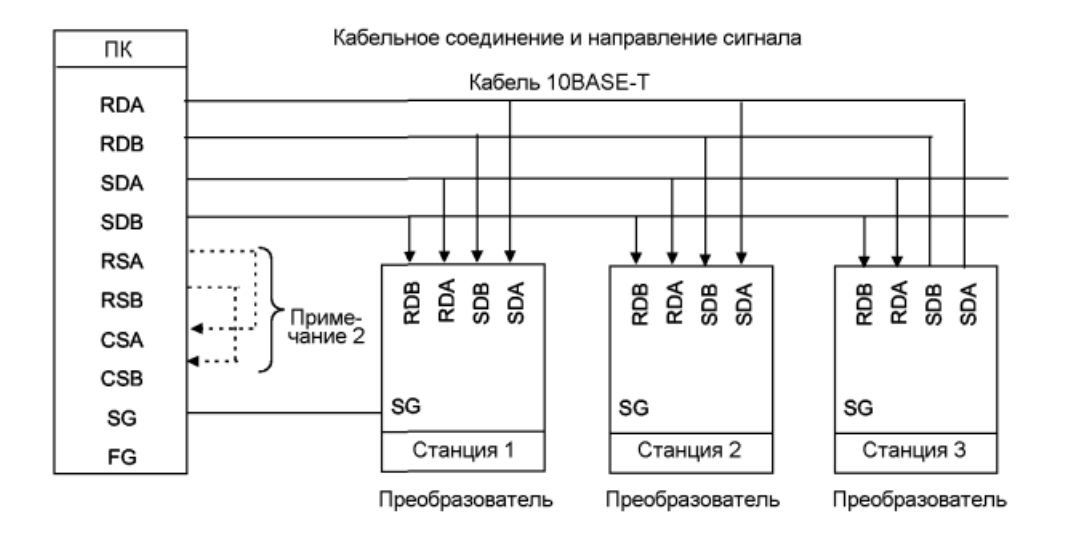

*Примечание*: 1. Присоединяйте нагрузочный резистор только к самому удаленному от ПК преобразователю.

(Нагрузочный резистор: 100 Ом)

2. Подключение выполняйте в соответствии с руководством по эксплуатации используемого ПК.

Тщательно проверяйте номера контактов разъема ПК поскольку они отличаются у разных моделей.

#### **2.2.5 . Подключение автономных дополнительных устройств**

При необходимости, к преобразователю можно подключить разнообразные автономные дополнительные устройства.

Неправильное подключение приведет к повреждению преобразователя или несчастному случаю. Внимательно подключайте и осторожно эксплуатируйте дополнительное устройство в соответствии с руководством на это устройство.

#### Подключение модуля торможения MT-BU5 (опция)

Подключите дополнительный модуль торможения MT-BU5, как показано на рисунке ниже, для увеличения мощности торможения.

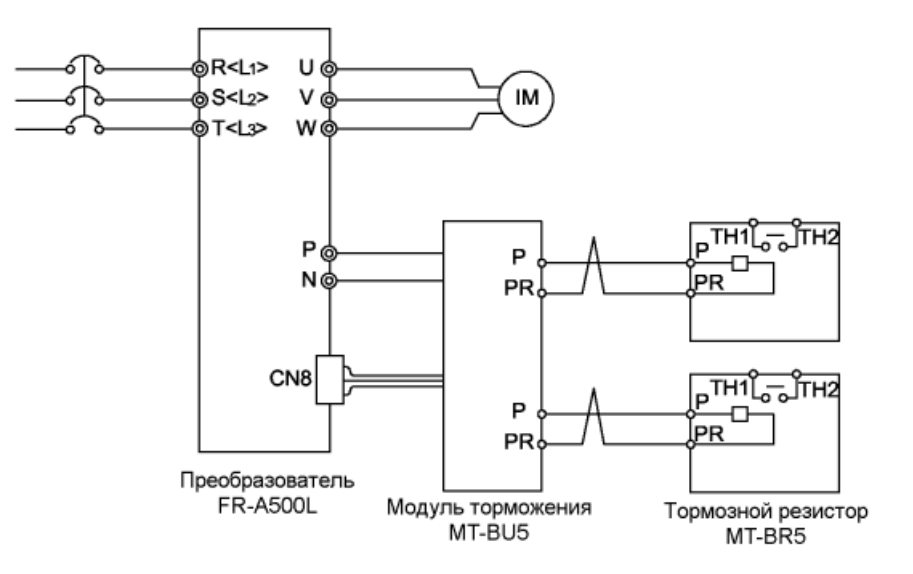

*Примечание*: 1. Установите модуль торможения в пределах расстояния, определяемого длиной присоединенного к преобразователю кабеля. Устанавливайте модуль торможения в хорошо вентилируемом пространстве.

- 2. Длина соединительного кабеля между модулем торможения и тормозными резисторами должна быть не более 5 м. Для витых пар - допускается длина до 10 м.
- 3. При подключении модуля торможения к модулю преобразователя обязательно используйте электрические кабели, поставляемые вместе с модулем торможения.
- 4. Провод силовой цепи присоединяется к клеммам P и N, а провод цепи управления присоединяется к внутреннему разъему LL (CN8) после установки щелей резиновой втулки в верхней части преобразователя.
- 5. Модуль торможения, который использует несколько тормозных резисторов имеет такое же число клемм, что и модуль тормозных резисторов. Подключайте один тормозной резистор к одному набору клемм (P, PR).

#### **2.2.6 Дополнительная информация**

1) Для коммутации между преобразователем и промышленным источником питания необходимо предусмотреть механические устройства блокирования контакторов МС1 и МС2 предназначенные для осуществления таких операций.

При использовании схемы коммутации между преобразователем и промышленным источником питания как на рисунке ниже, преобразователь будет поврежден током утечки из источника питания из-за искрения контактов во время переключения или дребезга в результате ошибки из-за неправильной последовательности.

- 2) Если нет необходимости автоматического включения электродвигателя при восстановлении электропитания после аварийного исчезновения питания, установите магнитный пускатель в первичной цепи преобразователя и продумайте последовательность без включения сигнала пуска. Если сигнал пуска (включатель пуска) остается активным после сбоя в подаче электропитания, преобразователь автоматически перезапустится как только будет восстановлена подача электропитания.
- 3) Если используется отдельный источник питания для цепи управления, отличный от источника, используемого в силовой цепи, составьте схему, которая будет отключать клеммы подачи питания силовой цепи R, S, T<L<sub>1</sub>, L<sub>2</sub>, L<sub>3</sub>> при отключении подачи питания на клеммы R1, S1<L<sub>11</sub>, L<sub>21</sub>> для цепи управления.
- 4) Поскольку входные сигналы для цепи управления являются маломощными, используйте для контактных входов два параллельных контакта микросигнала или сдвоенный контакт, чтобы предотвратить нарушение контакта.
- 5) Не подавайте высокое напряжение на входные клеммы (например, STF) цепи управления.
- 6) Не подавайте напряжение прямо на выходные клеммы аварийной сигнализации (A, B, C). Всегда подавайте напряжение на эти клеммы через катушку реле, лампу и т. д.
- 7) Убедитесь, что технические характеристики и номинальные значения соответствуют требованиям системы.

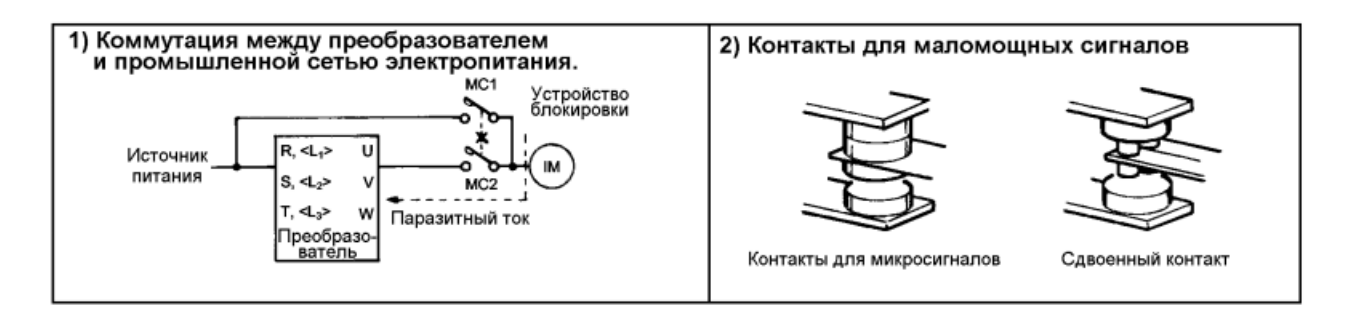

# **2.3 Прочие подключения**

#### *УСТАНОВКА И ПОДКЛЮЧЕНИЕ*

#### **2.3.1 Управление двигателем класса 400 В**

При использовании преобразователей с ШИМ управлением, на клеммах двигателя генерируются значительные пики напряжения, приписываемые к параметрам проводки. Это импульсное перенапряжение, особенно у двигателей класса 400 В, может повредить изоляцию. При управлении двигателями класса 400В, примите следующие меры:

#### • Меры

Рекомендуется использовать любую из нижеследующих мер:

(1) Повысить класс изоляции электродвигателя

Для электродвигателей класса 400 В, использовать электромотор с усиленной изоляцией. Специально,

- 1) Укажите <Электродвигатель класса 400 В управляемый преобразователем, электромотор с усиленной изоляцией>.
- 3) Для специализированных электродвигателей таких как электродвигатель с постоянным крутящим моментом и электродвигатель с низкой вибрацией используйте <управляемый преобразователем, специализированный электродвигатель>.
- (2) Подавите импульсное перенапряжение на стороне преобразователя.

С другой стороны преобразователя подключите дополнительный гармонический волновой фильтр (MT-BSL/BSC).

## **2.3.2 Периферийное оборудование**

#### **(1) Выбор периферийного оборудования**

Мощность применяемого электродвигателя должна соответствовать мощности преобразователя. Периферийное оборудование так же должно быть выбрано в соответствии с данной мощностью. Руководствуйтесь приведенной ниже таблицей и подготовьте соответствующее периферийное оборудование:

#### 1) Для A540L, класс 400 В ПРИВОД

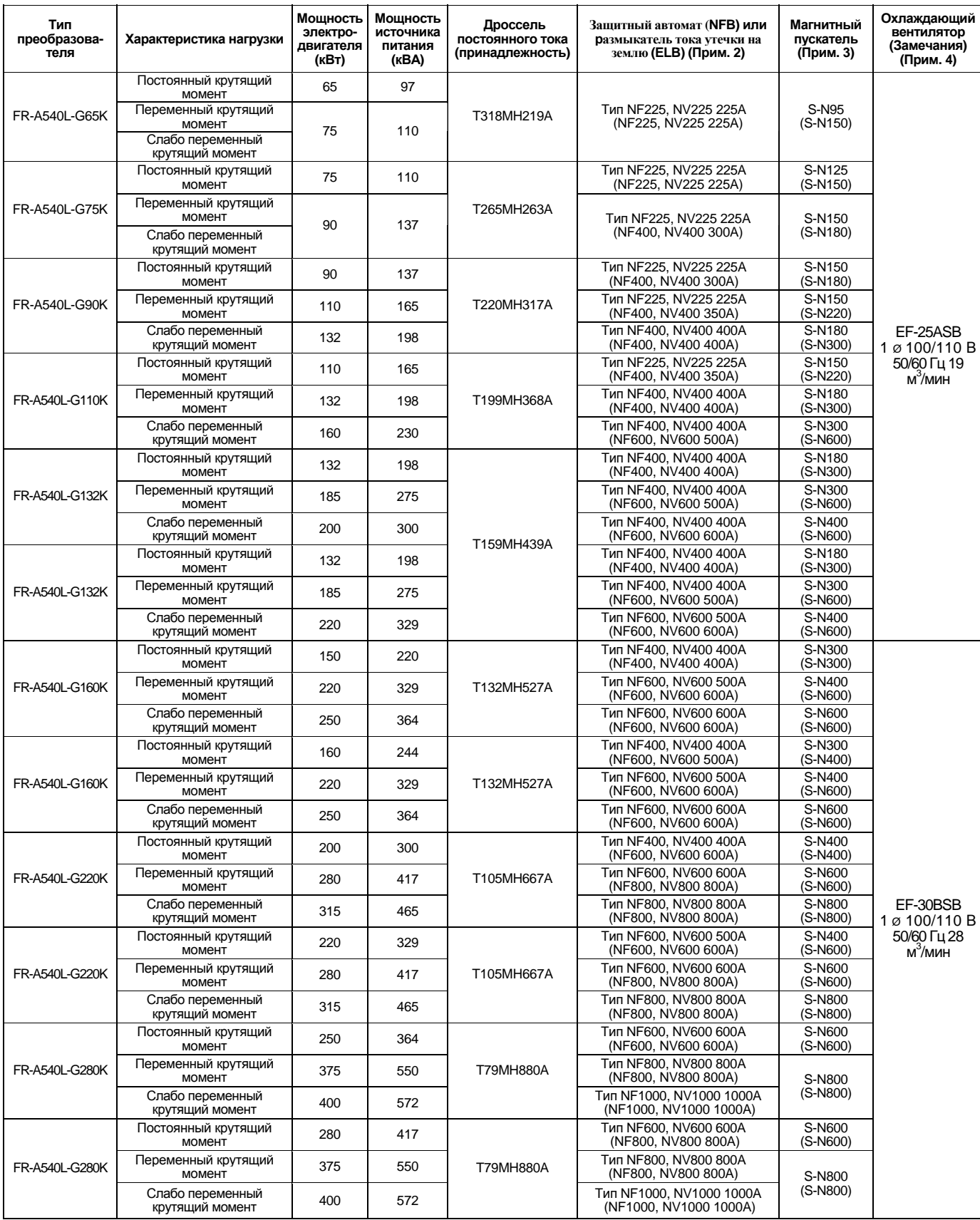
## *УСТАНОВКА И ПОДКЛЮЧЕНИЕ*

## 2) Для A560L, класс 575 В ПРИВОД

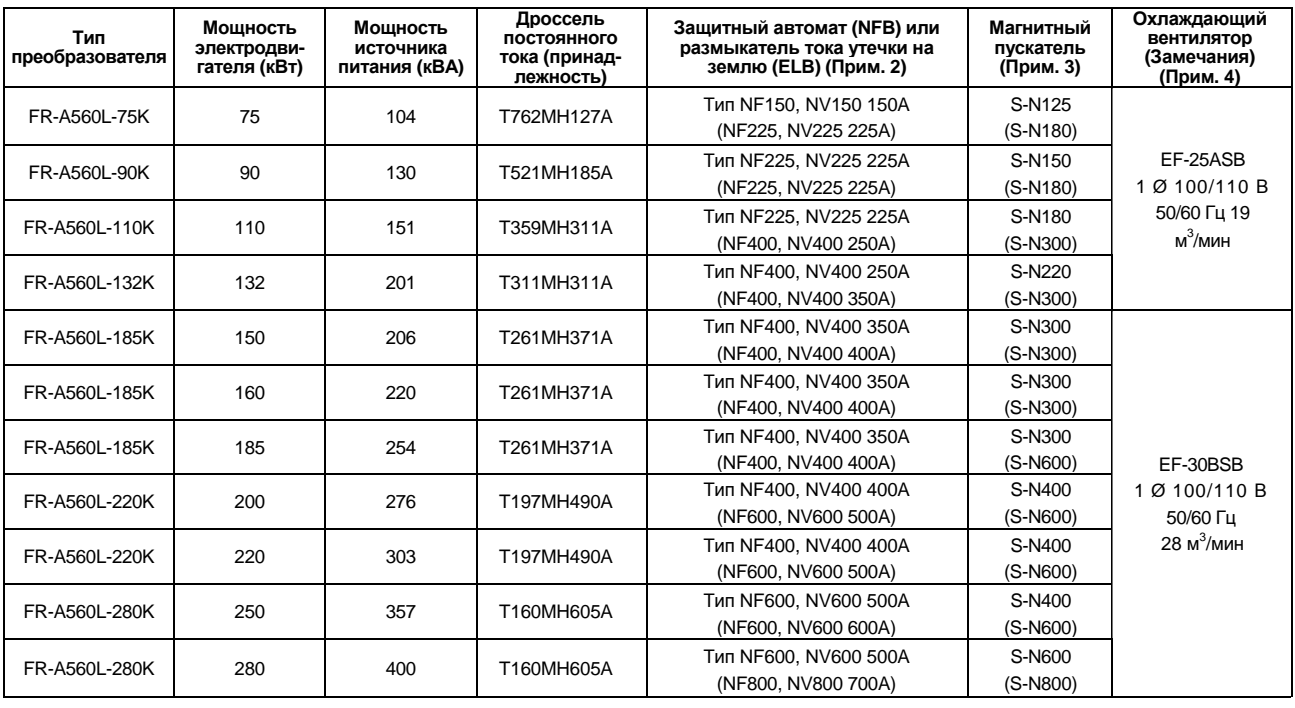

*Примечание*: 1. Как правило, вышеперечисленные электродвигатели и электродвигатели мощностью 65 кВт изготавливаются на заказ, и число полюсов, защита, тип и т. д. отличаются в зависимости от изготовителя. Еще раз проверьте характеристики электродвигателя.

- 2. Типы, указанные в скобках, используются для промышленной эксплуатации. Выберите мощность торможения, которая соответствует нагрузочной способности цепи. При применении размыкателя тока утечки (ELB), используйте тип, совместимый с импульсным перенапряжением и высокими гармониками, с чувствительностью по току от 100 до 500 мА.
- 3. Типы, указанные в скобках, обозначают магнитный пускатель на стороне электродвигателя для промышленной эксплуатации.
- 4. Необходим вентилятор для отвода тепла, генерируемого устройством. Учитывайте падение давления, создаваемого вентилятором, и выбирайте вентилятор, который создает достаточный вытяжной поток.

# *УСТАНОВКА И ПОДКЛЮЧЕНИЕ*

# **2.3.3 Инструкции для совместимости со стандартами UL и CSA**

Поскольку наша компания получила от организации UL сертификат соответствия стандартам UL и CSA, продукция, отвечающая данным стандартам, имеет маркировку UL и CSA.

## **<Для A540L, класс 400 В ПРИВОД>**

# **(1) Установка**

Ниже приведены типы преобразователя, которые были одобрены для применения в шкафу и прошли соответствующие испытания при следующих условиях для конструкции шкафа, учитывайте эти условия с тем, чтобы температура вокруг преобразователя не превышала 50°C.

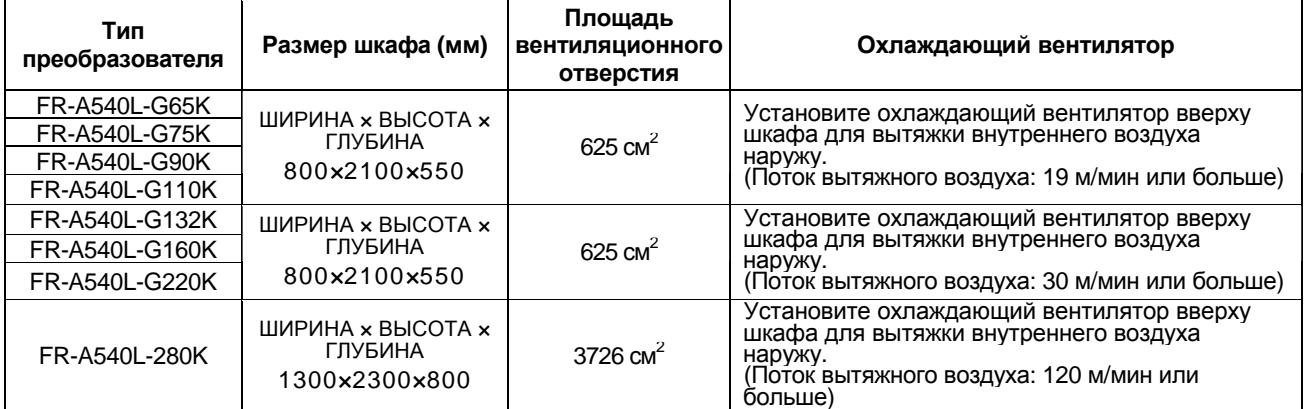

## **(2) Подключение источника питания и двигателя**

Используйте источник питания соответствующий UL стандарту и круглые обжимные наконечники для подключения входных  $(R, S, T)$  )<L<sub>1</sub>, L<sub>2</sub>, L<sub>3</sub>> и выходных  $(U, V, W)$  клемм преобразователя. Обжим наконечников произведите специальным инструментом, рекомендованным изготовителем.

# **(3) Предохранитель**

На входе используйте любые предохранители стандарта UL класса К5 с номиналами, указанными в таблице:

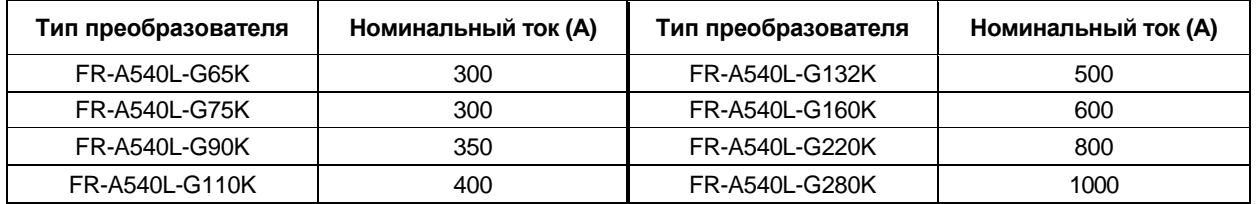

## **(4) Величина тока короткого замыкания**

Следующие преобразователи успешно прошли испытание UL на стойкость к короткому замыканию в цепи переменного тока, где величины пикового тока и напряжения ограничены значением \* и максимальным напряжением 500 В соответственно.

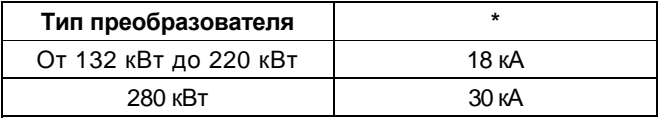

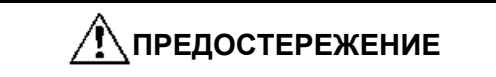

Если преобразователь вышел из строя, отключите его для предотвращения возникновения пожара.

Длительное протекание большого тока может привести к возгоранию.

## **<Для A560L, класс 575 В ПРИВОД>**

# **(1) Установка**

Ниже приведены типы преобразователя, которые были одобрены для применения в шкафу и прошли соответствующие испытания при следующих условиях для конструкции шкафа, учитывайте эти условия с тем, чтобы температура вокруг преобразователя не превышала 50°C.

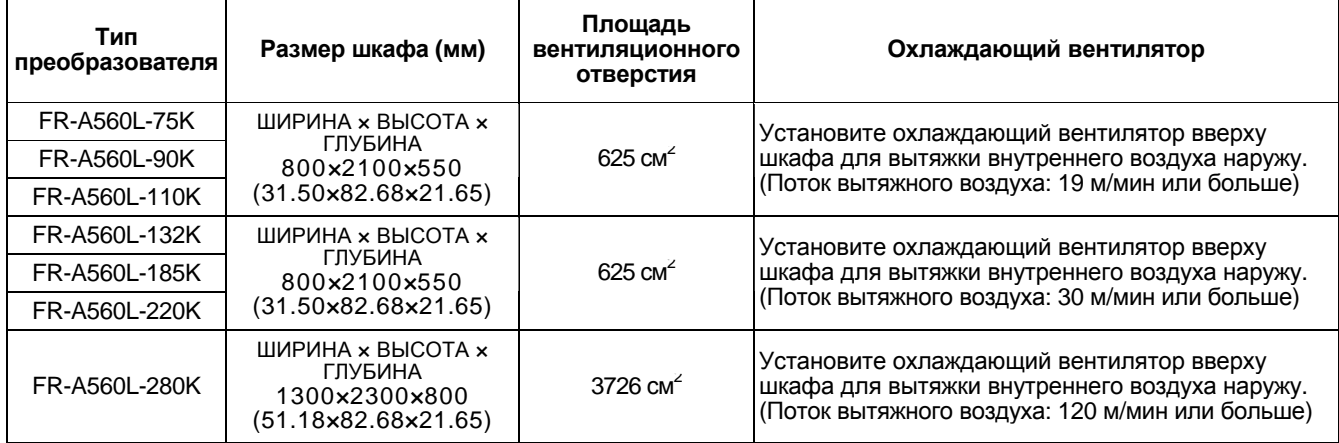

## **(2) Подключение источника питания и двигателя**

Используйте источник питания соответствующий UL стандарту и круглые обжимные наконечники для подключения входных (R, S, T) и выходных (U, V, W) клемм преобразователя. Обжим наконечников произведите специальным инструментом, рекомендованным изготовителем.

# **(3) Предохранитель**

На входе используйте любые предохранители стандарта UL класса К5 с номиналами, указанными в таблице:

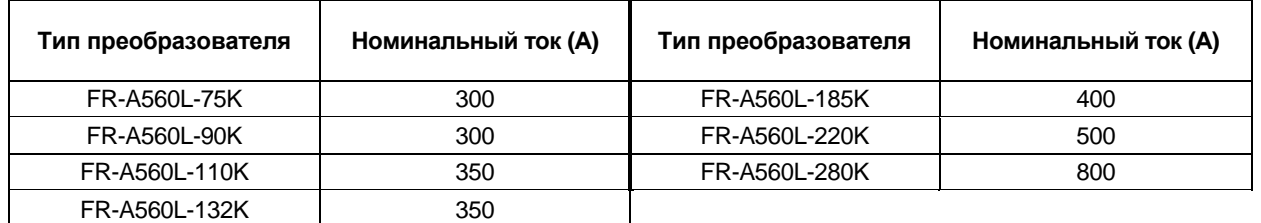

# **(4) Величина тока короткого замыкания**

Следующие преобразователи успешно прошли испытание UL на стойкость к короткому замыканию в цепи переменного тока, где величины пикового тока и напряжения ограничены значением \* и максимальным напряжением 500 В соответственно.

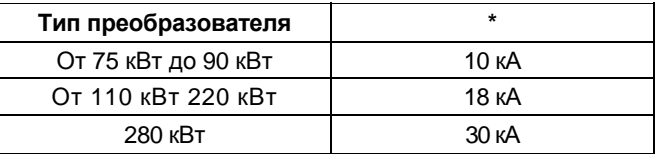

# **ПРЕДОСТЕРЕЖЕНИЕ**

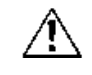

Если преобразователь вышел из строя, отключите его для предотвращения возникновения пожара.

Длительное протекание большого тока может привести к возгоранию.

# 2.3.4 Инструкции для совместимости с Европейскими стандартами

(Продукция, соответствующая стандартам на низковольтную аппаратуру (Low Voltage Directive) имеет маркировку CE.)

## (1) Стандарт ЭМС (EMC Directive)

- 1) Наша точка зрения на применение Стандарта ЭМС к преобразователям на транзисторах Преобразователи на транзисторах не функционируют автономно. Они предназначены для установки в шкафы управления и использования совместно с другими устройствами для управления оборудованием. Поэтому, мы считаем, что ЭМС-стандарт не относится непосредственно к транзисторным преобразователям. По этой причине, наша компания не ставит знак СЕ непосредственно на транзисторных преобразователях. (Знак СЕ ставится на транзисторный преобразователь в соответствии со стандартом на низковольтную аппаратуру (Low Voltage Directive) Европейская организация производителей мощных приводов (СЕМЕР) также придерживается
- этой точки зрения. 2) Соответствие

Мы считаем, что действие ЭМС-стандарт не распространяется непосредственно на транзисторные преобразователи. Однако, стандарт ЭМС распространяется на машины/оборудование, в которое эти преобразователи встроены, и эти машины и оборудование должны иметь маркировку СЕ. Поэтому, мы подготовили техническую брошюру <Рекомендации по установке в соответствии с ЭМС> (номер IB07395-02), чтобы способствовать адаптации машин и оборудования, использующих транзисторные преобразователи, соответствующими Стандарту ЭМС.

3) Метод установки

При установке преобразователя используйте следующие методы:

- Используйте преобразователь с фильтром подавления помех, соответствующим Европей- $\star$ скому стандарту.
- Для проводного соединения преобразователя с электродвигателем используйте экранированные кабели или прокладывайте их в металлических трубах. Заземляйте кабели со стороны преобразователя и электродвигателя как можно более короткими проводниками.
- При необходимости, установите линейный фильтр подавления помех и ферритовый сердечник в силовую цепь и цепь управления. Полная информация, включая характеристики фильтра подавления помех, соответствующего Европейскому стандарту, приведены в технической брошюре <Рекомендации по установке в соответствии с ЭМС> (номер IB07395-02). Обрашайтесь в местное торговое представительство.

## (2) Стандарт на низковольтную аппаратуру (Low Voltage Directive)

- 1) Наша точка зрения на применение стандарта на низковольтную аппаратуру к преобразователям на транзисторах заключается в полном соответствии требованиям директивы.
- 2) Соответствие

Компания подтверждает, что преобразователи на транзисторах, как один из видов продукции, соответствуют стандартам на низковольтную аппаратуру (Low Voltage Directive), о чем свидетельствует маркировка СЕ.

- 3) Инструкции
	- Надежно заземляйте оборудование. Не используйте автоматический выключатель (ELB) в качестве устройства защиты от поражения током без заземления оборудования.
	- Используйте магнитный пускатель или размыкатель без предохранителя, соответствующие  $\star$ стандарту EN/IEC.
	- \* Используйте преобразователь при условиях перенапряжения категории III и в среде с уровнем загрязнения 2 или выше по спецификации IEC664. Чтобы соответствовать требованиям уровня загрязнения 2, устанавливайте преобразователь в шкаф, защищенный от проникновения паров воды, масла, углерода, пыли и т. д. (IP54 или выше).
	- $\star$ Для подключения ко входу и выходу преобразователя используйте кабели тех типов и размеров, которые указаны в Приложении С стандарта EN60204.
	- Рабочая мощность релейных выходов (клеммы А, В, С) должна быть 30 В пост. ток, 0,3 А.  $\ast$ (Релейные выходы, в целом, изолированы от внутренней цепи преобразователя.)
	- При использовании преобразователя в замкнутом электрическом рабочем пространстве  $\ast$ устанавливайте защитное устройство вместе с преобразователем.
	- Защитное устройство от остаточного тока (RCD) устанавливайте на стороне источника силового питания в качестве защиты от прямого и непрямого контакта, разрешен только тип В.
	- Другие защитные меры, например изоляция оборудования от окружающей среды с помощью двойной или усиленной изоляции или от силовой сети с помощью разделительного трансформатора.
	- Проводник защитного заземления (РЕ) присоединяйте к главной клемме защитного заземления.
	- В преобразователе должен быть установлен размыкатель цепи для защиты от короткого замыкания и неисправности заземления.

Подробная информация приведена в техническом руководстве <Руководство по соответствию стандартам на низковольтную аппаратуру (Low Voltage Directive) >. IB07400-01. Обращайтесь в местное торговое представительство.

# **2.3.5 Заземление (версия ЕС)**

## **(1) Заземление и ток утечки на землю**

(a) Цель заземления

Электрооборудование, как правило, имеет клемму заземления, которая должна быть соединена с «землей» перед эксплуатацией оборудования.

Для обеспечения безопасности, электрические цепи, как правило, изолированы специальной оболочкой. Однако, невозможно изготовить изолирующий материал, который предотвратит все токи утечки через него. Поэтому, функция заземления (защитного заземления) заключается в предотвращении поражения током при прикосновении к корпусу.

Помимо этого, существует другая важная функция заземления, которая заключается в защите оборудования, использующего очень слабые сигналы (звуковая аппаратура, датчики, преобразователи и т. д.) или микропроцессоров от влияния радиочастотных помех (RFI) от внешних источников.

(b) При заземлении необходимо помнить нижеследующее.

Как было отмечено выше, существуют два совершенно различных типа заземления и попытка использовать одно заземляющее соединение для решения двух разных задач приведет к возникновению серьезных проблем. Необходимо различать защитное заземление, выполняемое в целях безопасности, для защиты от удара током (желто-зеленый провод), и помехоподавляющее заземление (RFI), обеспечивающее большую надежность работы самого оборудования, для защиты от влияния внешних радиопомех и уменьшения создания собственных (провод в оплетке).

Выходное напряжение преобразователя имеет не синусоидальную форму, а модулированную форму импульса, что становиться причиной "шумового" тока утечки из-за емкостных свойств изоляции.

Аналогичный тип утечки тока возникает в электродвигателе из-за зарядки и разрядки изоляции от высокочастотных волн. Эта тенденция проявляется тем сильнее, чем выше несущая частота.

Для решения этой проблемы необходимо использовать два отдельных заземления: одно для преобразователя и электродвигателей, а другое – для приборов, таких как датчики, компьютеры и звуковая аппаратура.

## **(2) Методы заземления**

Два основных типа заземления:

1-Для предотвращения удара током

Кабель желто-зеленого цвета.

2-Для предотвращения сбоев из-за радиопомех

#### Провод с оплеткой

Очень важно понимать различие между ними, разделять оба этих заземления и строго придерживаться указаний, приведенных ниже.

(a) При возможности заземляйте преобразователь отдельно от другого оборудования.

При невозможности отдельного заземления, используйте общую точку заземления.

Запрещается объединение цепей заземления, в особенности цепей заземления мощного оборудования, например, электродвигателей и преобразователей.

Заземление преобразователей и измерительных устройств всегда должно осуществляться независимо.

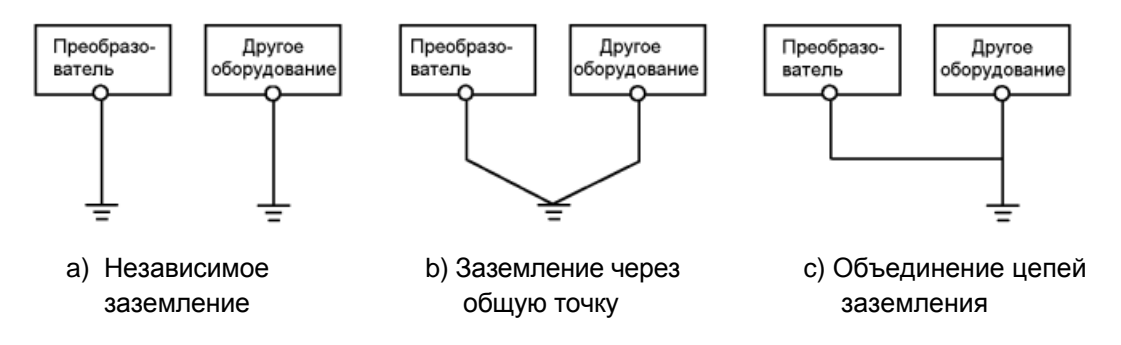

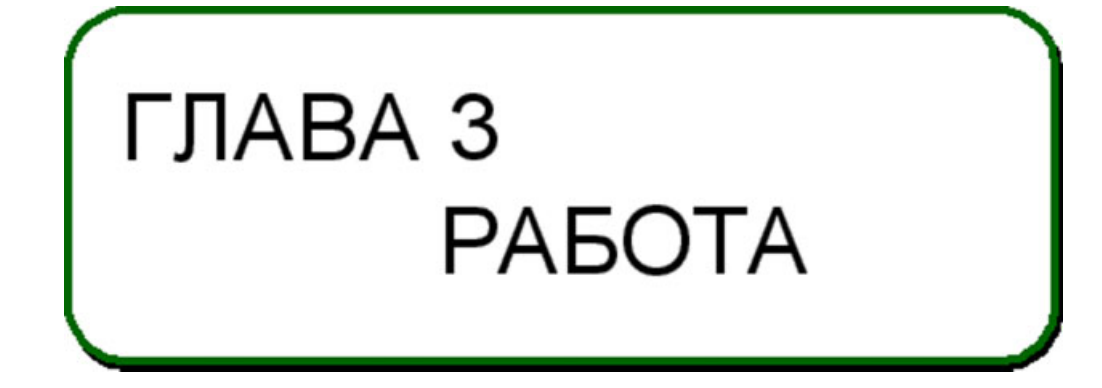

Эта глава содержит основную информацию об эксплуатации преобразователя.

Обязательно прочитайте данную главу, прежде чем работать с преобразователем.

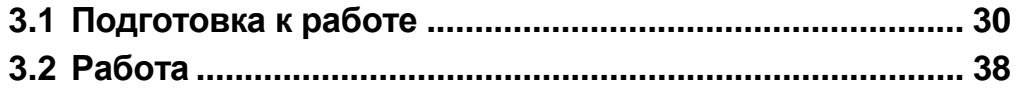

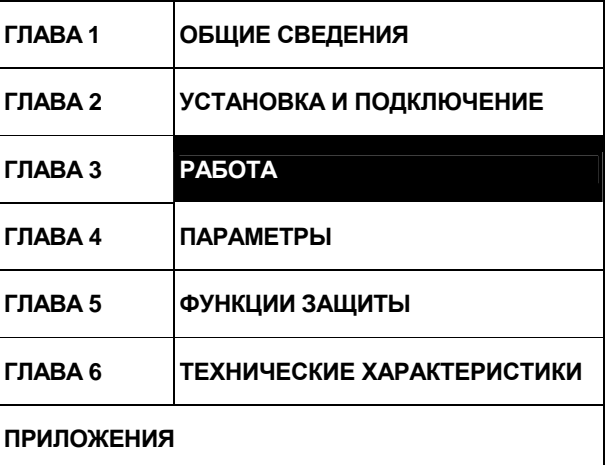

# **3.1.1 Устройства и узлы, требующие подготовки**

Преобразователь может работать в режимах "внешнего управления", "управления с пульта", "комбинированного управления" и "управления по последовательному интерфейсу". Подготовьте соответствующие инструменты и узлы в соответствии с режимом работы и условиями эксплуатации.

## **(1) Внешнее управление (заводская настройка)**

Преобразователь управляется внешними сигналами управления (пусковой выключатель, задающий потенциометр и др.), подаваемыми на соответствующие клеммы клеммной колодки. Для пуска преобразователя, при поданном питании, необходимо включить стартовый сигнал (STF, STR).

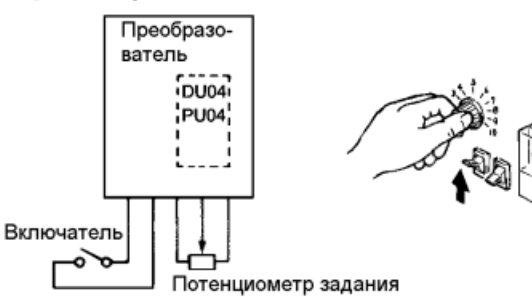

Подготовка

• Стартовый сигнал.....................Включатель, реле и т. п.

Сигнал задание частоты от 0 до 5 В, от 0 до 10 В, от 4 до 20 мА постоянного тока от внешнего потенциометра или из вне преобразователя

*Примечание*: 1. Для запуска преобразователя требуются оба данных сигнала.

# **(2) Управление с пульта PU**

Преобразователь управляется с панели кнопок пульта FR-DU04 или FR-PU04.

Данный режим не требует подключения сигналов управления и удобен для быстрого запуска преобразователя.

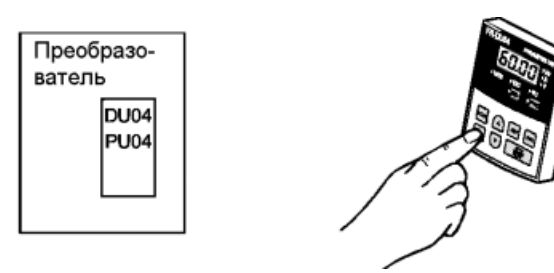

Подготовка

- Пульт управления…………….Пульт управления (FR-DU04), модуль параметрирования (FR-PU04)
- Соединительный кабель…..Требуется при использовании пульта управления отдельно от общего корпуса преобразователя. FR-CB2 (опция) или нижеследующие

разъем и кабель имеющиеся в продаже на рынке:

Разъем : RJ45

Кабель : Кабель соответствующий EIA568 (например, кабель 10BASE-T)

## **(3) Комбинированное управление (с пульта/внешнее)**

В режиме "комбинированного управления" преобразователь управляется в режимах "внешнего управления" и "управления с пульта" любым из нижеследующих способов.

- 1) Стартовый сигнал поступает от внешнего включателя, а сигнал задания частоты - от пульта управления; или
- 2) Стартовый сигнал подается с пульта управления (нажатием кнопки RUN) (FR-DU04/FR-PU04), а сигнал задания частоты - от внешнего потенциометра.
- 3) Установите Пар. 79 <выбор режима управления> значение 3.

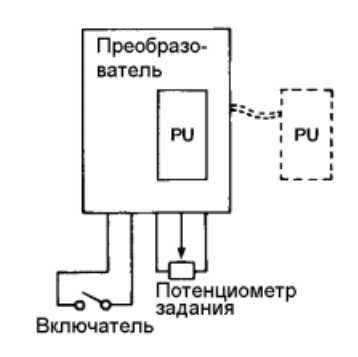

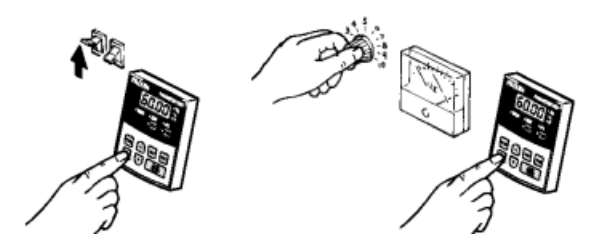

*РАБОТА*

Подготовка

- Стартовый сигнал................... Включатель, реле и т. п. (для 1)
- Сигнал задание частоты ........ от 0 до 5 В, от 0 до 10 В, от 4 до 20 мА пост. ток сигналы от задающего потенциометра или извне (для 2)
- Пульт управления................... Пульт управления (FR-DU04), модуль параметрирования (FR-PU04)
- Соединительный кабель ........ Требуется при использовании пульта управления отдельно от общего

корпуса преобразователя. FR-CB2 (опция) или нижеследующие разъем и кабель имеющиеся в

продаже на рынке.

Разъем : RJ45

Кабель : Кабель соответствующий EIA568 (например, кабель

10BASE-T)

## 3) Комбинированное управление

Измените значение Пар. 79 <выбор режима управления> в соответствии с нижеследующей таблицей:

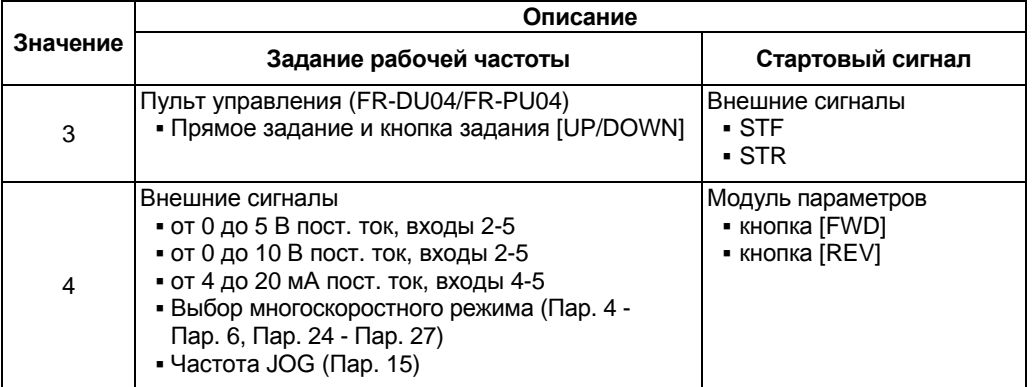

# **3.1.2 Включение питания**

Перед подачей питания, проверьте:

### • **Правильность установки**

Убедитесь, что преобразователь правильно установлен в подходящем месте. (См. стр. 6)

Проверка подключений

Убедитесь, что силовая цепь и цепь управления правильно подключены.

Убедитесь в том, что дополнительные устройства и периферийное оборудование правильно выбраны и подключены.

(См. стр. 8)

### • **Включение питания**

Питание подано, если стабильно светится светодиод POWER (Питание) и на пульте управления (FR-DU04) отображена текущая дата.

# **3.1.3 Проверка параметров**

Преобразователь готов к выполнению простых операций регулирования скорости, используя заводские установки параметров. Установите необходимые параметры в соответствии с нагрузкой и эксплуатационными требованиями. Используйте пульт управления (FR-DU04) для установки, изменения и подтверждения ввода значений параметров. Подробную информацию о параметрах содержит <ГЛАВА 4 ПАРАМЕТРЫ> (стр. 42).

# **(1) Пульт управления (FR-DU04)**

С помощью пульта управления (FR-DU04) можно задавать рабочую частоту вращения, контролировать отображение команд управления, устанавливать и копировать параметры, получать информацию о сбоях в работе.

1) Названия и функции элементов панели пульта управления (FR-DU04)

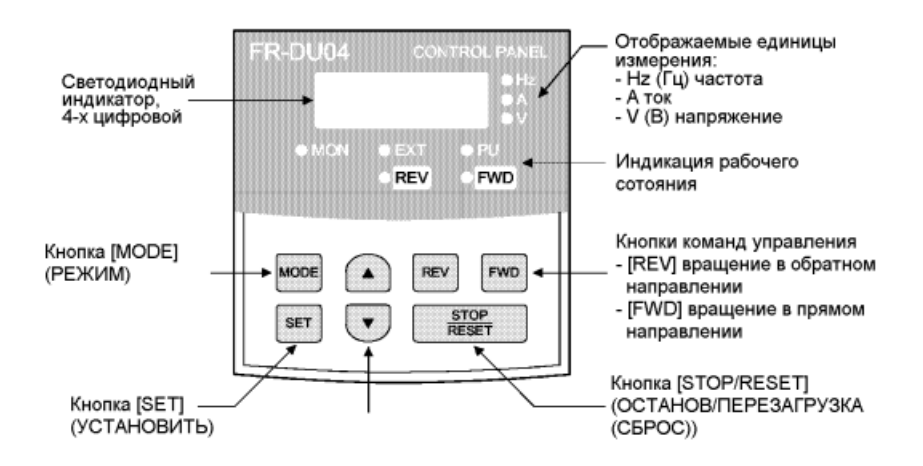

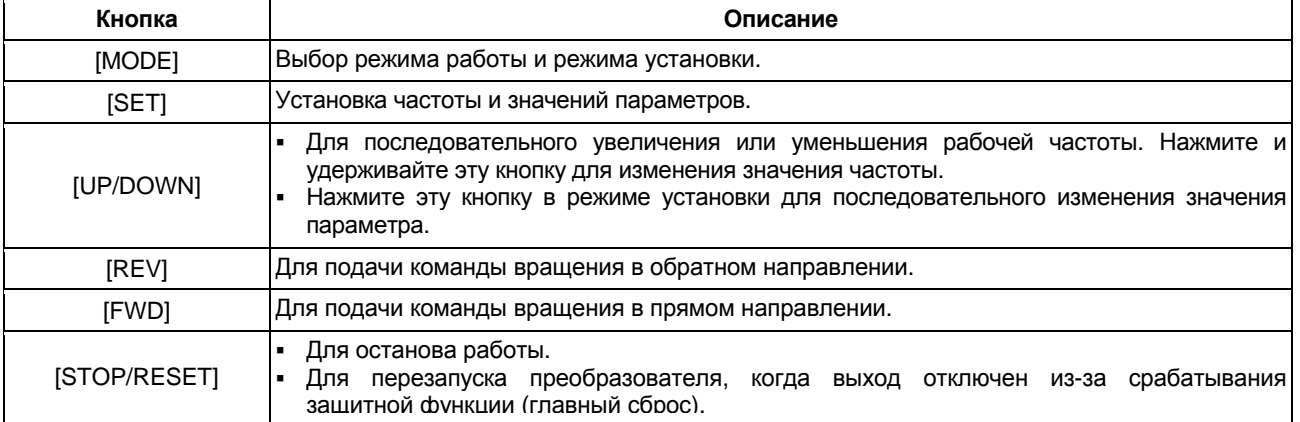

## *РАБОТА*

2) Изменения показаний дисплея после нажатия кнопки [MODE]

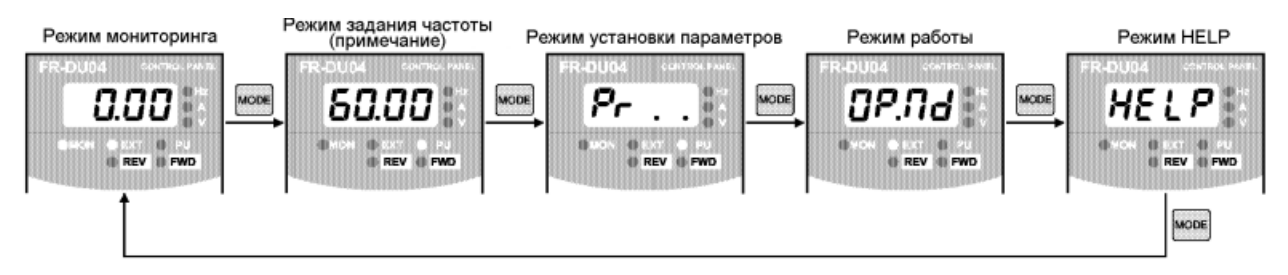

*Примечание*: Режим задания частоты доступен только в режиме управления с пульта.

# **(2) Функции кнопок**

1) Режим мониторинга

- Отображение команды управления в режиме мониторинга Индикатор EXT означает внешнее управление. Индикатор PL означает управление с пульта. Одновременное свечение EXT и PL означает комбинированное управление.
- Отображаемую величину можно менять в процессе работы.

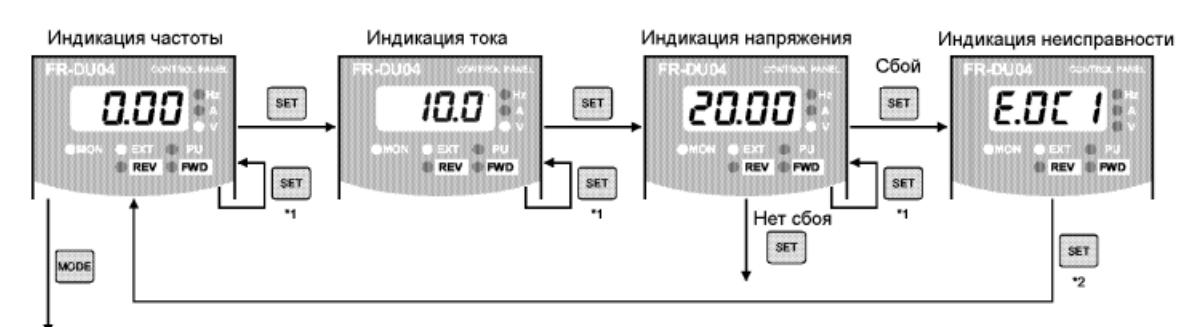

выход к 2) Режим задания частоты (примечание 3)

*Примечание*: 1. Удержание кнопки [SET] с меткой \*1 более 1,5 сек ведет к смене текущего режима индикации на режим, устанавливаемый после включения питания

- 2. Удержание кнопки[SET] с меткой \*2 более 1,5 сек высвечивает последние 4 сбоя (ошибки).
- 3. Переход в режим задания параметров при внешнем управлении

#### 2) Режим задания частоты

Для задания частоты вращения в режиме управления с пульта.

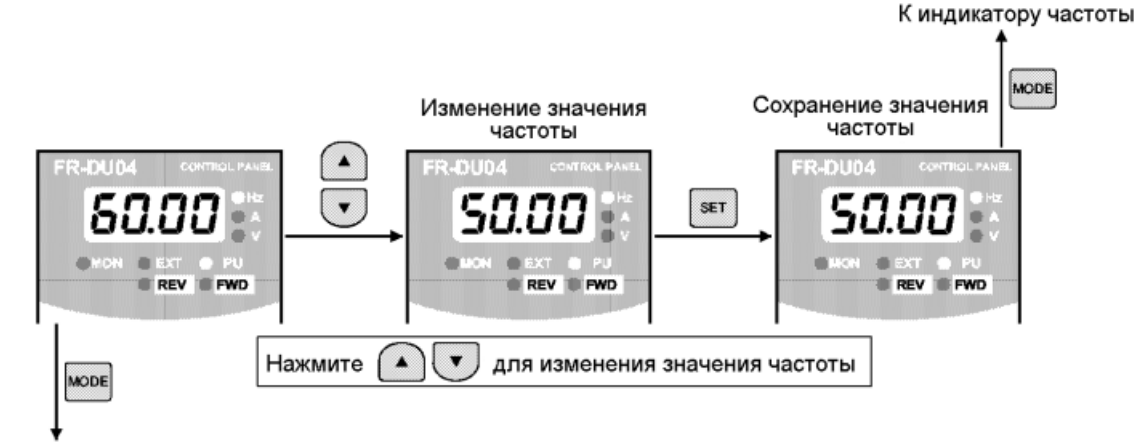

выход к 3) Режим задания параметров

*РАБОТА*

#### 3) Режим установки параметров

- Установка номера параметра может осуществляться либо путем обновления номера параметра, либо путем ввода каждой цифры с помощью кнопок [UP/DOWN].
- Для сохранения значения, измените его и нажмите кнопку [SET] на 1,5 сек. Установите Пар. 79 <выбор режима управления> значение "0" или "4" (заводская установка), или выберите режим управления с пульта.

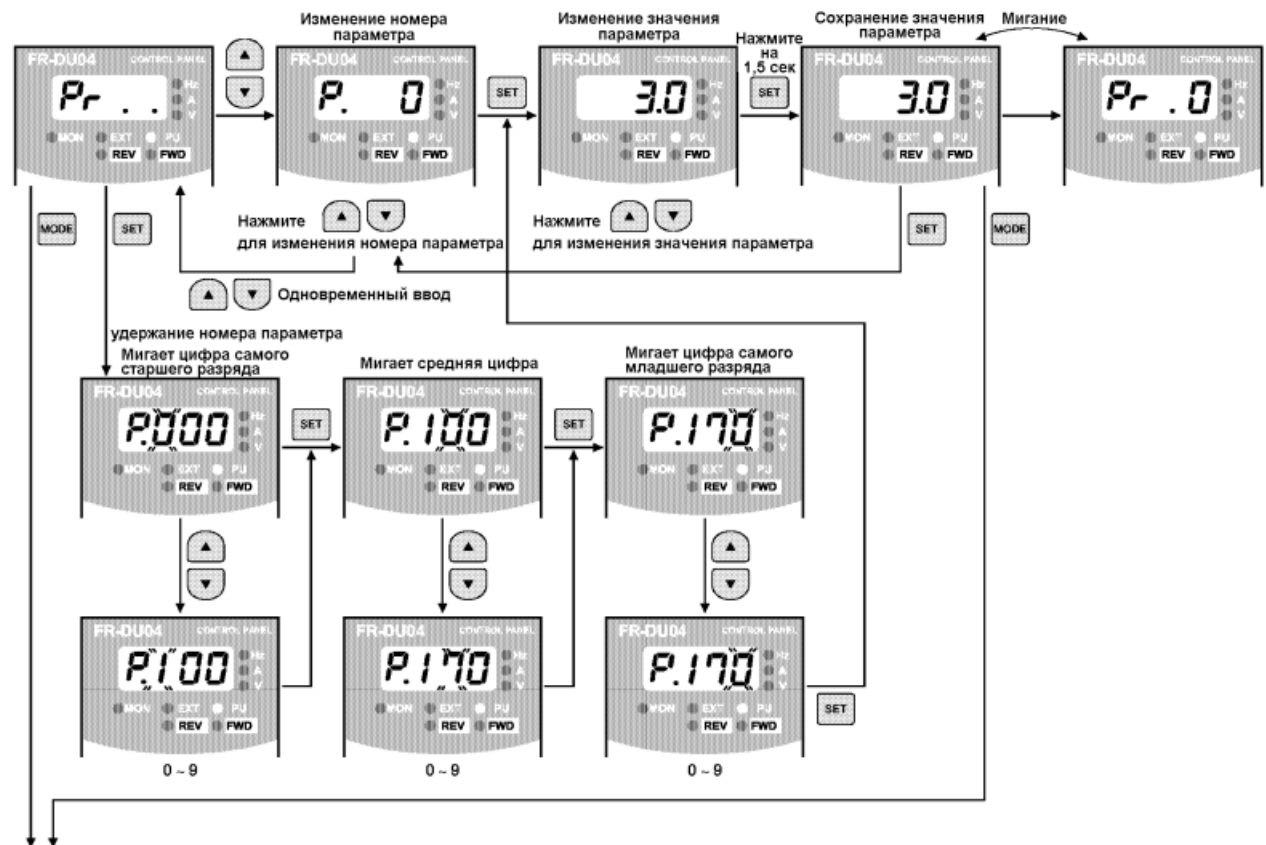

Переход к 4) Режим управления

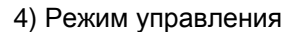

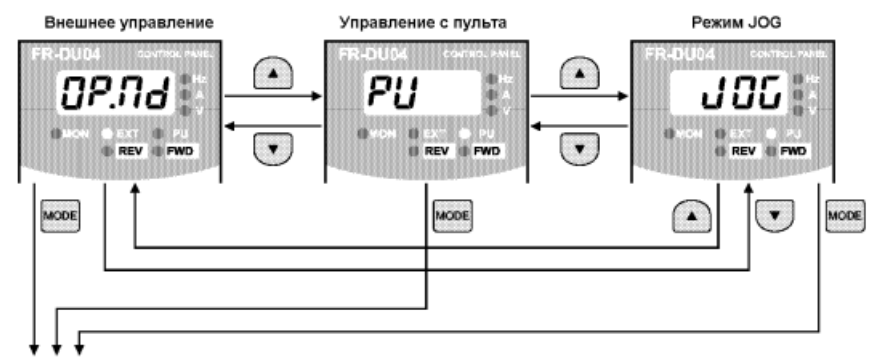

- выход в 5) Режим НЕLP
- 5) Режим HELP

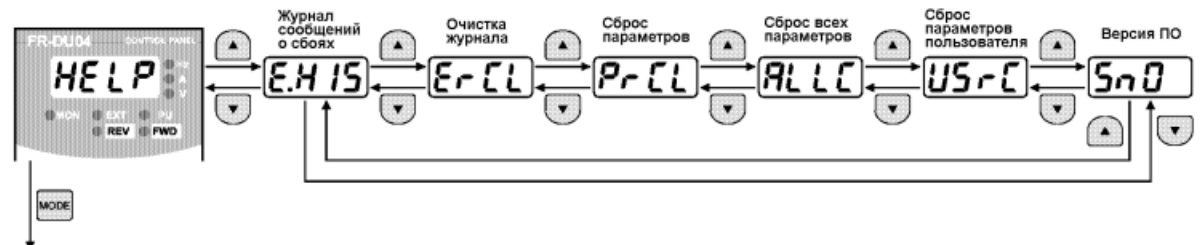

Выход в 1) Режим мониторинга

*РАБОТА*

Журнал сообщений о сбоях

Последние четыре аварийных сообщения могут быть отображены нажатием кнопки [UP/DOWN]. («.» обозначают самое последнее сообщение о сбое.)

SET  $E.HIS \rightarrow$ Отображается сбой. (При отсутствии сбоев отображается Е.  $= 0.$ )

> SET Отображение сбоя ווא Отображается частота возникновения сбоя.

 Очистка журнала сообщений о сбоях Удаляются все сообщения о сбоях из журнала.

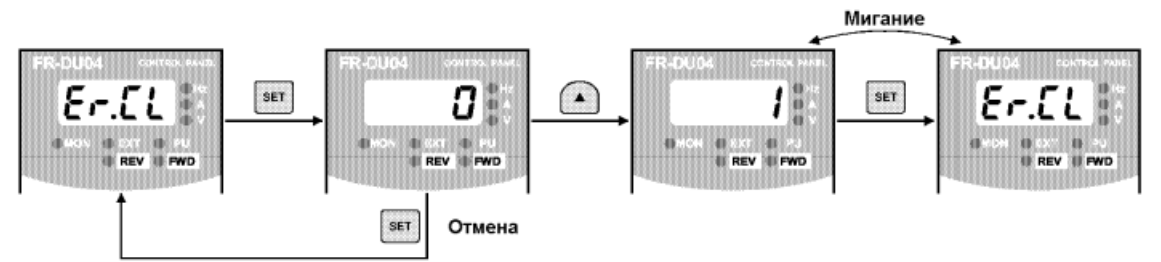

Сброс параметров

Параметрам устанавливаются заводские значения. Калибровочные значения не изменяются.

(При установке Пар.77 «Защита от несанкционированного изменения уставок параметров» значение "1" сброс значений параметров не осуществляется).

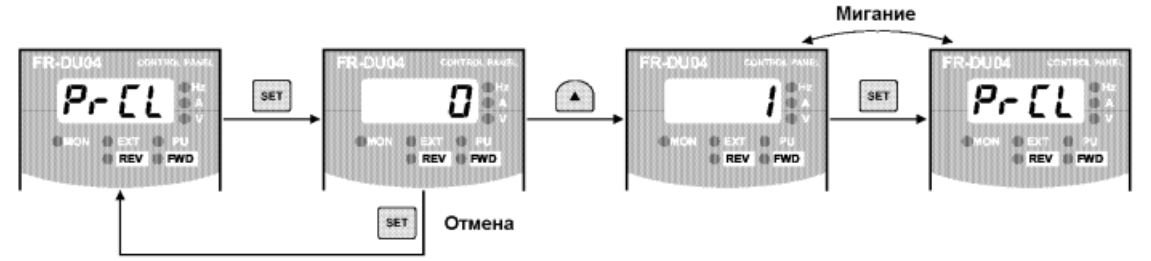

Сброс всех параметров

Всем параметрам, включая калибровочные, устанавливаются заводские значения.

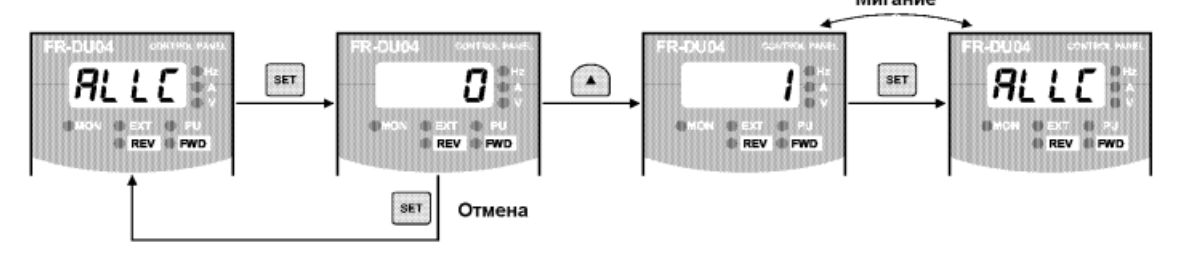

 Сброс параметров пользователя Осуществляется инициализация параметров установленных пользователем. Всем остальным параметрам устанавливаются заводские значения.

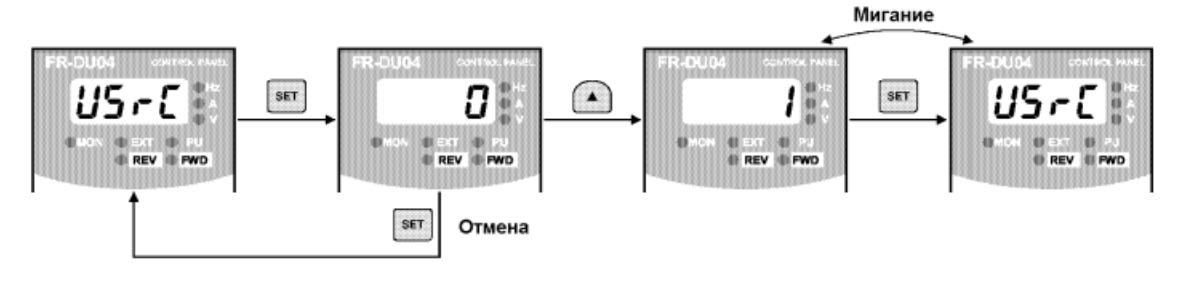

*РАБОТА*

#### 6) Режим копирования

С помощью пульта управления (FR-DU04) значения параметров могут копироваться в другой преобразователь этой же серии. (Только из FR-A500L в FR-A500L.)

#### 1) Процедура копирования

После чтения значений исходных параметров из преобразователя, пульт управления подсоединяется к программируемому преобразователю и осуществляется копирование в него значений параметров.

После записи значений параметров в программируемый преобразователь его необходимо перезагрузить, например отключить питание, прежде чем начать работу.

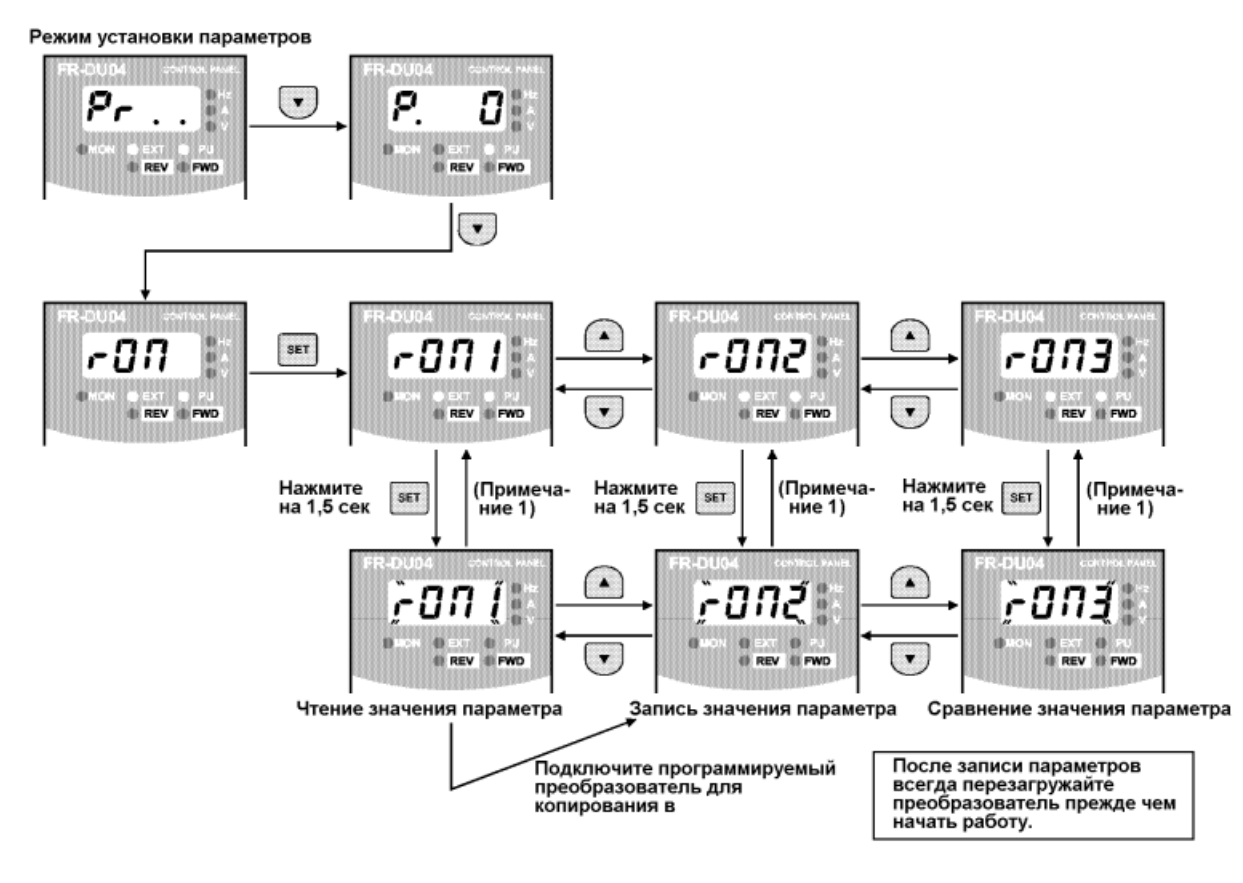

- *Примечание*: 1. Во время работы функции копирования, индикатор мигает. После завершения копирования, мигание прекращается.
	- 2. Если во время чтения значения параметра возникает ошибка, на индикатор выводится сообщение «ошибка чтения» (E.rE1).
		- 3. Если во время записи значения параметра возникает ошибка, на индикатор выводится сообщение «ошибка записи» (E.rE2).
	- 4. Если имеется расхождение при сравнении параметров, то попеременно выводится номер соответствующего параметра и сигнал «ошибка сравнения» (E.rE3). Если прямое задание частоты или задание частоты в режиме JOG некорректно, мигает сообщение «ошибка сравнения» (E.rE3). Для игнорирования сигнала и продолжения сравнения, нажмите кнопку [SET].
	- 5. Если преобразователь, на который копируются параметры, не серии FR-A500L, выводится сообщение «ошибка модели» (E.rE4).

#### **Совет:**

Рекомендуется производить чтение значений параметров после завершения установок параметров.

Настройка параметров завершается копированием значений параметров из пульта управления, подключенного к новому преобразователю после замены преобразователя.

# **(3) Проверка значений параметров**

Нижеследующие параметры рекомендуется устанавливать пользователю.

Установите эти параметры в соответствии с нагрузкой, эксплуатационными требованиями и т.д. (см. стр. 42)

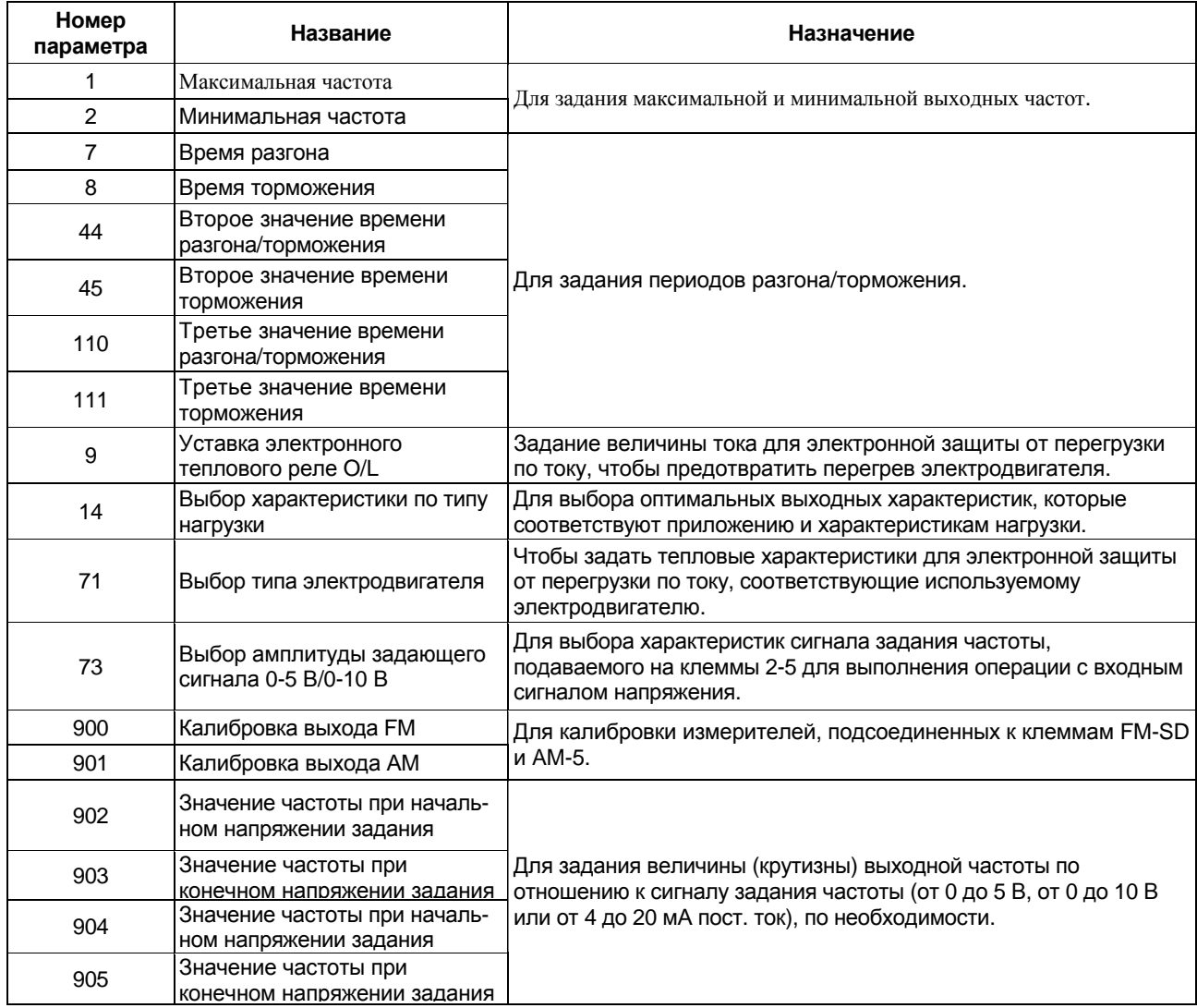

# **3.2 Работа**

# **3.2.1 Проверка перед эксплуатацией**

Перед началом работы проверьте следующее:

• Безопасность

Проведите пробное испытание, убедившись в гарантированной безопасности, даже если оборудование выйдет из под контроля.

• Оборудование

Убедитесь, что оборудование исправно.

• Параметры

Установите значения параметров в зависимости от эксплуатационных требований оборудования.

• Проверочное испытание

Сначала убедитесь в работоспособности системы при низкой нагрузке и на низкой частоте, затем включайте штатные режимы. После этого можно начинать эксплуатацию.

# **3.2.2 Режим внешнего управления (управление внешними входными сигналами)**

# **(1) Работа при 60 Гц**

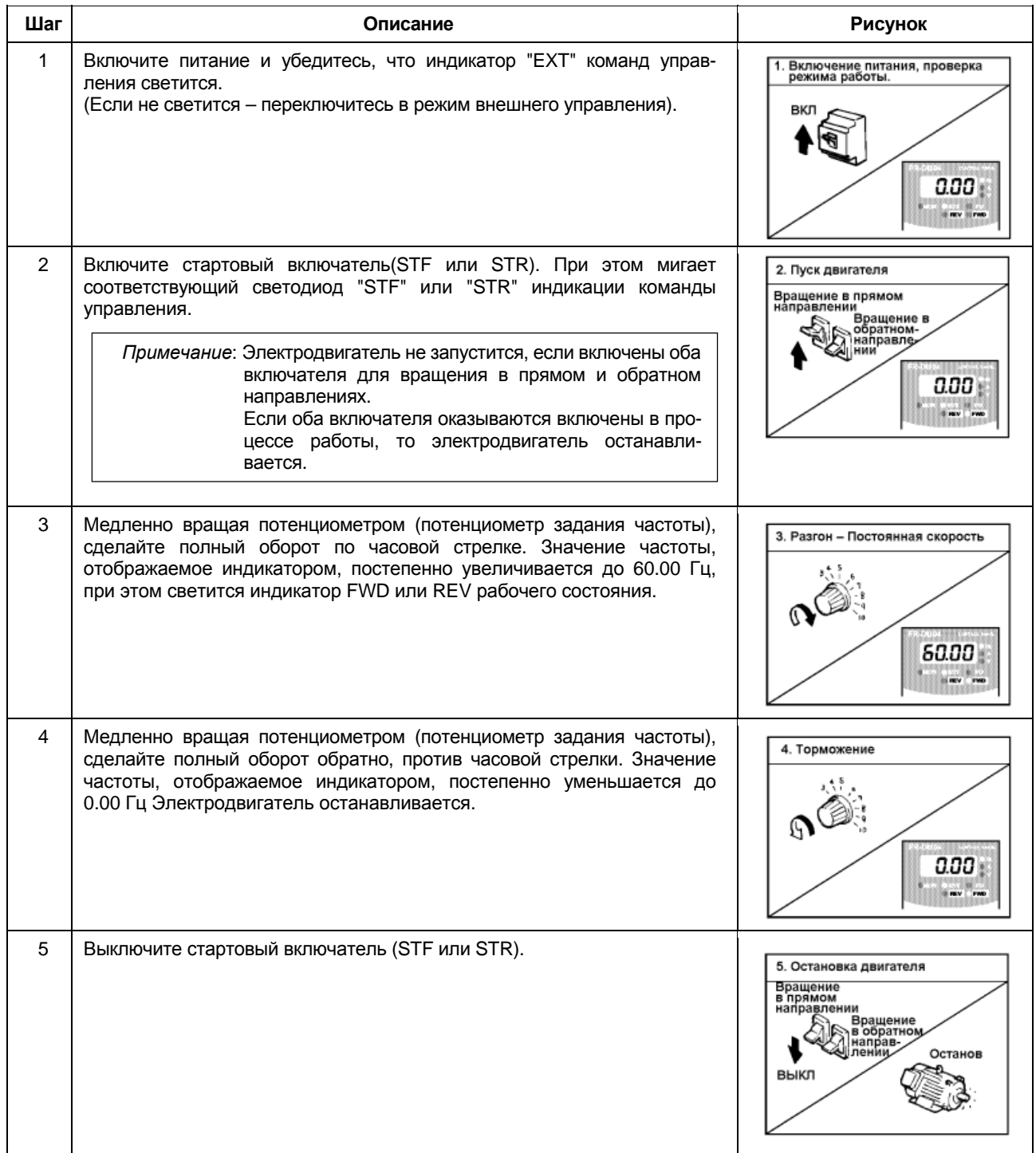

# **(2) Режим внешнего JOG управления**

Включите стартовый включатель (STF или STR) для пуска двигателя и выключите его для останова.

- 1) Установите Пар.15 "JOG-частота" и Пар.16 "JOG-разгон/торможение".
- 2) Установите режим внешнего управления.
- 3) Подайте JOG сигнал. Включатель (STF или STR) должен быть включен.

# **3.2.3 Режим управления с пульта PU (Управление с пульта (FR-DU04)**

# **(1) Работа при 60 Гц**

При вращении электродвигателя скорость можно изменять, повторяя шаги 2 и 3.

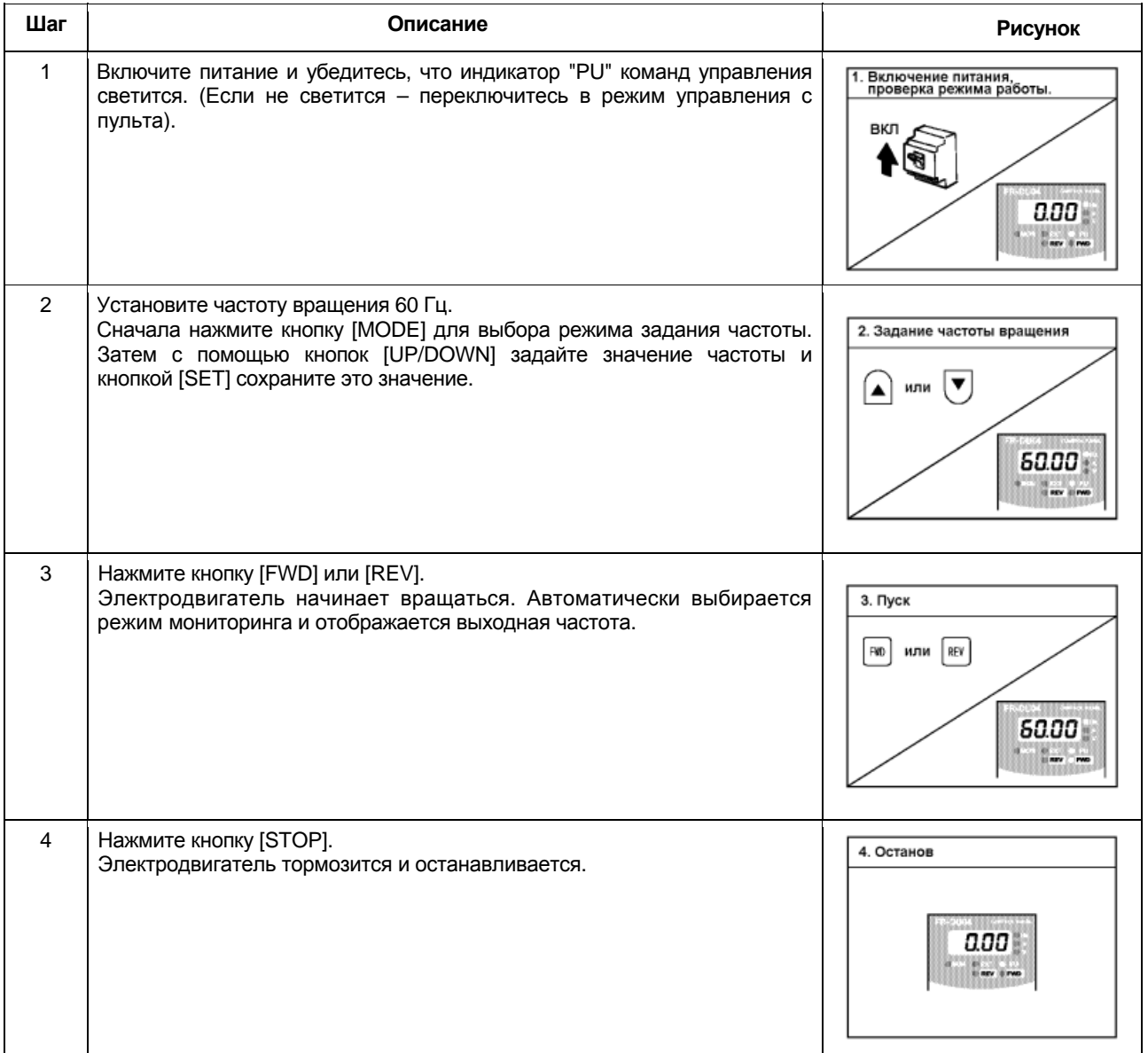

## **(2) Режим JOG управления с пульта**

Для вращения электродвигателя кнопка [FWD] или [REV] должна быть в нажатом положении, отпустите кнопку для останова.

- 1) Установите Пар.15 "JOG-частота" и Пар.16 "JOG-разгон/торможение".
- 2) Установите режим JOG управления с пульта.
- 3) Нажмите кнопку [FWD] или [REV] для запуска электродвигателя.

(Если электродвигатель не вращается, проверьте значение Пар.13 "стартовая частота". Электродвигатель не будет вращаться, если установленное значение меньше стартовой частоты.)

## *РАБОТА*

# **3.2.4 Режим комбинированного управления (Управление с помощью внешних входных сигналов и пульта)**

Внешние стартовые команды и задание частоты вращения с пульта (Пар.79 = 3) Внешние сигналы задания частоты не принимаются, кнопки пульта [FWD], [REV] и [STOP] не функционируют.

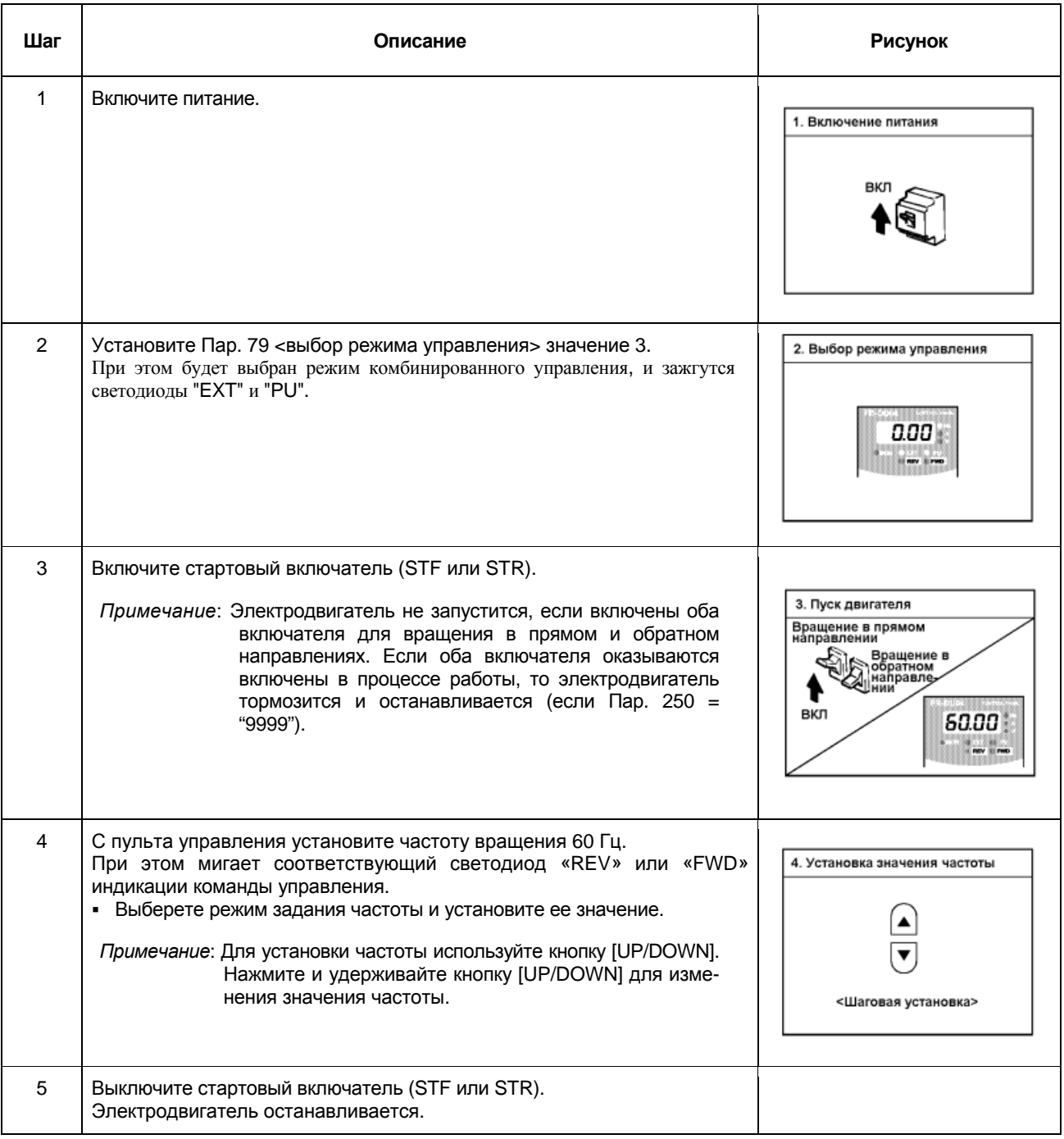

# ДЛЯ ЗАМЕТОК

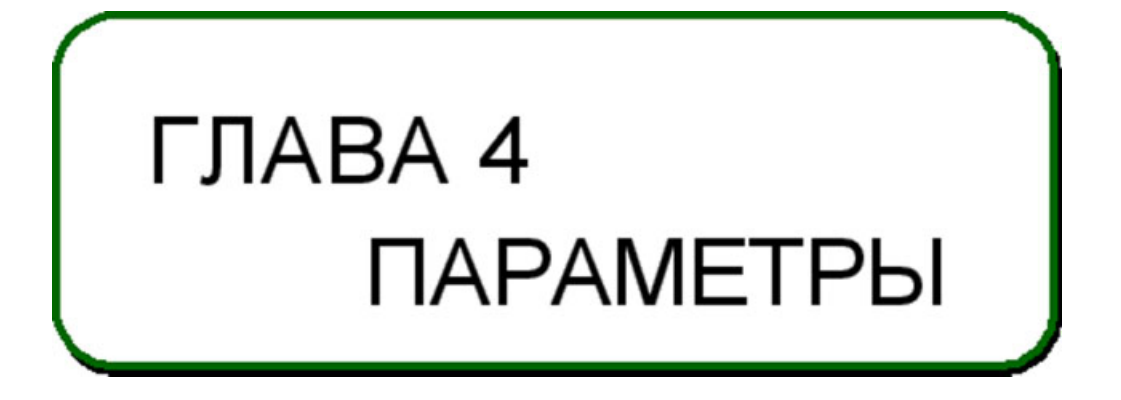

Эта глава содержит описание параметров этого преобразователя. Обязательно прочитайте данную главу, прежде чем работать с преобразователем.

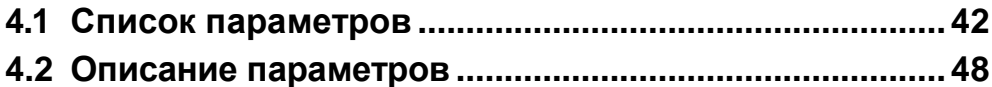

Примечание: Выполняя установку значений параметров можно изменять функции входов RL, RM, RH, RT, AU, JOG, CS и выходов с открытым коллектором RUN, SU, IPF, OL, FU. Поэтому, в данной главе используются названия сигналов соответствующие этим функциям (за исключением примеров подключения). Помните, что это не обозначения клемм. Значения в скобках соответствуют заводским установкам для версий «ЕС».

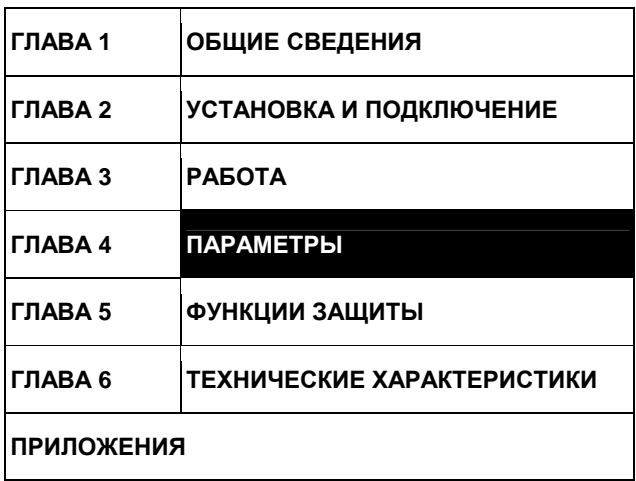

# **4.1 Список параметров**

# *ПАРАМЕТРЫ*

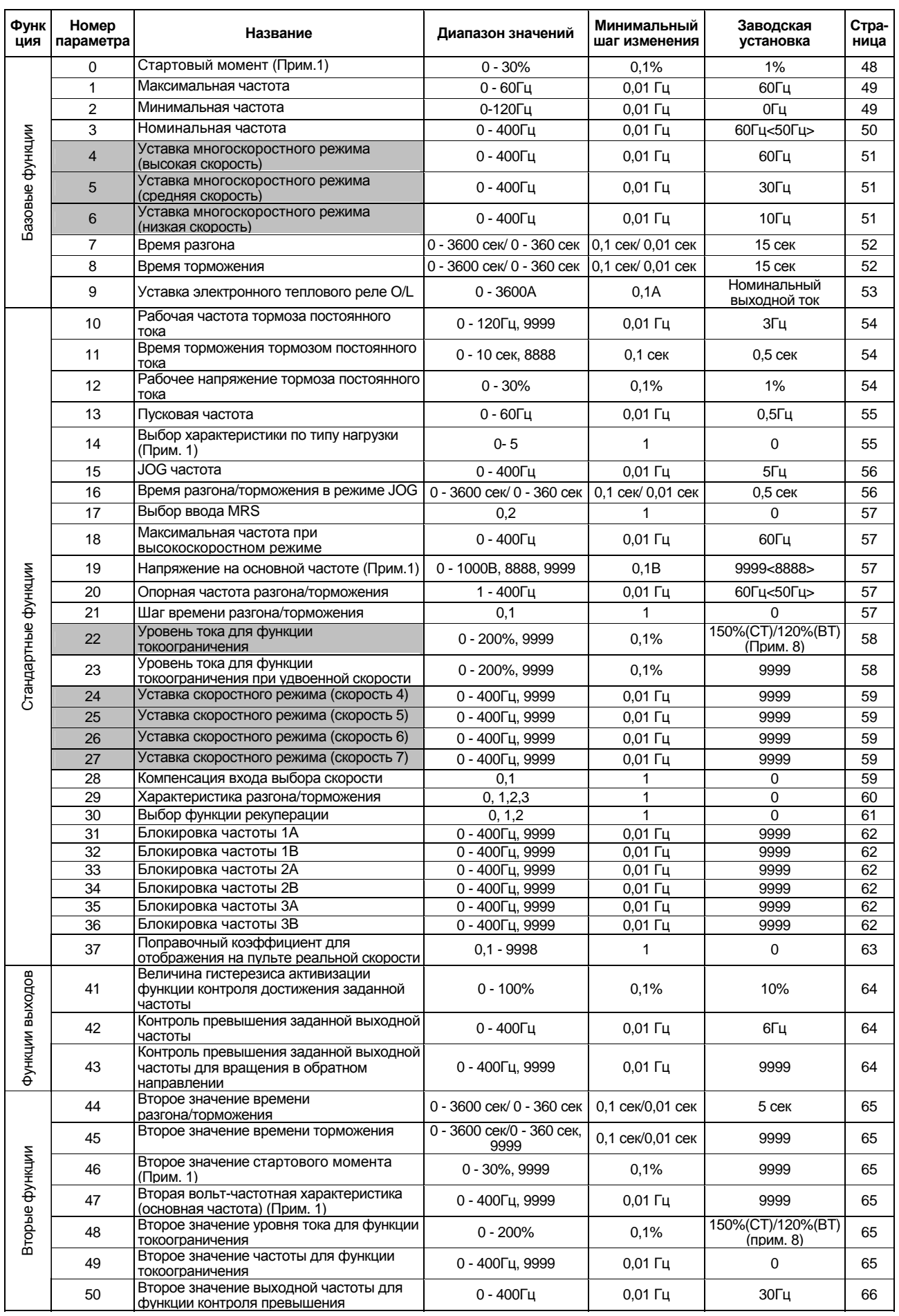

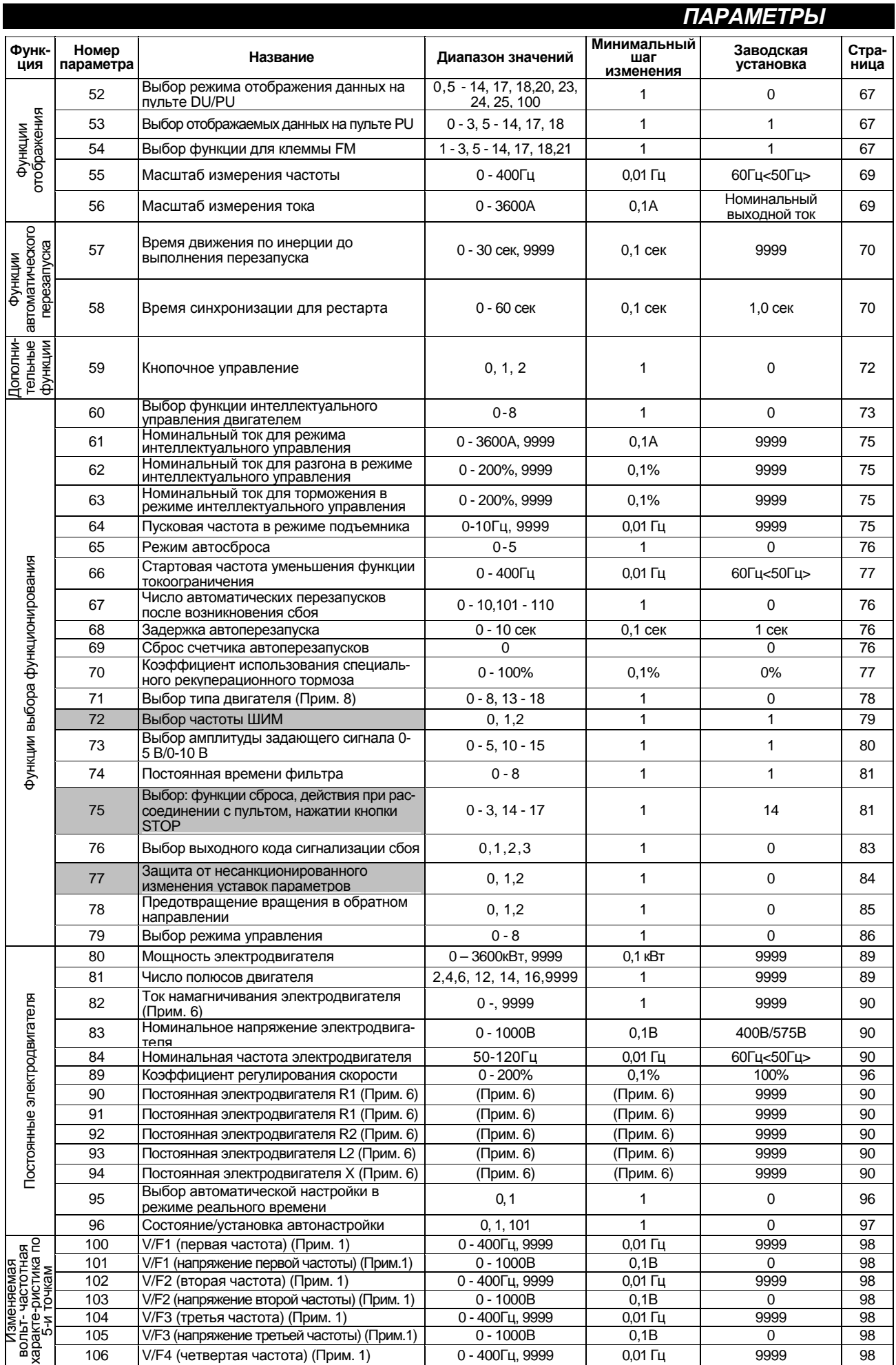

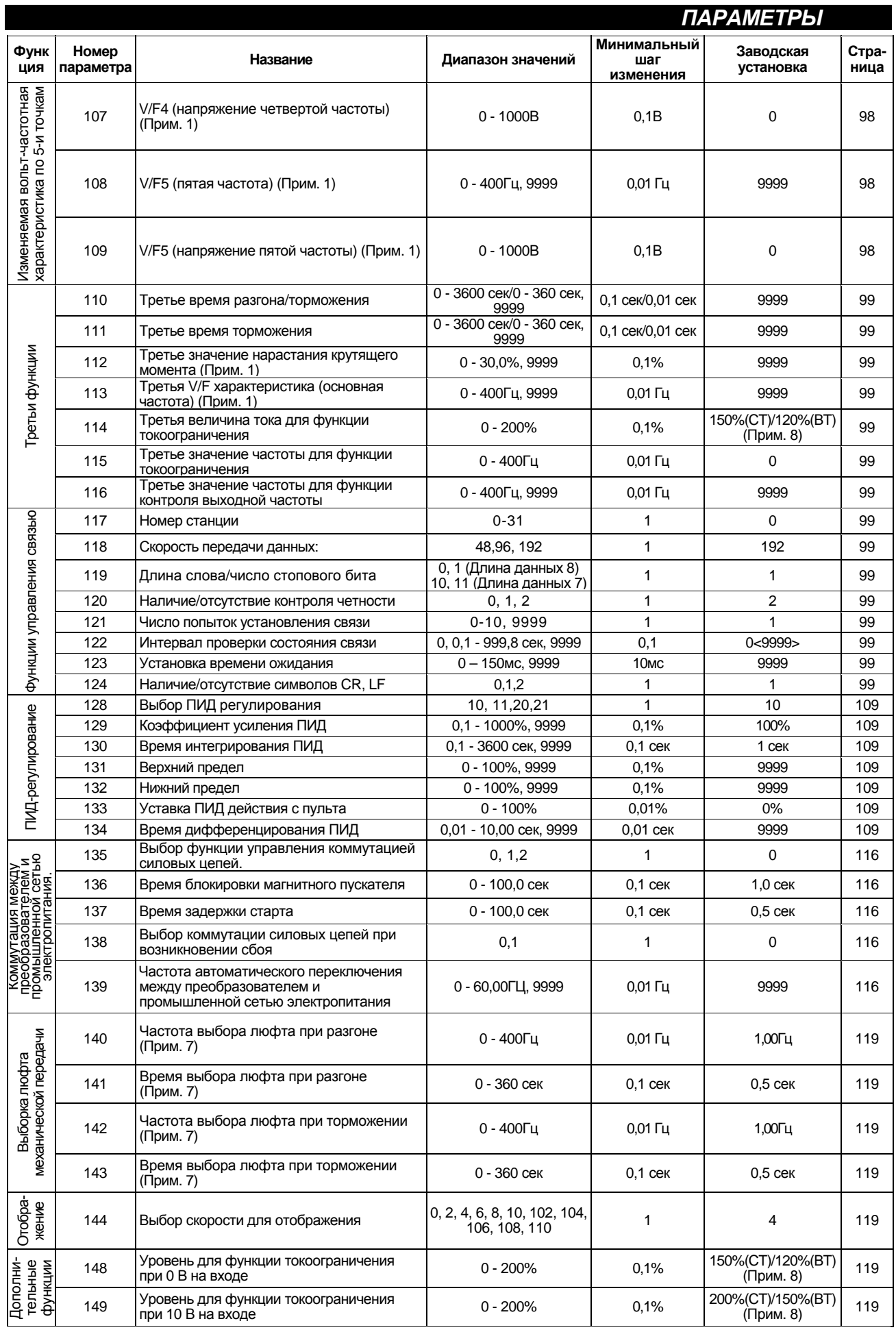

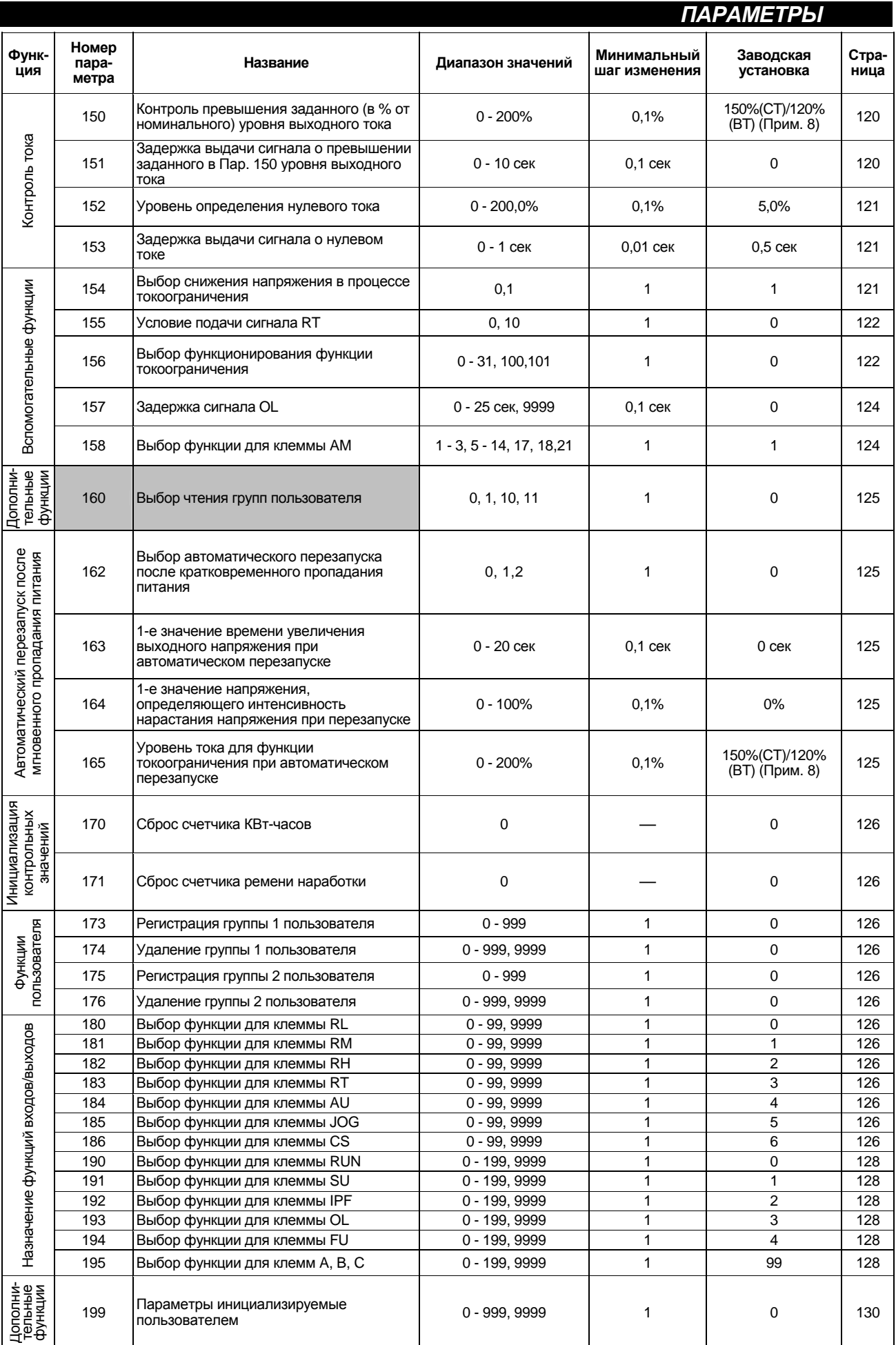

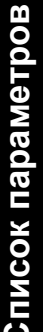

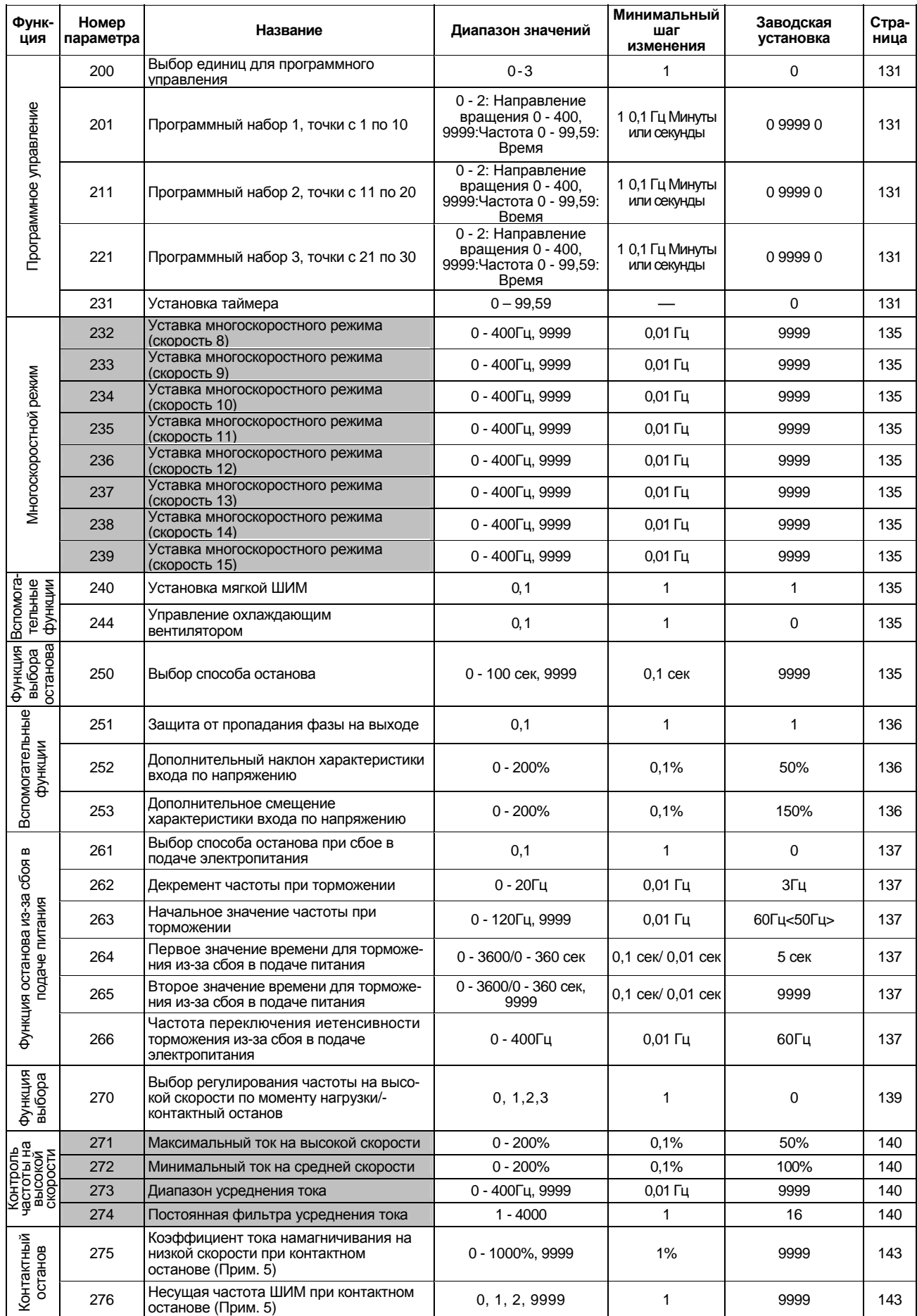

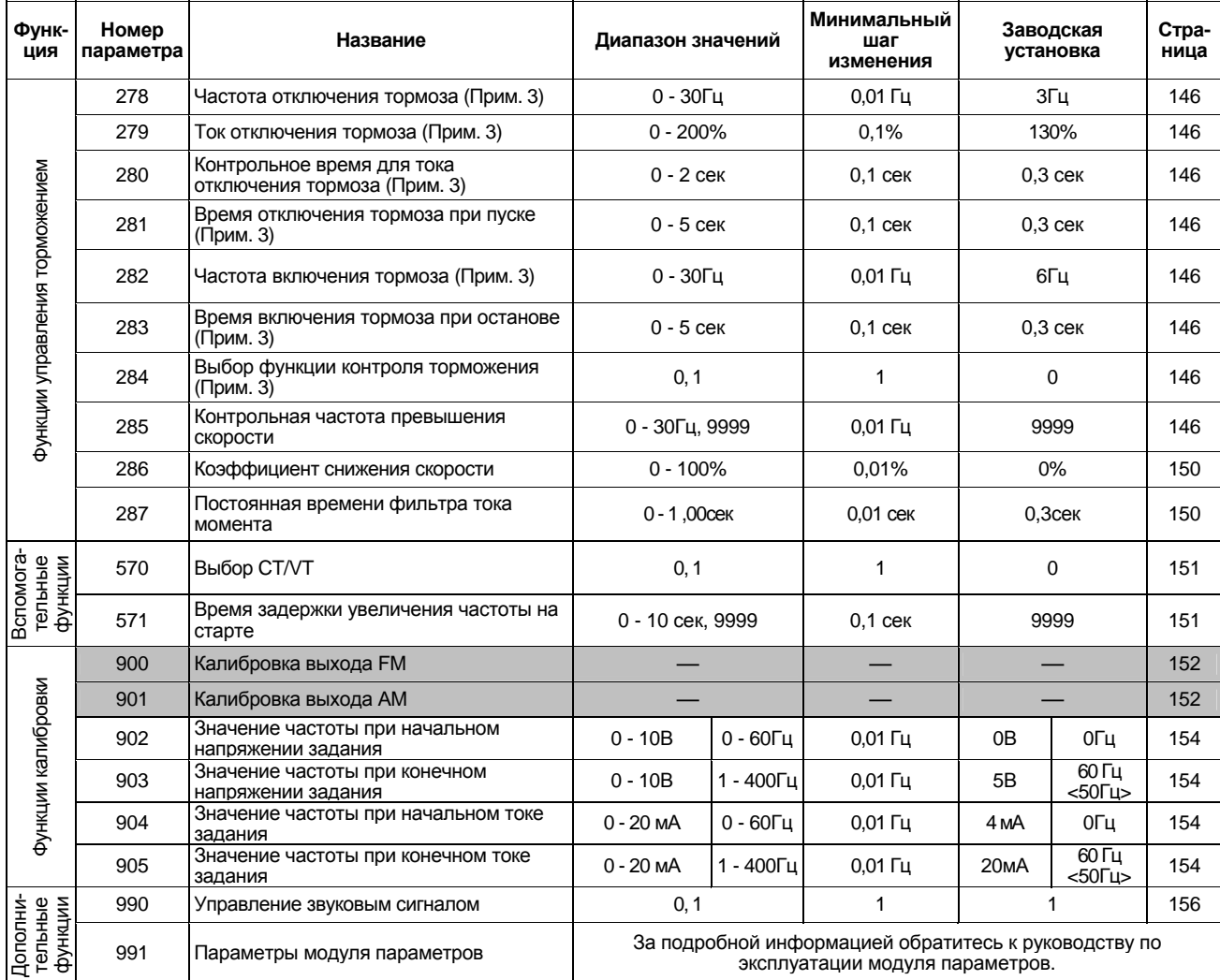

*Примечание*: 1. Означает, что данные параметры игнорируются, если выбрано расширенное векторное управление.

- 2. Значения параметров выделенных темным цветом, могут быть изменены во время работы, если Пар.77 = 0 (заводская установка). (Примечание: значения Пар.72 и Пар. 240 не могут быть изменены при внешнем управлении).
- 3. Может быть установлено, если значения Пар. 80, 81 не равны 9999, а Пар. 60 = 7 или 8.
- 4. Доступен, если значения Пар. 80, 81 не равны 9999, а Пар. 77 = 801.
- 5. Доступен, если значения Пар. 80, 81 не равны 9999, а Пар. 270 = 1 или 3.
- 6. Диапазон значений и минимальное значение зависят от значения Пар. 71 (мощности используемого электродвигателя).
- 7. Доступен, если Пар. 29 = 3.
- 8. Значение зависит от значения Пар. 570 <выбор режима управления>.

## **Пар. 0 «Стартовый момент»**

## **Пар. 46 «Второе значение стартового момента»**

## **Пар. 112 «Третье значение стартового момента»**

### Изменяя значение параметра, можно повысить

напряжение на низкой частоте и тем самым увеличить крутящий момент электродвигателя на низких скоростях.

- Момент электродвигателя на низких частотах может быть отрегулирован в соответствии с нагрузкой для увеличения пускового крутящего момента электродвигателя.
- Можно выбрать любое из трех значений стартового момента, с помощью внешних сигналов на входах.

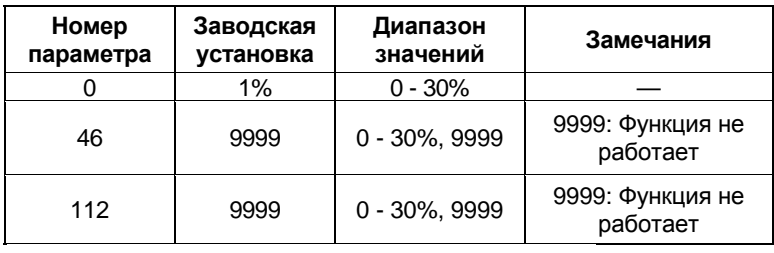

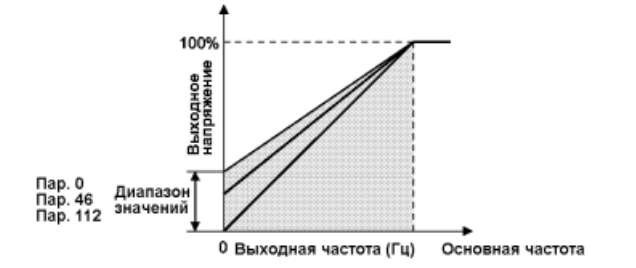

## **<Установка>**

- Принимая напряжение на основной частоте за 100%, установите напряжение на частоте 0 Гц в %.
- Установка большого значения приведет к перегреву электродвигателя.
- Пар. 46 действует только когда подан сигнал RT. Пар. 112 действует только когда подан сигнал Х9. С помощью любого из Пар. 180 – 186 назначьте входную клемму для ввода сигнала Х9. Если сигналы RT и Х9 включены одновременно, приоритетом обладает Пар. 46.

*Примечание*: 1. Этот параметр игнорируется при выборе, с помощью Пар.80 и 81, расширенного векторного управления.

- 2. Увеличьте это значение при большом расстоянии между преобразователем и электродвигателем или при недостаточном крутящем моменте электродвигателя на низких скоростях. Слишком большое значение может привести к отключению из-за перегрузки по току.
- 3. Когда включен сигнал RT (Х9), активны вторые (третьи) параметры, например второе (третье) значения времени разгона/торможения.
- 4. Изменение функций входов с помощью Пар. 180 186 в процессе использования вторых (третьих) параметров может повлиять и на остальные функции. Проверьте параметры соответствующих входов перед выполнением установки.
- Связанные параметры
- Пар. 3 «Основная частота»
- Пар. 19 «Напряжение на основной частоте»
- Пар. 71 «Тип используемого электродвигателя»
- Пар. 80 «Мощность электродвигателя»
- Пар. 81 «Число полюсов двигателя»

Пар. 180-186

(выбор функций для входов)

## **Пар. 1 «Максимальная частота»**

### **Пар. 2 «Минимальная частота»**

## **Пар. 18 «Максимальная частота при высокоскоростном режиме»**

Связанные параметры

Пар. 903 «Значение частоты при конечном напряжении задания» Пар. 905 «Значение частоты при конечном токе задания»

Используются для задания верхнего и нижнего пределов изменения выходной частоты.

• Могут быть использованы для задания верхнего и нижнего пределов изменения скорости вращения электродвигателя.

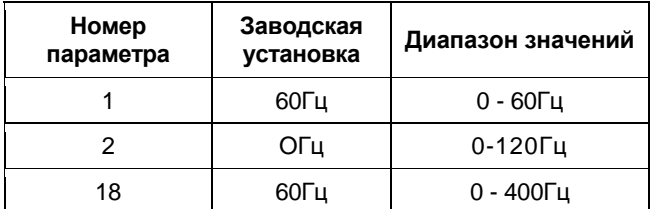

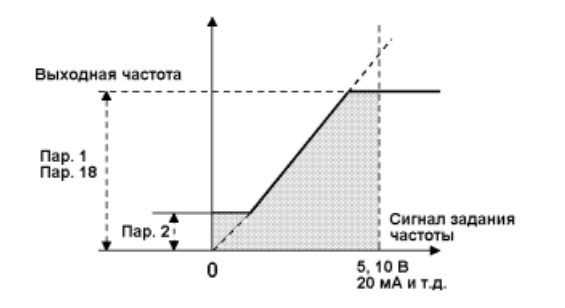

## **<Установка>**

 Используйте Пар. 1 для задания верхнего предела изменения выходной частоты. Выходная частота не превысит значения Пар.1, даже если частота, задаваемая сигналом задания, будет выше значения этого параметра.

Чтобы работать на частотах выше 60 Гц используйте Пар.18 для задания верхнего предела выходной частоты. (При установке значения Пар.18, параметру 1 автоматически переустанавливается значение Пар. 18.)

Используйте Пар. 2 для задания нижнего предела изменения выходной частоты.

*Примечание*: Если с помощью аналогового сигнала задания необходимо задавать частоты выше 60 Гц, необходимо изменить значения параметров 903 и 902. Изменения значений только Пар.1 или Пар.18 для работы электродвигателя на частотах выше 60 Гц недостаточно.

# $\Lambda$ ГЛРЕДОСТЕРЕЖЕНИЕ

Если значение Пар. 2 больше чем значение Пар. 13, двигатель начнет работать на ∕ط∕ установленной частоте уже при подаче сигнала пуска, даже без подачи сигнала задания частоты.

## **Пар. 3 «Номинальная частота»**

**Пар. 19 «Напряжение на номинальной частоте»**

**Пар. 47 «вторая вольт-частотная характеристика (номинальная частота)»**

### **Пар. 113 «третья вольт-частотная характеристика (номинальная частота)»**

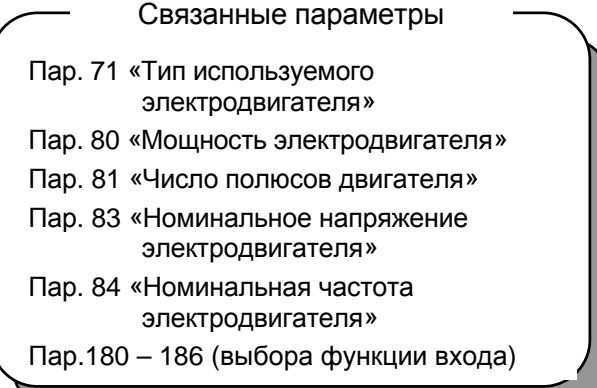

Используются для настройки выходов преобразо-

вателя (напряжение, частота) в соответствии с номинальными характеристиками электродвигателя. • При использовании стандартного электродвигателя устанавливайте, в большинстве случаев, номинальную частоту 60 Гц. При эксплуатации электродвигателя с использованием переключателя между промышленным источником питания и преобразователем, устанавливайте для основной частоты значение, равное значению частоты промышленной сети электропитания.

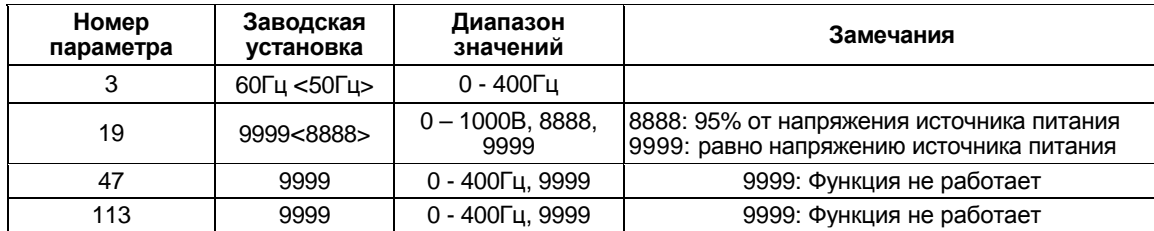

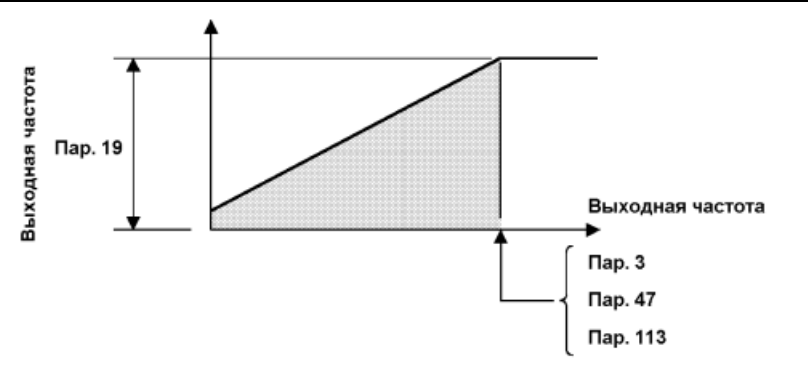

## **<Установка>**

- Используйте Пар. 3, Пар. 47 и Пар. 113 для установки основной частоты (номинальной частоты электродвигателя). Могут быть установлены три различные основные частоты, выбор между которыми можно осуществлять в процессе работы.
- Пар. 47 действует только когда подан сигнал RT, а. Пар. 113 действует только когда подан сигнал Х9. С помощью любого из Пар. 180 – 186 назначьте входную клемму для ввода сигнала Х9.
- Используйте Пар. 19 для задания напряжения основной частоты (например, номинальное напряжение электродвигателя).

*Примечание*: 1. Когда с помощью Пар. 80 и 81 выбрано расширенное управление вектором магнитного потока, параметры 3, 47, 113 и 19 перестают действовать, а Пар. 84 и 83 становятся действующими.

- 2. Если Пар.71 = 2 (выбрана пяти-точечная вольт-частотная характеристика V/F), значения параметров 47 и 113 игнорируются.
- 3. Когда включен сигнал RT (Х9), активны вторых (третьих) параметров, например второе (третье) значения времени разгона/торможения.
- 4. Изменение функций входов с помощью Пар. 180 186 в процессе использования вторых (третьих) параметров может повлиять и на остальные функции. Проверьте параметров соответствующих входов перед выполнением установки.
- 5. При использовании дополнительного конвертера большой мощности (серии MT-HC) всегда устанавливайте значение параметра 19 равное номинальному напряжению электродвигателя.

# **Пар. 4 «Уставка (3) многоскоростного режима (высокая скорость)»**

## **Пар. 5 «Уставка (3) многоскоростного режима (средняя скорость)»**

## **Пар. 6 «Уставка (3) многоскоростного режима (низкая скорость)»**

## **Пар. 24–27 «Уставка многоскоростного режима (скорости 4 - 7)»**

## **Пар. 232–239 «Уставка многоскоростного режима (скорости 8 - 15)»**

## Связанные параметры

Пар. 1 «Максимальная частота»

- Пар. 2 «Минимальная частота»
- Пар. 15 «Частота JOG»
- Пар. 28 «Компенсация входа выбора скорости»
- Пар. 29 «Характеристика разгона/ торможения»

Пар. 79 «Выбор режима управления» Пар.180–186 (выбора функции входа)

Используются для предварительного задания

- значений рабочих скоростей в параметрах и переключения между ними посредством клемм. • Можно выбрать любую скорость включая/выключая подачу внешнего сигнала (RH, RM, RL или REX
- сигнал). • Используя эти функции в сочетании с частотой JOG (Пар. 15), максимальной частотой (Пар. 1) и
- минимальной частотой (Пар. 2) можно установить до 18 различных скоростей.
- Режим доступен при управлении внешними сигналами или при комбинированном управлении (Пар.79 = "3" или "4").

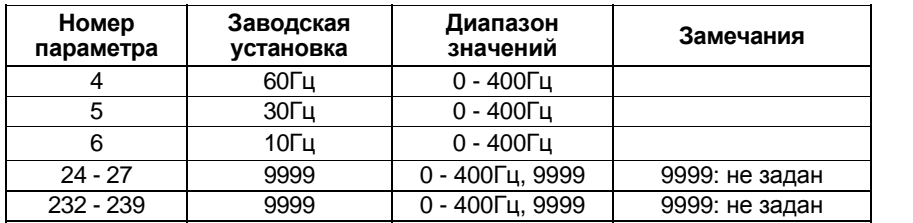

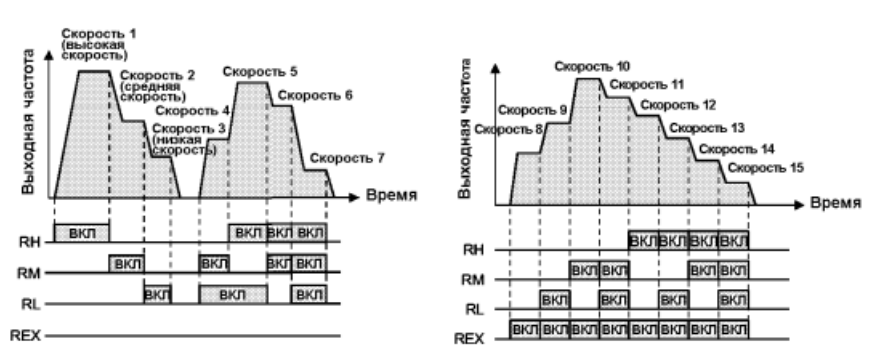

## **<Установка>**

- Установите значения частот в соответствующих параметрах.
- Скорости (частоте) можно установить любое значение, по необходимости, из диапазона 0-400 Гц в процессе работы преобразователя.

После чтения значения параметра многоскоростного режима, это значение можно изменить с помощью кнопки [UP/DOWN]. (В этом случае, после отжатия кнопки [UP/DOWN], нажмите кнопку [SET], чтобы сохранить установленное значение частоты. При управлении с пульта FR-PU04 (опция), нажмите кнопку [WRITE].)

- С помощью любого из Пар. 180 186 назначьте входную клемму для ввода сигнала REX.
	- *Примечание*: 1. Уставки многоскоростного режима пользуются приоритетом над значениями скорости, заданными внешним сигналом (клеммы 2-5, 4-5)
		- 2. Уставки многоскоростного режима могут быть заданы при управлении внешними сигналами или при управлении от пульта.
		- 3. При одновременной подаче сигналов выбора скорости, в трехскоростном режиме, приоритетом пользуется наименьшая скорость.
		- 4. Уставки Пар.24 27 и Пар.232 239 не имеют приоритетов между собой.
		- 5. Значения параметров могут быть изменены во время работы.
		- 6. Изменение функций входов с помощью Пар. 180 186 может повлиять и на остальные функции. Проверьте функции соответствующих входов перед выполнением установки.

# $52$

# *ПАРАМЕТРЫ*

# **Пар. 7 «Время разгона»**

# **Пар. 8 «Время торможения»**

# **Пар. 20 «Номинальная частота разгона/ торможения»**

**Пар. 21 «Шаг времени разгона/ торможения»**

# **Пар. 44 «Второе значение времени разгона/торможения»**

# **Пар. 45 «Второе значение времени торможения»**

# **Пар. 110 «Третье значение времени разгона/торможения»**

# **Пар. 111 «Третье время торможения»**

Используются для установки времени разгона/торможения.

Устанавливайте большее значение для обеспечения медленного разгона/торможения, или меньшее значение для резкого разгона/торможения.

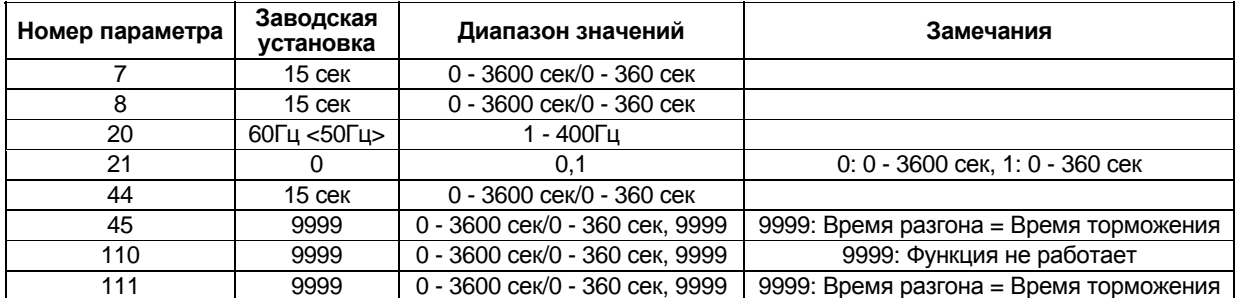

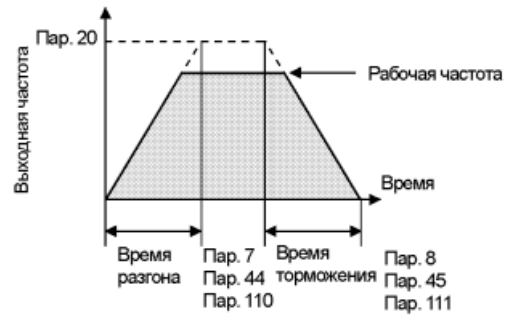

# **<Установка>**

 Используйте Пар.21 для задания периодов разгона/торможения и минимального шага изменения скорости при разгоне/торможении:

Уставка <0> (заводская установка): ..…0-3600 сек (минимальный шаг изменения значения 0,1 сек). Уставка <1>: ……………………………….0-360 сек (минимальный шаг изменения значения 0,01 сек).

- Используйте Пар. 7, Пар. 44 и Пар. 110 для установки времени разгона от 0 Гц до частоты, установленной значением Пар. 20.
- Используйте Пар.8, 45 и 111 для установки времени торможения от частоты указанной в параметре 20 до нуля.
- Пар. 44 и 45 действуют только когда подан сигнал RT, а. Пар. 110 и 111 действуют только когда подан сигнал Х9. При одновременном включении сигналов RT и X9, действуют параметры 110, 111.
- С помощью любого из Пар. 180 186 назначьте входную клемму для ввода сигнала Х9.
- При установке в Пар.45 и 111 значения "9999", время торможения равно времени разгона (Пар. 44 и 110).
- Если значение параметра110 равно "9999", функция неактивна.

Связанные параметры

Пар. 3 «Номинальная частота»

Пар. 29 «Характеристика разгона/ торможения»

Пар.180 – 186 (выбор функции входа)

1Δ ΡΔΜΕΤΡ**Η**Ι

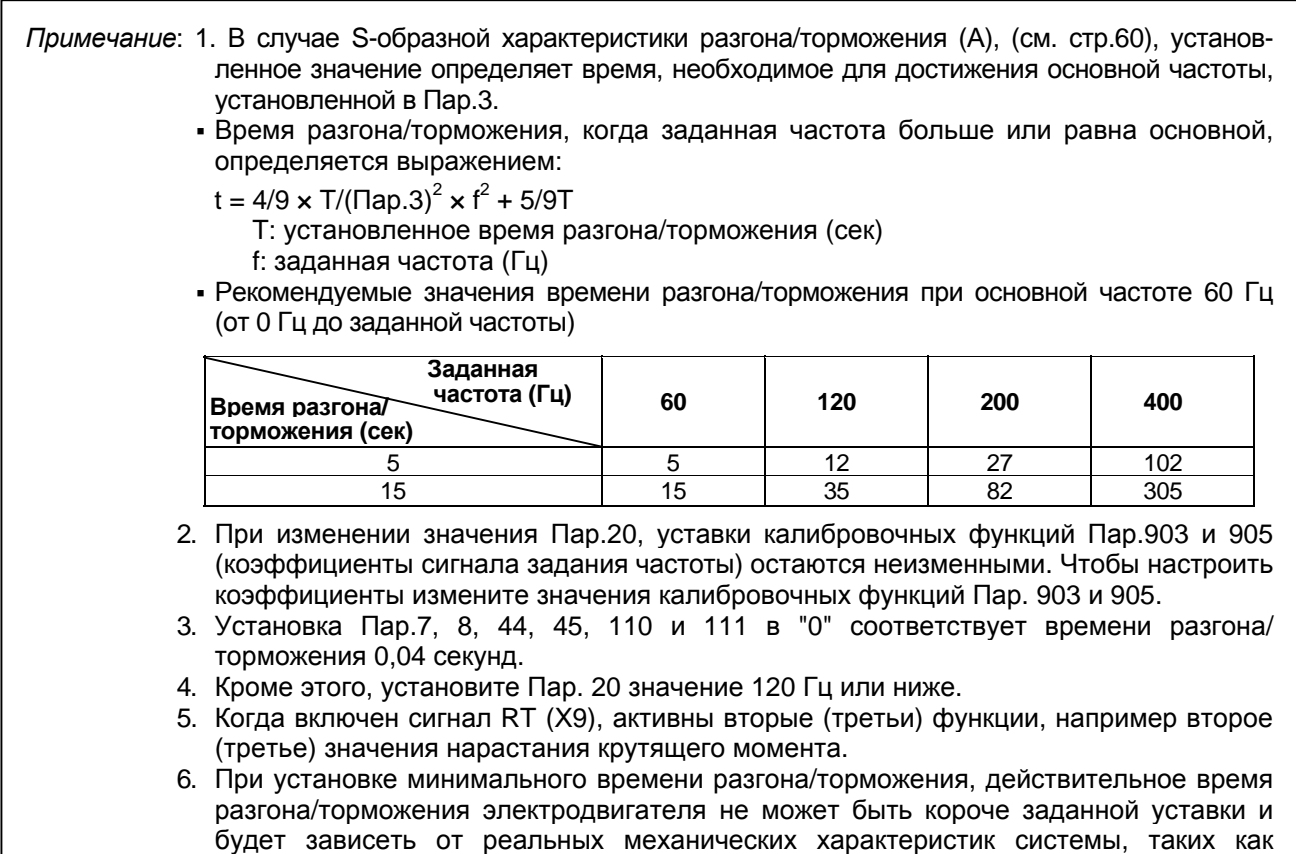

# <u> Пар. 9 «Электронная защита от перегрузки по току»</u>

Связанные параметры

Задайте величину тока для срабатывания электронной защиты от перегрузки по току, чтобы предотвратить перегрев электродвигателя. Данная функция обеспечивает оптимальные защитные

Пар. 71 «Тип используемого электродвигателя»

характеристики, включая уменьшение мощности охлаждения электродвигателя на низких скоростях.

крутящий момент электродвигателя и момент инерции.

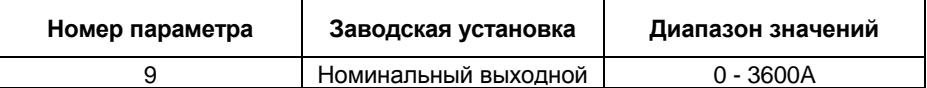

## <Установка>

- Установите номинальный ток [А] электродвигателя.
- Задание уставки "0" отключает электронную защиту от перегрузки по току (защитную функцию электродвигателя). (Функция защиты выходных транзисторов преобразователя продолжает действовать.)
- При использовании электродвигателя Mitsubishi с постоянным крутящим моментом, установите значения "1" или "13" - "18" в Пар.71, чтобы выбрать характеристику постоянного крутящего момента на низких скоростях. Затем, установите номинальный ток [А] электродвигателя в Пар. 9.

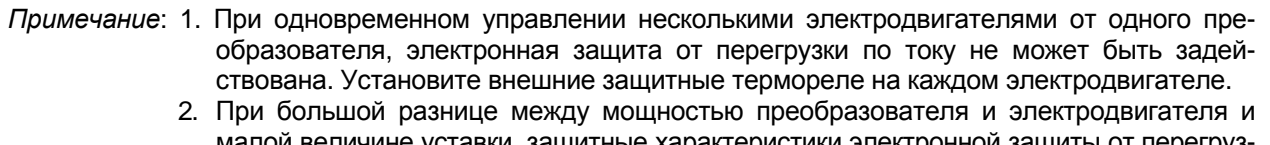

- малои величине уставки, защитные характеристики электроннои защиты от перегрузки по току будут ухудшены. В этом случае используйте внешнее защитное термореле. 3. Специализированный электродвигатель не может быть защищен электронной
- защитой от перегрузки по току. Используйте внешнее защитное термореле.
- 4. При использовании электрического фильтра синусоидальных волн электродвигатель не может быть защищен электронной защитой от перегрузки по току. Используйте внешнюю защиту от перегрузки по току.

# **Пар. 10 «Рабочая частота тормоза постоянного тока»**

## **Пар. 11 «Время торможения тормозом постоянного тока»**

## **Пар. 12 «Рабочее напряжение тормоза постоянного тока»**

Связанные параметры

Пар. 13 «Частота пуска»

Пар. 71 «Тип используемого электродвигателя»

Путем установки тормозного напряжения (момента) тормоза постоянного тока, времени торможения и частоты включения тормоза регулируются останов с позиционированием или время торможения тормозом постоянного тока для останова электродвигателя в зависимости от нагрузки.

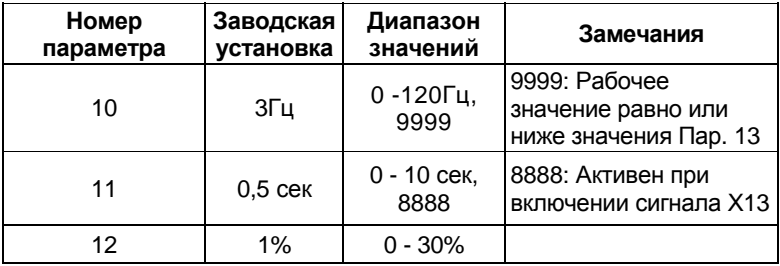

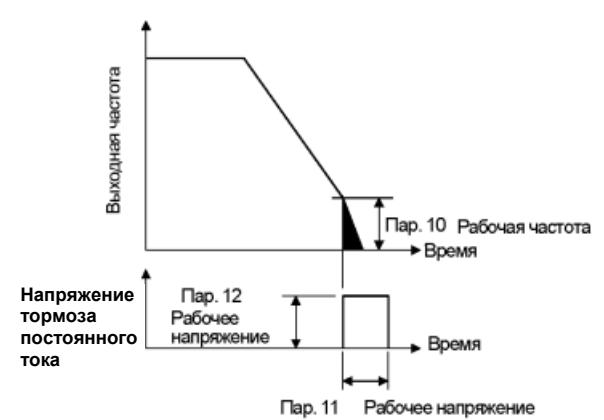

## **<Установка>**

- Используйте Пар. 10 для задания частоты срабатывания тормоза постоянного тока.
- Если Пар. 10 = "9999", вращение электродвигателя замедляется до частоты, заданной значением Пар.13, после чего двигатель тормозится.
- Используйте Пар. 11 для задания периода торможения. Если Пар. 11 = "8888", тормоз постоянного тога включается на время активности сигнала Х13.
- С помощью любого из Пар. 180 186 назначьте входную клемму для ввода сигнала Х13.
- Используйте Пар. 12 для задания величины в % от напряжения источника питания.

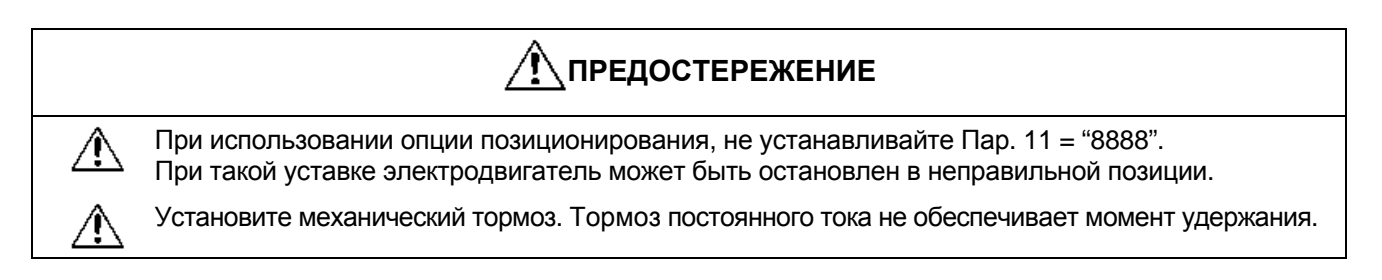

## **Пар. 13 «Стартовая частота»**

Стартовая частота может устанавливаться в диапазоне 0 – 60 Гц.

• Установите значение частоты, при которой происходит подача сигнала пуска электродвигателя.

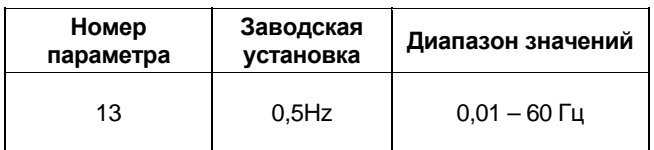

## **<Установка>**

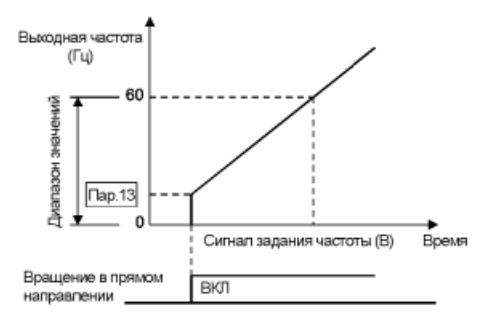

*Примечание*: Преобразователь не заработает пока частота, задаваемая сигналом задания, не достигнет значения, установленного в Пар.13 "Стартовая частота" Например: если значение Пар.13 равно 5 Гц, электродвигатель запустится только когда частота, задаваемая сигналом задания, достигнет значения 5 Гц.

## **Пар. 14 «Выбор характеристики по типу нагрузки»**

Для выбора оптимальных выходных характеристик (вольт-частотной характеристики), которые соответствуют приложению и характеристикам нагрузки.

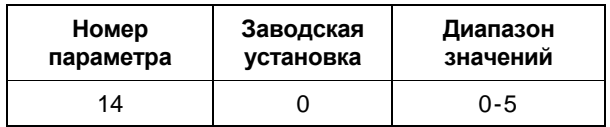

Связанные параметры

Пар. 0 «Стартовый момент»

Пар. 80 «Мощность электродвигателя»

Пар. 81 «Число полюсов двигателя»

Пар. 180-186

(выбор функций для входов)

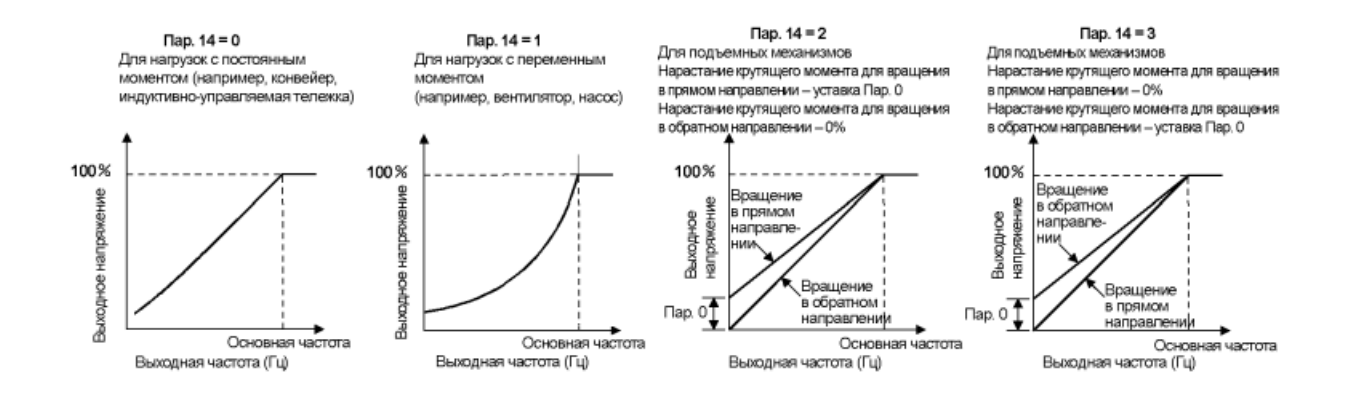

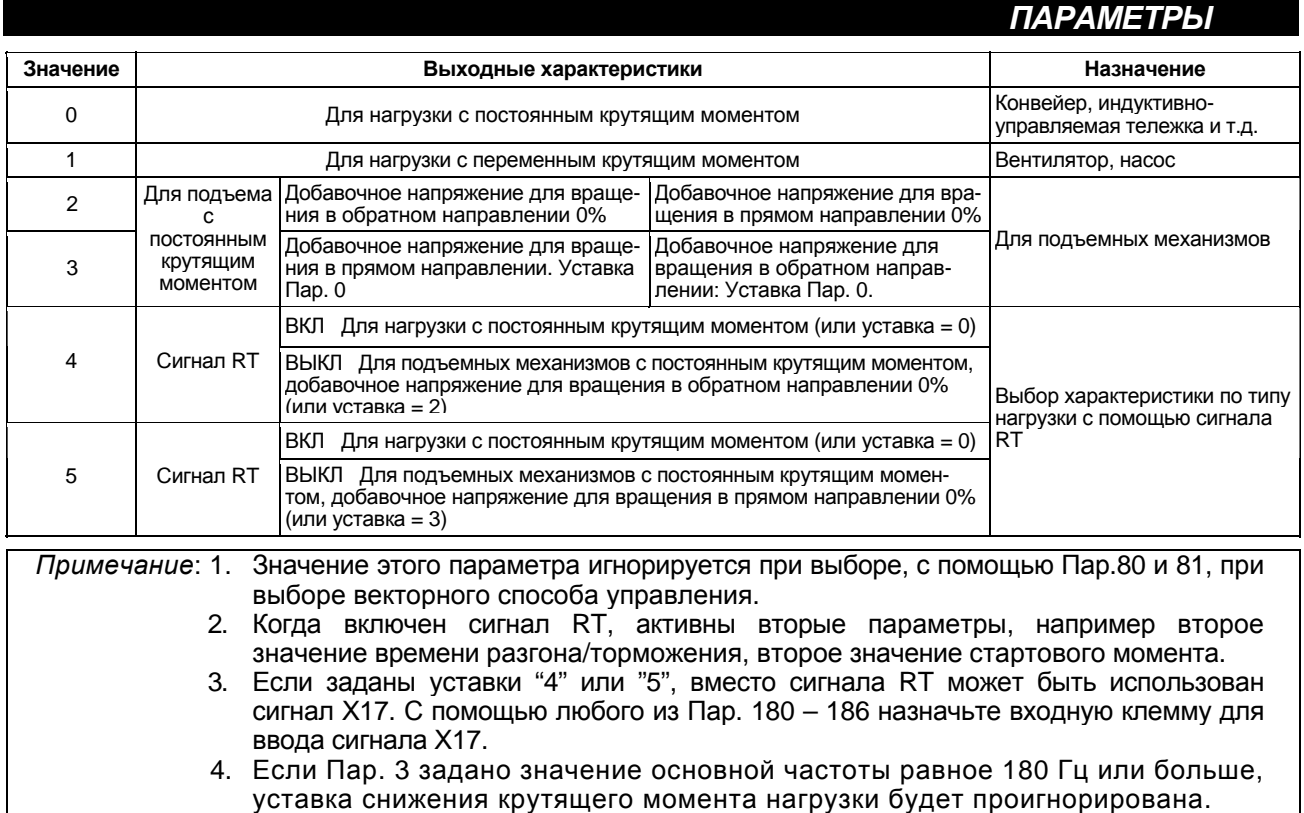

# **Пар. 15 «Частота JOG»**

## **Пар. 16 «Время разгона/торможения JOG»**

В режиме управления внешними сигналами, JOG-частота может быть подана или снята с помощью стартовых сигналов (STF, STR), при включенном JOG-режиме (на клемму JOG подан сигнал включения). В режиме управления с пульта, JOG функционирование может быть осуществлено с пульта (FR-DU04/FR-PU04).

• Установите частоту и время разгона/торможения JOG - режима.

Связанные параметры

Пар. 20 «Опорная частота разгона/ торможения»

- Пар. 21 «Шаг времени разгона/ торможения»
- Пар. 79 «Выбор режима управления»
- Пар.180 186

(выбор функции для входов)

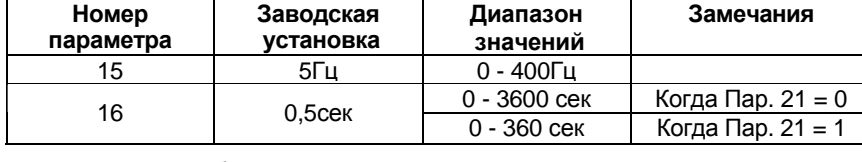

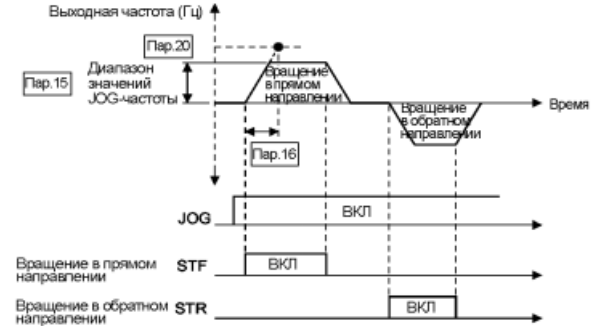

*Примечание*: 1. В случае S-образной характеристики разгона/торможения (А), установленное значение определяет время, необходимое для достижения основной частоты, установленной в Пар. 3.

> 2. Время разгона и время торможения для JOG – режима не могут быть заданы по отдельности.

# **Пар. 17 «Выбор ввода MRS»**

Используется для выбора логики сигнала MRS. При подаче сигнала MRS, преобразователь отключает выход.

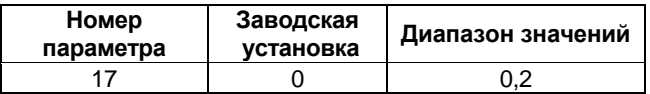

## **<Установка>**

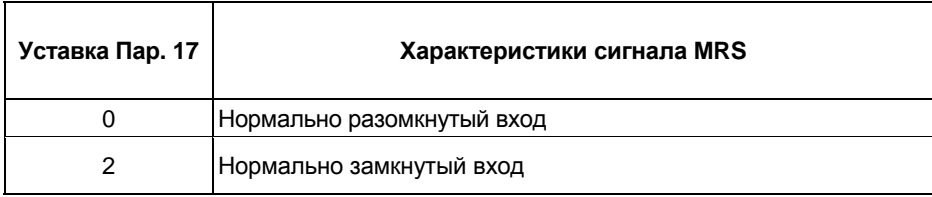

## **<Пример подключения>**

• Отрицательная логика

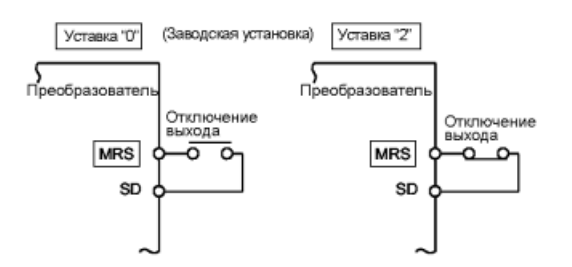

*Пар. 18 => см. Пар. 1, Пар. 2.*

*Пар. 19 => см. Пар. 3.*

*Пар. 20, Пар. 21 => см. Пар. 7.*
## **Пар. 22 «Уровень тока для функции токоограничения»**

- **Пар. 23 «Уровень тока для функции токоограничения при удвоенной скорости»**
- **Пар. 66 «Стартовая частота уменьшения уровня токоограничения»**
- **Пар. 148 «Уровень тока для функции токоограничения при 0 В на входе»**

## **Пар. 149 «Уровень тока для функции токоограничения при 10 В на входе»**

# **Пар. 154 «Выбор снижения напряжения при токоограничении»**

- Используются для задания уровней токоограничения.
- При работе на больших скоростях, при частоте равной или выше 60 Гц (50 Гц), разгон может оказаться невозможным из-за того, что ток электродвигателя не увеличивается. В этом случае, для улучшения эксплуатационных характеристик электродвигателя, уровень токоограничения в диапазоне высоких частот может быть снижен. Это особенно эффективно для работы центробежных сепараторов, работающих на высоких скоростях. Обычно, делают следующие установки Пар. 66 = 60 (50) Гц, а Пар. 23 = 100%.
- При работе в диапазоне высоких частот, ток электродвигателя в заторможенном состоянии меньше номинального выходного тока преобразователя, и даже в случае остановки двигателя преобразователь не подает сигнал тревоги (защита не срабатывает). Для исправления этой ситуации и подачи сигнала тревоги, уровень токоограничения может быть снижен.
- Чтобы обеспечить крутящий момент в процессе токоограничения, заводская установка Пар. 154 не позволяет снижение выходного напряжения. Установка снижения выходного напряжения дополнительно уменьшает вероятность срабатывания защиты от перегрузки по току. • Уровень токоограничения можно изменять, подавая аналоговый сигнал на клемму 1

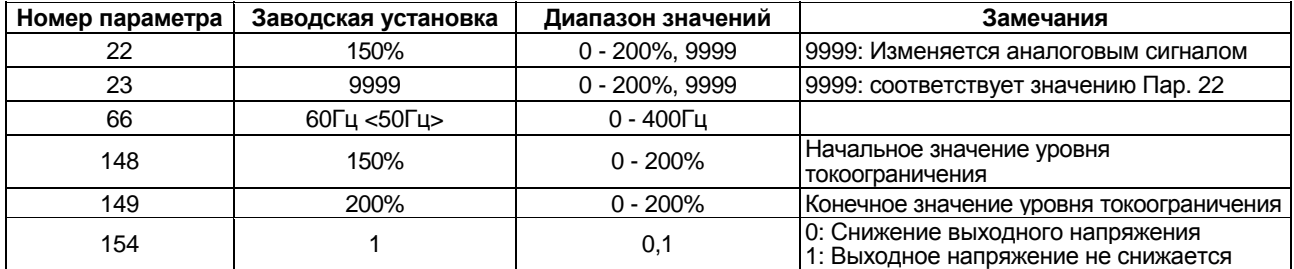

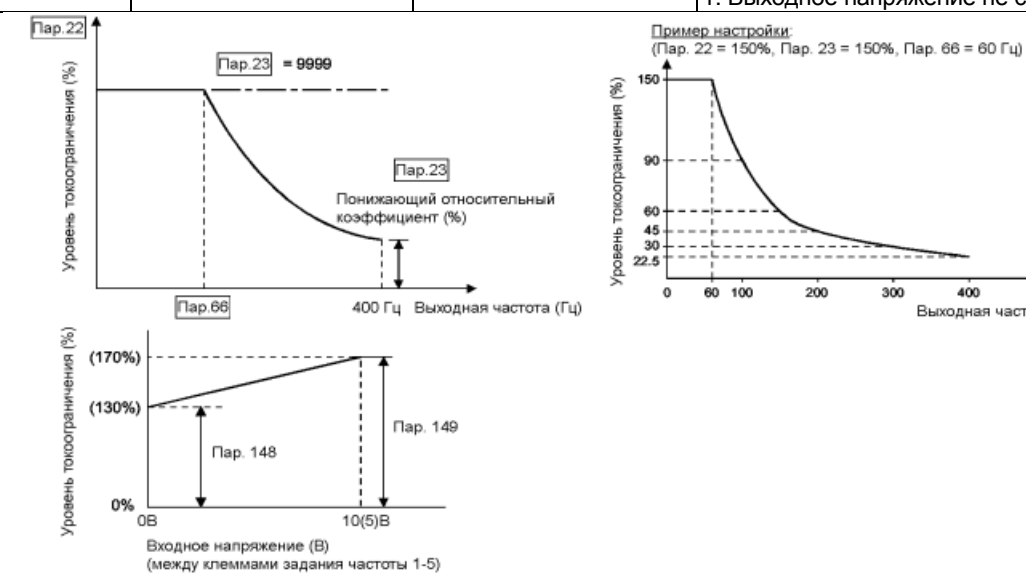

Связанные параметры

Пар. 48 «Второе значение уровня тока для функции токоограничения»

- Пар. 49 «Второе значение частоты для функции токоограничения»
- Пар. 73 «Выбор амплитуды задающего сигнала 0-5 В/0-10 В»
- Пар. 114 «Третье значение уровня тока для функции токоограничения»
- Пар. 115 «Третье значение частоты для функции токоограничения»

aoo

400

Выходная частота (Гц)

Пар. 156 «Выбор функционирования функции токоограничения»

## **<Установка>**

- В Пар.22 установите уровень токоограничения. Обычно это значение равно 150% (заводская установка). Для запрещения функции токоограничения установите Пар. 22 = 0.
- Для уменьшения уровня токоограничения в диапазоне высоких частот, установите частоту уменьшения токоограничения в Пар.66 и относительный коэффициент снижения токоограничения в Пар.23.

Пример расчета уровня тока для функции токоограничения:

Уровень тока для функции токоограничения (%) = A + B  $\times$   $\frac{\sqrt{7} \text{Lap. 22-A}}{1}$   $\times \frac{\sqrt{7} \text{Lap. 23-100}}{100}$  ]

где, 
$$
A = \frac{\text{Пар.66 (Hz)} \times \text{Пар.22 (\%)}}{\text{Bbx. част.(Гц.)}}, \quad B = \frac{\text{Пар.66 (Hz)} \times \text{Пар.22 (\%)}}{400 \text{ Гц}}
$$

- При установке Пар. 23 = «9999» (заводская установка), уровень тока для функции токоограничения постоянен во всем диапазоне до 400 Гц и определяется Пар. 22.
- При установке Пар.22 = «9999» (заводская установка), уровень тока для функции токоограничения регулируется входным аналоговым сигналом (0-5 В/0-10 В), подаваемым на дополнительную входную клемму [1] задания частоты. (Для выбора амплитуды задающего сигнала (5 или 10 В) используйте Пар. 73.)
- Для задания соответствия аналогового сигнала и уровней токоограничения используйте Пар. 148 и 149.
- Установите Пар. 154 значение «0» для снижения напряжения в режиме токоограничения.

*Примечание*: 1. При установке Пар. 22 = «9999», вход 1 используется только для задания уровня тока функции токоограничения. Вспомогательный вход и функции переопределения не активны.

# **ПРЕДОСТЕРЕЖЕНИЕ**

Не устанавливайте слишком низкий уровень тока для функции токоограничения. В противном случае, генерируемый крутящий момент будет снижен.

Обязательно выполните предварительное испытание. Действие функции токоограничения во время ускорения, может увеличить время разгона.

Действие функции токоограничения на постоянной скорости может неожиданно изменять выходную частоту.

Действие функции токоограничения во время торможения, может увеличить время останова, что приведет к увеличению тормозного пути.

## *Пар. 24 –Пар. 27 => см. Пар. 4 – Пар. 6.*

#### **Пар. 28 «Компенсация входа выбора скорости»**

Связанные параметры

Пар. 59 «Функция удаленного задания»

Пар. 73 «Выбор амплитуды задающего сигнала 0-5 В/0-10 В»

Подавая компенсирующий сигнал на вспомогательную входную клемму 1 (примечание 2) задания частоты, можно изменять значения скоростей (частот) установок многоскоростного

режима или уставку скорости, заданную функцией удаленного задания.

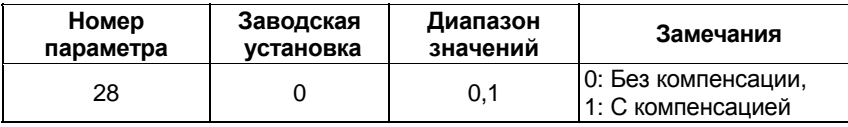

*Примечание*: 1. (Для выбора амплитуды компенсирующего входного сигнала напряжения (0-±5 или 0-±10 В) используйте Пар. 73.)

2. Если Пар. 73 установлено одно из значений «4, 5, 14 или 15», компенсирующий входной сигнал подается на клемму 2. (Функции переопределения)

# **Пар. 29 «Характеристика разгона/ торможения»**

### **Пар. 140 «Частота выбора люфта при разгоне»**

#### **Пар. 141 «Время выбора люфта при разгоне»**

## **Пар. 142 «Частота выбора люфта при торможении»**

#### **Пар. 143 «Время выбора люфта при торможении»**

Задайте характеристику разгона/торможения. Кроме того, можно задерживать процесс разгона/

торможения на заданных частотах и на период времени, заданный в параметрах.

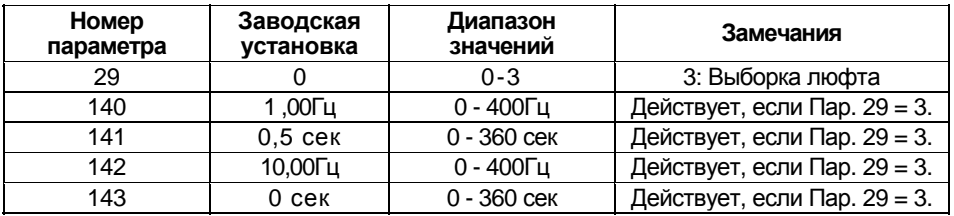

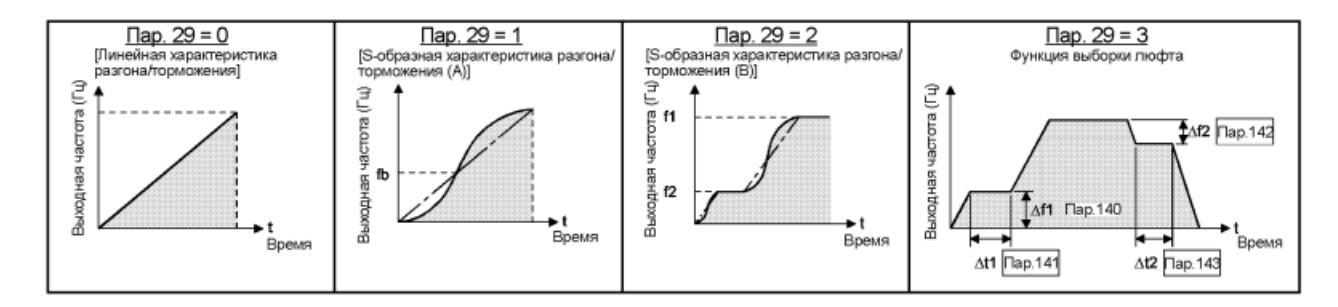

## **<Установка>**

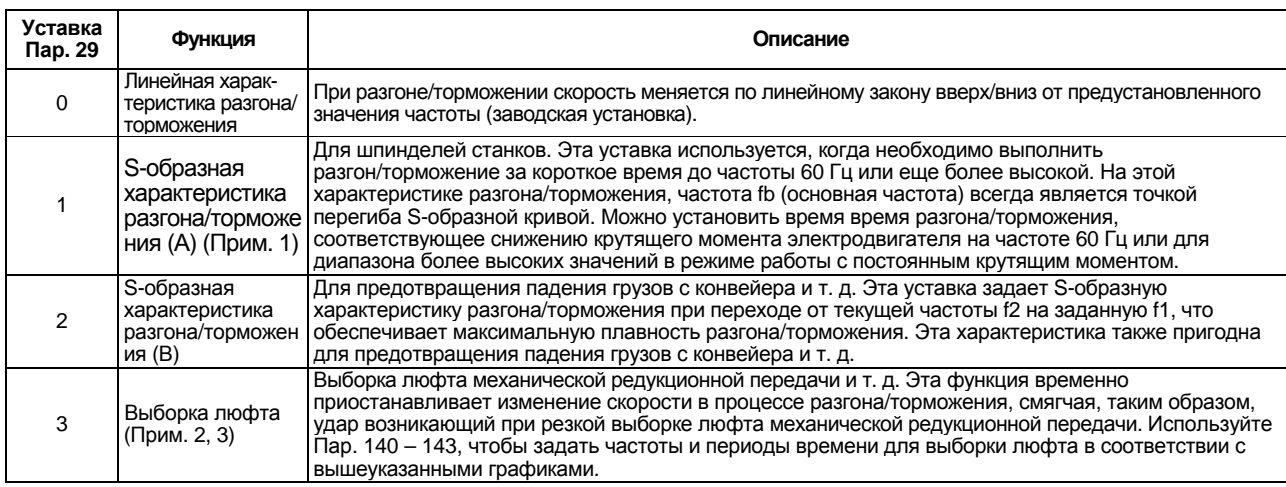

*Примечание*: 1. В качестве времени разгона/торможения установите время, необходимое для достижения номинальной частоты, установленной в Пар. 3, а не опорной частоты разгона/ торможения, установленной в Пар. 20. Для более подробной информации см. Пар. 7 и 8.

2. Пар. 140 – 143 активны, если Пар. 29 = 3.

en de la construction de la construction de la construction de la construction de la construction de la constr<br>1960 : la construction de la construction de la construction de la construction de la construction de la const

3. Время разгона/торможения увеличивается на время выборки люфта.

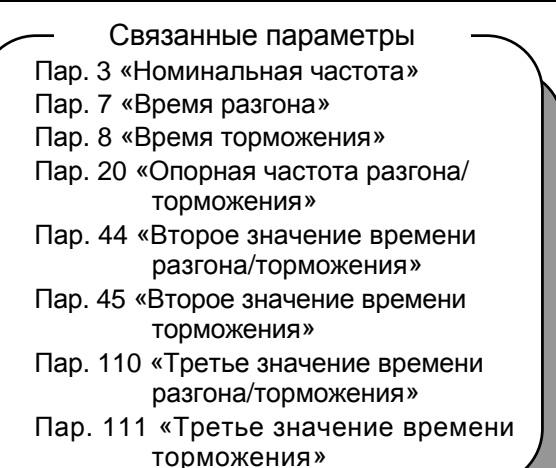

#### **Пар. 30 «Выбор функции рекуперации»**

## **Пар. 70 «Коэффициент использования специального рекуперационного тормоза»**

• Для продолжительной работы в режиме рекуперации, уменьшения гармоник и увеличения коэффициента мощности используйте дополнительный конвертер большой мощности (MT-HC).

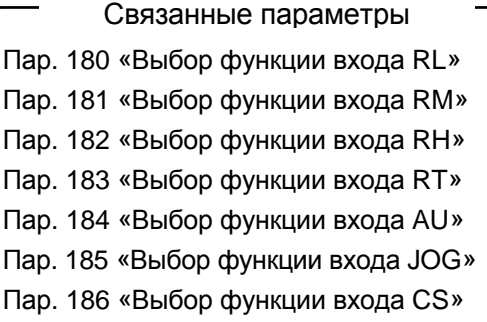

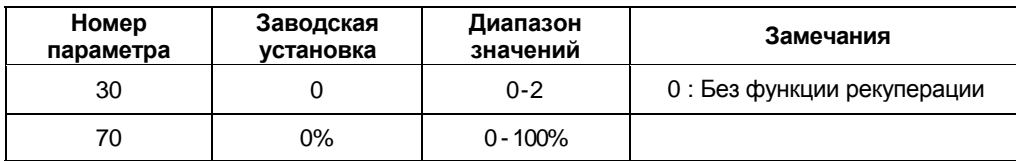

## **<Установка>**

#### **(1) При использовании модуля торможения MT-BU5**

Установите Пар. 30 значение 1.

Кроме этого, установите коэффициент использования рекуперационного тормоза 10% (Пар. 70).

#### **(2) При использовании рекуператора мощности MT-RC**

- Установите Пар. 30 значение 1.
- Установите Пар. 70 значение 0%.

#### **(3) При использовании конвертера мощности MT-HC**

- 1) Установите Пар. 30 значение 2.
- 2) С помощью любого из Пар. 180 186 назначьте входным клеммам нижеследующие сигналы.
- X10: Соединение с MT-HC (сигнал разрешения работы преобразователя) (Примечание 3) Для обеспечения координации действия защиты с конвертером большой мощности (MT-HC), используйте сигнал разрешения работы преобразователя для отключения выхода преобразователя. Подайте сигнал RDY конвертера большой мощности.
- X11: Соединение с MT-HC (сигнал контроля кратковременного пропадания электропитания) Когда используется внутренняя опция (FR-A5NR) для связи с ПК и установлен режим предаварийного контроля кратковременного пропадания питания, используйте данный сигнал для определения предаварийного момента. Подайте сигнал контроля кратковременного пропадания питания конвертера большой мощности.
- 3) Значение Пар. 70 игнорируется. Любому из Пар. 180 – 186 установите значения «10» и «11», чтобы назначить входные клеммы для ввода сигналов Х10 и Х11.

*Примечание*: 1. Пар. 70 «Коэффициент использования специального рекуперационного тормоза» определяет продолжительность (%ED) работы тормозного транзистора. Эта уставка не должна быть выше значения, допустимого для используемого резистора. В противном случае резистор перегреется.

- 2. Сигнал Х10, можно заменить сигналом MRS.
- 3. Изменение функций входов с помощью Пар. 180 186 может повлиять и на остальные функции. Проверьте функции соответствующих входов перед выполнением установки.

# **ПРЕДОСТЕРЕЖЕНИЕ**

Уставка Пар. 70 не должна быть выше значения, допустимого для используемого резис-⚠ тора.. В противном случае резистор перегреется.

#### **Пар. 31 «Блокировка частоты 1A»**

**Пар. 32 «Блокировка частоты 1В»**

**Пар. 33 «Блокировка частоты 2A»**

**Пар. 34 «Блокировка частоты 2В»**

#### **Пар. 35 «Блокировка частоты 3A»**

#### **Пар. 36 «Блокировка частоты 3В»**

- В некоторых случаях, при управлении двигателем на отдельных частотах могут возникать резонансные колебания механической системы. Для избежания этих явлений в преобразователе существует функция позволяющая вырезать из рабочего диапазона резонансные частоты. Можно установить до трех зон, с частотами скачкообразного перехода соответствующими верхней или нижней границе каждой области.
- Значение установленное в 1А, 2А или 3А определяет точку скачкообразного перехода и является рабочей частотой преобразователя.

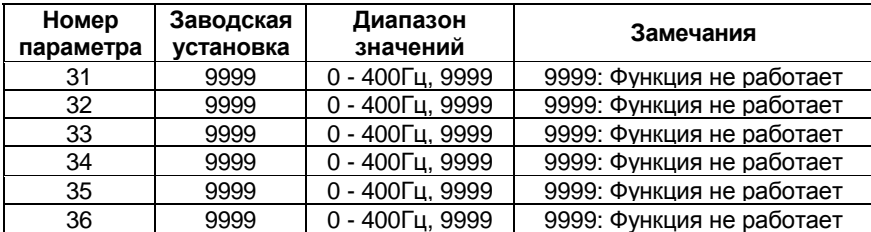

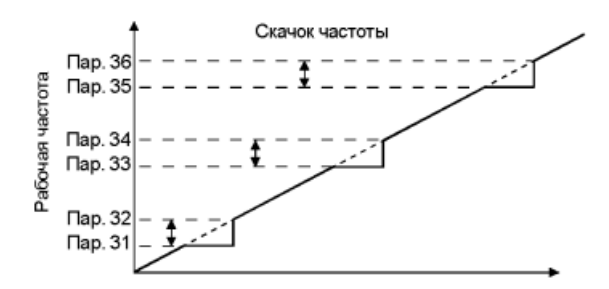

#### **<Установка>**

 Для того чтобы оставаться на частоте 30 Гц в зоне 30 - 35 Гц, установите 30Гц в Пар.33 и 35 Гц в Пар.34.

 $\Box$ ap. 34 = 35  $\Gamma$ u Пар. 33 = 30 Гц

 Для того чтобы перепрыгнуть на частоту 35 Гц в зоне 30 - 35 Гц, установите 35 Гц в Пар. 33 и 30 Гц в Пар. 34.

 $\Box$ ap. 34 = 30  $\Gamma$ L Пар.  $33 = 35$  Гц

*Примечание*: 1. В процессе разгона/торможения рабочая частота, в пределах установленной зоны, меняется плавно.

# **Пар. 37 «Отображение скорости»**

# *ПАРАМЕТРЫ*

#### Связанные параметры

Пар. 52 «Выбор режима отображения данных на пульте DU/PU»

Пар. 53 «Выбор отображаемых данных на пульте DU/PU»

Пар. 80 «Мощность электродвигателя»

Пар. 81 «Число полюсов двигателя»

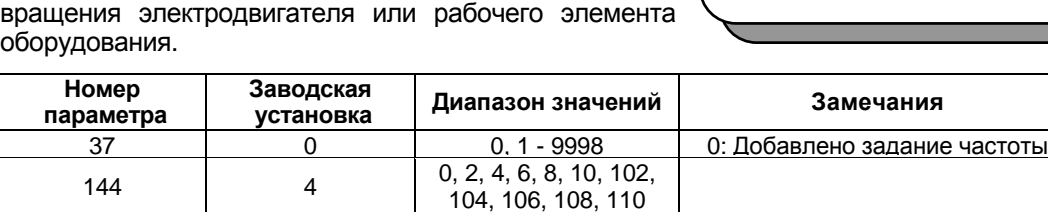

#### **<Установка>**

**Пар. 144 «Выбор скорости для отображения»**

Отображаемые индикатором пульта (FR-DU04/FR-PU04) единицы измерения скорости вращения, задания скорости вращения в режиме управления с пульта и установки параметров, используемых для задания частоты могут быть изменены от частоты до скорости

- Для индикации скорости рабочего элемента оборудования, установите в Пар. 37 значение этой скорости, соответствующее работе на 60 Гц.
- Для индикации скорости вращения электродвигателя установите в Пар. 144 число полюсов электродвигателя (2, 4, 6, 8, 10) или число полюсов плюс 100 (102, 106, 108, 110).
- Если установлены значения обоих параметров 37 и 144, действуют следующие приоритеты:
- Пар. 144 = 102 110 > Пар. 37 = 1 9998 > Пар. 144 = 2 10 Следовательно, уставки, выделенные темным цветом в нижеследующей таблице, становятся действующими.
- Если выбран мониторинг скорости вращения, единицы установки параметров и единицы задания скорости вращения в режиме управления с пульта зависят от комбинации уставок параметров 37 и 144 как показано ниже.

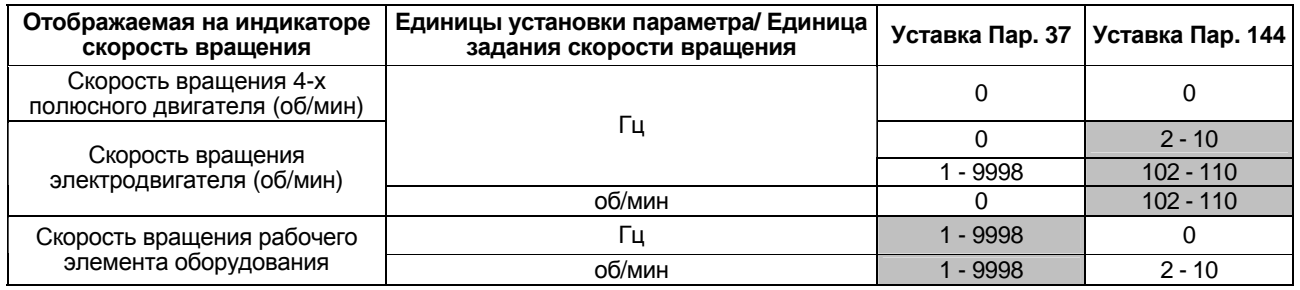

*Примечание*: 1. В режиме управления по вольт-частотной характеристике U/F скорость электродвигателя получается путем преобразования выходной частоты и не соответствует точно реальной скорости вращения. Когда с помощью Пар. 80 и 81 выбрано расширенное управление вектором магнитного потока, отображаемая величина является асинхронной скоростью (оценочным значением, полученным при расчете скольжения ротора).

- 2. При управлении с обратной связью PLG, отображаемые данные совпадают с данными при векторном способе управления. Обратите внимание, что отображаемое значение скорости является значением реальной скорости из PLG.
- 3. При установке Пар. 37 и Пар. 144 значения «0», на индикаторе выводится скорость вращения соответствующая 4-полюсному электродвигателю (1800 об/мин при 60 Гц).
- 4. Для изменения вида индикации на пульте или уровня измерителя пульта воспользуйтесь параметрами 52 и 53.
- 5. Поскольку индикатор пульта 4-х разрядный, значения, превышающие 9999, отображаются как « ---- ».

# **ПРЕДОСТЕРЕЖЕНИЕ**

Убедитесь что скорость вращения и число полюсов установлены правильно. Иначе возможен выход электродвигателя на недопустимо высокие частоты, что приведет к поломке механизмов.

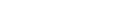

## **Пар. 41 «Величина гистерезиса активизации функции контроля достижения заданной частоты»**

Диапазон включения вывода сигнала достижения заданной частоты (SU), когда выходная частота достигает значения рабочей частоты, может регулироваться в диапазоне от 0 до 100% от рабочей частоты.

Этот параметр может быть использован для подтверждения достижения рабочей частоты или для подачи сигнала запуска, например, соответствующего оборудования.

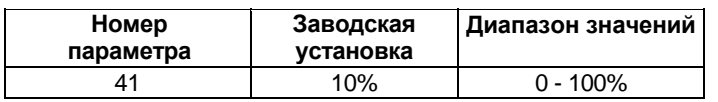

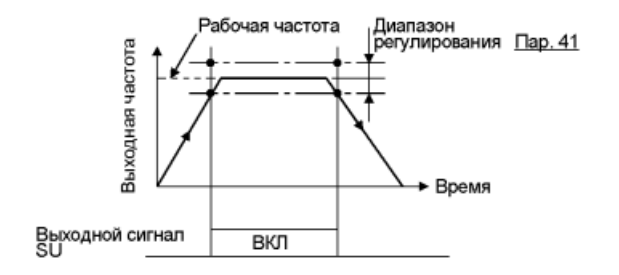

#### Связанные параметры

Пар. 190 «Выбор функции выхода RUN» Пар. 191 «Выбор функции выхода SU» Пар. 192 «Выбор функции выхода IPF» Пар. 193 «Выбор функции выхода OL» Пар. 194 «Выбор функции выхода FU» Пар. 195 «Выбор функции выхода ABC»

#### **Пар. 42 «Контроль превышения заданной выходной частоты»**

## **Пар. 43 «Контроль превышения заданной выходной частоты для вращения в обратном направлении»**

## **Пар. 50 «Второе значение выходной частоты для функции контроля превышения»**

## **Пар. 116 «Третье значение выходной частоты для функции контроля превышения»**

Сигнал выдается если выходная частота достигает или превышает заданное значение. Эту функцию можно использовать для управления электромагнитным тормозом, сигналом открытия и т. д.

• Кроме того, можно установить контроль частоты только для вращения в обратном направлении. Эта функция эффективна для коммутации синхронной работы электромагнитного тормоза между вращением в прямом направлении (подъем) и обратном направлении (опускание), в процессе работы вертикальных подъемных механизмов и т. д.

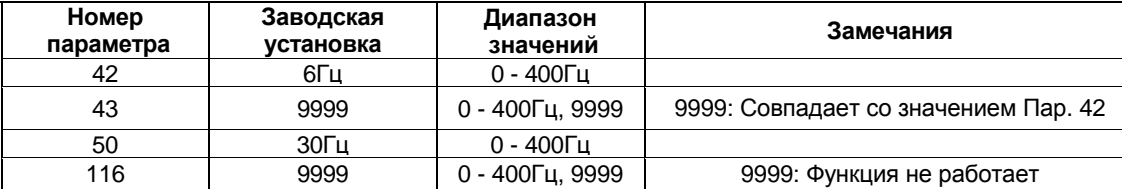

#### **<Установка>**

Установите соответствующие параметры, руководствуясь приведенным ниже рисунком.

• Если Пар. 43 ≠ 9999, значение Пар. 42 действует для вращения в прямом направлении, а значение Пар. 43 действует для вращения в обратном направлении.

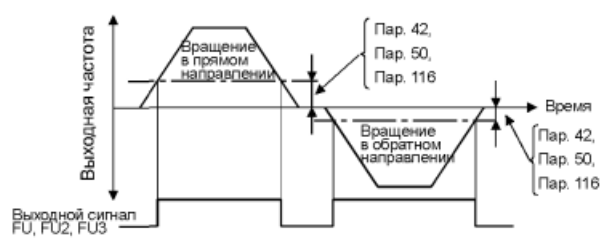

Выходной сигнал

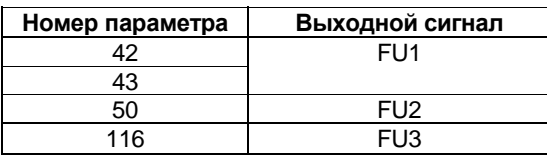

Используйте Пар. 190 – 195, чтобы назначить клеммы для вывода сигналов FU2 и FU3.

- *Примечание*: 1. При применении внутреннего дополнительного модуля для управления обратной связью PLG, используйте сигнал RUN. (При использовании сигнала FU1, FU2 или FU3, тормоз может быть не отключен.)
	- 2. Изменение функций выходов с помощью Пар. 190 195 может повлиять и на остальные функции. Проверьте функции соответствующих выходов перед выполнением установки.

#### *Пар. 44, Пар. 45 => см. Пар. 7.*

*Пар. 46 => см. Пар. 0.*

*Пар. 47 => см. Пар. 3.*

#### **Пар. 48 «Второе значение уровня тока для функции токоограничения»**

**Пар. 49 «Второе значение частоты для функции токоограничения»**

#### **Пар. 114 «Третье значение уровня тока для функции токоограничения»**

#### **Пар. 115 «Третье значение частоты для функции токоограничения»**

Связанные параметры Пар. 22 «Уровень тока для функции токоограничения» Пар. 23 «Уровень тока для функции токоограничения при удвоенной скорости» Пар. 66 «Стартовая частота уменьшения уровня токоограничения» Пар. 154 «Выбор снижения напряжения при токоограничении» Пар.180 – 186  $\overline{a}$  ,  $\overline{b}$  ,  $\overline{a}$  ,  $\overline{b}$  ,  $\overline{b}$ 

- Уровень тока для функции токоограничения можно изменить в диапазоне от 0 Гц до частоты, установленной в Пар. 49 или в Пар. 115.
- Уровень тока для функции токоограничения можно изменять, подавая и снимая внешний входной аналоговый сигнал.

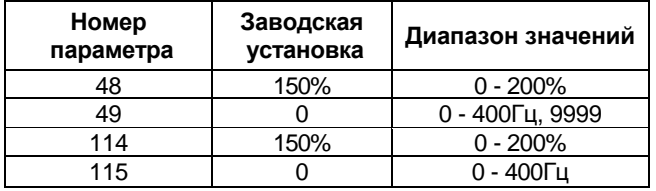

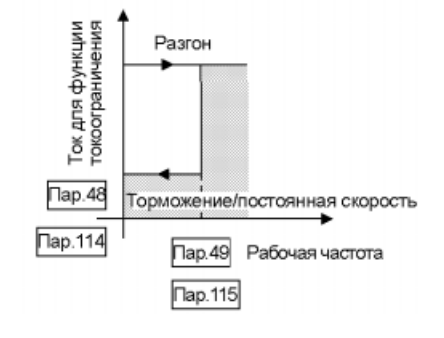

## **<Установка>**

- Установите уровень тока для функции токоограничения в Пар. 48 и 114.
- Руководствуйтесь приведенной ниже таблицей при установке значений Пар. 49 и 115.
- Пар. 114 и 115 становятся действующими после подачи сигнала Х9. Установите значение "9" любому из Пар. 180 – 186, чтобы назначить клемму для ввода сигнала Х9.

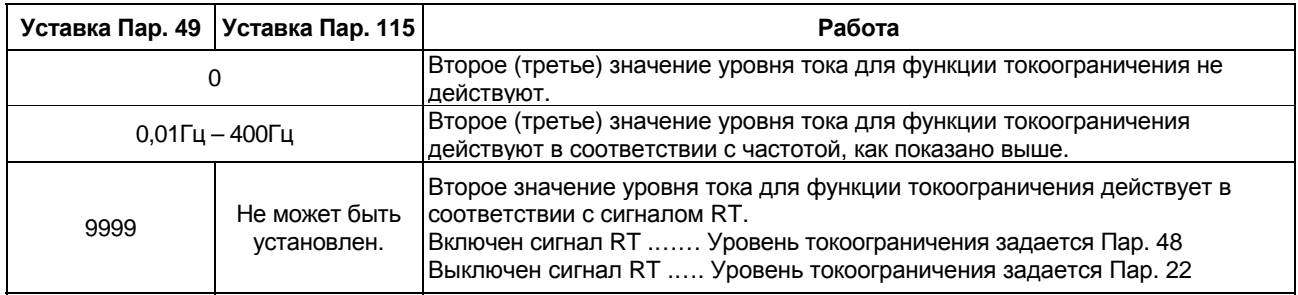

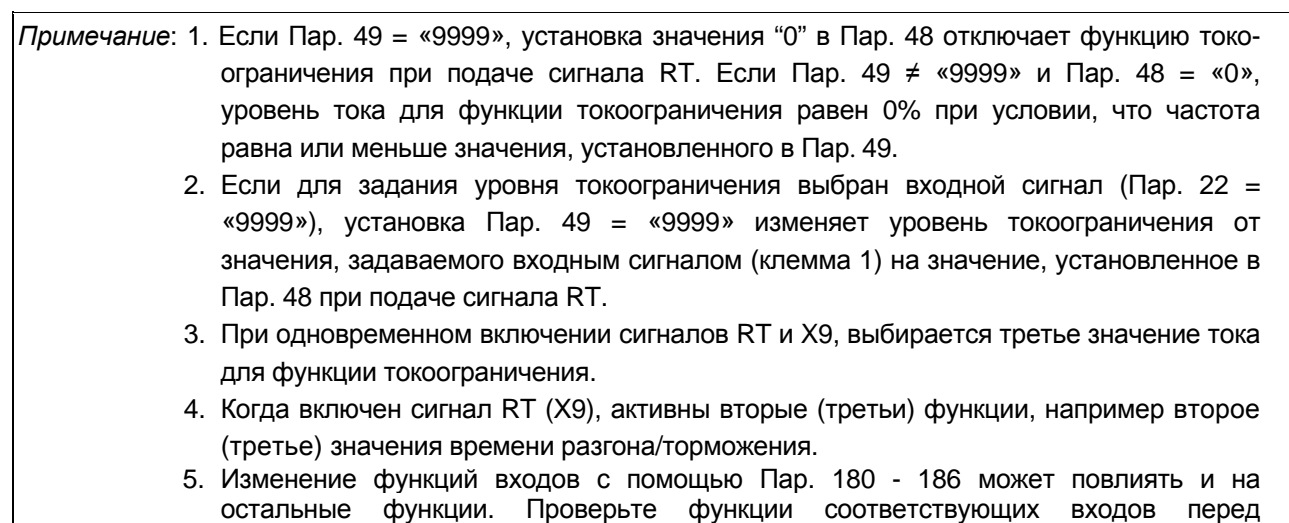

# ∕<u>↑</u> ПРЕДОСТЕРЕЖЕНИЕ

 $\triangle$ Не устанавливайте слишком низкие второе (третье) значения уровня тока для функции токоограничения. В противном случае, генерируемый крутящий момент будет снижен.

*Пар. 50 => см. Пар. 42.*

выполнением установки.

#### **Пар. 52 «Выбор режима отображения данных на пульте DU/PU»**

#### **Пар. 53 «Выбор данных для индикатора уровня пульта PU»**

## **Пар. 54 «Выбор функции выхода FM»**

## **Пар. 158 «Выбор функции выхода AM»**

• Параметры позволяют выбирать сигналы, выводимые на главный индикатор пульта управления (FR-DU04)/ программирования (FR-PU04) и на индикатор уровня пульта FR-PU04, а также сигналы, подаваемые на выходы AM и FM.

Связанные параметры Пар. 37 «Отображение скорости» Пар. 55 «Масштаб измерения частоты» Пар. 56 «Масштаб измерения тока» Пар. 170 «Сброс счетчика кВт-часов» Пар. 171 «Сброс счетчика времени наработки»

Пар. 900 «Калибровка выхода FM» Пар. 901 «Калибровка выхода AM»

• Существует два типа выходных сигналов: на выход FM выдается последовательность импульсов, а на выход AM аналоговый сигнал. Выберите сигналы с помощью Пар. 54 и 158.

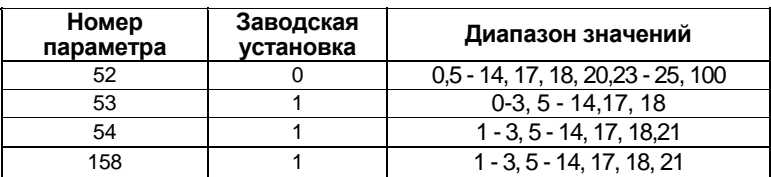

## **<Установка>**

Установите значения Пар. 52 - 54 и Пар. 158 в соответствии с нижеследующей таблицей:

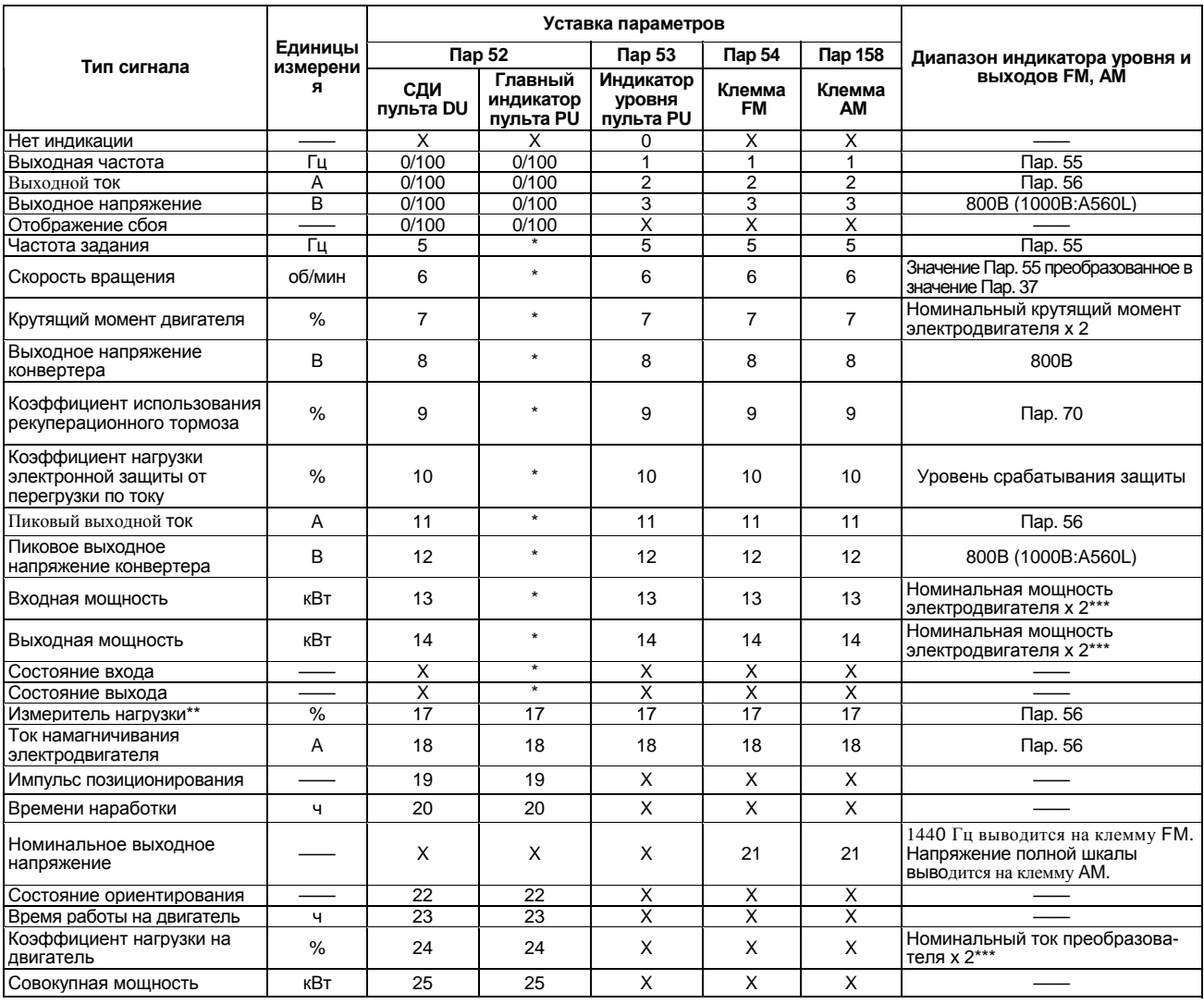

Если Пар. 52 = "100", значения, выводимые на индикацию при работе и остановке, различаются, как показано ниже: (Светодиод слева от обозначения Hz мигает при останове и светится в процессе работы.)

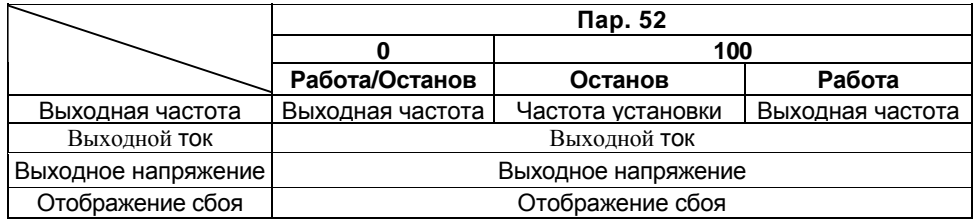

*Примечание*: 1. В случае сбоя, отображается выходная частота в момент сбоя.

2. При подаче сигнала MRS, индикация такая же как при останове В процессе автономной автонастройки, индикатор состояния настройки имеет приоритет.

*Примечание*: 1. Мониторинг величин, помеченных знаком × не может быть выбран.

- 2. При установке значения "0" в Пар. 52 мониторинг выходной частоты для индикации сбоя может быть выбран с помощью кнопки <SHIFT>. (заводская установка)
- 3. \*<Частота задания состояния выхода> на главном индикаторе пульта выбирается с помощью <выбор другого индикатора> на модуле параметрирования (FR-PU04).
- 4. \*\*Измеритель нагрузки показывает % от значения тока установленного в Пар. 56.
- 5. Индикация крутящего момента электродвигателя действует только в режиме расширенного управления вектором магнитного потока.
- 6. Время работы на двигатель, отображаемое если Пар. 52 = "23", вычисляется с помощью времени работы преобразователя. (Время, когда преобразователь остановлен, вычитается.) При установке значения "0" в Пар. 171 происходит сброс этого счетчика.
- 7. Если Пар. 53 = "0", индикатор уровня не отображается на дисплее модуля параметров.
- 8. При установке значений "1, 2, 5, 6, 11, 17 или 18" в Пар. 53, 54 диапазон полной шкалы может быть установлен в Пар. 55 или 56.
- 9. Общее время наработки и время работы на двигатель вычисляются в часах, от 0 до 65535. Затем происходит сброс, и отсчет начинается с 0.

При использовании пульта FR-DU04, для величин больше 9999 отображается символ <--->.

- Подтверждение того, что было наработано 9999 или более часов, может быть сделано только с помощью модуля параметров FR-PU04.
- 10. При использовании пульта FR-DU04, отображаются величины только следующих единиц измерения: В, А, Гц.
- 11. Состояние ориентирования отображается только при использовании опции FRA5P. Если опция не используется, установите Пар. 52 = "22", отображается "0" и функция не действует.
- 12. \*\*\*\*Номинальное значение зависит от значения Пар. 570.

## **Пар. 55 «Масштаб измерения частоты»**

#### **Пар. 56 «Масштаб измерения тока»**

Устанавливаемые частота или ток используются как опорные значения для отображения при выводе сигналов частоты или тока через выходы FM и AM и на индикаторе уровня PU.

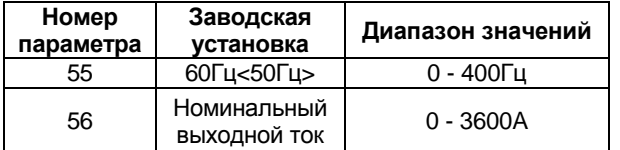

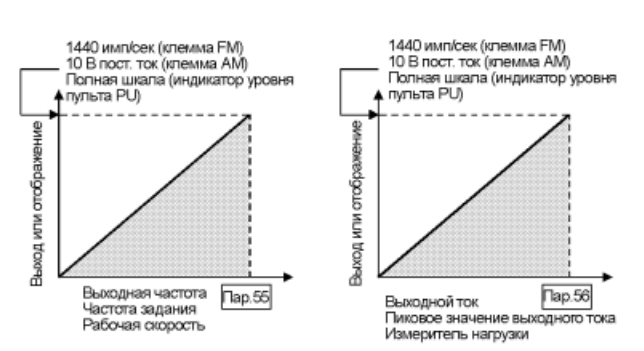

#### **<Установка>**

Руководствуясь рисунками выше и приведенной нижеследующей таблицей, установите значения Пар. 55 и 56.

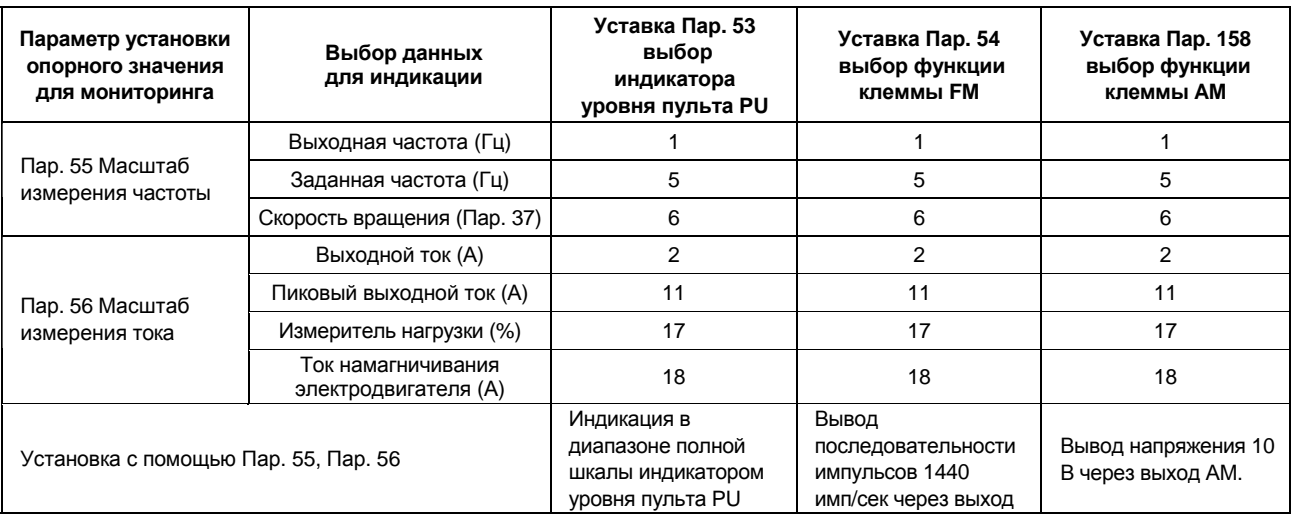

- *Примечание*: 1. Максимальная частота на выходе FM 2400 Гц. Если Пар. 55 не настроен, частота выхода FM будет будет установлена в соответствии с пропускной способностью. Таким образом, настройте Пар. 55.
	- 2. Максимальное выходное напряжение на клемме AM 10 В постоянного тока.
- Пар. 37 «Отображение скорости» Пар. 53 «Выбор данных для индикатора уровня пульта PU» Пар. 54 «Выбор функции выхода FM» Пар. 158 «Выбор функции выхода AM» Пар. 900 «Калибровка выхода FM»
- Пар. 901 «Калибровка выхода AM»

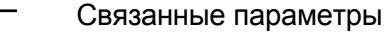

**Пар. 57 «Время выбега до рестарта»**

**Пар. 58 «Время синхронизации для рестарта»**

- **Пар. 162 «Выбор автоматического перезапуска после кратковременного пропадания питания»**
- **Пар. 163 «Первое значение времени синхронизации для автоматического перезапуска»**
- **Пар. 164 «Первое значение напряжения синхронизации для автоматического перезапуска»**
- **Пар. 165 «Уровень тока для функции токоограничения при автоматическом перезапуске»**
- Существует возможность запустить преобразователь при вращающемся по инерции двигателе, при восстановлении электропитания после кратковременного пропадания напряжения питающей сети или переключения промышленного источника питания на преобразователь. (При активной функции автоматического перезапуска, сигналы сбоев UVT и IPF не будут выдаваться на выходы, в случае кратковременного пропадания питающего напряжения).

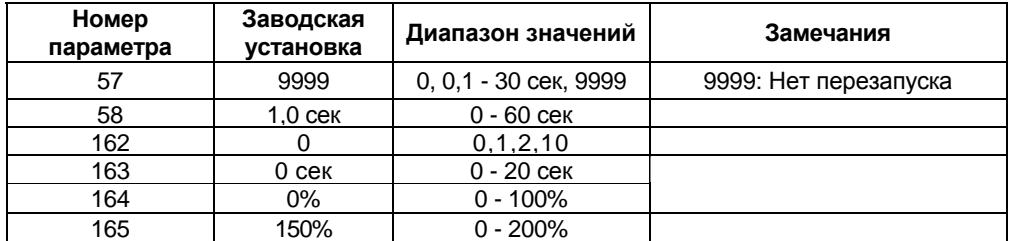

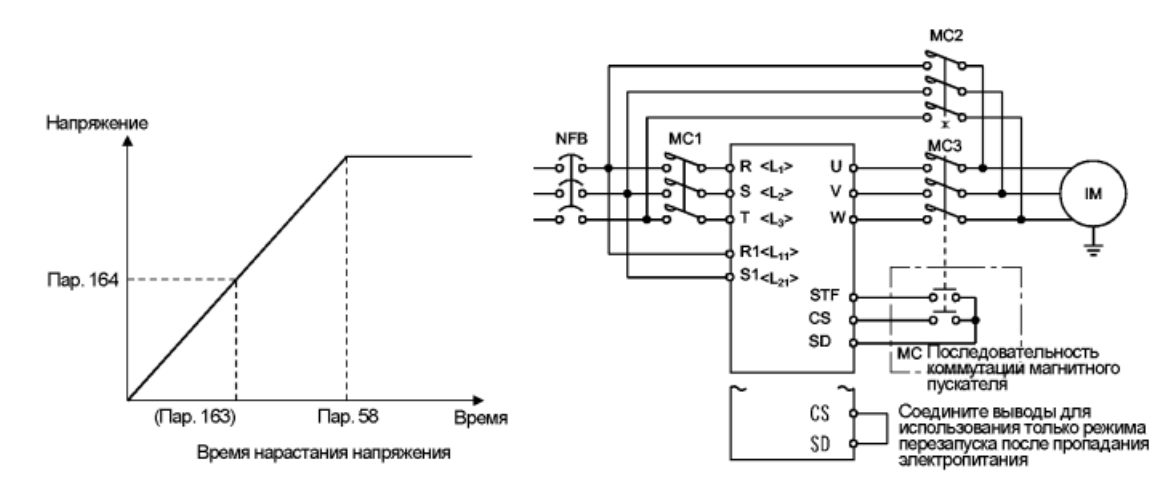

## **<Установка>**

Руководствуясь рисунками выше и приведенной нижеследующей таблицей, установите значения:

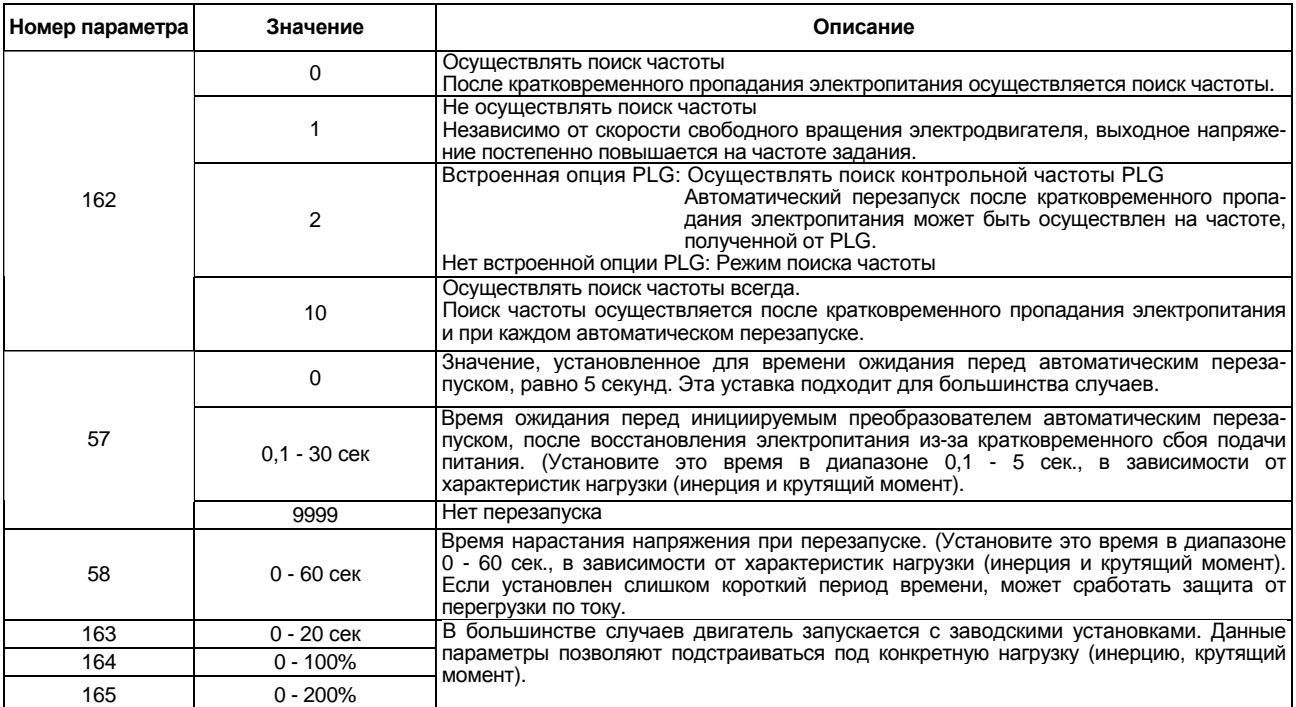

*Примечание*: 1. При выборе функции автоматического перезапуска, сигналы сбоев UVT и IPF не будут выдаваться на выходы, в случае кратковременного пропадания питающего напряжения.

- 2. Если мощность преобразователя, больше чем на одну ступень превышает мощность двигателя, при перезапуске может возникнуть сбой из-за перегрузки по току (сигнал тревоги OCT), блокирующий запуск электродвигателя.
- 3. Если Пар. 57 ≠ 9999, преобразователь не будет работать при отключенном сигнале CS. За исключением случая, когда Пар. 162 = "2".
- 4. Если Пар. 162 = "2", подключение двух или большего числа электродвигателей к одному преобразователю, может привести к неправильной работе одному преобразователю, может привести к неправильной работе преобразователя. (Запуск преобразователя будет осуществляться неправильно.)
- 5. Если Пар. 162 = "0" или "2", инжекционный тормоз постоянного тока включается на короткое время для определения скорости перезапуска. Следовательно при малом моменте инерции нагрузки, скорость может уменьшится.
- 6. Если Пар.163 = "1", выходная частота на момент пропадания электропитания запоминается и при перезапуске выдается на выход. Если электропитание цепи управления преобразователя пропало, частота на момент пропадания электропитания не сохраняется и перезапуск преобразователя осуществляется со стартовой частоты.
- 7. Сигналы SU и FU не выводятся во время перезапуска, но, по истечении времени

# **ПРЕДОСТЕРЕЖЕНИЕ**

Обеспечьте механическую блокировку МС1 и МС2.

 $\blacktriangle$  Преобразователь будет поврежден, если на его выходы подать напряжение сети электропитания.

Если выбран автоматический перезапуск после кратковременного пропадания электропитания, электродвигатель и оборудование запустятся внезапно (после истечения времени ожидания перезапуска), как только будет восстановлена подача электропитания. Не стойте рядом с оборудованием.

Если выбран автоматический перезапуск после кратковременного пропадания электропитания, повесьте прилагаемые предостерегающие знаки.

## **Пар. 59 «Выбор функции кнопочного управления»**

Если кнопочная панель расположена вне корпуса преобразователя, можно использовать контактные сигналы для управления скоростью двигателя в течение длительного времени, без использования аналоговых сигналов.

- Просто задав этот параметр, можно использовать функции разгона, торможения и сброса моторпотенциометра скорости (FR-FK).
- При использовании функции удаленного задания, выходная частота преобразователя может быть изменена, как показано ниже:
- Связанные параметры
- Пар. 1 «Максимальная частота»
- Пар. 7 «Время разгона»
- Пар. 8 «Время торможения»
- Пар. 18 «Максимальная частота на высокой скорости»
- Пар. 28 «Компенсация входа выбора скорости»
- Пар. 44 «Второе значение времени разгона/торможения»
- Пар. 45 «Второе значение времени торможения»

Режим внешнего управления Частота задается с помощью клемм RH/RM и внешней рабочей частоты, отличной от уставок многоскоростного режима. (Установите Пар. 28 значение 1, чтобы выбрать компенсацию входа (клемма 1).

Режим управления с пульта PU Частота задается с помощью клемм RH/RM и рабочей частоты пульта.

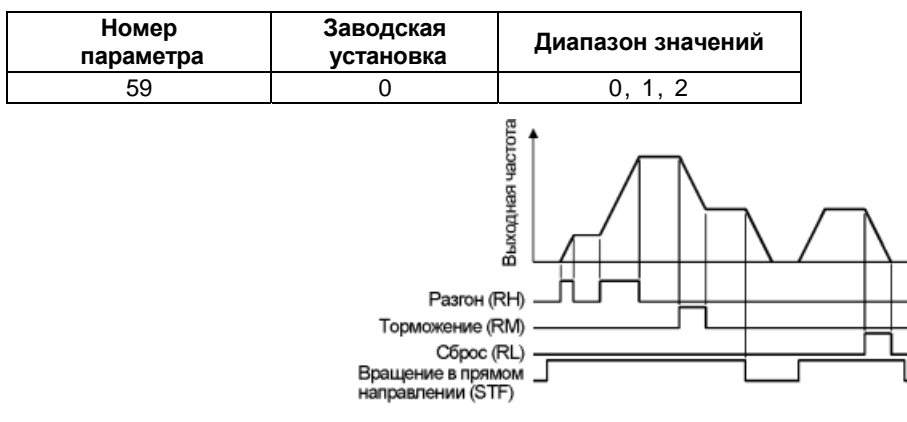

## **<Установка>**

Установите значение параметра руководствуясь следующей таблицей:

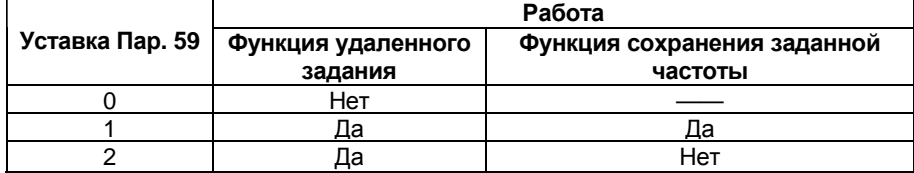

 Используйте Пар. 59 для выбора/отмены функции удаленного задания и для включения/выключения функции сохранения заданной частоты в режиме использования функции удаленного задания. Когда для функции удаленного задания установлено "Да", функции клемм RH, RM и RL изменяются на разгон (RH), торможение (RM) и сброс (RL).

*Примечание*: 1. Значение частоты может быть изменено сигналом RH (разгон) или сигналом RМ (торможение) в диапазоне от 0 до максимальной частоты (уставки Пар. 1 или 18).

- 2. При подаче сигналов разгона/торможения заданная частота меняется с наклоном определяемым значением Пар. 44 или 45. Скорость изменения выходной частоты, соответственно, определяется значением Пар. 7 и 8. Следовательно, скорость изменения реальной выходной частоты определяется наибольшими предварительно установленными значениями времени.
- 3. Функция запоминания заданной частоты сохраняет в памяти значение, заданное сигналами RH/RM (удаленное задание), если сигналы разгона/торможения снимаются более чем на минуту или сразу же при снятии сигналов пуска STF/STR. В этом случае, после повторного включения, работа начинается с сохраненного значения частоты.

# **ПРЕДОСТЕРЕЖЕНИЕ**

При выборе этой функции, установите максимальную частоту, соответствующую оборудованию.

#### **Пар. 60 «Выбор режима адаптивного управления»**

Преобразователь автоматически устанавливает подходящие значения параметров для работы.

• Преобразователь сам может установить подходящие значения времени разгона/торможения, или вид вольт-частотной характеристики. Этот режим работы полезен для немедленного начала работы без установок значений параметров.

 $\overline{ }$ 

Связанные параметры

- Пар. 0 «Нарастание крутящего момента»
- Пар. 7 «Время разгона»
- Пар. 8 «Время торможения»
- Пар. 13 «Частота пуска»
- Пар. 19 «Напряжение на основной частоте»
- Пар. 80, Пар. 81 (расширенное управление вектором магнитного потока)

Пар. 278 – 285

(функции управления тормозом)

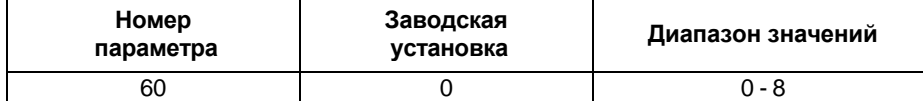

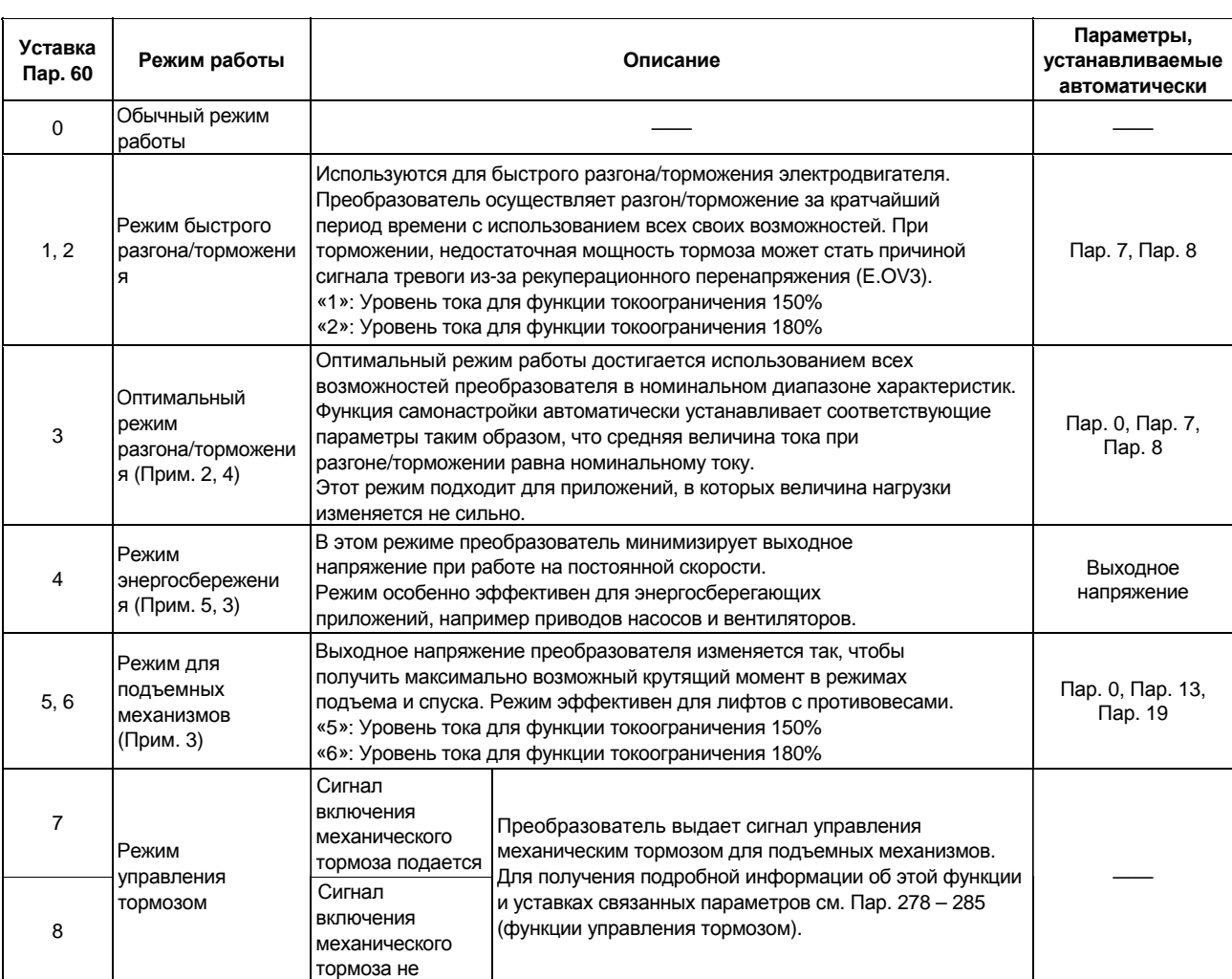

## **<Установка>**

Λ

*Примечание*: 1. Если требуется более точное управление, используйте прямую установку значений параметров.

- 2. При первом пуске режим разгона/торможения не будет оптимальным, так как осуществляется самонастройка системы. Кроме того, этот режим работает только при частоте задания 30,01 Гц и выше.
- 3. Когда с помощью Пар. 80 и 81 выбрано расширенное управление вектором магнитного потока, уставки режима энергосбережения и режима для подъемных механизмов игнорируются. (Расширенное управление вектором магнитного потока имеет более высокий приоритет.)
- 4. Если в режиме оптимального разгона/торможения (Пар. 60 = "3") срабатывает защита от перенапряжения (OV3), переустановите значение Пар. 8 "время торможения" на большее время и попробуйте запустится в этом режиме.
- 5. При остановке электродвигателя в режиме экономии энергии (Пар. 60 = "4"), время торможения может быть больше, чем предустановленное значение. Кроме того, по сравнению с характеристиками для нагрузки с постоянным моментом, в этом режиме более вероятны перенапряжения. Если они возникают, увеличьте время торможения.
- 6. Режим энергосбережения, когда Пар. 60 = "4", действует если значение Пар. 18 (максимальная частота) равно 180 Гц или меньше.

#### **Пар. 61 «Номинальне значение тока»**

Связанные параметры Пар.60 «Выбор режима адаптивного

управления»

**Пар. 62 «Номинальное значение тока для разгона»**

#### **Пар. 63 «Номинальное значение тока для торможения»**

#### **Пар. 64 «Стартовая частота в режиме подъемника»**

• Установите значения этих параметров для расширения возможностей режима адаптивного управления.

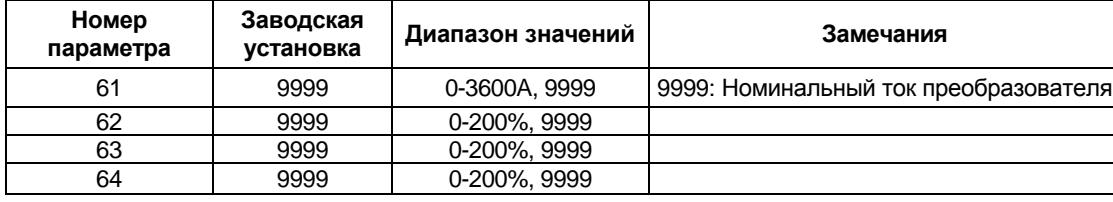

# **<Установка> Пар. 61 «Номинальное значение тока»**

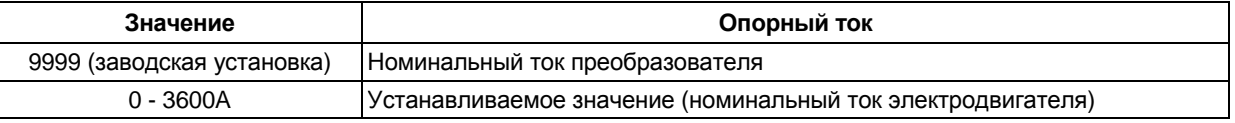

### **Пар. 62 «Номинальное значение тока для разгона»**

(Номинальное значение отличается для режима быстрого разгона/торможения и режима оптимального разгона/торможения.)

Эта уставка номинального значения может быть изменена.

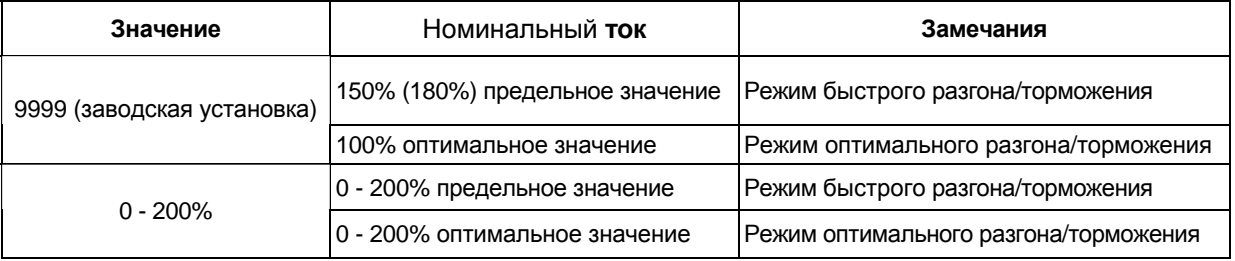

#### **(3) Пар. 63 «Номинальное значение тока для торможения»**

(Номинальное значение отличается для режима быстрого разгона/торможения и режима оптимального разгона/торможения.)

Эта уставка опорного значения может быть изменена.

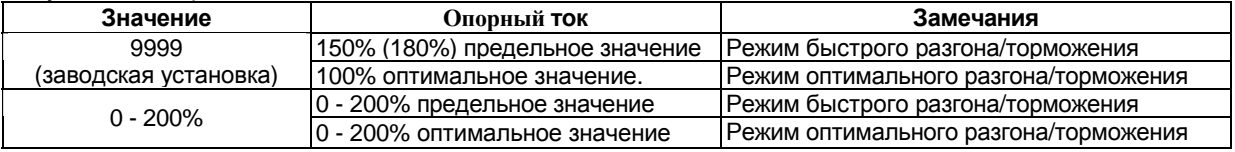

#### **(4) Пар. 64 «Пусковая частота в режиме подъемника»**

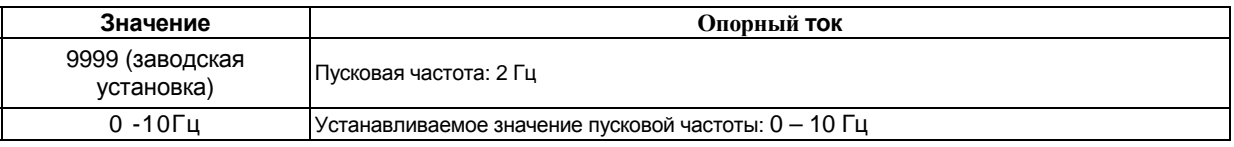

*Примечание*: Пар. 61-64 активны только если для Пар. 60 установлено одно из значений "1" - "6".

#### **Пар. 65 «Выбор числа повторов»**

#### **Пар. 67 «Число автоматических перезапусков после возникновения сбоя»**

#### **Пар. 68 «Время ожидания до выполнения перезапуска»**

#### **Пар. 69 «Сброс счетчика автоперезапусков»**

В случае срабатывания какой либо защиты, функция повтора инициирует преобразователь самостоятельно осуществить перезапуск и продолжить работу. Можно выбрать виды защит, при срабатывании которых происходит автоперезапуск, сброс сигналов тревоги перед автоперезапуском, время задержки от срабатывания защиты до автоперезапуска и количество попыток автоперезапуска.

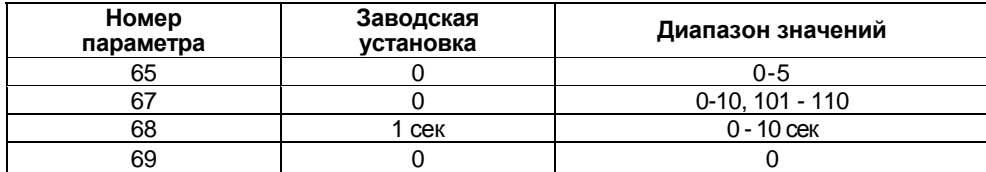

#### **<Установка>**

Используйте Пар. 65 для выбора защит, которые будут сброшены для выполнения автоперезапуска.

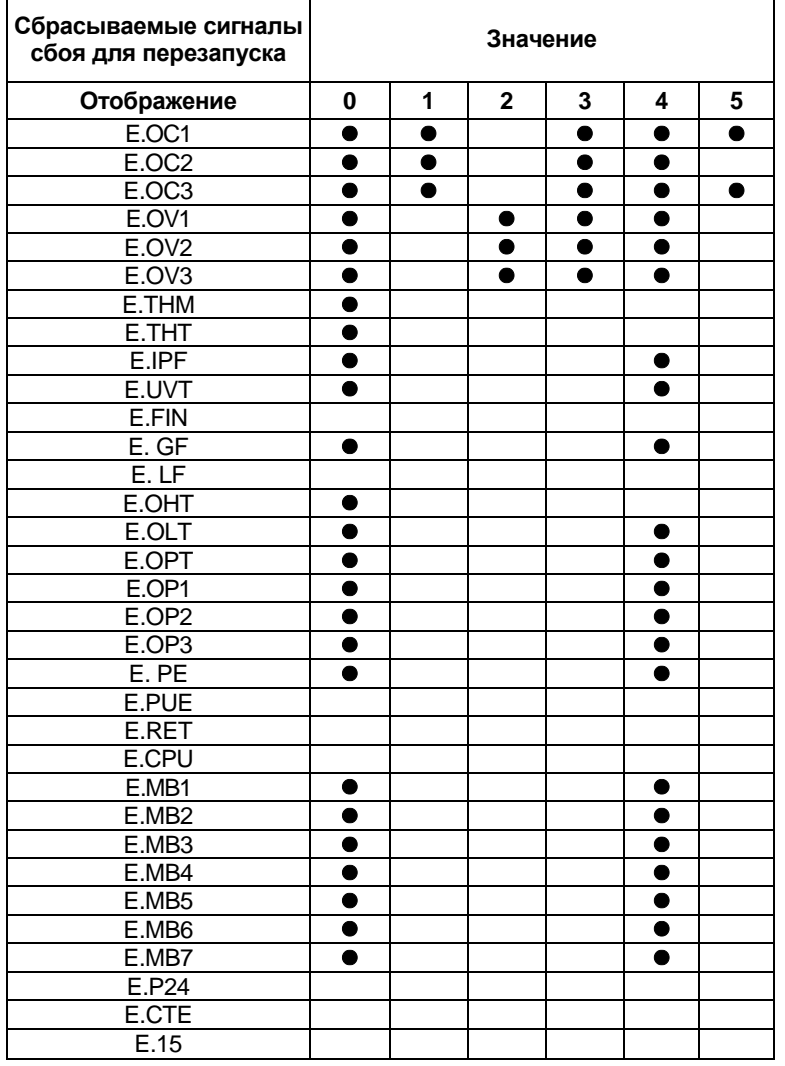

Примечание: показывает сигнал сбоя, который сбрасывается для перезапуска.

 Используйте Пар. 67 для установки количества попыток автоперезапуска при возникновении сигнала тревоги.

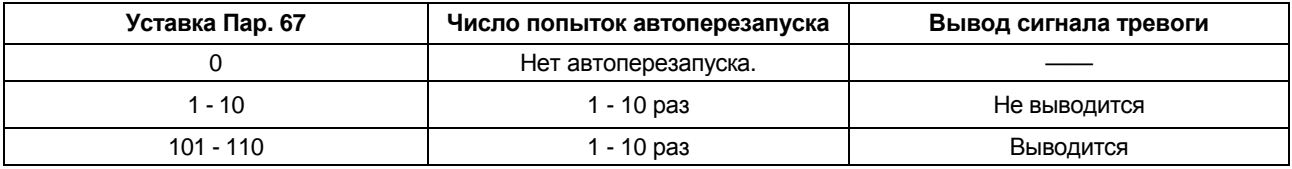

- Используйте Пар. 68 для установки времени задержки от срабатывания защиты до автоперезапуска, в диапазоне 0 - 10 сек.
- Общее количество успешных попыток автоперезапуска можно проконтролировать прочитав значение Пар. 69. При установке значения «0» этому параметру происходит сброс счетчика числа автоперезапусков.

*Примечание*: 1. Число в счетчике числа автоперезапусков увеличивается на «1», если осуществлен успешный автоперезапуск, т. е. после автоперезапуска, преобразователь нормально работает в течении периода времени, в четыре раза длиннее периода, заданного значением Пар. 68.

- 2. Если, после автоперезапуска, защита вновь срабатывает в течении периода времени меньше вышеуказанного, определяемого Пар. 68, то пульт управления FR-DU04 может отобразить данные не соответствующие последнему перезапуску или модуль параметрирования FR-PU04 может отобразить данные не соответствующие первой попытке. Запоминаются данные только о первом срабатывании защиты.
- 3. При сбросе сбоя в преобразователе в момент перезапуска не сбрасываются данные, накопленные для функции защиты от перегрузки по току и об использовании рекуперационного тормоза . (В отличие от сброса по включению питания.)

# $\bigwedge$ ПРЕДОСТЕРЕЖЕНИЕ

Если выбрана функция автоматического перезапуска, не подходите близко к ÆХ электродвигателю и оборудованию, без необходимости. Электродвигатель и оборудование начнут работать внезапно (по истечении предустановленного времени ожидания), после возникновения сбоя.

Если выбран автоматический перезапуск, повесьте прилагаемые предостерегающие знаки на видном месте.

*Пар. 66 => см. Пар. 22.*

*Пар. 70 => см. Пар. 30.*

en andere de la constantin de la constantin de la constantin de la constantin de la constantin de la constanti

## *ПАРАМЕТРЫ*

**Электродвигатель**

## **Пар. 71 «Тип используемого электродвигателя»**

Установите тип используемого двигателя.

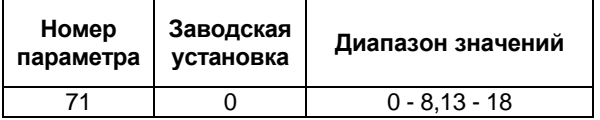

## **<Установка>**

 Руководствуйтесь приведенной ниже таблицей установите параметр в соответствии с используемым электродвигателем.

Связанные параметры

Пар. 0 «Стартовый момент»

- Пар. 12 «Рабочее напряжение тормоза постоянного тока»
- Пар. 19 «Напряжение на номинальной частоте»
- Пар. 60 «Режим адаптивного управления»
- Пар. 80 «Мощность электродвигателя»
- Пар. 81 «Число полюсов двигателя»
- Пар. 96 «Состояние/установка автонастройки»
- Пар. 100 109 «напряжение/частота вольт-частотной характеристики»

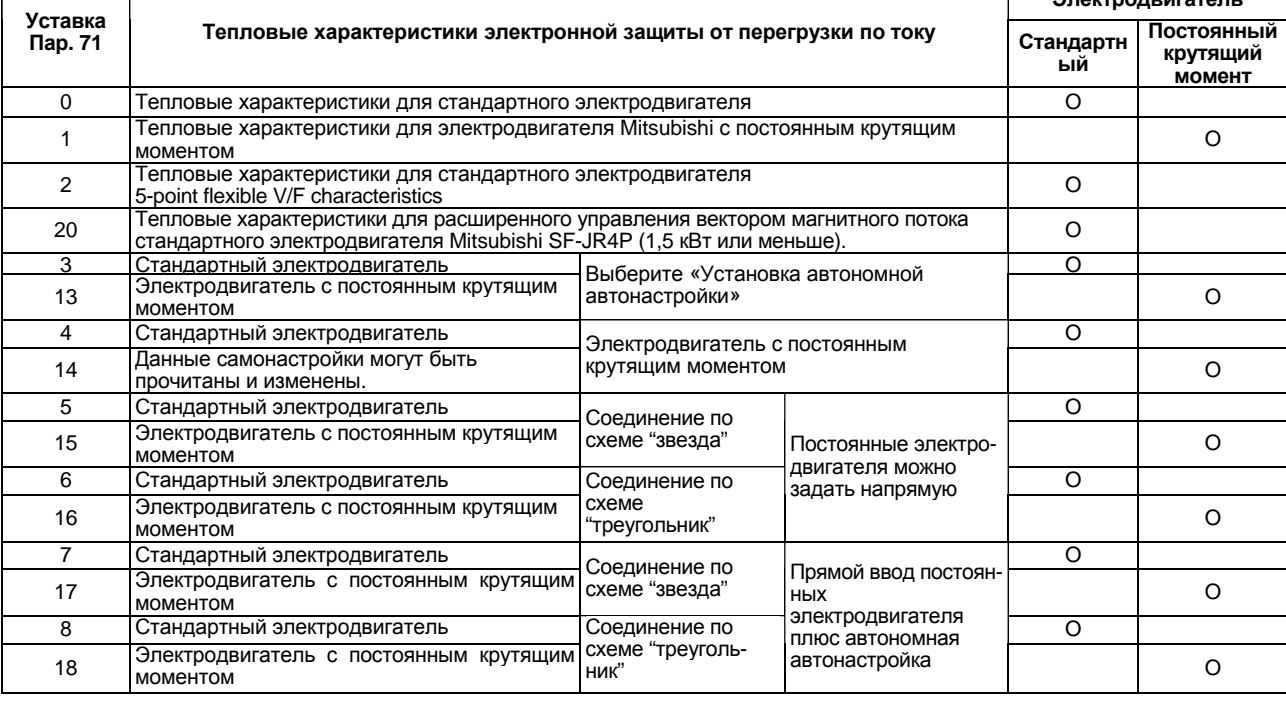

- *Примечание*: 1. При установке значения «9999» в Пар. 19, Пар. 71 нельзя установить значение «2». Чтобы установить Пар. 71 = «2», задайте подходящее значение Пар. 19 (отличное от «9999» ).
	- 2. При установке значения «2» в Пар. 71, значения Пар. 100 109 выводятся на индикатор модуля параметрирования (FR-PU04). При других установках, если значение любого из Пар. 100 – 109 изменяется, новое значение не выводится в списках: «СПИСОК НАЧАЛЬНЫХ ЗНАЧЕНИЙ» и «СПИСОК ИЗМЕНЕНИЙ».
	- 3. Информацию об автономной автонастройке см. Пар. 96.
	- 4. Для выбора автономной самонастройки установите любое из значений «3, 7, 8, 17 или 18».

# $\Lambda$  , предостережение

Правильно установите значение этого параметра в соответствии с используемым электродвигателем. Неправильно значение этого параметра может привести к перегреву электродвигателя и возгоранию.

# **Пар. 72 «Выбор частоты ШИМ»**

#### **Пар. 240 «Установка мягкой ШИМ»**

Можно изменять акустический шум двигателя.

- Используя этот параметр, можно выбрать регулирование «мягкая» ШИМ, которое снижает шум электродвигателя.
- Регулирование «мягкая» ШИМ изменяет металлический звуковой тон двигателя на более мягкий.

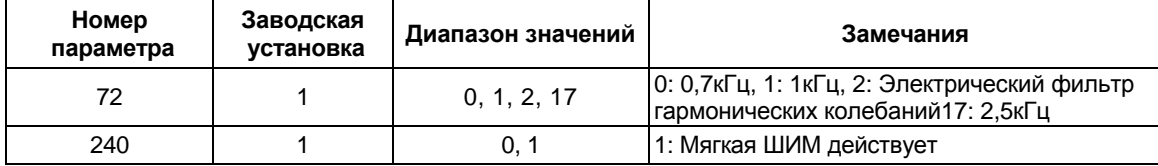

## **<Установка>**

Установите значение параметров руководствуясь нижеследующей таблицей:

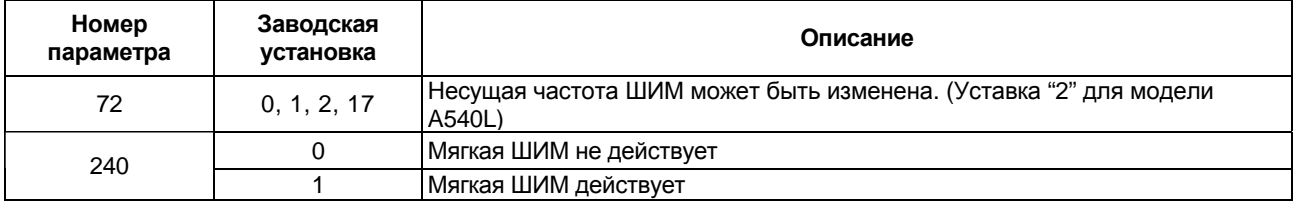

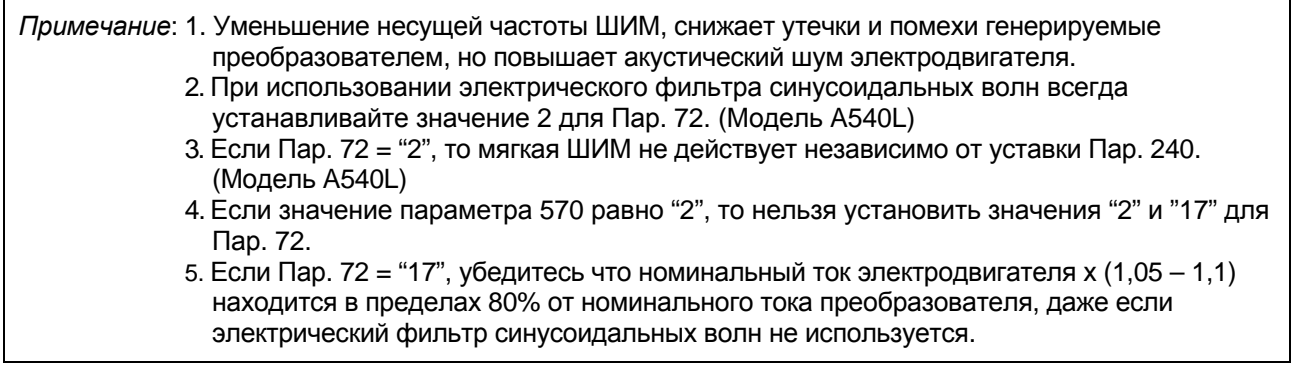

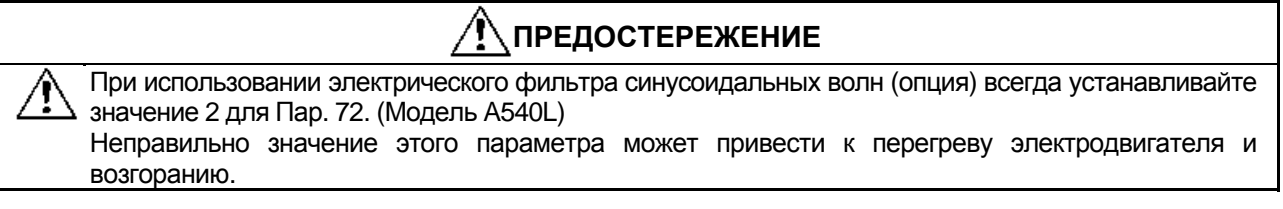

## **Пар. 72 «Выбор несущей частоты ШИМ»**

Если Пар. 570 = "10", возможно изменение несущей частоты ШИМ в диапазоне до 5 кГц.

## **<Установка>**

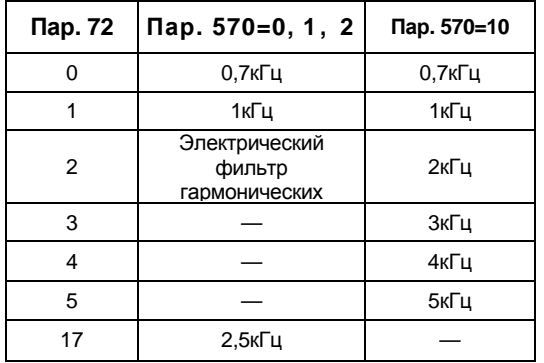

Необходимо уменьшить ток путем изменения уставки Пар. 72. Ток 100% соответствует номинальному току при постоянном крутящем моменте.

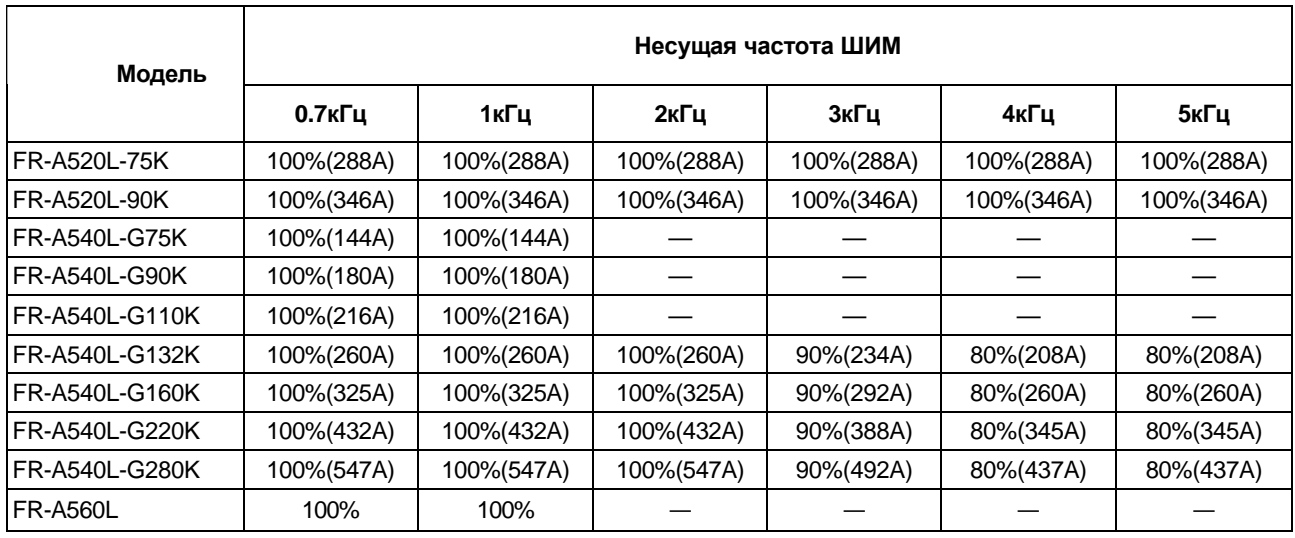

*Примечание*: 1. Если Пар. 570 = "10", нельзя использовать дополнительный электрический фильтр гармонических колебаний.

> 2. Увеличение несущей частоты ведет к увеличению тока утечки и повышению уровня шума.

Если это становится проблемой, уменьшите несущую частоту.

начальном напряжении задания»

Связанные параметры Пар. 22 «Уровень тока для функции токоограничения» Пар. 903 «Значение частоты при

Пар. 905 «Значение частоты при

конечном токе задания»

## **Пар. 73 «Выбор амплитуды задающего сигнала 0-5 В/0-10 В»**

Существует возможность выбора диапазона аналогового сигнала задания, функции переопределения и функции переключения между вращением в прямом и обратном направлениях в зависимости от полярности задающего сигнала.

**Номер параметра Заводская установка Диапазон значений** 73 1 0 - 5, 10 - 15

## **<Установка>**

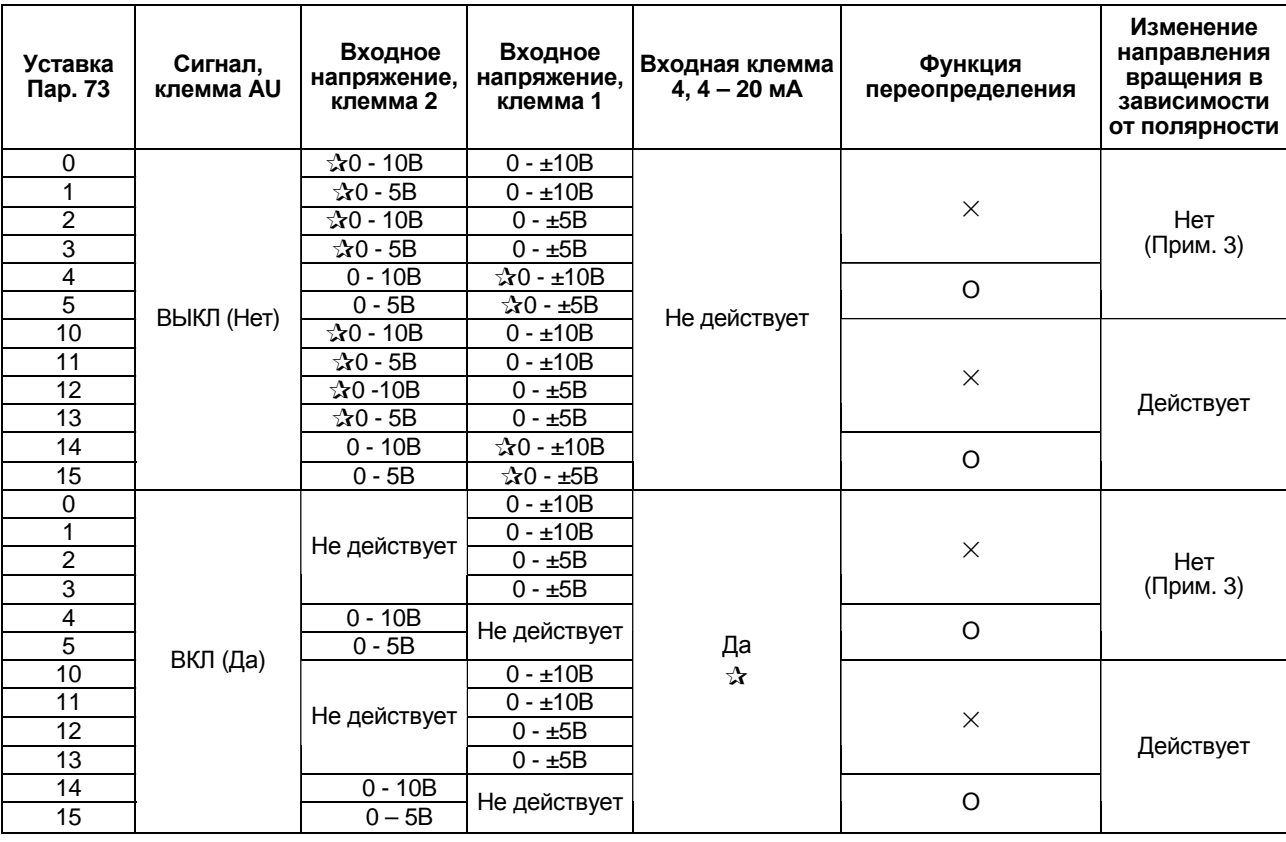

*Примечание*: 1. Значение, подаваемое на клемму 1 (вспомогательный вход задания частоты) добавляется к главному сигналу задания скорости, подаваемому на клемму 2 или 4.

- 2. Если выбрана функция переопределения, клеммы 1 4 предназначены для подачи главного сигнала задания скорости, а клемма 2 для сигнала переопределения (50 – 150% при 0-5 В или 0-10В).
- 3. Означает, что сигнал задания частоты отрицательной полярности не воспринимается.
- 4. Для изменения максимальной выходной частоты при вводе сигнала задания максимальной частоты напряжением (током) используйте Пар. 903 (905). На этот момент, сигнал задания напряжением (током) необязательно подавать на вход. Кроме того, изменение уставки Пар. 73 не влияет на время разгона/торможения, которое соответствует наклонной линии, идущей вверх/вниз от опорного значения частоты разгона/торможения.
- 5. При установке Пар. 22 = «9999», вход 1 используется только для задания уровня тока функции токоограничения.
- 6. ☆ означает главную уставку скорости.

## **Пар. 74 «Постоянная времени фильтра»**

Этот параметр позволяет устанавливать постоянную времени входного фильтра задающего сигнала напряжения или тока.

- Эффективно используется для подавления помех в цепи сигнала задания частоты.
- При нестабильной работе, вызванной помехами в цепи входного сигнала, увеличьте значение постоянной времени фильтрации. Увеличение значения уставки приводит к снижению чувствительности. (Постоянная времени фильтра может быть установлена в диапазоне приблизительно от 1 мс до 1 сек, с уставками от 0 до 8. Большему значению уставки соответствует большее значение постоянной времени фильтра.)

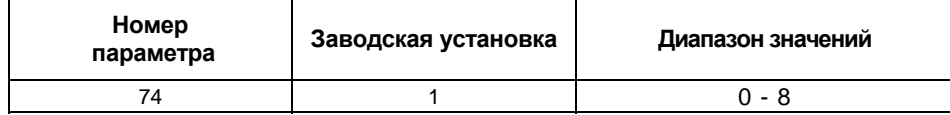

# **Пар. 75 «Выбор: функции сброса, действия при рассоединении с пультом, нажатии кнопки STOP»**

Используя этот параметр можно выбрать функцию сброса, функции контроля рассоединения с пультом (FR-DU04/FR-PU04) и нажатия кнопки STOP на пульте.

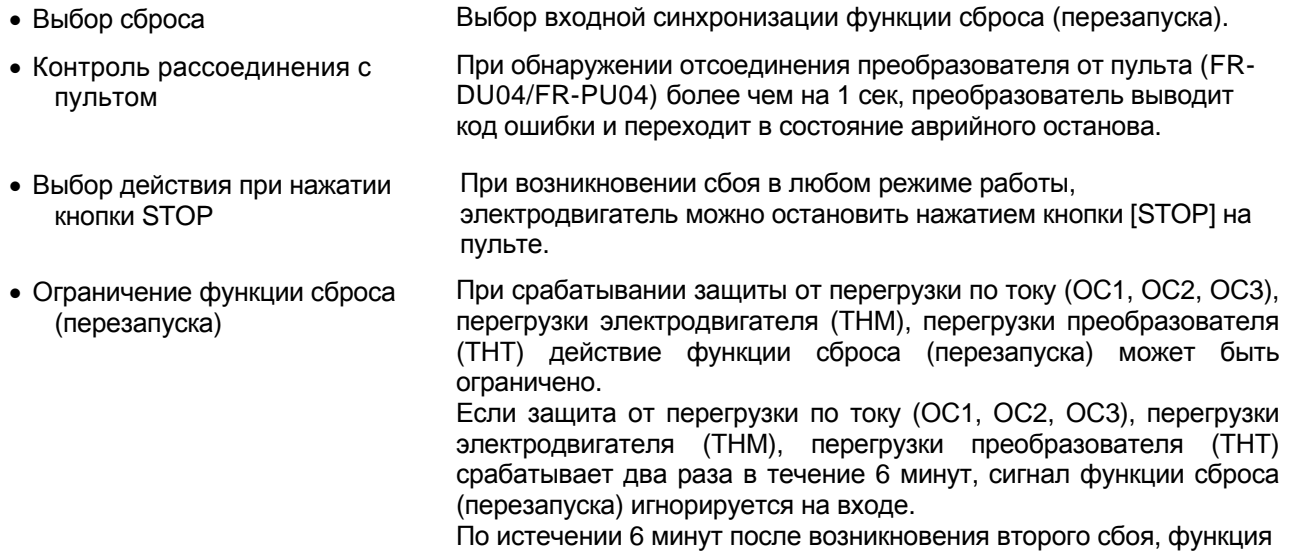

сброса (перезапуска) снова действует.

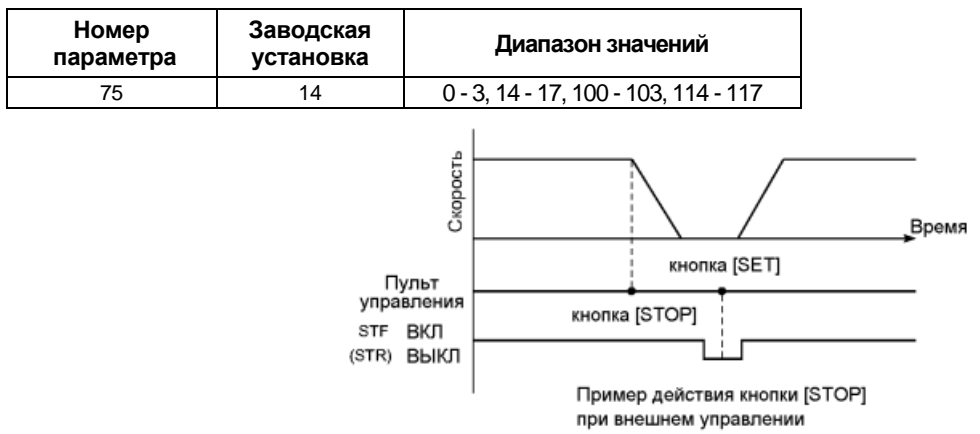

## **<Установка>**

### *ПАРАМЕТРЫ*

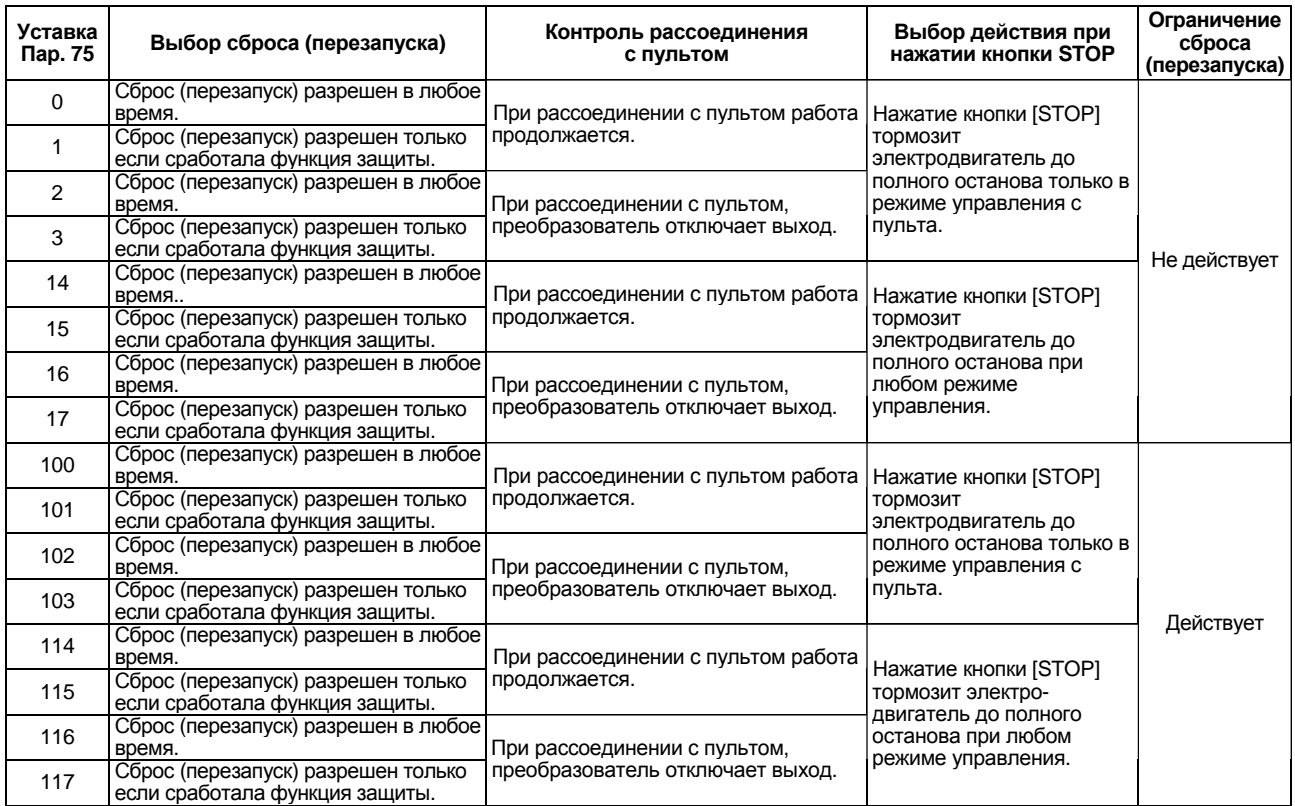

# **Как осуществить перезапуск после останова кнопкой «STOP» с пульта в режиме управления внешними сигналами**

#### (1) Пульт управления (FR-DU04)

- 1) После окончания торможения и полной остановки, снимите сигнал STR или STF.
- 2) Установите экран выбора режима управления и нажмите кнопку [SET].
- 3) Подайте сигнал STR или STF.
- (2) Модуль параметров (FR-РU04)
	- 1) После окончания торможения и полной остановки, снимите сигнал STR или STF.
	- 2) Нажмите кнопку [EXT].
	- 3) Подайте сигнал STR или STF.

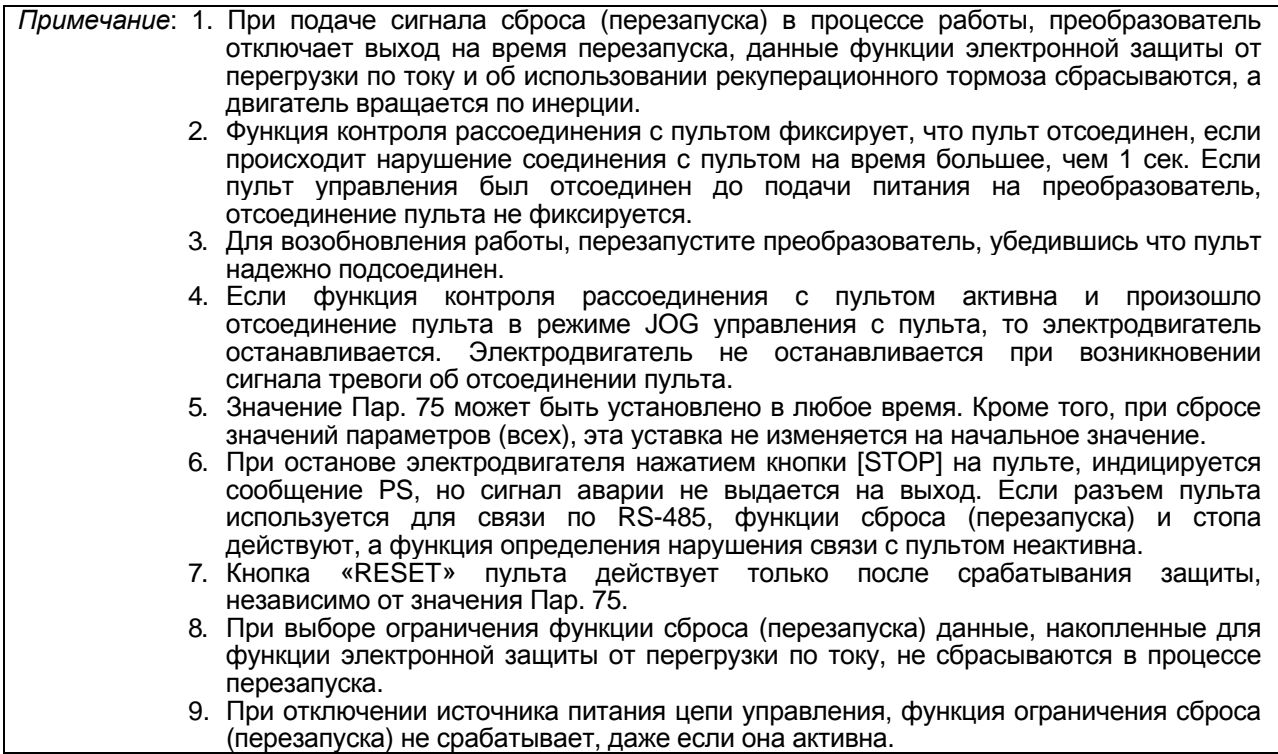

# **ПРЕДОСТЕРЕЖЕНИЕ**

Не перезапускайте преобразователь при поданном сигнале пуска.

В противном случае, электродвигатель запустится сам сразу после окончания перезапуска, что может привести к аварийной ситуации.

## **Пар. 76 «Выбор выходного кода сигнализации сбоя»**

Связанные параметры

Пар. 79 «Выбор режима управления» Пар. 190 – 195 (многофункциональные выводы) Пар. 200 - Пар. 231

При возникновении сбоя, код сбоя может быть выдан четырехбитным цифровым сигналом через выходы с

открытым коллектором. В режиме программного управления, этот параметр используется для выдачи сигнала рабочей группы. Код сбоя может анализироваться, например, программируемым контроллером, для индикации сработавшей защиты. Кроме того, возможно наблюдение за работой в режиме программного управления.

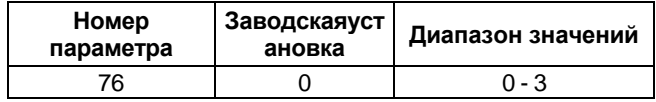

# **<Установка>**

Выходной код аварийной сигнализации (сбоев)

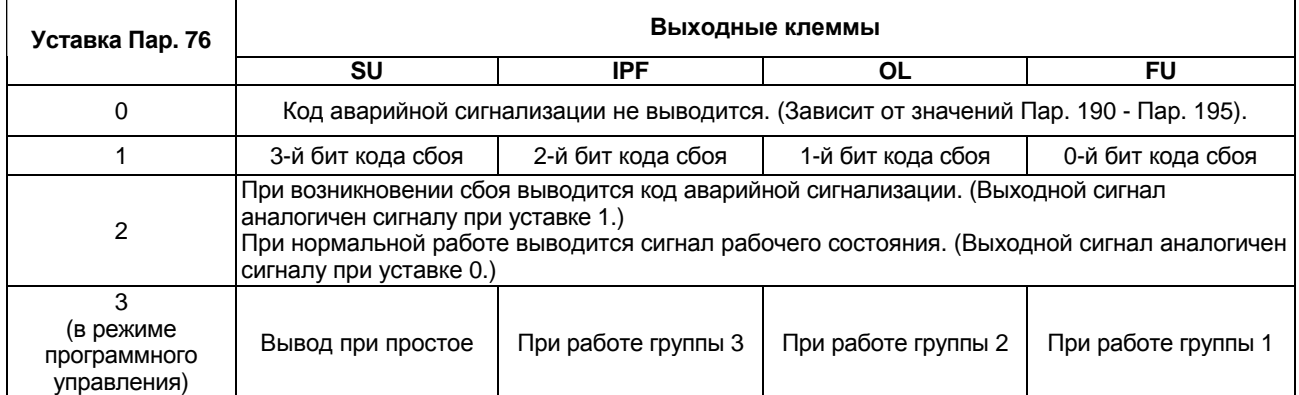

*Примечание*: 1. Содержание кодов аварийной сигнализации см. на стр. 162.

2. Уставка Пар. 76 переопределяет значения Пар. 190 - Пар. 195. Поэтому, если с помощью Пар. 190 – 195 назначены другие сигналы выходным клеммам SU, IPF, OL и FU, эти клеммы будут выводить сигналы, указанные выше, при условии, что Пар. 76 установлено одно из значений "1" – "3". Об этом необходимо помнить при применении функций, которые используют выходные сигналы для управления.

Пример: При применении функций управления тормозом (Пар. 278 – Пар. 285), назначьте для вывода сигнала запроса на отключение тормоза (BOF) клемму RUN, установив значение 20 в Пар. 190.

## **Пар. 77 «Защита от несанкционированного изменения уставок параметров»**

Перезапись параметров можно разрешить или запретить. С помощью этой функции параметры могут быть защищены от случайного изменения.

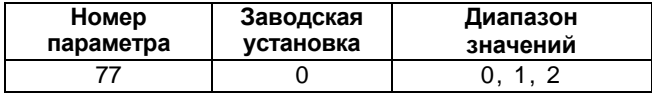

## **<Установка>**

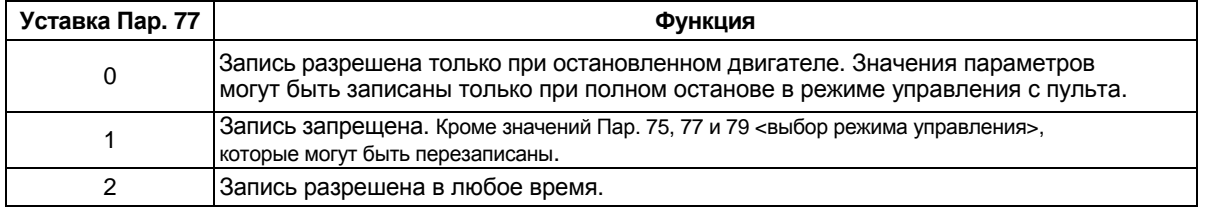

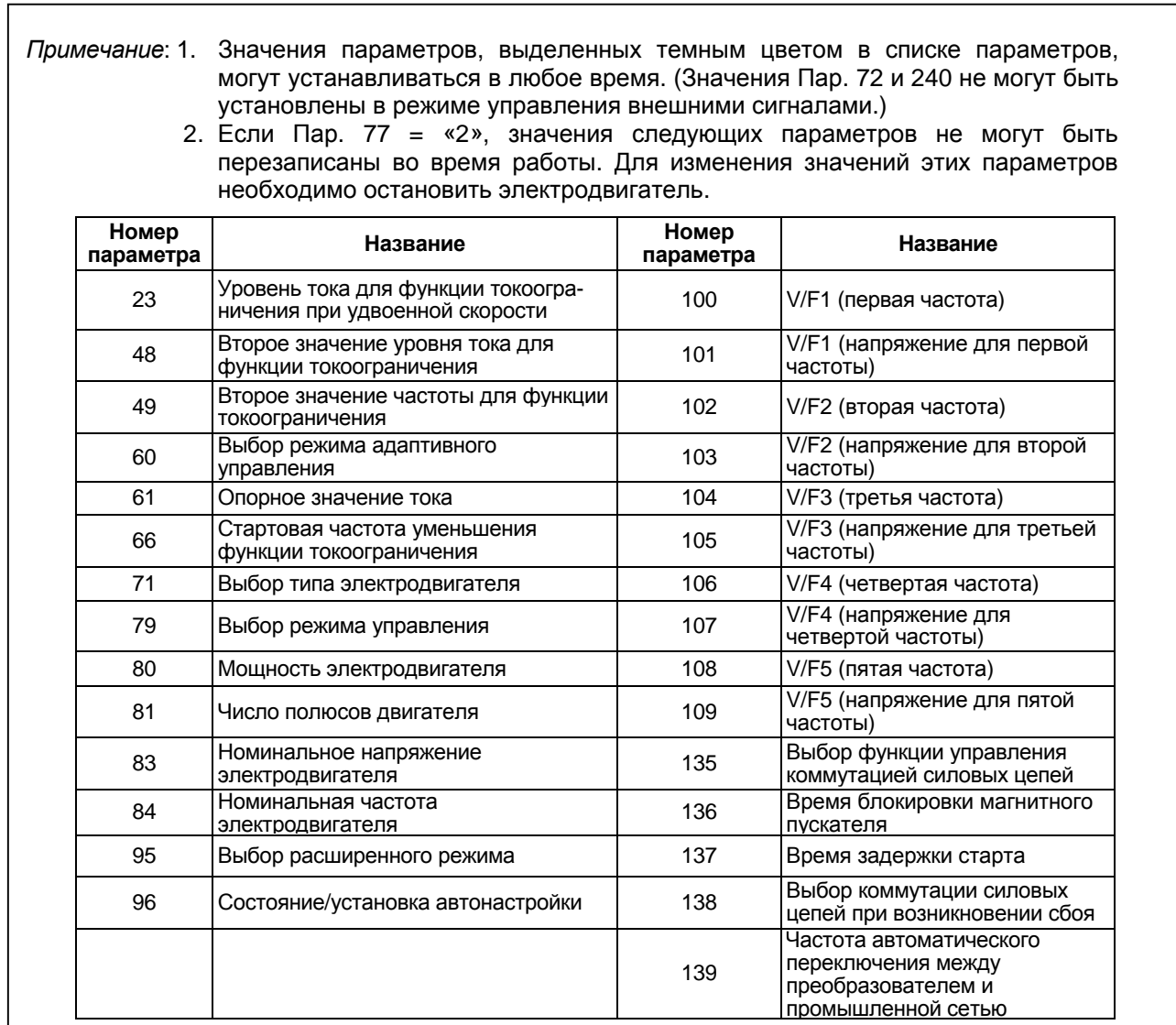

3. Если Пар. 77 = «1», запрещаются следующие операции сброса:

Сброс параметров

Сброс всех параметров

Сброс параметров пользователя

#### **Пар. 78 «Предотвращение вращения в обратном направлении\*»**

Эта функция позволяет предотвратить ошибочное вращение в обратном направлении из-за неправильной работы (ложного срабатывания) сигнала пуска.

• Используйте этот параметр для оборудования с одним направлением вращения (например, насосы, вентиляторы и т. д.)

(Уставка этой функции действует при управлении от пульта, в режимах управления внешними сигналами и по последовательному интерфейсу.)

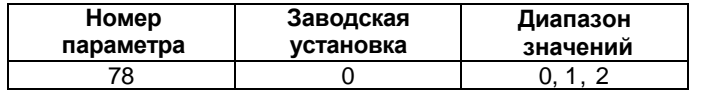

#### **<Установка>**

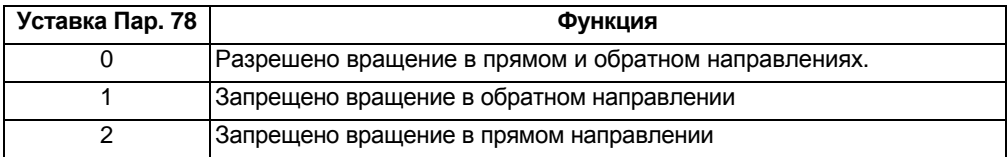

#### **Пар. 79 «Выбор режима управления»**

# <u>86 - John Stein, Amerikaansk politiker (</u>

Используется для выбора режима управления преобразователем.

Можно выбрать следующие режимы: управление внешними сигналами (внешнее управление), управление

с пульта (FR-DU04/FR-PU04), комбинированное управление (управление с пульта/внешнее управление) и управление по последовательному интерфейсу RS485 (при использовании опции FR-A5NR).

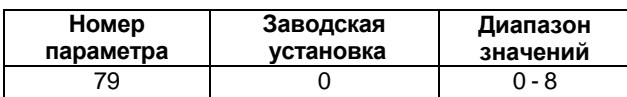

#### **<Установка>**

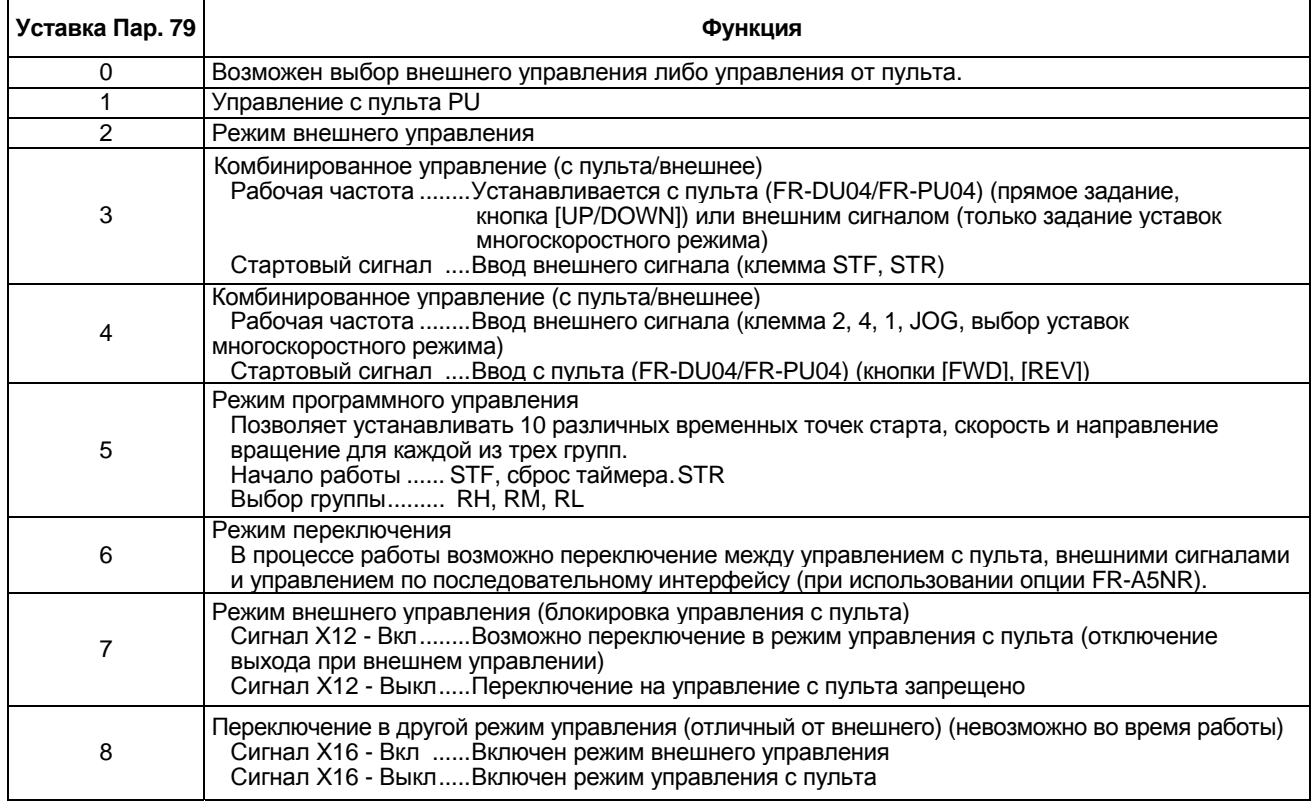

*Примечание*: 1. Установите значение "3" или "4" для выбора комбинированного режима управления внешними сигналами/с пульта. Эти уставки зависят от метода пуска.

## **(1) Программное управление**

С помощью этой функции возможно задание десяти различных временных моментов старта, частот и направлений вращения для каждой из трех выбранных групп для автоматической работы под управлением внутреннего таймера реального времени. Для получения полной информации об этой функции см. Пар. 200 - 231.

Связанные параметры Пар. 15 «Частота JOG» Пар. 4 – 6, Пар. 24 – 27, Пар. 232 – 239 «многоскоростной режим» Пар. 76 «Выбор выходного кода сигнализации сбоя» Пар. 180 – 186 (выбор функций для входов) Пар. 200 – 231

«программное управление»

## *ПАРАМЕТРЫ*

# **(2) Режим переключения**

В процессе работы возможно переключение между управлением с пульта, управлением внешними сигналами и управлением по последовательному интерфейсу (при использовании опции FR-A5NR).

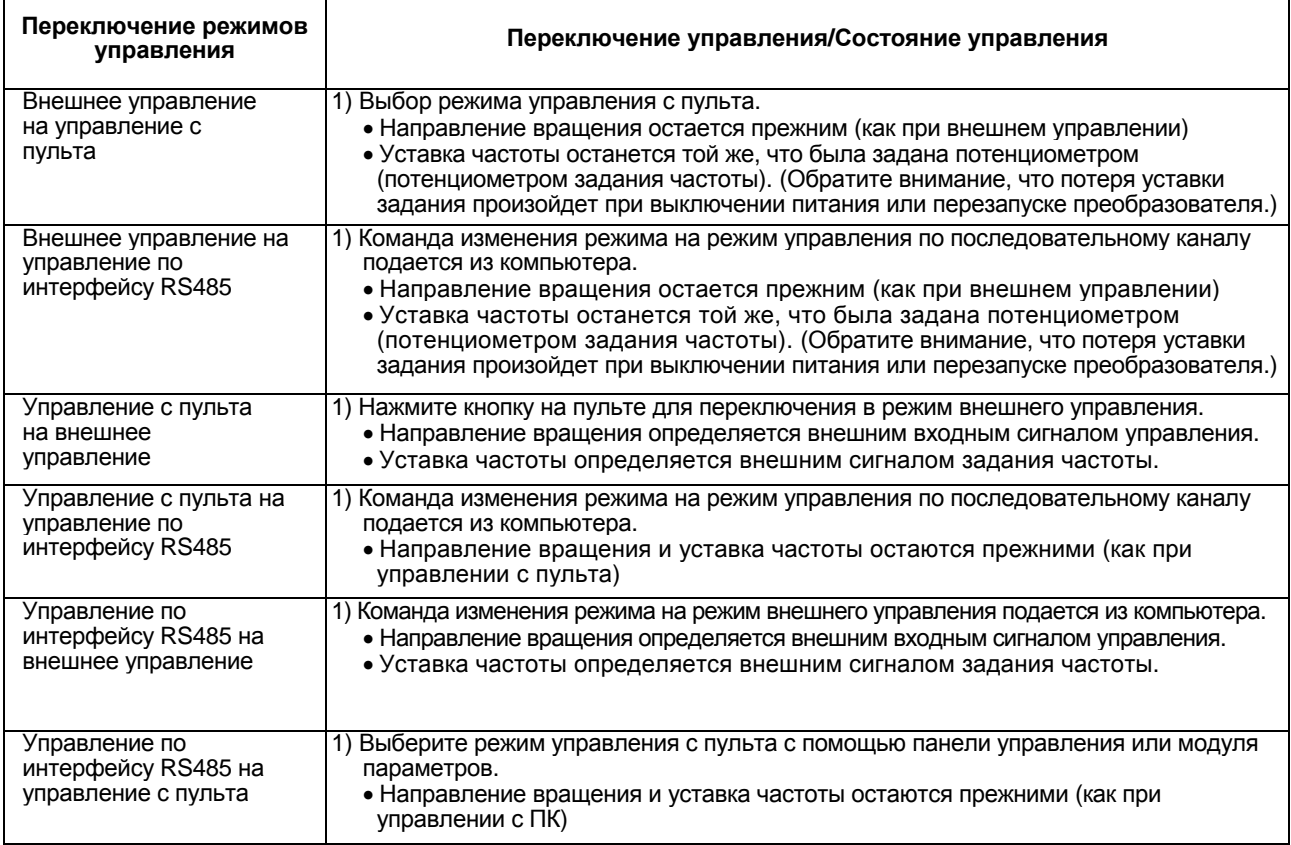

## **(3) Блокировка управления с пульта**

При выключении сигнала блокировки управления с пульта, осуществляется принудительный переход в режим внешнего управления. Эта функция предупреждает ситуацию, когда преобразователь остается без управления в результате отсутствия пульта и своевременно невыполненного выхода из режима управления с пульта.

#### 1) Подготовка

- Установите значение «7» в Пар. 79 (блокировка управления с пульта).
- Используйте любой из параметров 180 186 (назначение многофункциональных вводов), чтобы назначить клемму для ввода сигнала Х12 (сигнал блокировки управления с пульта).
- Если сигнал Х12 не назначен, функция сигнала MRS изменяется с MRS (останов вывода) на функцию блокировки управления с пульта.

#### 2) Функция

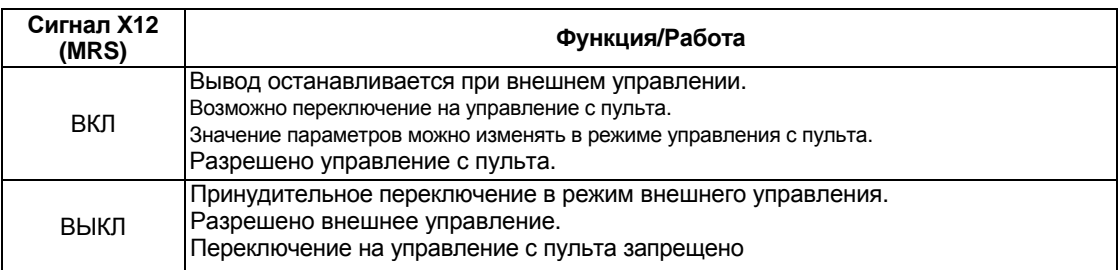

#### **<Изменение функции/работы при переключении (вкл/выкл) сигнала Х12 (MRS)>**

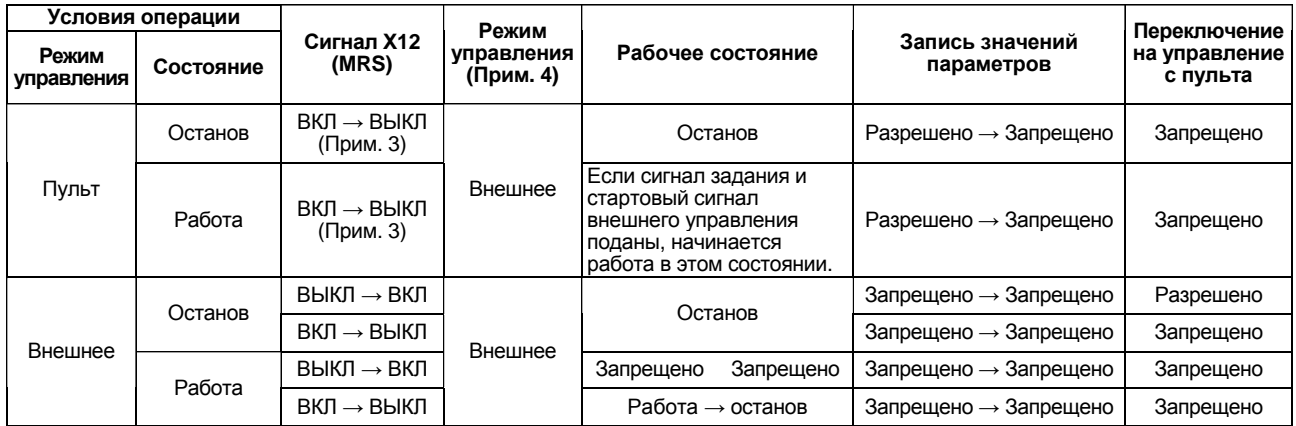

*Примечание*: 1. Если Пар. 79 = «7» и сигнал блокировки управления с пульта выключен, связь по интерфейсу RS485 с ПК невозможна.

- 2. Если сигнал Х12 (MRS) подан, переключение в режим управления с пульта невозможно, пока подан стартовый сигнал (STF/STR).
- 3. Переключение на внешнее управление происходит независимо от того, подан или нет стартовый сигнал (STF/STR). Следовательно, электродвигатель работает в режиме внешнего управления, когда сигнал X12 (MRS) выключен, а один из сигналов STF/STR включен.
- 4. При возникновении сбоя, преобразователь может быть перезапущен нажатием кнопки «RESET» на пульте управления.
- 5. Если сигнал MRS используется в качестве сигнала блокировки управления с пульта, то подав этот сигнал в режиме управления с пульта и записав значение, не равное «7» в Пар. 79, можно вернуть функции MRS ее обычное значение (останов вывода). Кроме того, как только для параметра 79 будет установлено значение «7», сигнал MRS будет выполнять функцию блокировки управления с пульта.
- 6. Если сигнал MRS используется в качестве внешнего сигнала блокировки управления с пульта, тип логики сигналов определяется значением Пар. 17. Если Пар.17 = «2», то смотрите пояснение операций ВКЛ/ВЫКЛ и ВЫКЛ/ВКЛ выше.

#### **(4). Переключение управления между пультом и внешними сигналами**

1) Подготовка

Установите Пар. 79 = «8» для переключения в режим, отличный от внешнего управления. Используйте любой из параметров 180 - 186 (назначение многофункциональных вводов), чтобы назначить клемму для ввода сигнала Х16 (переключение управления с пульта на внешние сигналы).

2) Функция

При подаче сигнала Х16 в режиме управления с пульта, осуществляется принудительный переход в режим внешнего управления. Если сигнал Х16 снимается в режиме внешнего управления, происходит переход в режим управления с пульта. Если сигнал Х16 отключается при управлении преобразователем по сетевому интерфейсу (RS485), переключение на управление с пульта произойдет сразу при подаче соответствующей команды режима внешнего управления из ПК. Обратите внимание, что такое переключение режима возможно только при остановленном преобразователе и не может быть выполнено в процессе работы.

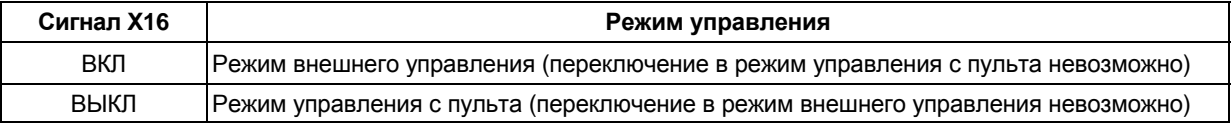

*Примечание*: Изменение функций входов с помощью Пар. 180 - 186 может повлиять и на остальные функции. Проверьте функции соответствующих входов перед выполнением установки.

## **Пар. 80 «Мощность электродвигателя»**

#### **Пар. 81 «Число полюсов двигателя»**

#### **Пар. 89 «Коэффициент регулиро вания скорости»**

Возможно использование векторного способа управления

• Векторный способ управления Обеспечит высокий стартовый крутящий момент и достаточно высокий крутящий момент на низкой скорости. Эффективно при нагрузке, в большом диапазоне скоростей.

Связанные параметры

Пар. 71 «Тип используемого электродвигателя»

- Пар. 83 «Номинальное напряжение электродвигателя»
- Пар. 84 «Номинальная частота электродвигателя»
- Пар. 89 «Коэффициент регулирования скорости»
- Пар. 90 94 «постоянные электродвигателя»
- Пар. 95 «Выбор самонастройки во время работы»
- Пар. 96 «Состояние/установка самонастройки
- Пар. 180 186

(выбор функций для входов)

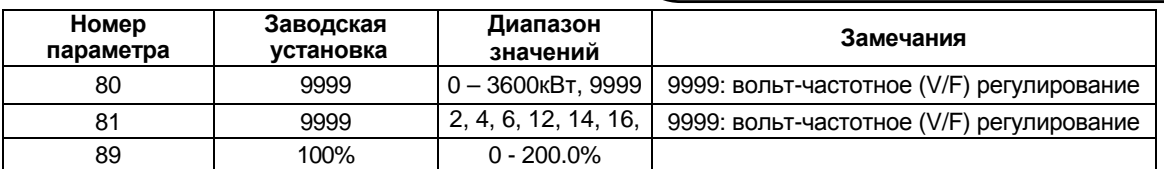

Если какое-нибудь из нижеприведенных условий не выполняется – возможны ошибки, такие как, понижение крутящего момента или скачки скорости. В этом случае применяйте вольт-частотное (V/F) регулирование.

#### **<Условия применения векторного регулирования>**

- Мощность электродвигателя должна быть равна, или на ступень ниже номинальной мощности преобразователя.
- Тип электродвигателя стандартный электродвигатель Mitsubishi или электродвигатель Mitsubishi с постоянным крутящим моментом. При использовании других электродвигателей обязательно используйте режим автономной самонастройки.
- Число полюсов электродвигателя: 2, 4 или 6.
- Один преобразователь должен управлять только одним электродвигателем.
- Длина кабельного соединения преобразователь электродвигатель должна быть не более 30м. (Если длина кабельного соединения превышает 30 м выполняйте автономную автонастройку с подсоединенными кабелями.)
- Не используйте дополнительный электрический фильтр гармонических колебаний между преобразователем и электродвигателем.
- Максимальная частота должна быть 180 Гц или меньше.

## **<Установка>**

#### **(1) Векторный способ управления**

 Выбор векторного способа управления осуществляется заданием мощности, числа полюсов и типа электродвигателя с помощью Пар. 80 и Пар. 81.

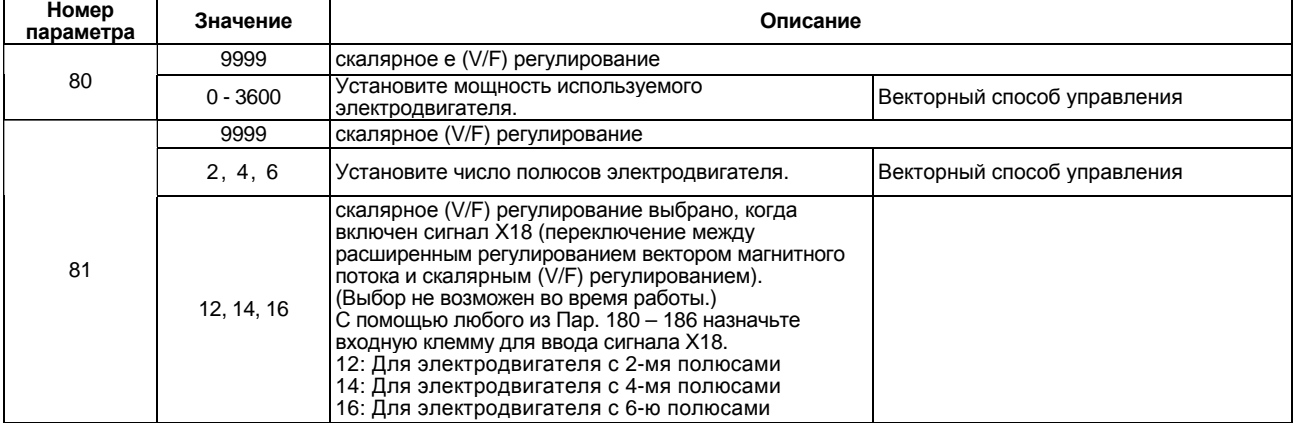

 При использовании электродвигателя Mitsubishi с постоянным крутящим моментом (SF-JRCA), установите значение «1» в Пар. 71.

*Примечание*: 1. Флуктуации скорости незначительно больше, чем при скалярном (V/F) регулировании. Векторный способ управления непригоден для машин требующих стабильной скорости на низких оборотах, например шлифовальные станки, доводочные станки.)

2. Изменение функций входов с помощью Пар. 180 - 186 может повлиять и на остальные функции. Проверьте функции соответствующих входов перед выполнением установки.

 Для регулирования переходного процесса (флуктуаций скорости вращения двигателя) при изменяющейся нагрузке используйте Пар. 89. (При переходе от традиционного модельного ряда MT-A100E к моделям серии FR-A500L, векторный способ управления эффективен при не соответствии скорости вращения электродвигателя.)

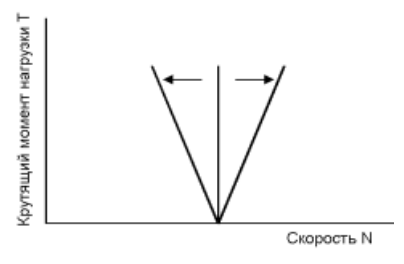

## **Пар. 82 «Ток намагничивания электродвигателя»**

#### **Пар. 83 «Номинальное напряжение электродвигателя»**

**Пар. 84 «Номинальная частота электродвигателя»**

**Пар. 90 «Постоянная электродвигателя (R1)»**

- **Пар. 91 «Постоянная электродвигателя (R2)»**
- **Пар. 92 «Постоянная электродвигателя (L1)»**

**Пар. 93 «Постоянная электродвигателя (L2)»**

- **Пар. 94 «Постоянная электродвигателя (X)»**
- **Пар. 96 «Состояние/установка автонастройки»**
- Связанные параметры
- Пар. 7 «Время разгона»
- Пар. 9 «Электронная защита от перегрузки по току»
- Пар. 71 «Тип используемого электродвигателя»
- Пар. 80 «Мощность электродвигателя»
- Пар. 81 «Число полюсов двигателя»
- Пар. 95 «Выбор автоматической настройки во время работы»
- Пар. 156 «Выбор функционирования функции токоограничения»

При использовании расширенного регулирования вектором магнитного потока, можно осуществлять автономную самонастройку для автоматического расчета постоянных электродвигателя.

- Автономная автонастройка действует только, если в Пар. 80 и 81 установлены значения не равные 9999 для выбора расширенного управления вектором магнитного потока.
- Самоустановленные константы двигателя могут быть переписаны в другой преобразователь с помощью пульта (FR-DU04/FR-PU04).
- Если используемый электродвигатель не является стандартным электродвигателем Mitsubishi или электродвигателем Mitsubishi с постоянным крутящим моментом (например, электродвигатель другого производителя), или длинное кабельное соединение, электродвигатель может эксплуатироваться с оптимальными рабочими характеристиками с помощью функции автономной автонастройки.
- Автономная автонастройка Автоматически измеряет константы электродвигателя, используемые для расширенного управления вектором магнитного потока.
- Автонастройка может быть выполнена с присоединенной нагрузкой. (Чем меньше нагрузка, тем выше точность настройки. Точность настройки не зависит от инерции.)
- Автонастройку можно проводить при остановленном электродвигателе или вращающемся.
- Обратите внимание, что автонастройка во время работы (в режиме реального времени) должна выполняться только при вращающемся электродвигателе.
- Автоматически настроенные значения констант электродвигателя могут быть прочитаны, записаны и скопированы.
- Состояние автономной автонастройки может контролироваться с помощью пульта (FR-DU04/FR-PU04).

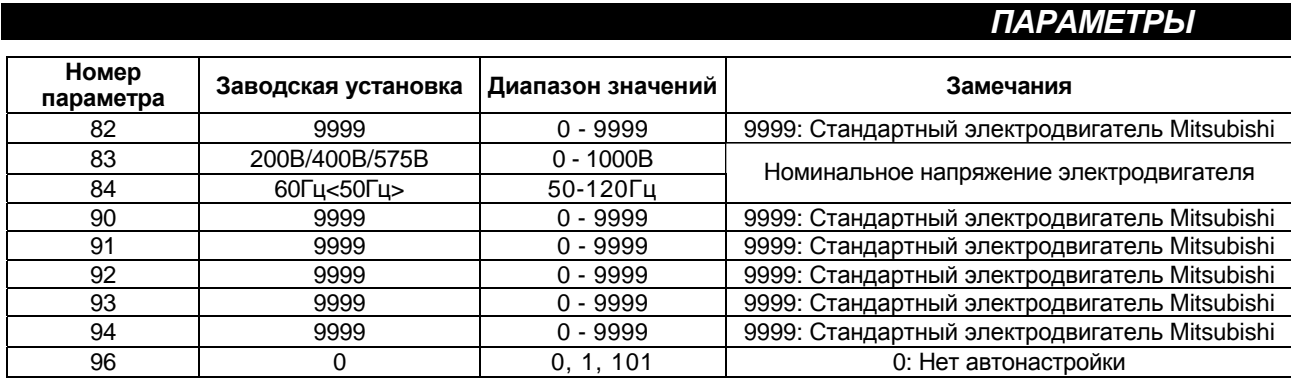

### **<Условия применения>**

- Электродвигатель подключен.
- Мощность электродвигателя равна или на ступень ниже номинальной мощности преобразователя.
- Максимальная частота 120 Гц.
- Автонастройка не применима к специальным электродвигателям (к высокочастотным электродвигателям и электродвигателям с повышенным скольжением).
- Если Пар. 96 = «101» (автономная автонастройка при вращающемся двигателе), учтите следующее:
	- 1) Момент при самонастройке может быть недостаточным.
	- 2) Электродвигатель может вращаться со скоростью близкой к номинальной (уставка Пар. 84) без каких либо проблем.
	- 3) Тормоз должен быть снят.
	- 4) Не должно быть внешних сил препятствующих вращению электродвигателя.
- Если Пар. 96 = «1» (автонастройка на остановленом электродвигателе), электродвигатель в процессе автонастройки может медленно вращаться. Поэтому, надежно зафиксируйте вал электродвигателя механическим тормозом или, перед автонастройкой, убедитесь, что вращение вала электродвигателя не приведет к опасной ситуации.
- Не используйте дроссель или дополнительный электрический фильтр гармонических колебаний между преобразователем и электродвигателем.

#### **\* Эти указания должны обязательно соблюдаться при работе с вертикальными подъемными механизмами.**

Обратите внимание, что медленное вращение вала электродвигателя не влияет на точность автонастройки.

## **<Установка>**

## **(1) Установка параметров**

- С помощью Пар. 80 и Пар. 81 выберите векторное управление.
- Установите значения параметров руководствуясь таблицей параметров и нижеследующей информацией:
	- 1) Установите в Пар. 96 значение "1" или "101".
		- Уставка "1".....................Автонастройка продолжается около 25 секунд, при этом двигатель издаёт шум.
		- Уставка "101" ................Автонастройка продолжается около 40 секунд. При этом двигатель разгоняется до 60 Гц.
	- 2) Установите номинальный ток [А] электродвигателя в Пар. 9.
	- 3) Установите номинальное напряжение [В] электродвигателя в Пар. 83.
	- 4) Установите номинальную частоту [Гц] электродвигателя в Пар. 84.
	- 5) Установите тип электродвигателя используя Пар. 71.
		- Стандартный электродвигатель .............................................. Пар. 71 = «3»
		- Электродвигатель с постоянным крутящим моментом ......... Пар. 71 = «13»

*Примечание*: Пар. 83 и Пар. 84 отображаются только если выбрано векторное управление (Пар. 80 и Пар. 81).

Для этих параметров установите значения, указанные на заводской табличке с характеристиками электродвигателя. Если стандартный электродвигатель имеет более одного номинального значения, 400 В/60 Гц.

#### Таблица параметров

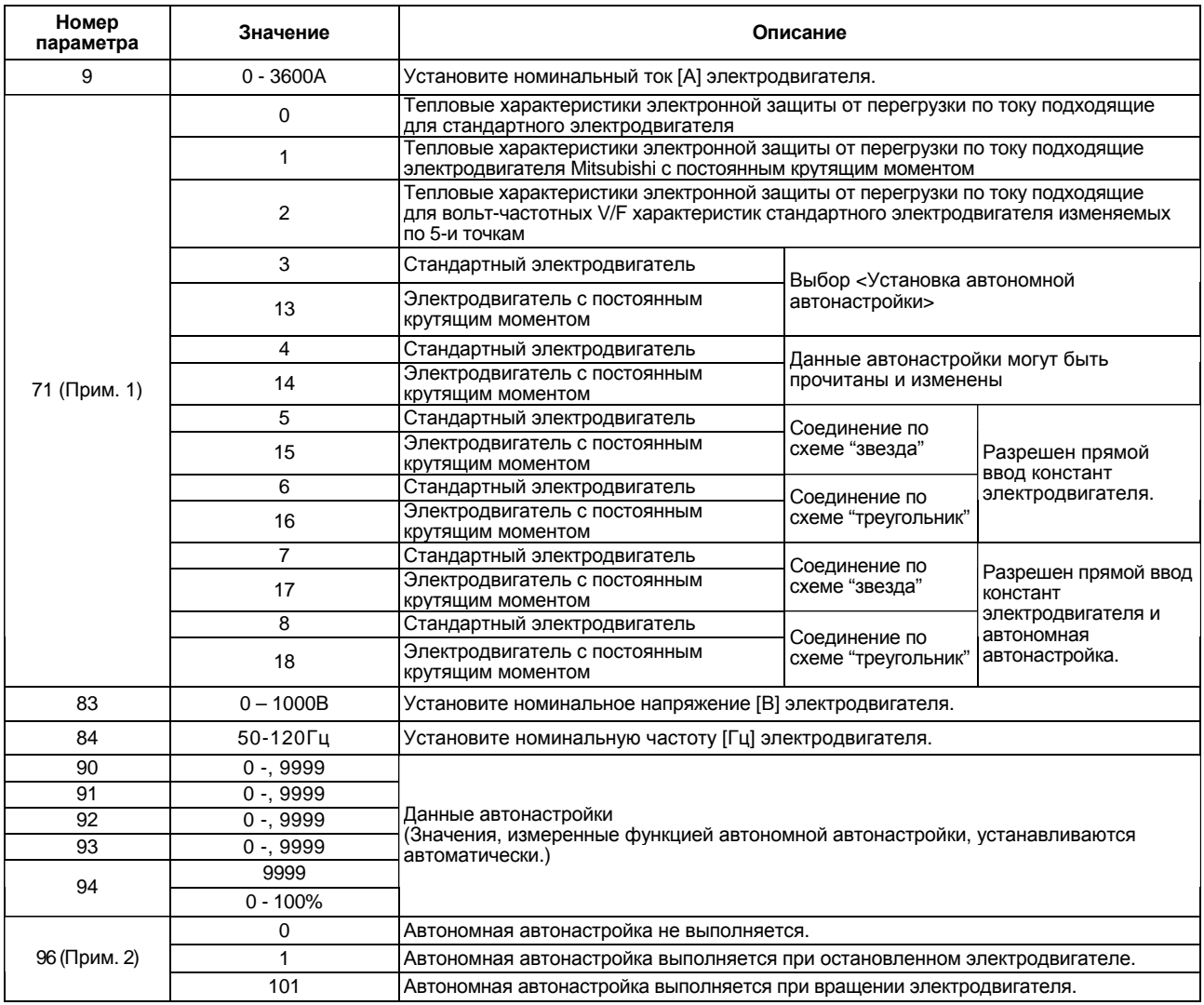

*Примечание*: 1. Одновременно выбираются характеристики электронной защиты от перегрузки по току. 2. Для повышения точности автонастройки выбирайте значение «101».

## **(2) Выполнение автонастройки**

- Нажмите кнопку [FWD] или [REV] в режиме управления с пульта.
- При внешнем управлении подайте стартовый сигнал.

*Примечание*: 1. При установке Пар. 96 = «101», будьте осторожны, так как, электродвигатель будет вращаться. 2. Для принудительного завершения процесса автонастройки: Подайте сигнал MRS или RES или нажмите кнопку STOP/RESET Отключите команду включения автонастройки или нажмите кнопку STOP. 3. В процессе автономной автонастройки действуют только следующие сигналы ввода/вывода: Входные сигналы STOP, OH, MRS, RT, CS, RES, STF, STR Выходные сигналы RUN, OL, IPF, FM, AM, A, B, C 4. Соблюдайте особые предосторожности, если система спроектирована под отключение тормоза сигналом RUN.
#### **(3) Мониторинг состояния автономной автонастройки**

При использовании модуля параметрирования FR-PU04, во время автонастройки на главном индикаторе отображается значение Пар. 96, как показано ниже. При использовании пульта (FR-DU04), отображается только численное значение, аналогичное значению, отображаемому на пульте PU.

Главный индикатор модуля параметрирования (FR-РU04)

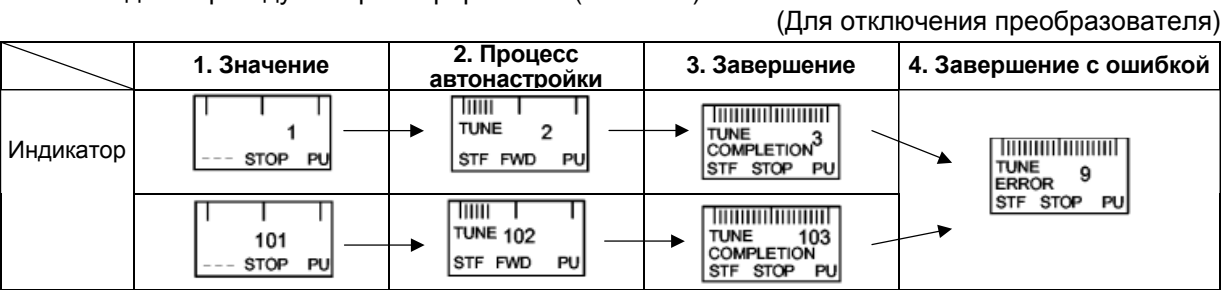

Индикатор пульта управления (FR-DU04)

#### (Для отключения преобразователя)

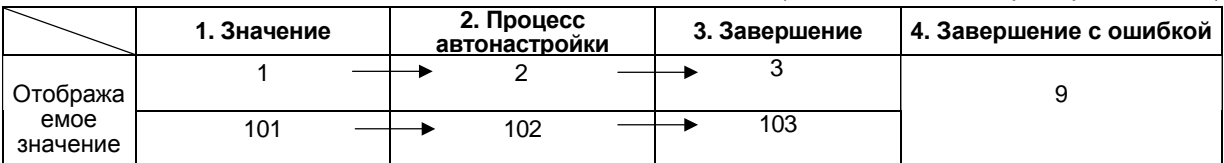

Справочная информация: Время автономной автонастройки (заводская установка)

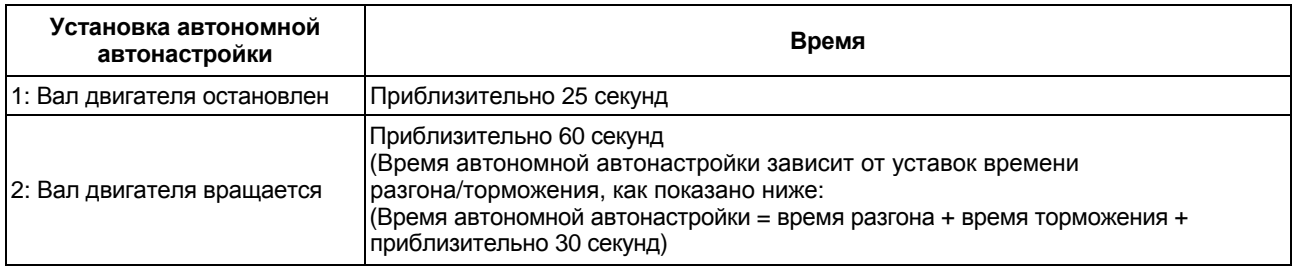

# **(4) Завершение автономной автонастройки**

- 1) Завершение автонастройки подтверждается значением Пар. 96 = «3».
	- Нормальное завершение: Отображается значение «3» или «103».
	- Завершение с ошибкой: Отображается значение «9», «91», «92» или «93».
- 2) При нормальном завершении автонастройки

При управлении с пульта нажмите кнопку [STOP]. При внешнем управлении выключите стартовый сигнал (STF или STR). Эти операции сбросят режим автономной автонастройки и вернут индикатору пульта его обычный вид. (Без осуществления этих операций, дальнейшая работа невозможна.)

3) При завершении автонастройки в результате ошибки

Автономная автонастройка не выполнена. (Константы электродвигателя не установлены.) Перезапустите преобразователь и выполните автонастройку заново.

4) Код ошибок автонастройки

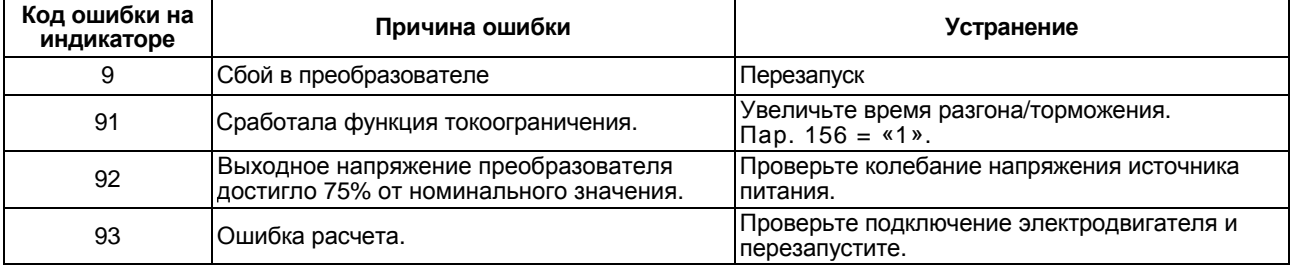

При нарушении соединения с электродвигателем выводится код ошибки «93».

- *Примечание*: 1. Константы электродвигателя, измеренные один раз при автономной автонастройке, запоминаются как параметры и значения этих параметров сохраняются до следующей процедуры автонастройки. 2. Кратковременное пропадание электропитания в процессе автонастройки приведет к ошибке. После восстановления электропитания, преобразователь перейдет в обычный режим работы. Следовательно, если стартовые сигналы STF (STR) поданы, электродвигатель начнет вращаться в прямом (обратном) направлении. 3. Если Пар. 11 = "8888", автонастройка принудительно завершается и включается тормоз постоянного тока на время активности сигнала MRS. 4. Все защиты преобразователя работают в процессе автонастройки так же, как и в обычном режиме. Обратите внимание, что функция автосброса сигнала тревоги заблокирована. 5. Индикатор частоты во время автонастройки показывает «0».
	- **ПРЕДОСТЕРЕЖЕНИЕ**

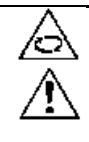

При автонастройке электродвигатель может неожиданно включится.

При автономной автонастройке электродвигателей вертикальных подъемных механизмов, например, лифтов, лифт может упасть, поскольку электродвигатель не обеспечивает достаточный крутящий момент.

#### **<Способы установки постоянных электродвигателя>**

Константы электродвигателя (Пар. 90 – Пар. 94) могут быть установлены одним из двумя способов:

- 1. константы полученные при автонастройке могут быть прочитаны и при необходимости изменены.
- 2. константы могут быть введны напрямую без самонастройки.
- Чтение или изменение данных автономной автонастройки <Процедура установки>
- 1. Установите Пар. 77 = "801". Отображение констант двигателя (Пар. 90 -94), возможно только при установке Пар. 80, 81 значений отличных от «9999». При этом помимо постоянных электродвигателя (Пар. 90 – Пар. 94) могут быть отображены значения других параметров, которые предназначены для заводской установки. Будьте осторожны при работе в этом режиме и не изменяйте заводские установки дополнительных параметров.
- 2. Установите одно из следующих значений Пар. 71:
	- Стандартный электродвигатель............................................ Пар. 71 = «4»
	- $\blacksquare$ Электродвигатель с постоянным крутящим моментом........ Пар. 71 = «14»
- 3. В режиме установки параметров, прочитайте значения следующих параметров и установите требуемые значения. (Прим. 1)

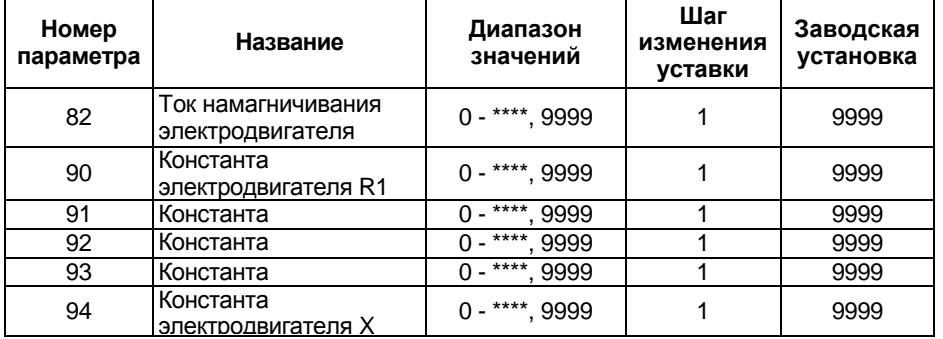

4. Верните Пар. 77 начальное значение (0, 1, 2).

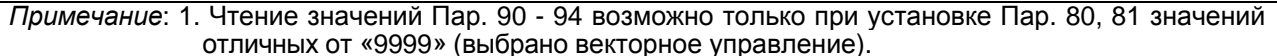

- 2. Установите Пар. 90 Пар. 94 значение «9999», чтобы использовать константы для стандартного электродвигателя (включая константы для электродвигателя с постоянным моментом).
- 3. Установите значение «3» (стандартный электродвигатель) или «13» (электродвигатель с постоянным моментом) в Пар. 71 для использования констант, измеренных в процессе автономной автонастройки. Установите значения «4» или «14» в Пар. 71 для изменения значений констант, измеренных в процессе автономной автонастройки.
- 4. Поскольку константы электродвигателя, измеренные при автономной автонастройке были преобразованы во внутренние данные (\*\*\*\*), руководствуйтесь нижеследующим примером установки:

Пример установки: Для небольшого увеличения значения Пар. 90, когда отображается Пар. 90 = "2516", установите "2642", т. е. 2516 × 1,05 = 2641,8 в Пар. 90.

(Отображаемое значение преобразовано в значение для внутреннего применения. Поэтому, простое сложение заданного значения с отображаемым не имеет смысла.)

- Чтобы установить константы электродвигателя без использования данных автономной автонастройки Константы Пар. 92 и 93 электродвигателя могут быть установлены либо в [мОм], либо в [мГн]. Перед началом процедуры разберитесь, какие константы, в каких единицах вводятся.
	- Чтобы ввести постоянные электродвигателя Пар. 92 и Пар. 93 в [мОм].
	- <Процедура установки>
		- 1. Установите Пар. 77 = "801". Отображение констант двигателя (Пар. 90 -94), возможно только при установке Пар. 80, 81 значений отличных от «9999». при этом помимо постоянных электродвигателя (Пар. 90 – Пар. 94) могут быть отображены значения других параметров, которые предназначены для заводской установки, будьте осторожны при работе в этом режиме и не изменяйте заводские установки дополнительных параметров.
		- 2. Установите одно из следующих значений Пар. 71:

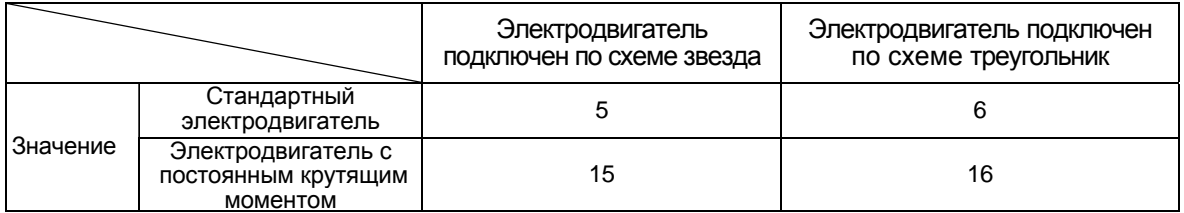

3. В режиме установки параметров, прочитайте значения следующих параметров и установите требуемые значения.

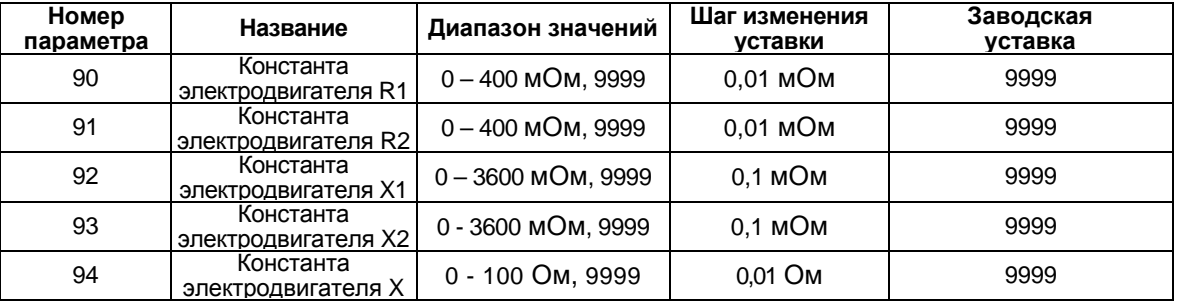

4. Установите значение параметра 84 руководствуясь следующей таблицей:

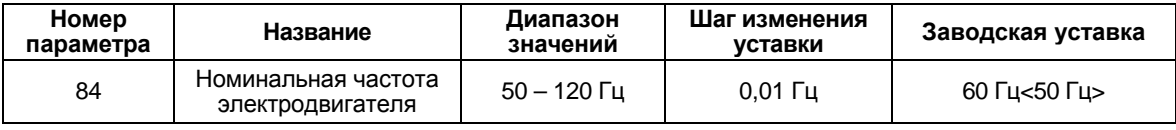

5. Верните Пар. 77 начальное значение.

*Примечание*: 1. Чтение значений Пар. 90 - 94 возможно только при установке Пар. 80, 81 значений отличных от «9999» (выбрано векторное управление).

- 2. Установите Пар. 90 Пар. 94 значение «9999», чтобы использовать константы для стандартного электродвигателя (включая константы для электродвигателя с постоянным моментом).
- 3. При ошибочном задании в Пар. 71 соединения по схеме "звезда" вместо соединения по схеме "треугольника" или наоборот, векторное управление будет функционировать неверно.

• Чтобы ввести постоянные электродвигателя Пар. 92 и Пар. 93 в [мГн].

<Процедура установки>

- 1. Установите Пар. 77 = "801". Отображение констант двигателя (Пар. 90 94), возможно только при установке Пар. 80, 81 значений отличных от «9999». При этом помимо постоянных электродвигателя (Пар. 90 – Пар. 94) могут быть отображены значения других параметров (Пар. 82 – Пар. 99), которые предназначены для заводской установки, будьте осторожны при работе в этом режиме и не изменяйте заводские установки дополнительных параметров.
- 2. Установите одно из следующих значений Пар. 71:
	- Стандартный электродвигатель .......................................... Пар. 71 = «0»
	- Электродвигатель с постоянным крутящим моментом ...... Пар. 71 = «1»
- 3. В режиме установки параметров, прочитайте значения следующих параметров и установите требуемые значения.

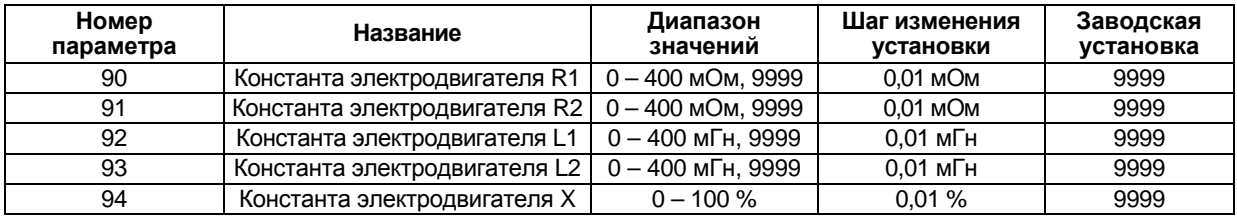

4. Установите значение параметра 84 руководствуясь следующей таблицей:

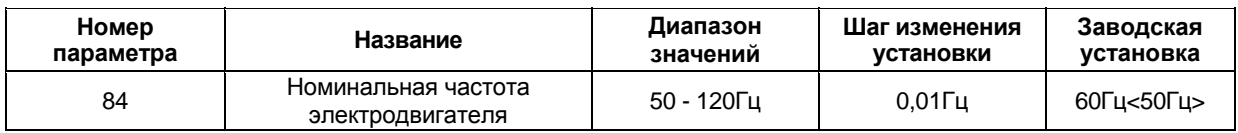

5. Верните Пар. 77 начальное значение.

*Примечание*: 1. Чтение значений Пар. 90 - 94 возможно только при установке Пар. 80, 81 значений отличных от «9999» (выбрано векторное управление).

2. Установите Пар. 90 – Пар. 94 значение «9999», чтобы использовать константы для стандартного электродвигателя (включая константы для электродвигателя с постоянным моментом).

#### *Пар. 89 => см. Пар. 80.*

# **Пар. 95 «Выбор автоматической настройки во время работы»**

При автонастройке в процессе работы, состояние электродвигателя контролируется сразу после подачи стартового сигнала. Этот режим делает возможным устойчивую работу электродвигателя, независимо от его температуры, со стабильным высоким крутящим моментом на низких и очень низких скоростях. После установки значений Пар. 80 и Пар. 81, выберите с помощью Пар. 95 автонастройку в процессе работы.

• Автонастройка в процессе работы Используйте этот режим, если необходима устойчивая работа с высоким крутящим моментом на низкой скорости, в режиме векторного управления. Перед использование автонастройки в процессе

Связанные параметры

- Пар. 71 «Тип используемого электродвигателя»
- Пар. 80 «Мощность электродвигателя»
- Пар. 81 «Число полюсов двигателя» Пар. 83 «Номинальное напряжение
- электродвигателя» Пар. 84 «Номинальная частота электродвигателя»
- Пар. 89 «Коэффициент регулирования скорости»
- Пар. 90 94 «постоянные электродвигателя»
- Пар. 96 «Состояние/установка автонастройки»

работы, осуществите автономную автонастройку. Данные должны быть вычислены.

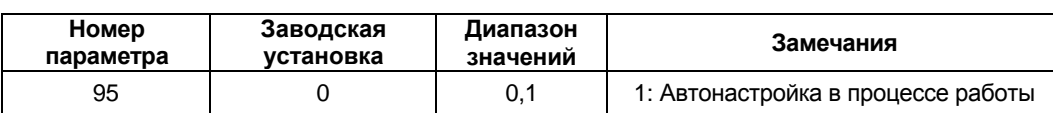

#### **<Условия применения>**

- Данные, необходимые для автонастройки в процессе работы, вычисляются в процессе автономной автонастройки. Перед использование автонастройки в процессе работы, обязательно осуществите автономную автонастройку хотя бы один раз. Кроме того, автономная автонастройка необходима для использования стандартного электродвигателя Mitsubishi (SF-LHA) или электродвигателя Mitsubishi с постоянным крутящим моментом (SF-LHCA).
- Следует осуществить автонастройку при вращающемся вале электродвигателя (Пар. 96 = «101»), с электродвигателем отсоединенным от нагрузки. (Допустимо подсоединение чисто инерционной нагрузки к электродвигателю.)

#### **<Процедура установки>**

- 1) Убедитесь, что Пар. 96 = «3» или «103» (автономная автонастройка завершена).
- 2) Установите Пар. 95 значение 1, чтобы выбрать автонастройку в процессе работы.
- 3) Перед началом работы убедитесь, что следующие параметры правильно установлены:

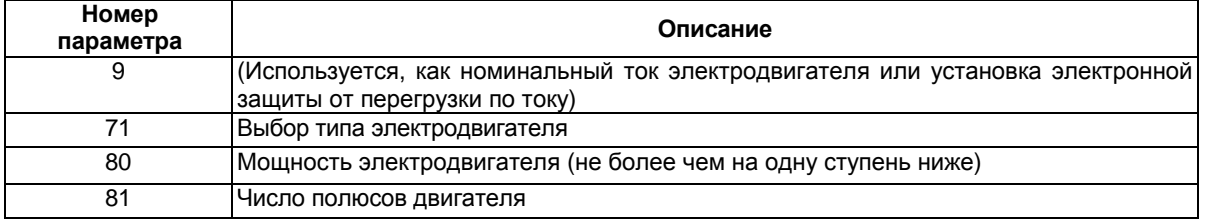

4) Подайте команду начала работы в режиме управления с пульта или при внешнем управлении.

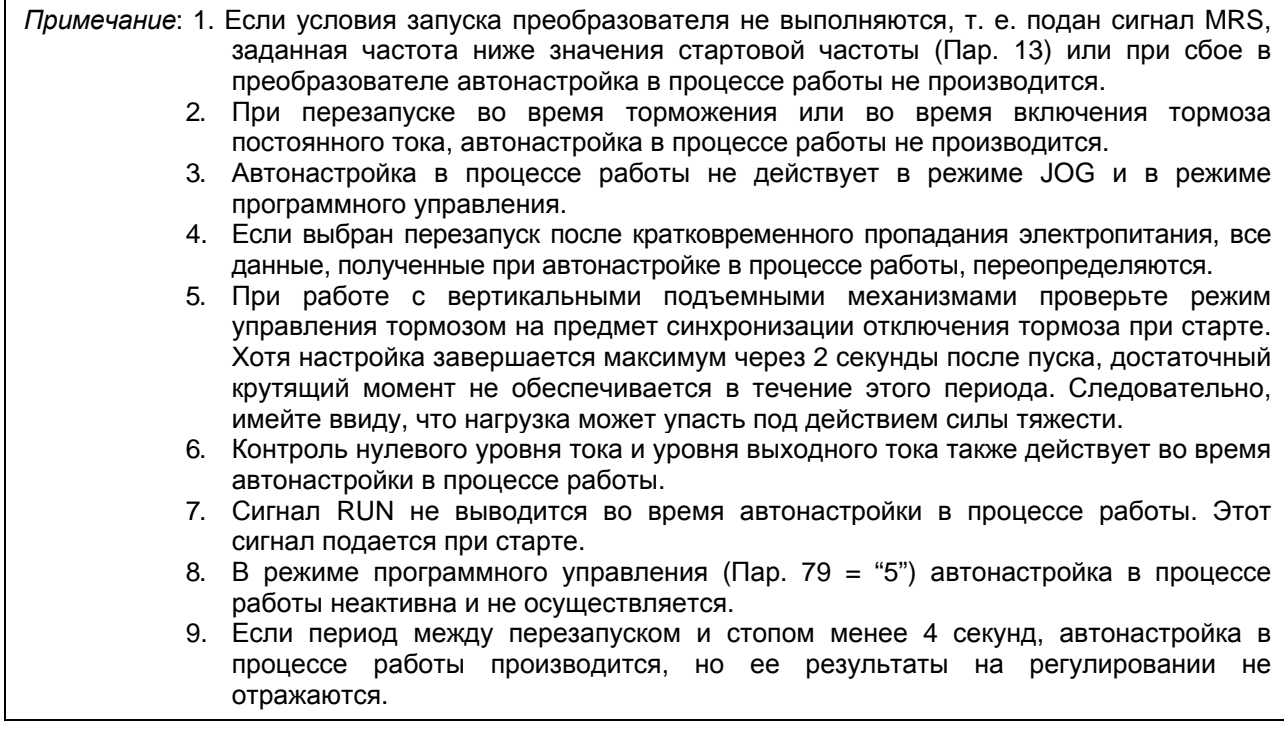

*Пар. 96 => см. Пар. 82.*

**Пар. 100 «V/F1 (первая частота)»**

**Пар. 101 «напряжение для первой частоты V/F1»**

**Пар. 102 «V/F2 (вторая частота)»**

**Пар. 103 «напряжение для второй частоты V/F2»**

**Пар. 104 «V/F3 (третья частота)»**

**Пар. 105 «напряжение для третьей частоты V/F3»**

**Пар. 106 «V/F4 (четвертая частота)»**

#### **Пар. 107 «напряжение для четвертой частоты V/F4»**

#### **Пар. 108 «V/F5 (пятая частота)»**

#### **Пар. 109 «напряжение для пятой частоты V/F5»**

Существует возможность формирования вида U/f характеристики с требуемым стартовым и номинальным напряжением

• Нужные вольт-частотные характеристики могут быть заданы путем предварительной установки V/F1 (напряжения первой частоты/первая частота), V/F2, V/F3, V/F4 и V/F5 в соответствующих параметрах.

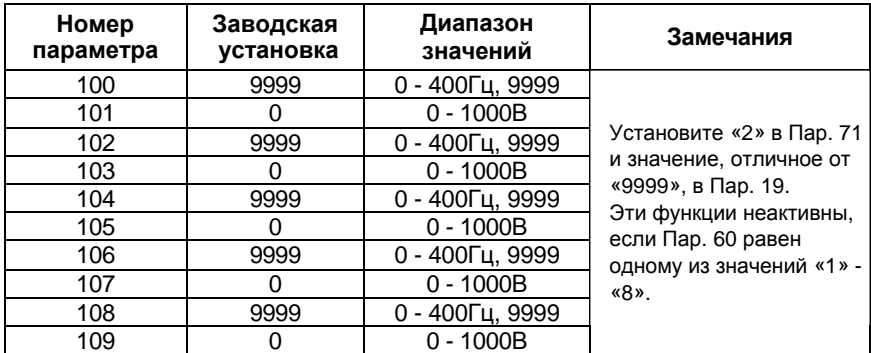

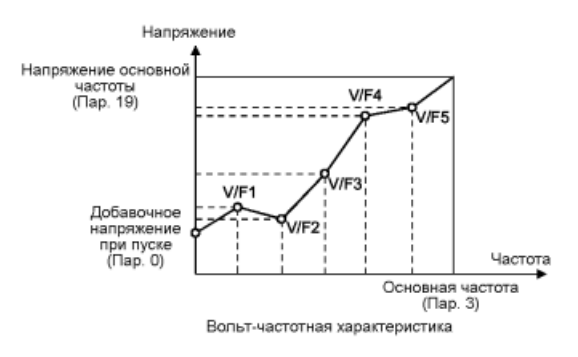

#### **<Установка>**

(1) Убедитесь в правильной установке значений Пар. 19, 60 и 71.

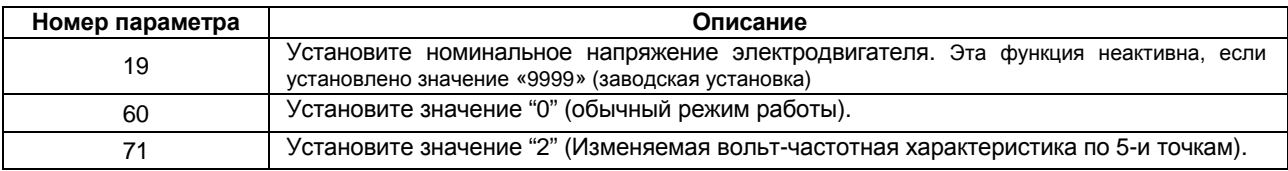

- Связанные параметры
- Пар. 19 «Напряжение на основной частоте»
- Пар. 47 «вторая вольт-частотная характеристика (основная частота)»
- Пар. 60 «Выбор режима адаптивного управления»
- Пар. 71 «Тип используемого электродвигателя»

Пар. 113 «третья вольт-частотная характеристика (основная частота)»

(2) Установите требуемые значения частот и напряжений в Пар.100 – Пар. 109.

• Эти установки должны удовлетворять следующему соотношению: F1 ≠ F2 ≠ F3 ≠ F4 ≠ F5 ≠ Пар. 19 «основная частота».

Если будут установлены одинаковые значения частот, будет выдано сообщение об ошибке записи. Если какая-либо частота установлена в «9999», точка перегиба игнорируется.

- *Примечание*: 1. Изменяемая вольт-частотная характеристика по 5-и точкам действует только для вольт-частотного регулирования. Эта характеристика не действует для векторного управления.
	- 2. Изменяемая вольт-частотная характеристика по 5-и точкам не действует при выборе Пар. 60.
	- 3. Уставки частоты и напряжения должны быть равны или меньше значений Пар. 3 и Пар. 19.
	- 4. Пар. 19 должен быть установлен. (Если Пар. 19 = «9999», Пар. 71 не может быть установлено значение "2" (Изменяемая вольт-частотная характеристика по 5-и точкам.)
	- 5. Если Пар. 71 установлено значение "2", Пар. 47 и Пар. 113 не действуют.
	- 6. Если Пар. 71 установлено значение "2", параметры электронной защиты от перегрузки по току вычисляются для стандартного электродвигателя.

#### *Пар. 110, Пар. 111 => см. Пар. 7.*

*Пар. 112 => см. Пар. 0.*

*Пар. 113 => см. Пар. 3.*

*Пар. 114, Пар. 115 => см. Пар. 48.*

**Пар. 116 => см. Пар. 42.**

#### **Пар. 117 «Номер станции»**

**Пар. 118 «Частота передачи данных»**

**Пар. 119 «Длина слова/число стопового бита»**

**Пар. 120 «Наличие/отсутствие контроля четности»**

**Пар. 121 «Число попыток установления связи»**

**Пар. 122 «Интервал проверки состояния связи»**

#### **Пар. 123 «Установка времени ожидания»**

#### **Пар. 124 «Наличие/отсутствие символов CR, LF»**

Используйте нужные установки этих параметров для осуществления связи между преобразователем и персональным компьютером. Установка параметров, мониторинг и т. д. могут быть эффективно выполнены с помощью ПО настройки преобразователя.

• Электродвигатель может управляться через разъем пульта управления преобразователя, подключенного к персональному компьютеру по интерфейсу RS-485. Спецификации параметров связи

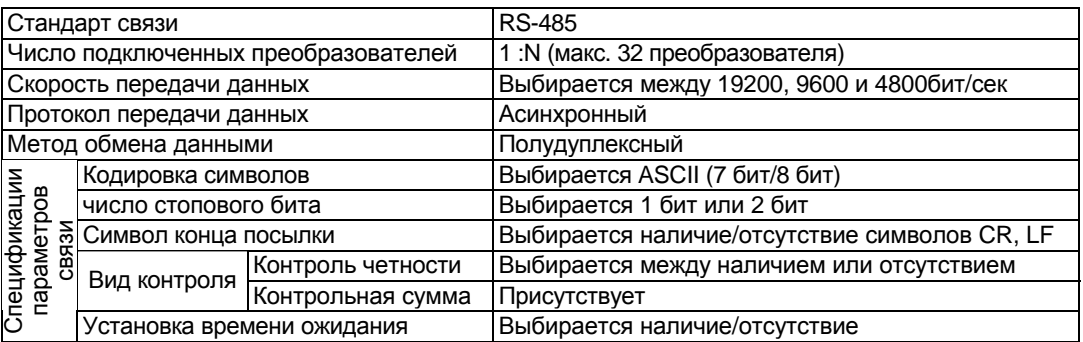

• Информация о кодах данных параметров приведена в таблице кодов данных, в приложении.

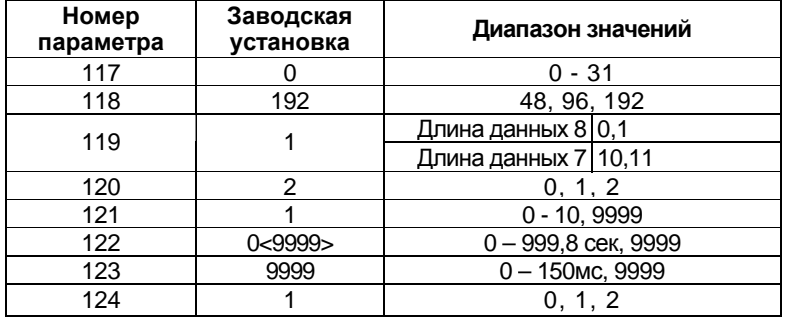

# <Установка>

Для того чтобы установить связь между персональным компьютером и преобразователем, необходимо первоначально установить в преобразователе параметры связи. Передача данных невозможна, если первоначальная установка ошибочна или не сделана вовсе.

Примечание: После установки значений параметров всегда производите перезапуск преобразователя. После изменения вышеперечисленных параметров связи, связь не может быть установлена, пока не произведен перезапуск.

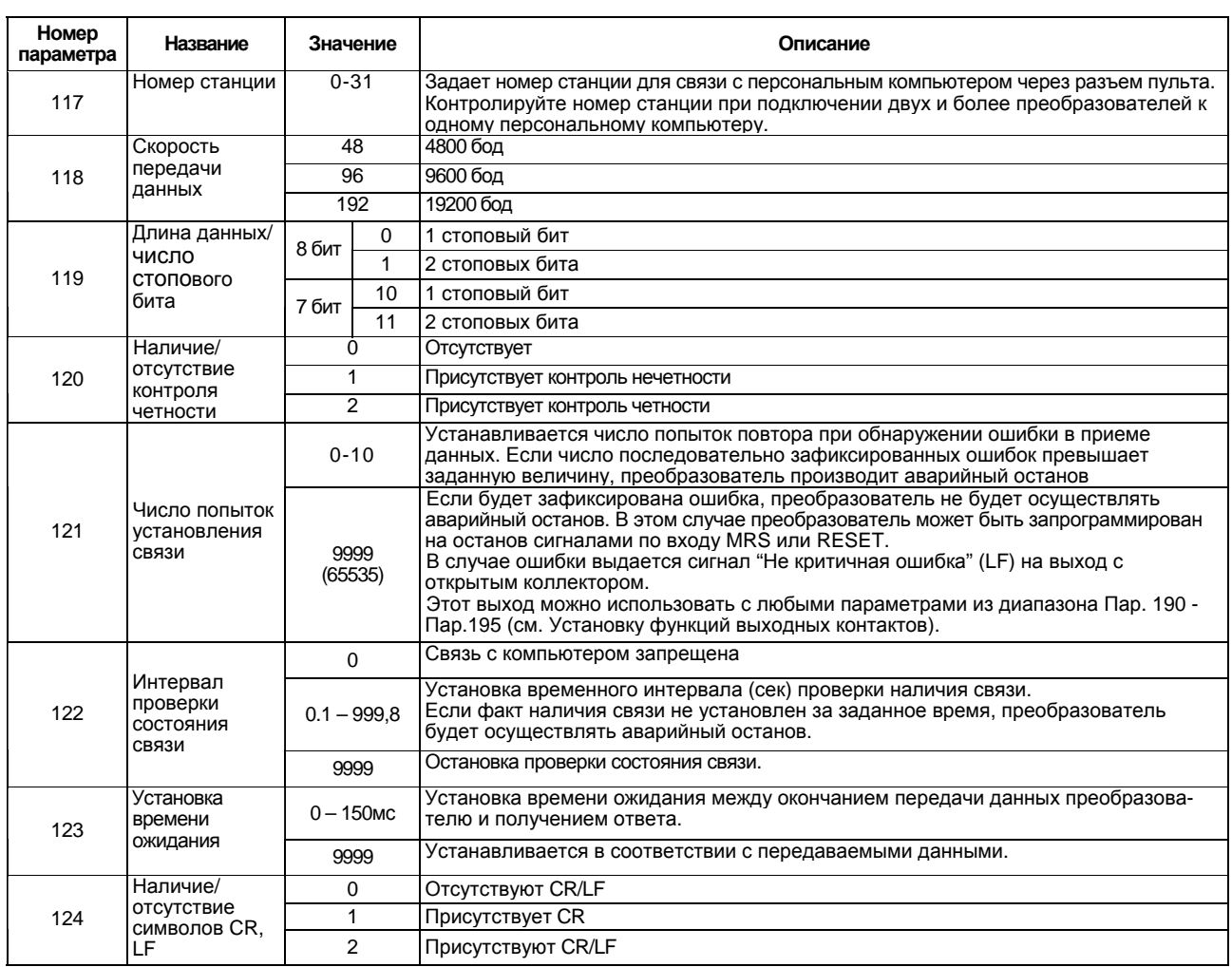

#### <Программное управление>

#### (1) Протокол обмена данными

Процесс обмена данными между компьютером и преобразователем представлен на следующем рисунке:

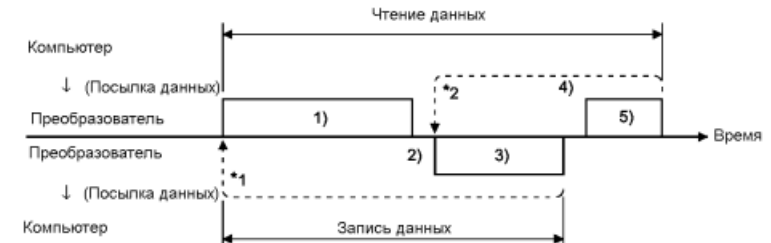

- \*1. Если преобразователь зафиксировал ошибку в принимаемых данных и должна быть произведена повторная попытка, пользовательская программа осуществляет повтор операции. Если число последовательно зафиксированных ошибок превышает заданную величину параметра, преобразователь производит аварийный останов.
- \*2. В случае приема от компьютера сообщения об ошибке, преобразователь осуществляет повторную передачу данных (позиция 3 на рисунке). Если число последовательно зафиксированных ошибок равно или превышает заданную величину параметра, преобразователь производит аварийный останов.

#### (2) Наличие/отсутствие операций обмена данными и типы форматов данных

Операции обмена данными между компьютером и преобразователем, а также типы форматов данных, представлены в следующей таблице:

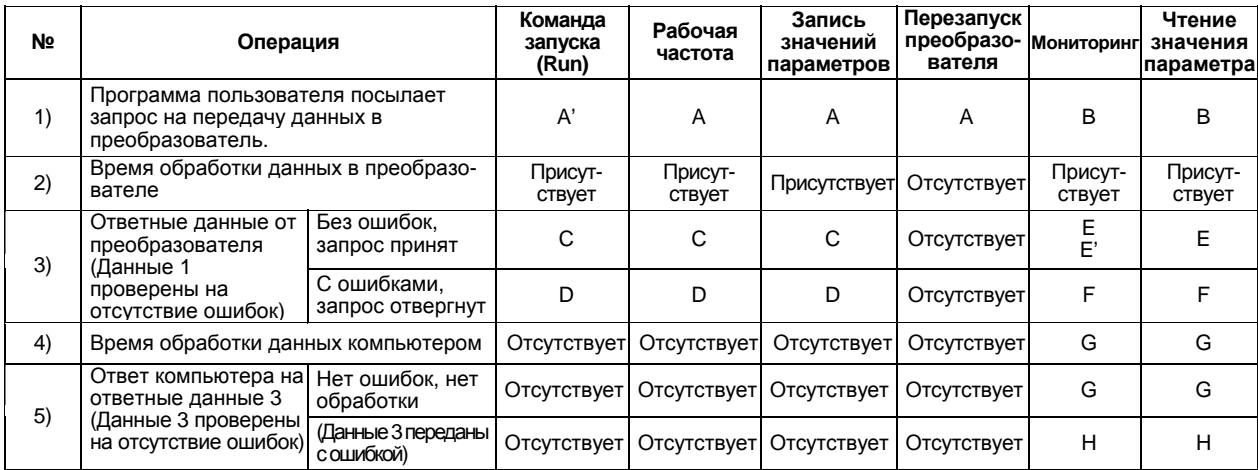

#### (3) Формат данных

Используется шестнадцатиричный формат представления данных. При передаче данных между компьютером и преобразователем, шестнадцатеричные данные автоматически преобразуются в символьный формат в кодировке ASCII. 1) Типы форматов данных

(1) Запрос на передачу данных от компьютера к преобразователю

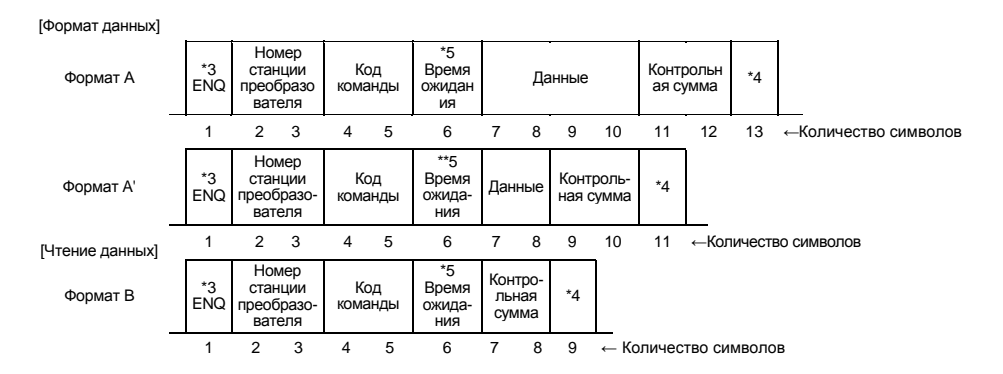

DAMETDLI

Примечание: 1. Номер преобразователя может быть установлен в диапазоне от Н00 до Н1 Г (шестнадцатиричное), т. е. от 0 до 31 (десятичное число). 2. \*3 означает командный код. 3. \*4 означает код CR или LF. Когда данные передаются от компьютера к преобразователю, коды CR (возврат каретки) и LF (перевод строки) автоматически добавляются в конце каждой посылки данных некоторыми компьютерами. В этом случае, в преобразователе необходимо задать установки, соответствующие компьютеру. Кроме того, с помощью Пар. 124 может быть выбрано наличие/отсутствие кодов CR и LF. 4. \*5: Если Пар. 123 <установка времени ожидания> не равен 9999, создайте запрос на установление связи без <времени ожидания> в формате данных. (Количество символов уменьшается на 1.)

#### 2) Ответные данные от преобразователя к компьютеру при операции записи данных

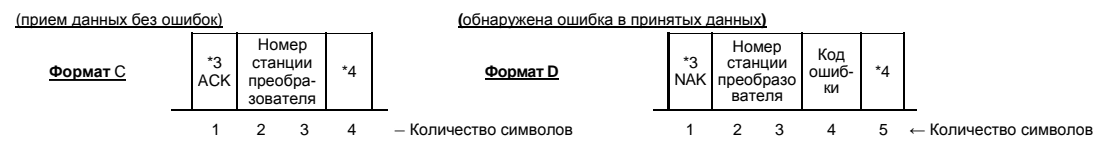

#### 3) Ответные данные от преобразователя к компьютеру при операции чтения данных

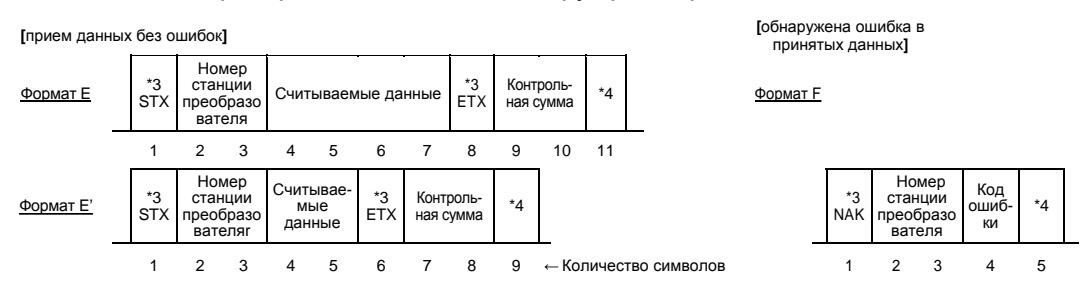

#### 4) Ответные данные от компьютера к преобразователю к при операции чтения данных

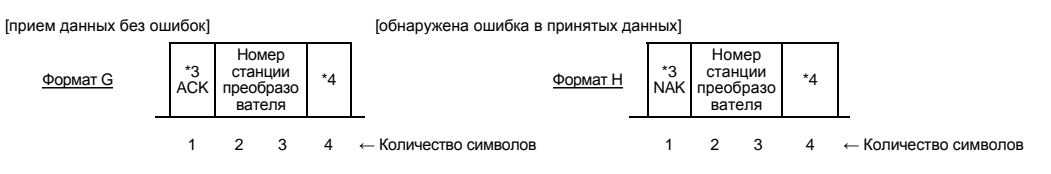

# (4) Определения данных

1) Коды команд

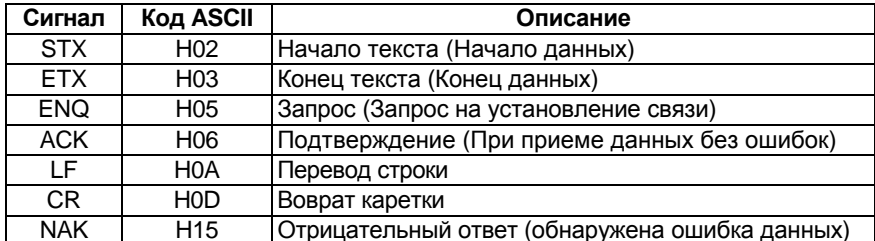

#### 2) Номер станции преобразователя

Обозначает номер преобразователя, который обменивается данными с компьютером.

#### 3) Код команды

Означает характер запроса (например, управление, мониторинг), поступившего от компьютера к преобразователю. Работа преобразователя и его контроль могут осуществляться различными способами, в соответствии с кодировкой команд.

4) Данные

#### ΠΔΡΔΜΕΤΡΗΙ

Означают данные, такие как частота и параметры, которые передаются от компьютера в преобразователь и обратно. Интерпретация и диапазон значений этих данных определяются в соответствии с кодировкой команд. (См приложение1.)

#### 5) Время ожидания

Означает время ожидания между приемом данных преобразователем от компьютера и передачей ответных данных. Установите время ожидания в соответствии с временем отклика компьютера в диапазоне от 0 до 150 мсек с шагом 1 мсек.

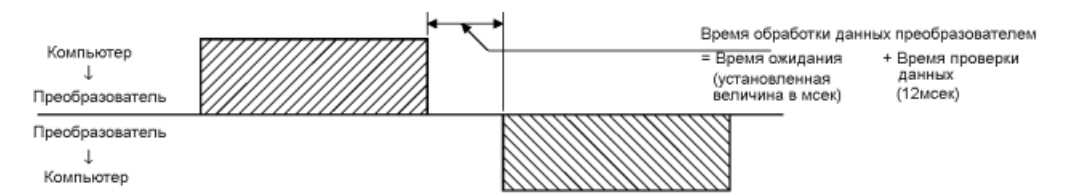

#### 6) Код контрольной суммы

Код контрольной суммы - двуразрядный код ASCII (шестнадцатеричный), который представляет один наименьший байт (8 бит) суммы (двоичной), полученной при проверке всех данных ASCII.

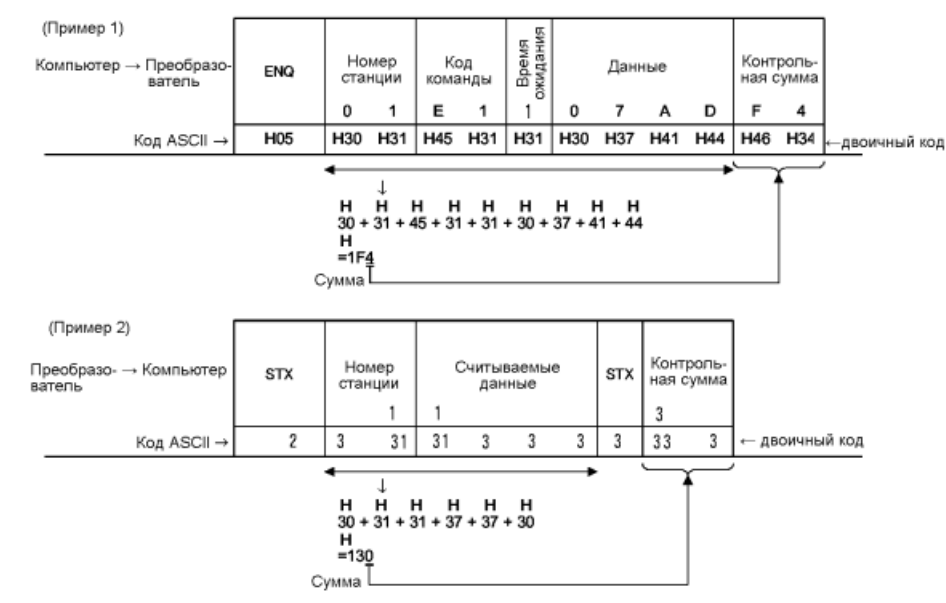

#### 7) Код ошибки

Если в процессе приема данных преобразователем зафиксирована ошибка, код ошибки возвращается в компьютер вместе с кодом NAK (отсутствие подтверждения приема).

Примечание: 1. Если данные от компьютера содержат ошибку, преобразователь эти данные не принимает.

- 2. Любой обмен данными (например, команда запуска или мониторинга) начинается с выдачи компьютером запроса на установление связи. Без получения команды от компьютера, преобразователь не отправляет в компьютер никаких данных. Следовательно, для осуществления мониторинга программа должна быть настроена так, чтобы инициировать компьютер отправить запрос на чтение данных по требованию.
- 3. Данные для переключения в расширенный режим задания параметров отличаются, как показано ниже, для доступа к значениям Пар. 0-99 и для доступа к значениям Пар. 100-905.

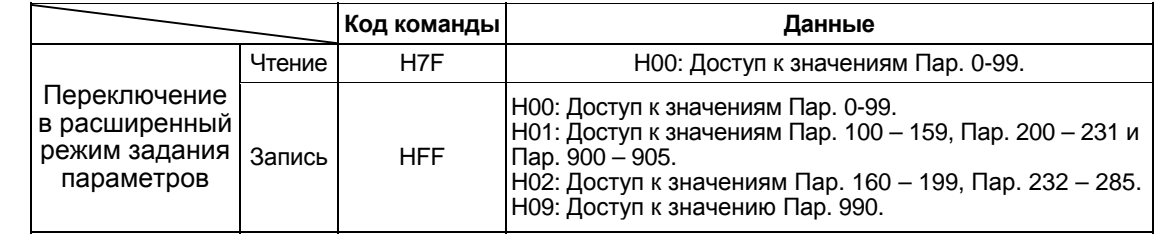

#### Инструкции по программированию

- (1) Если данные от компьютера содержат ошибку, преобразователь эти данные не принимает. Следовательно, в программе пользователя всегда должен стоять повтор передачи данных в случае приема от преобразователя сообщения об ошибке.
- (2) Поскольку любая передача данных, например, команды управления или мониторинга, всегда запрашивается компьютером, преобразователь не отправляет данные в компьютер без получения запроса на передачу. Следовательно, составляйте программу так, чтобы компьютер выдавал запрос на чтение данных для мониторинга и т.д., по требованию.

#### (3) Пример программы

Режим управления переключен на управление от компьютера

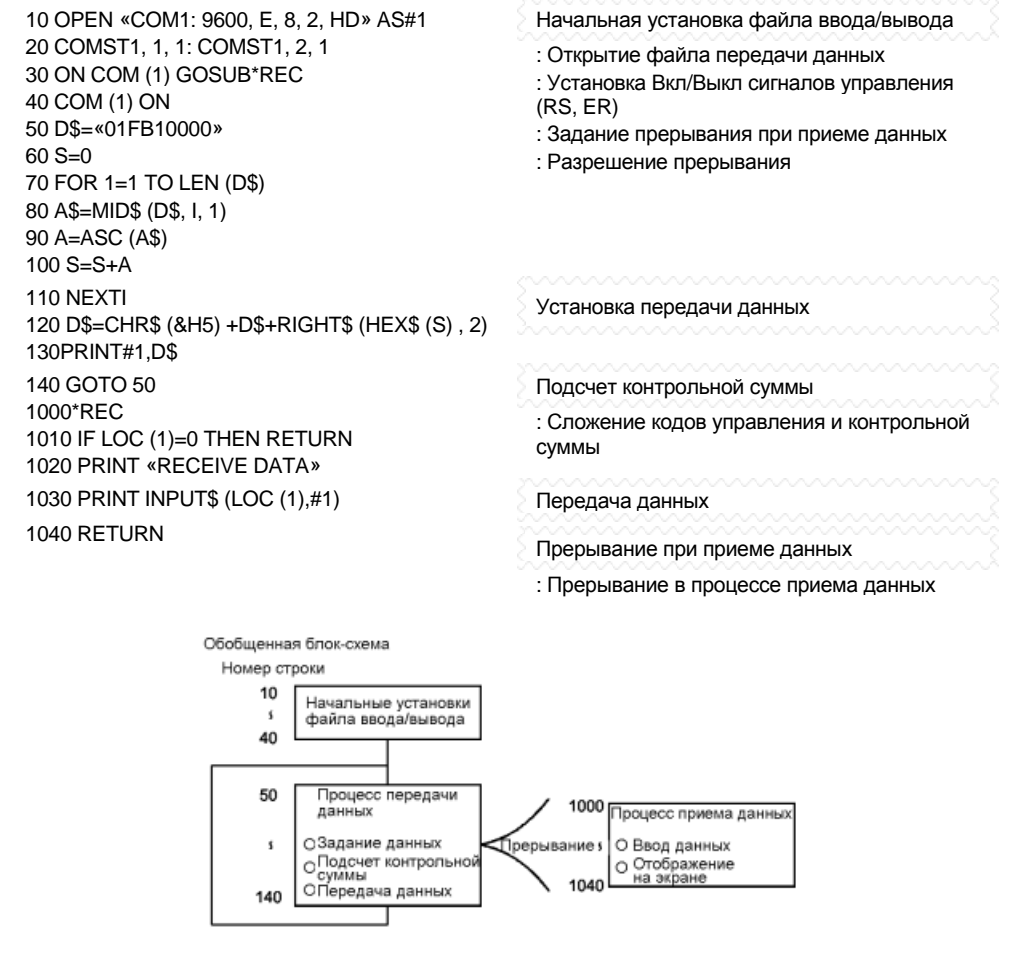

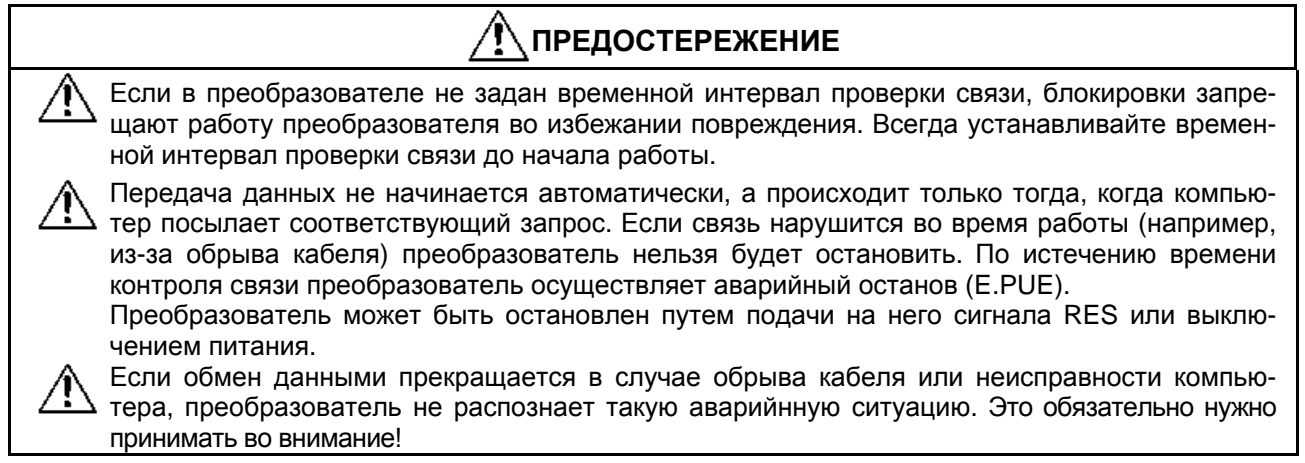

# <Установка параметров и наборов данных>

После завершения установок значений параметров, установите коды команд и данные и начните процесс обмена данными между преобразователем и компьютером, чтобы обеспечить различные типы управления работой и мониторинг.

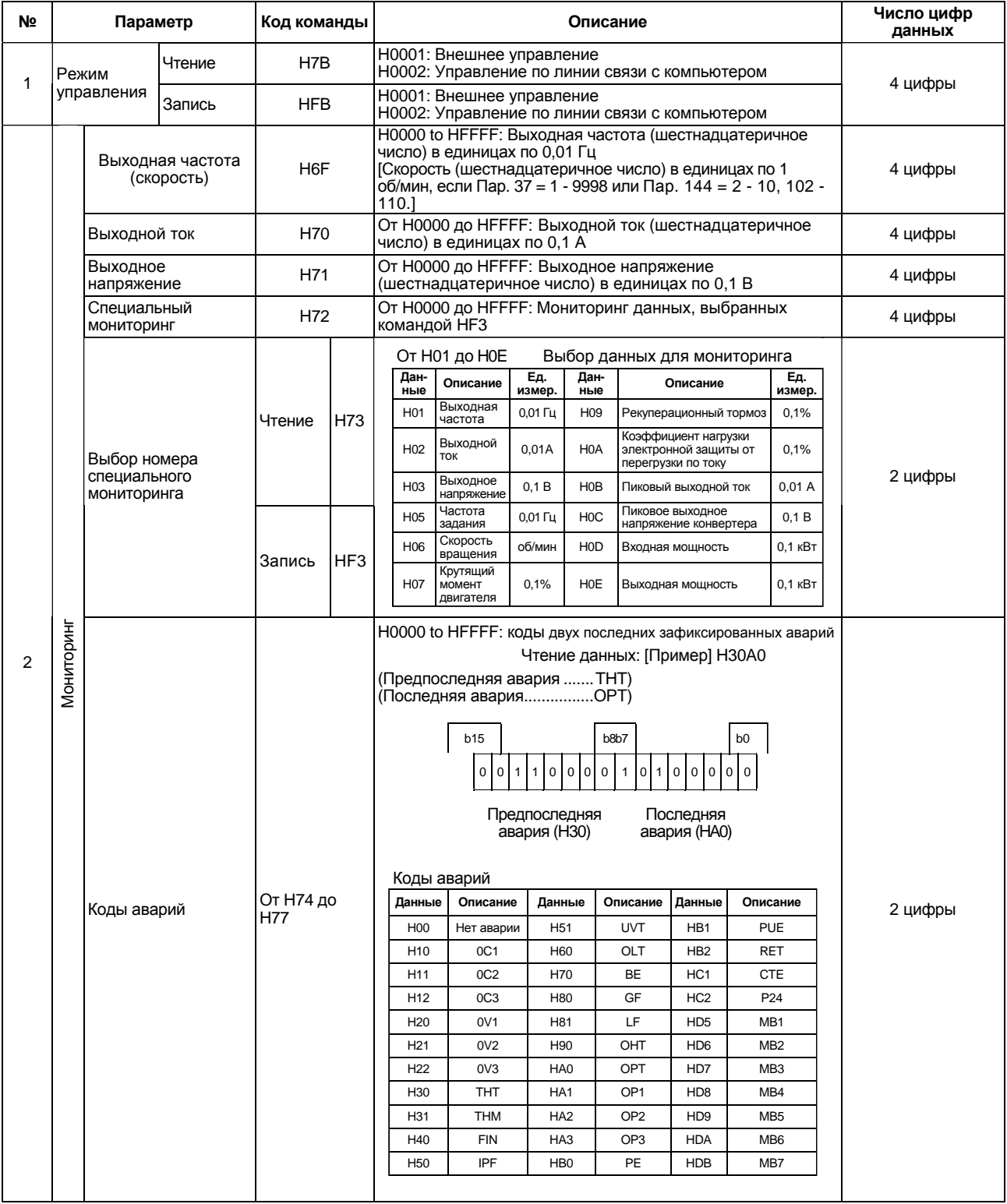

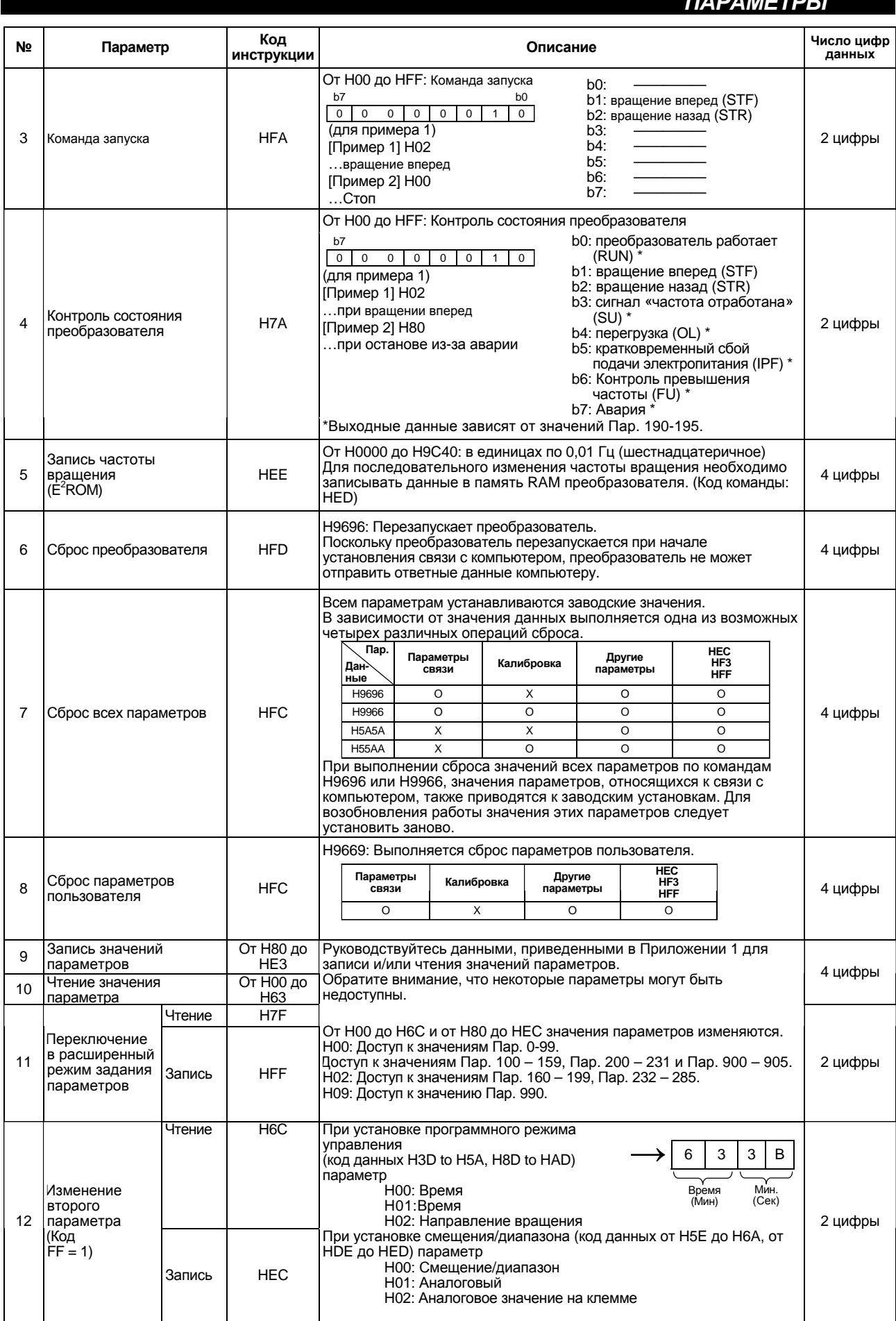

# <Список кодов ошибок>

В случае обнаружения ошибки при любой передаче данных от компьютера, отображается соответ-<br>ствующий код ошибки из нижеследующей таблицы.

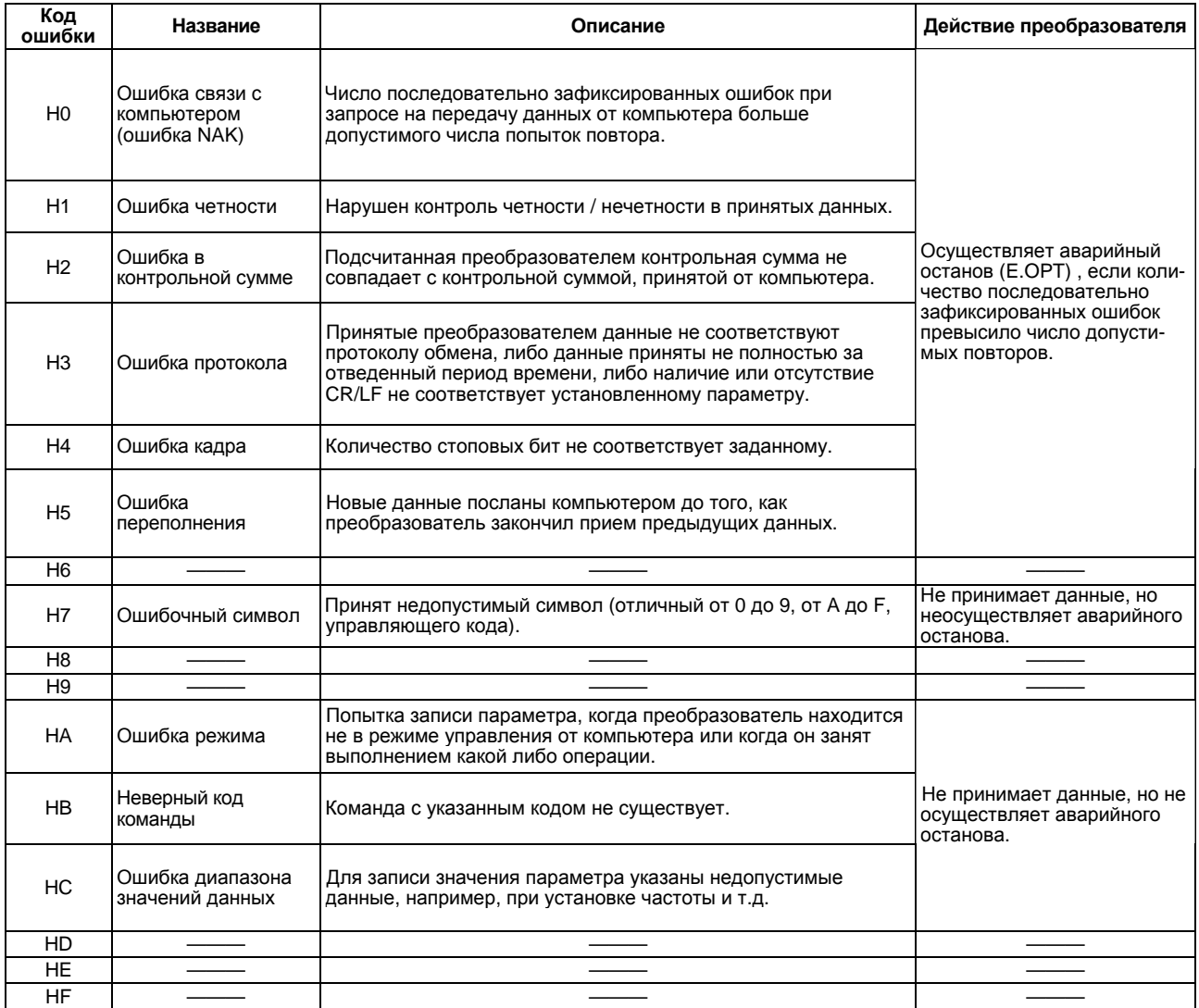

# **(5) Спецификация на обмен данными через интерфейс RS-485**

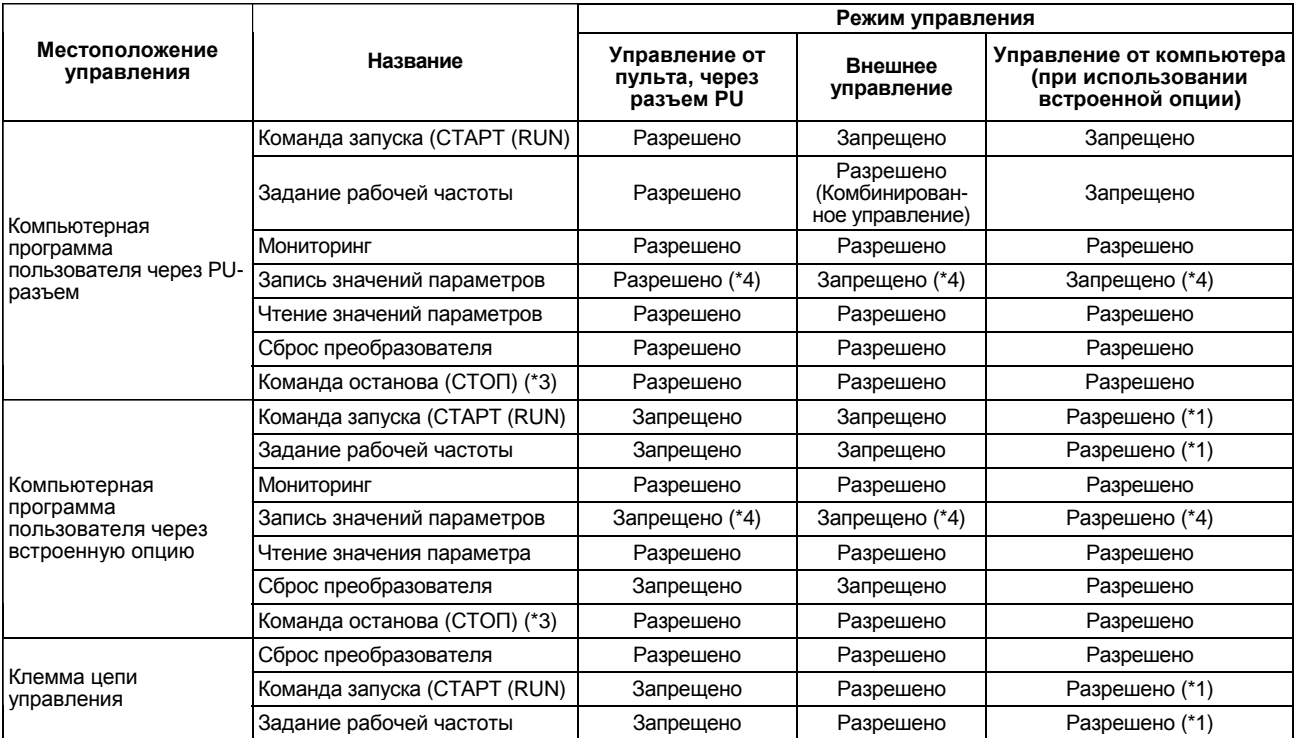

(\* 1) Как установлено в параметрах управления и регулирования скорости.

(\* 2) В случае неисправности линии связи RS-485, преобразователь не может быть перезапущен с компьютера.

(\*3) Как установлено в Пар. 75.

(\*4) Как установлено в Пар. 77.

#### **(6) Действия при возникновении ошибки**

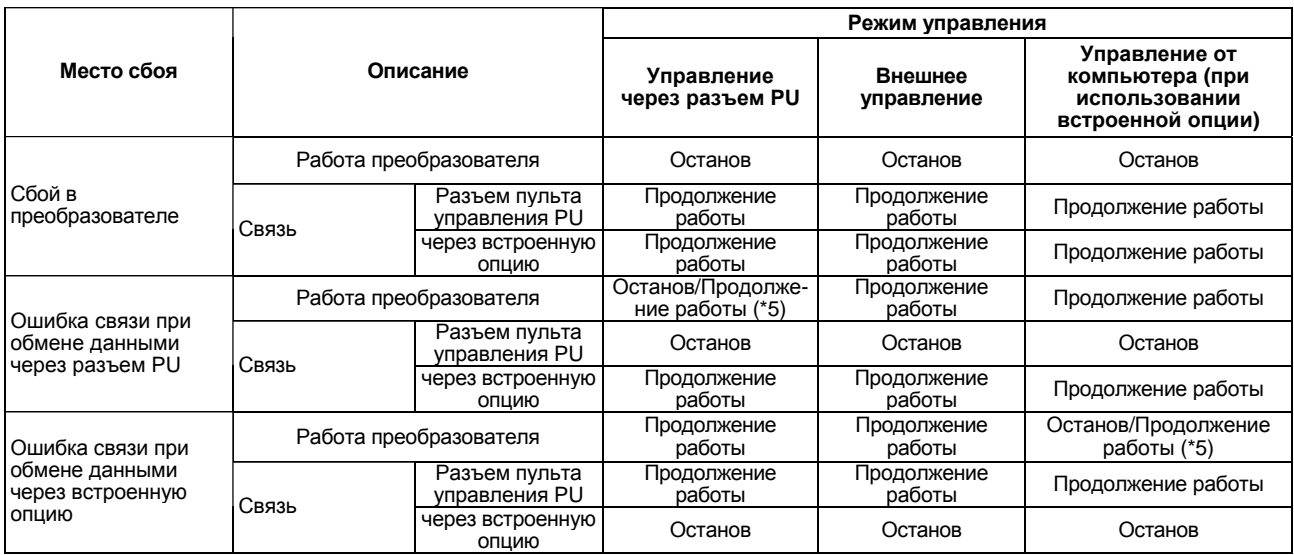

(\* 5) Может быть выбрано путем установки соответствующего параметра (останов при заводской установке).

#### **(7) Ошибка передачи данных**

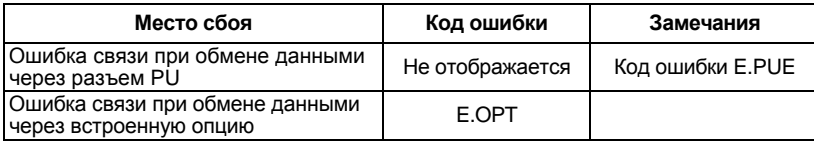

## **Пар. 128 «Выбор ПИД – управления»**

# **Пар. 129 «Выбор коэффициента усиления ПИД»**

**Пар. 130 «Время интегрирования ПИД»**

#### **Пар. 131 «Верхний предел»**

#### **Пар. 132 «Нижний предел»**

**Пар. 133 «Уставка ПИД действия с пульта»**

#### **Пар. 134 «Время дифференцирования ПИД»**

Связанные параметры Пар. 73 «Выбор амплитуды задающего сигнала 0-5 В/0-10 В» Пар. 79 «Выбор режима управления» Пар.180 – 186 (выбор функции входа) Пар. 191 – 194 (выбор функции выхода) Пар. 902 - 905 «смещения и усиления сигналов напряжения (тока) задания частоты»

Преобразователь может быть использован для регулирования процесса, например расхода или давления.

• В качестве задающего сигнала используется сигнал напряжения (0 - 5В/0 - 10В) или значение параметра 133. В качестве сигнала обратной связи для ПИД-регулирования используется сигнал тока 4 – 20 мА.

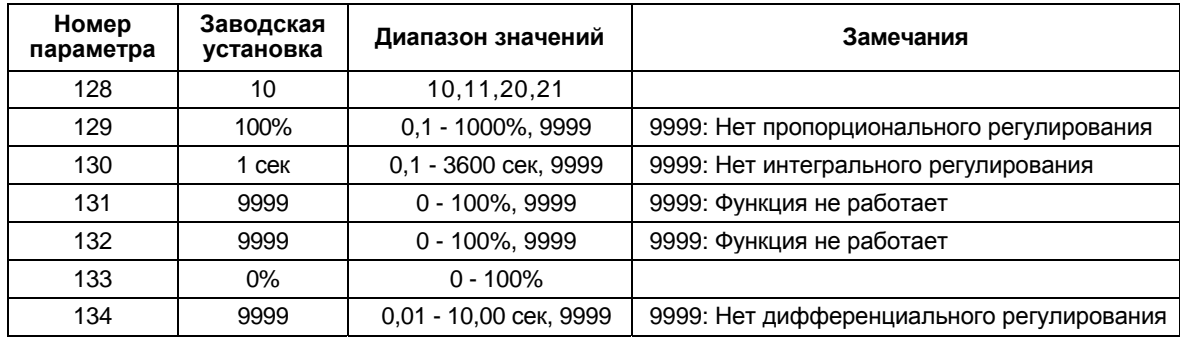

#### **<Установка>**

#### **(1) Основная конфигурация ПИД-регулирования**

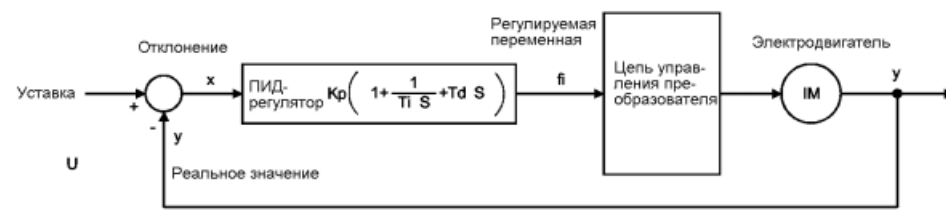

Кр: пропорциональный коэффициент усиления S: oneparop Td: время дифференцирования

# **(2) Работа ПИД регулятора**

1) ПИ-регулирование

Комбинация пропорционального регулирования (П) и интегрального регулирования (И) для формирования значения регулируемой величины в ответ на отклонение и изменения со временем.

[Пример работы для ступенчатых изменений регулируемой величины]

*Примечание*: Сигнал ПИ-регулятора является суммой пропорциональной П и интегральной И составляющих.

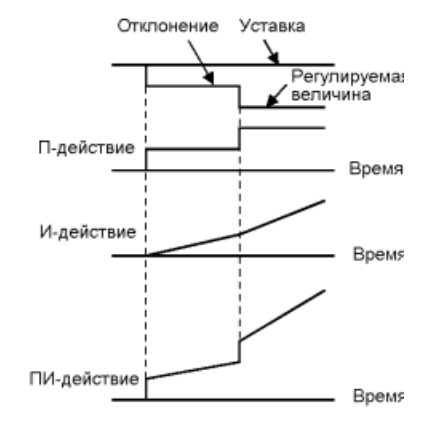

#### 2) ПД-регулирование

Комбинация пропорционального регулирования (П) и дифференциального регулирования (Д) для формирования значения регулируемой величины в ответ на отклонение скорости для улучшения переходной характеристики.

[Пример работы для пропорциональных изменений регулируемой величины]

Примечание: Сигнал ПД-регулятора является суммой пропорциональной П и дифференциальной Д составляющих.

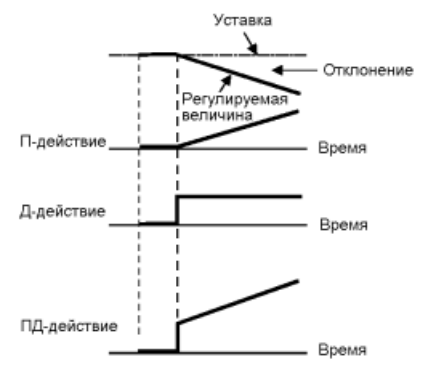

#### 3) ПИД-регулирование

ПИ и ПД регулирования комбинируются для использования преимуществ обоих способов регулирования.

Примечание: Сигнал ПИД-регулятора является суммой пропорциональной П, интегральной И и дифференциальной Д составляющих.

#### 4) Обратное действие

Увеличивает значение регулируемой величины (выходной частоты), если отклонение X (уставка реальное значение) положительно и уменьшает значение регулируемой величины, если отклонение отрицательно.

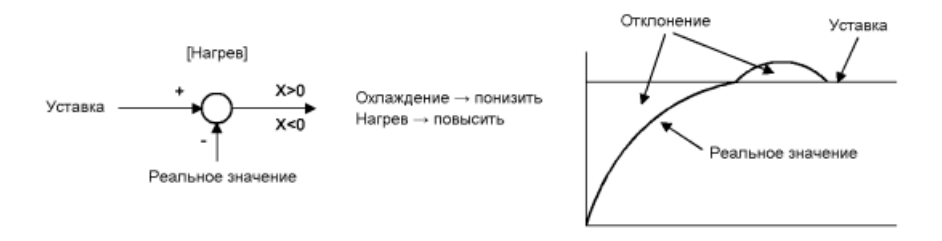

#### 5) Прямое действие

Увеличивает значение регулируемой величины (выходной частоты), если отклонение X (уставка реальное значение) отрицательно и уменьшает значение регулируемой величины, если отклонение положительно.

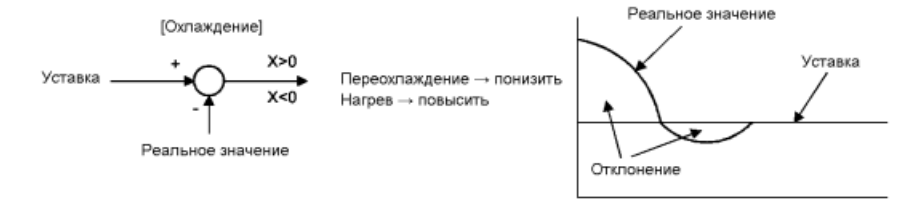

Связь между отклонением и регулируемой величиной (выходной частотой)

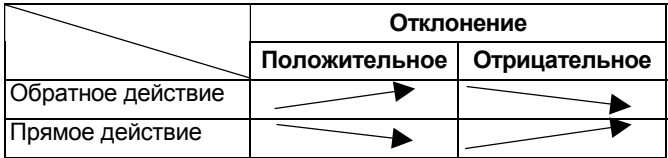

# **(3) Пример подключения**

- Отрицательная логика
- Пар. 183 = 14
- Пар. 192 = 16
- Пар. 193 = 14
- Пар. 194 = 15

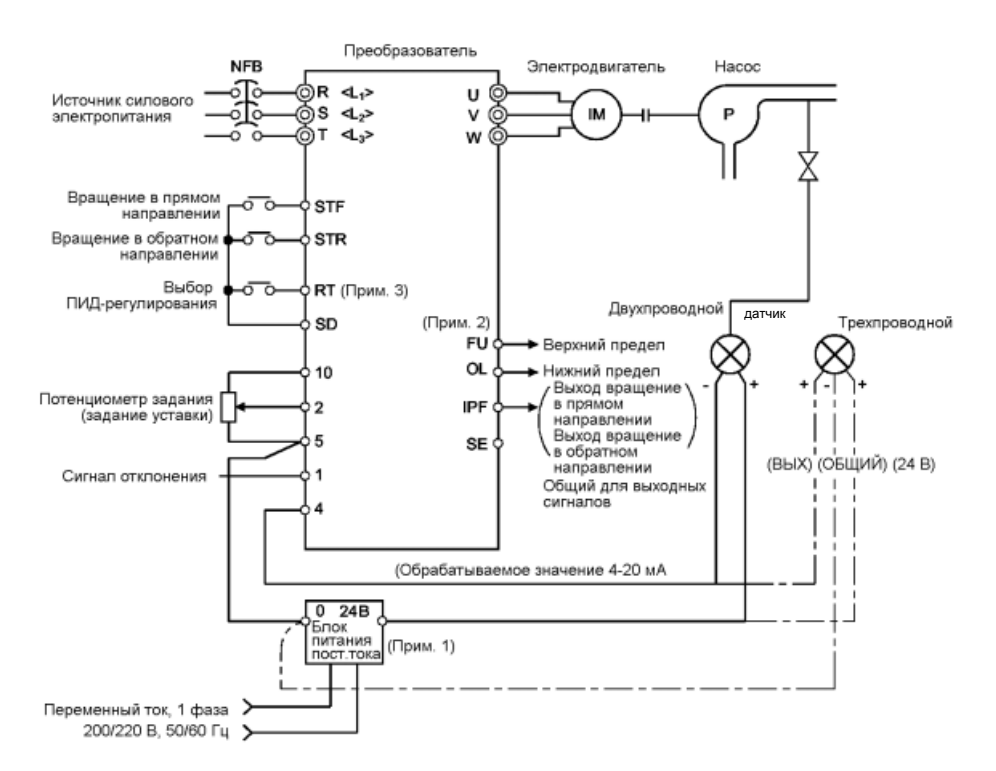

*Примечание*: 1. Блок электропитания должен быть выбран в соответствии с характеристиками питания используемого датчика. 2. Используемые клеммы выходных сигналов определяются значениями параметров 191 - 194.

> 3. Использование клемм входных сигналов определяется значениями параметров 180 - 186.

# **(4) Входные и выходные сигналы**

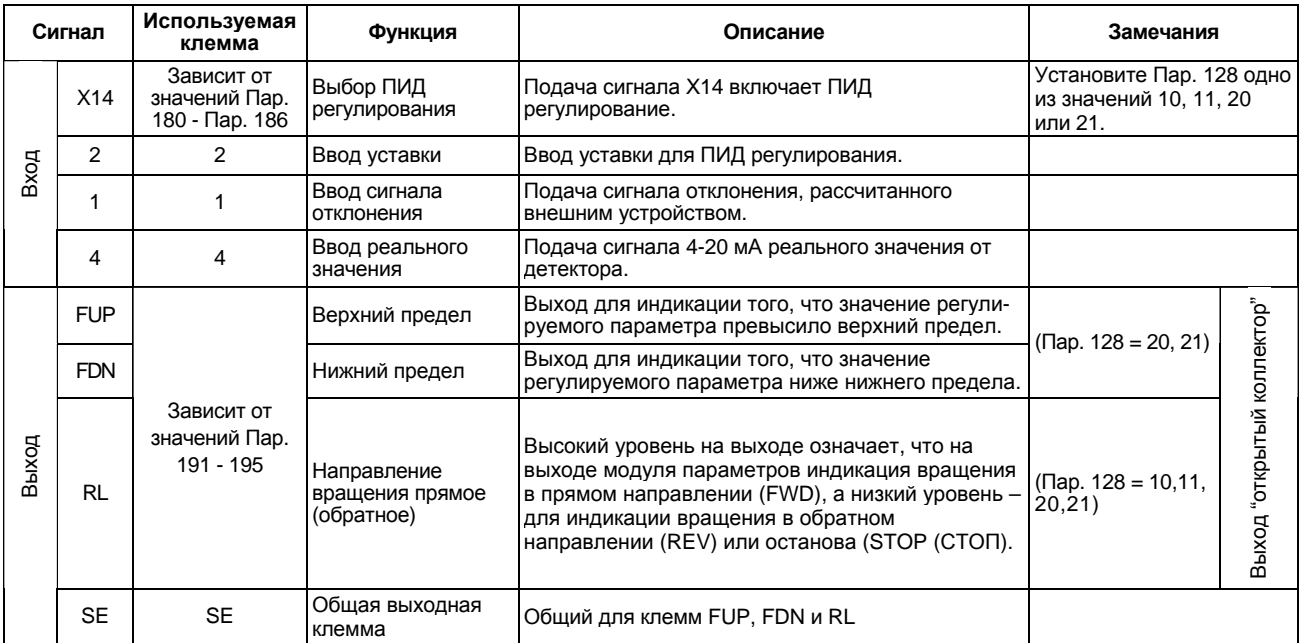

- Чтобы включить ПИД регулирование, подайте сигнал на вход Х14. Если этот сигнал не подан, преобразователь работает в обычном режиме, без ПИД – регулирования.
- Подайте сигнал задания уставки на клеммы 2-5 преобразователя или установите Пар. 133 и подайте реальное значение величины на клеммы 4-5 преобразователя.
- При вводе сигнала отклонения, вычисленного внешним устройством, подайте его на клеммы 1-5. При этом, Пар. 128 необходимо установить значение «10» или «11».

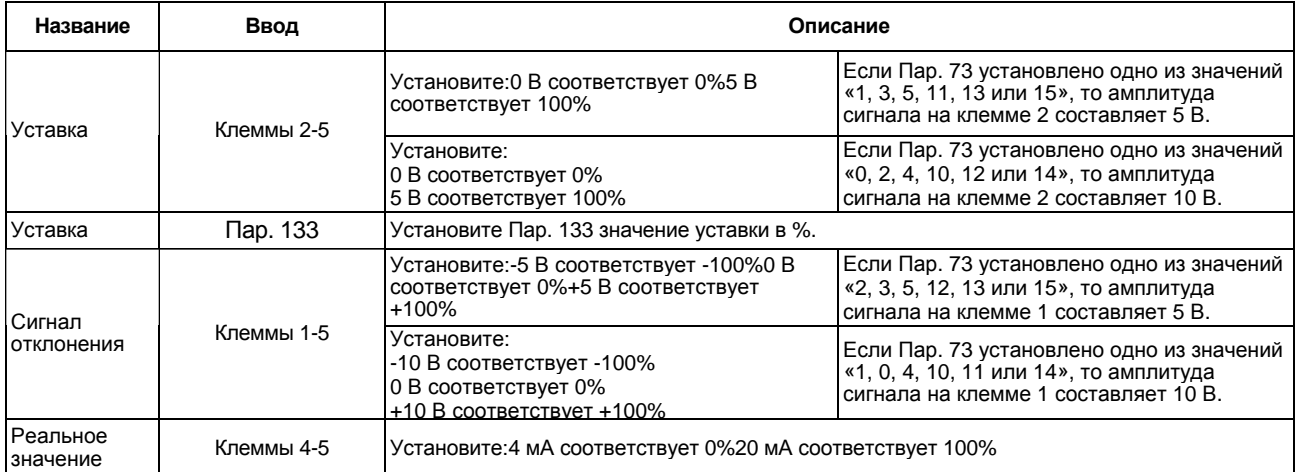

# **(5) Установка параметров**

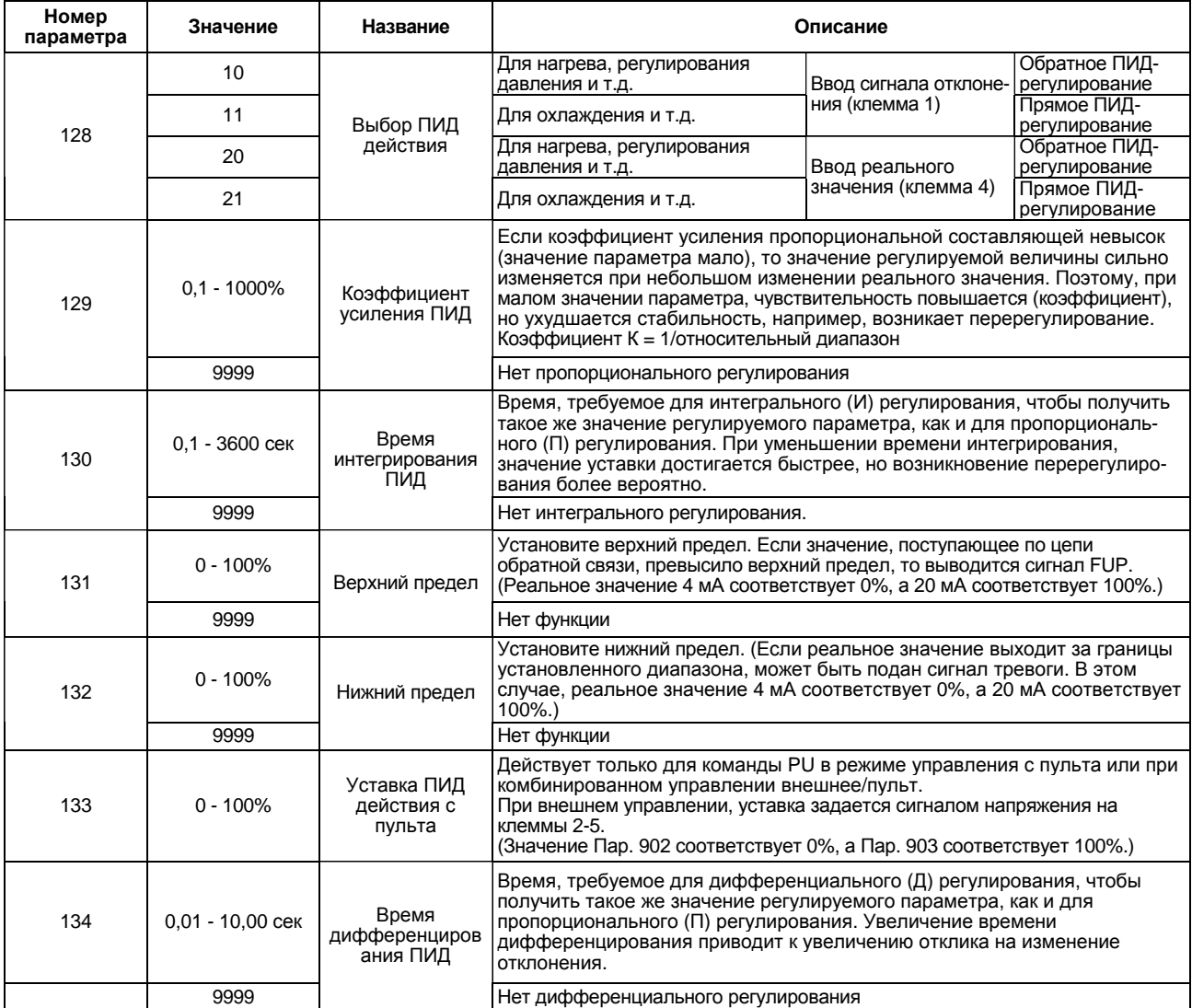

# **(6) Процедура настройки**

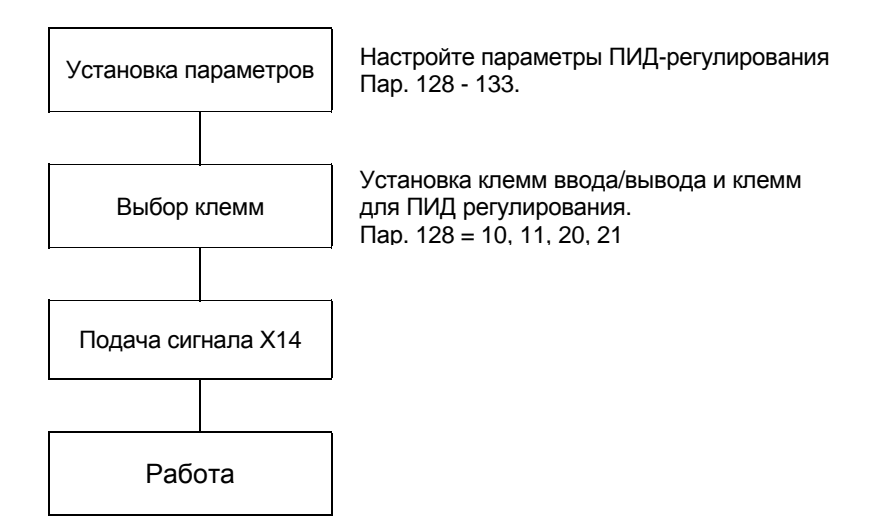

# **(7) Пример калибровки**

(Датчик температуры (4 мА - 0°С, 20 мА - 50°С) используется для поддержания температуры 25°С при помощи ПИД-регулирования.

Уставка задается подачей сигнала на клеммы преобразователя 2-5 (0-5 В).)

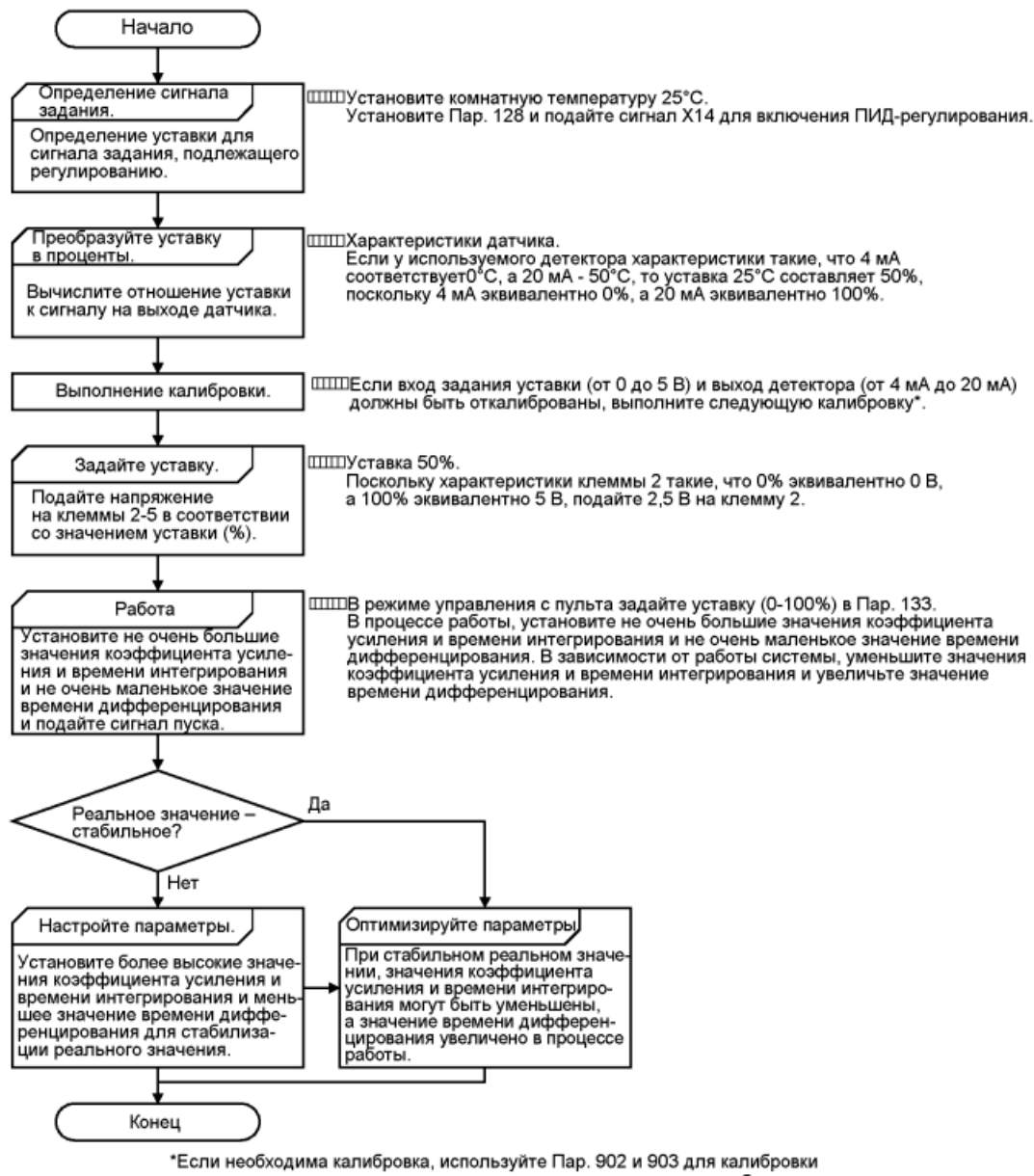

выхода датчика и входа задания уставки при остановленном преобразователе в режиме управления с пульта.

## **<Калибровка ввода уставки>**

- 1. Подайте входное напряжение (например, 0 В) задания уставки 0% на клеммы 2-5.
- 2. Осуществите калибровку, используя Пар. 902. При этом, задайте частоту, которая будет на выходе преобразователя при отклонении 0% (например, 0 Гц).
- 3. Подайте напряжение (например, 5 В) задания уставки 100% на клеммы 2-5.
- 4. Осуществите калибровку, используя Пар. 903. При этом, задайте частоту, которая будет на выходе преобразователя при отклонении 100% (например, 60 Гц).

#### **<Калибровка выхода датчика>**

- 1. Подайте выходной ток (например, 4 мА) уставки датчика 0% на клеммы 4-5.
- 2. Осуществите калибровку, используя Пар. 904.
- 3. Подайте выходной ток (например, 20 мА) уставки датчика 100% на клеммы 4-5.
- 4. Осуществите калибровку, используя Пар. 905.

*Примечание*: Частоты, устанавливаемые в Пар. 904 и Пар. 905, должны быть такими же, как в Пар. 902 и Пар. 903. Результаты описанной выше калибровки приведены ниже.

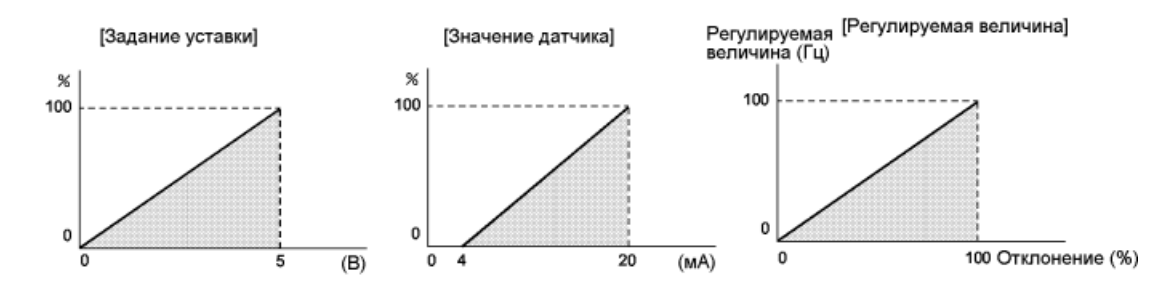

- *Примечание*: 1. Если подан сигнал (RH, RM, RL) переключения в многоскоростной режим или JOG сигнал режима JOG управления при включенном сигнале Х14, ПИД-регулирование останавливается и включается многоскоростной режим или режим JOG.
	- 2. Обратите внимание, что если Пар. 128 установлено значение «20» или «21», сигнал, подаваемый на клеммы преобразователя 1-5, складывается с сигналом уставки на клеммах 2-5.
	- 3. Если Пар. 79 = 5 (выбран режим программного управления), ПИД регулирование не может быть активизировано. При этой установке выполняется программный режим управления.
	- 4. Если Пар. 79 = 6 (выбран режим переключаемого управления), ПИД регулятор не может быть активизирован.
	- 5. Если Пар. 22 = «9999», то через вход 1 вводится уровень токоограничения. Для использования этого входа при ПИД - регулировании, установите Пар. 22 значение, отличное от «9999».
	- 6. Если Пар. 95 = 1 (выбран режим автонастройки в работе), ПИД регулятор не может быть активизирован.
	- 7. Если функции входов / выходов изменялись с помощью параметров 180 186, и/или параметров 190 - 195, эти изменения могли повлиять и на другие функции. Проверьте функции соответствующих клемм перед выполнением установок.

# **Пар. 135 «Выбор функции управления коммутацией силовой цепи»**

#### **Пар. 136 «Время блокировки магнитного пускателя»**

**Пар. 137 «Время ожидания до выполнения запуска»**

#### **Пар. 138 «Выбор коммутации силовой цепи при возникновении сбоя»**

Связанные параметры

- Пар. 11 «Время торможения тормозом постоянного тока»
- Пар. 17 «Выбор ввода MRS»
- Пар. 57 «Время выбега до рестарта»
- Пар. 58 «Время синхронизации для рестарта»

Пар.180 – 186 (выбор функции входа)

Пар.190 – 195 (выбор функции выхода)

## **Пар. 139 «Частота автоматического переключения между преобразователем и промышленной сетью электропитания»**

Преобразователь имеет сложную схему регулирования последовательности коммутации силовых цепей (источник питания и преобразователь). Это позволяет легко управлять магнитными пускателями простой подачей сигналов СТАРТ, СТОП или сигнала автоматического выбора переключения.

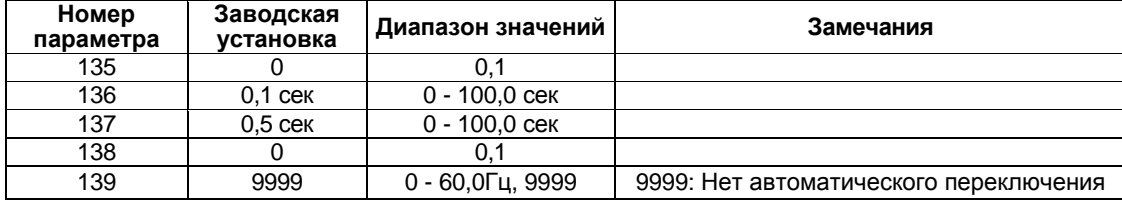

# **(1) Пример подключения**

Отрицательная логика, Пар. 185 = 7, Пар. 186 = 6, Пар. 192 = 17, Пар. 193 = 18, Пар. 194 = 19

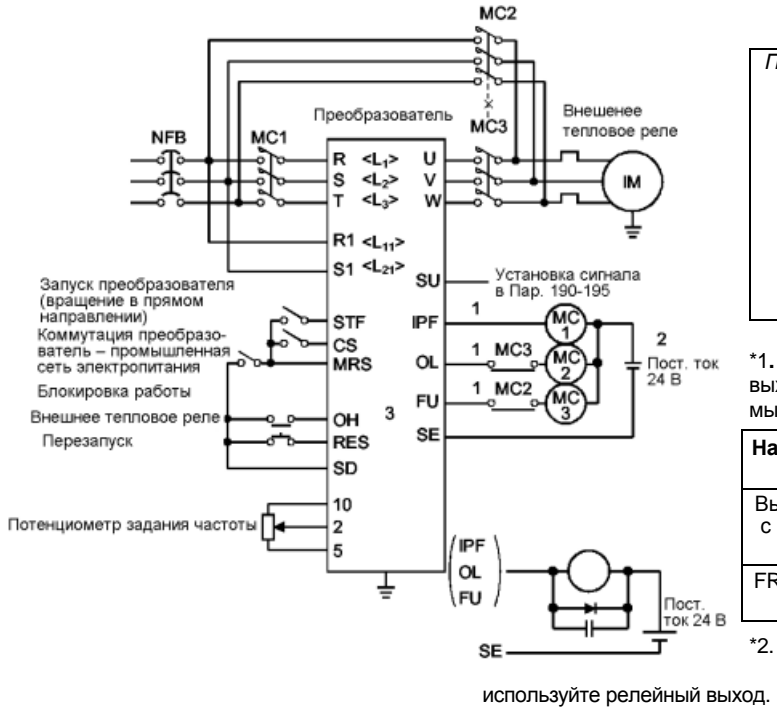

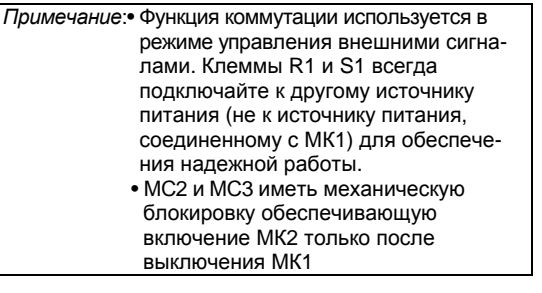

\*1**.** Обратите внимание на нагрузочную способность выходных клемм цепи коммутации. Используемые клеммы определяются значениями параметров 190 - 194.

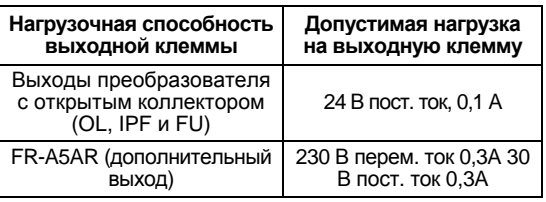

\*2. При подключении источника электропитания пере менного тока, подсоедините опцию FR-A5AR и

При подключении источника электропитания постоянного тока, установите защитный диод.

> \*3. Используемые клеммы определяются значениями параметров 180 - 186.

#### • Назначение магнитных контаторов (MC1, MC2, MC3)

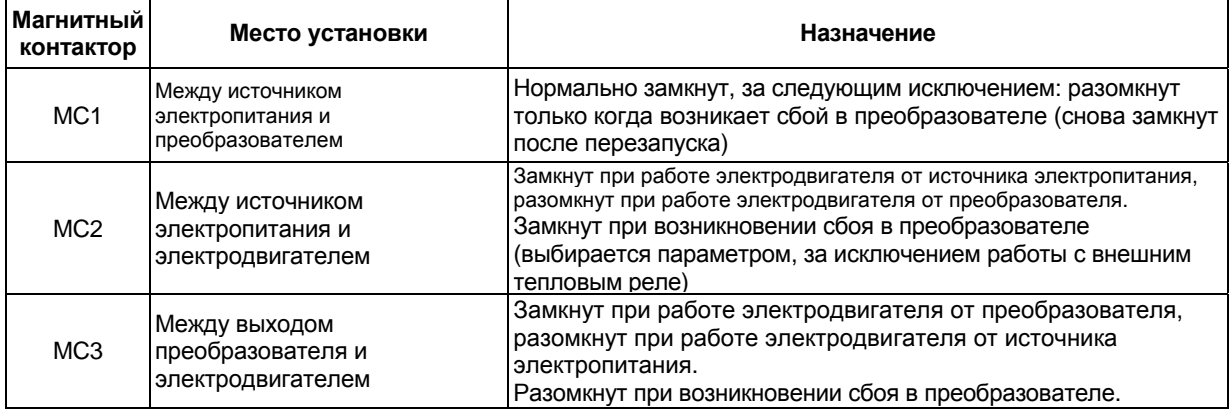

#### <Входные и выходные сигналы>

1) При использовании данной функции (Пар. 135 = 1), входные сигналы коммутируются как показано ниже:

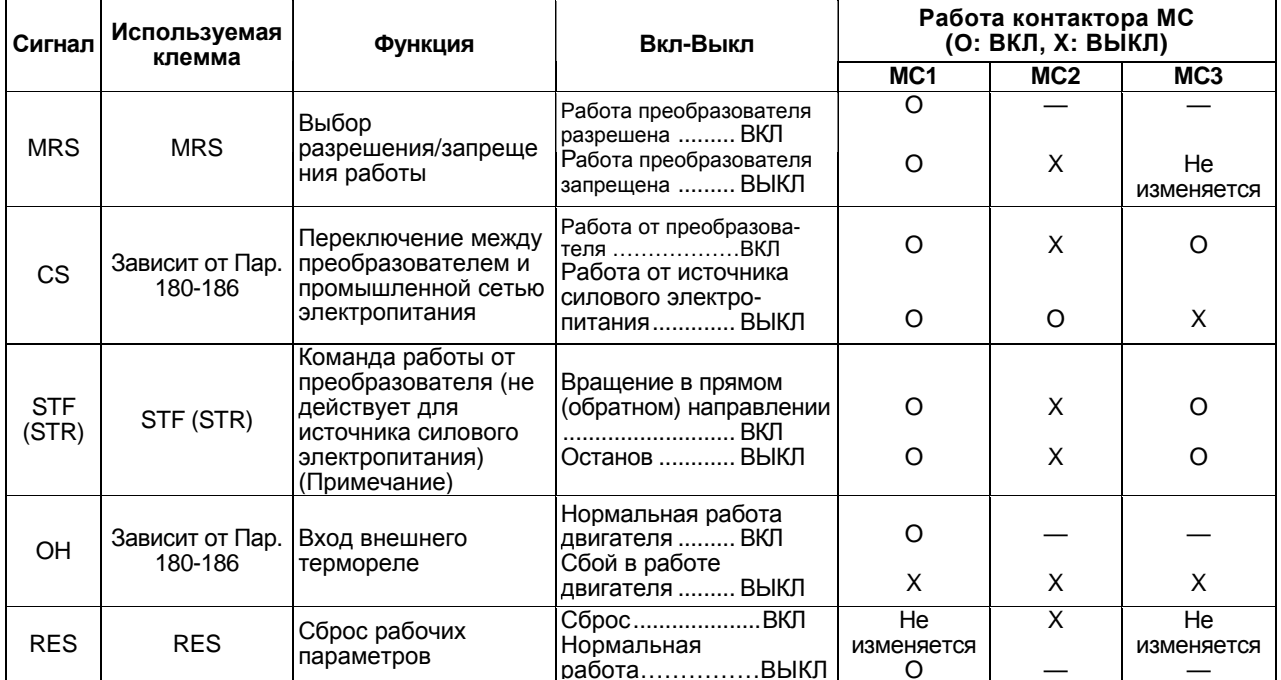

- Примечание: Символ [-] в ячейках таблицы означает, что при работе от преобразователя МС1 включен, МС2 выключен и МС3 включен; а при работе от источника силового электропитания МС1 включен, МС2 выключен и МС3 выключен. [Не изменяется] означает, что сохраняется состояние на момент перед подачей сигнала ВКЛ/ВЫКЛ.
	- Сигнал CS действует только при поданном сигнале MRS. Сигнал STR (STF) действует только при поданных сигналах CS и MRS.
	- МС1 выключается при возникновении сбоя в преобразователе.
	- Если сигнал MRS не подан, невозможна работа ни от преобразователя, ни от источника силового электропитания.

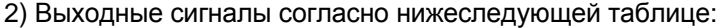

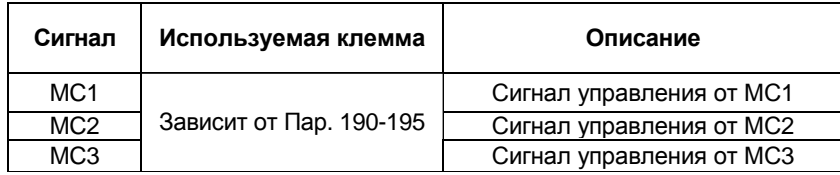

# **(2) Установка параметров**

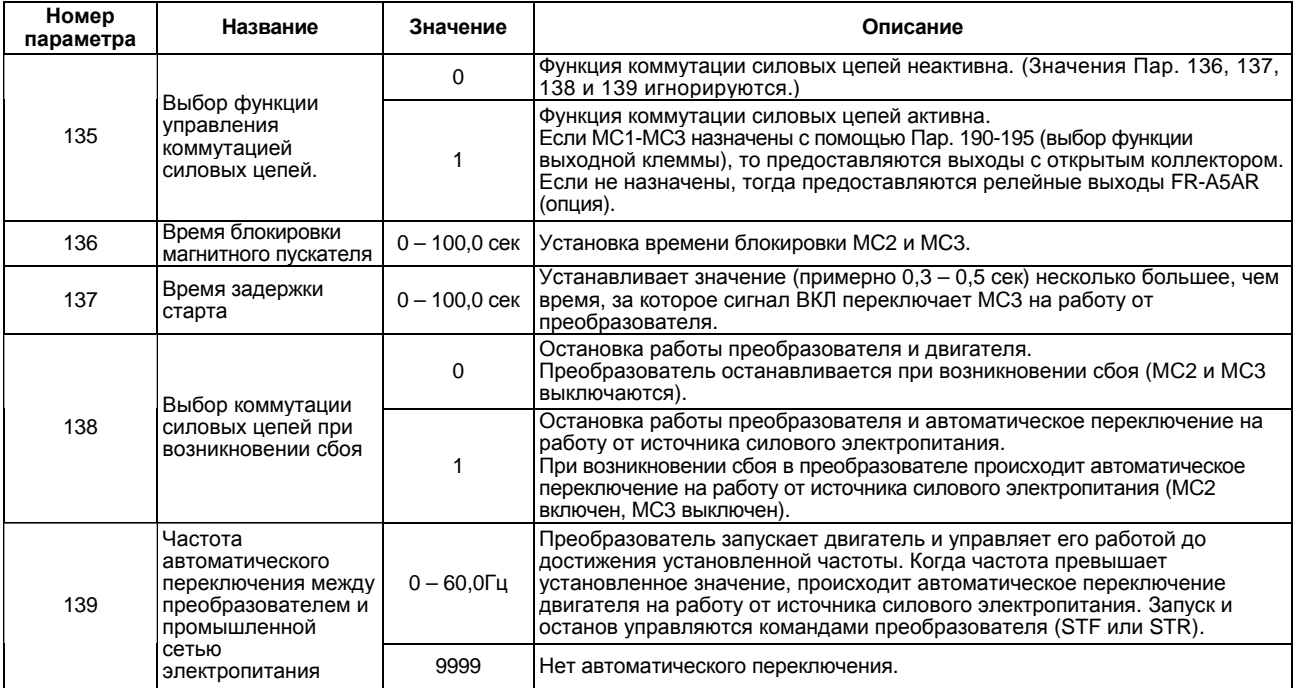

*Примечание*: 1. Пар. 139 действует, если значение Пар. 135 не равно «0».

 2. Когда электродвигатель, запущенный преобразователем, достигает значения частоты автоматического переключения, работа от преобразователя переключается на работу от источника силового электропитания. Если затем сигнал задания частоты от преобразователя снижается ниже значения частоты автоматического переключения, обратного переключения на работу от преобразователя не происходит.

Отключите сигналы управления работой преобразователя (STF или STR) для переключения работы от источника силового питания на работу от преобразователя и остановите электродвигатель.

#### **<Последовательность переключений>**

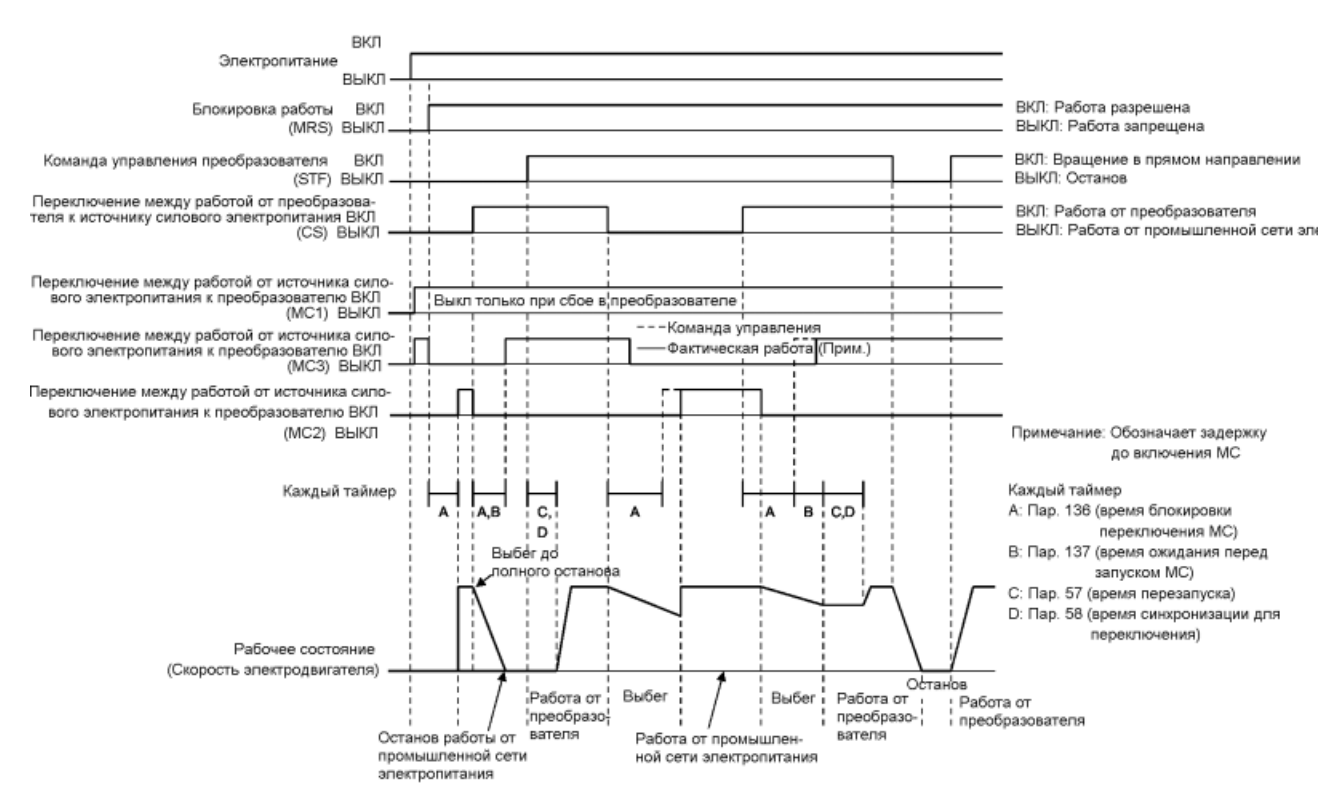

#### **(3) Процедура установки**

1) Процедура установки для работы Схема действий

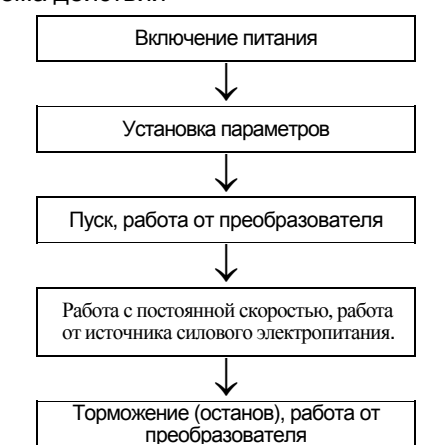

- Пар. 135 = «1». (выходные клеммы преобразователя с открытым коллектором)
- $\blacksquare$  Пар. 136 = «2,0 сек»
- $\blacksquare$  Пар. 137 = «1,0 сек». (Установите значение равное или большее, чем время, за которое фактически включается МС3, пока преобразователь и электродвигатель соединяются. Если это значение будет меньше, перезапуск может осуществляться неправильно.
- $\blacksquare$  Пар. 57 = «0,5 сек»
- Пар. 58 = «0,5 сек». (Всегда устанавливайте этот параметр, если работа от источника силового электропитания переключается на работу от преобразователя.)

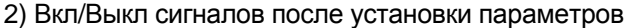

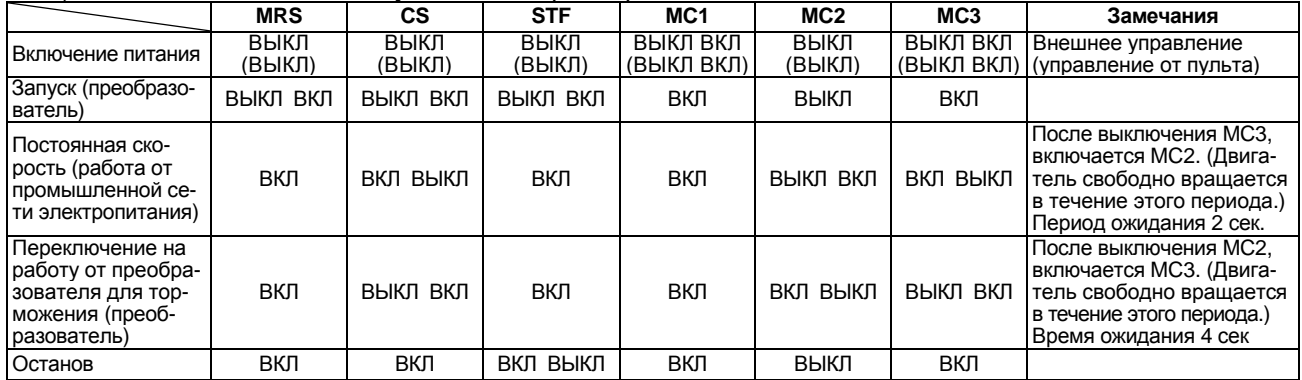

*Примечание*: 1. Эта функция активна только, когда клеммы R1 и S1 подсоединены к другому источнику электропитания (источнику питания, который не подключен к МС1).

- 2. Эта функция действует только в режиме внешнего управления или в комбинированном режиме при управлении от пульта (управление скоростью) + внешние сигналы (команда пуска), при значении Пар. 135 не равном «0». Если значение Пар. 135 не равно «0» в режиме управления, отличном от вышеуказанного, МС1 и МС3 включены.
- 3. МС3 включен, если сигналы MRS и CS включены, а STR выключен, но когда электродвигатель, работавший от промышленной сети электропитания, был остановлен, он перезапускается после истечения периода времени, установленного в Пар. 137.
- 4. Работа от преобразователя разрешена при подаче сигналов MRS, STF и CS. В остальных случаях, при поданном сигнале MRS, электродвигатель работает от промышленной сети электропитания.
- 5. При выключении сигнала CS, электродвигатель переключается на работу от промышленной сети электропитания. Обратите внимание, что при отключении сигнала STR (STF) электродвигатель тормозится и останавливается преобразователем.
- 6. Если МС2 и МС3 выключены, а затем МС2 или МС3 включается, электродвигатель перезапускается после истечения времени ожидания, установленного в Пар. 136.
- 7. Если значение Пар. 135 не равно «0», то значения Пар. 136 и 137 игнорируются в режиме управления от пульта. Кроме того, входным клеммам преобразователя (STF, CS, MRS, OH) возвращаются их первоначальные функции.
- 8. При выборе коммутации между промышленной сетью электропитания и преобразователем, функция блокировки управления от пульта (Пар. 79 = 7) не активизируется, даже если была установлена.
- 9. Если функции входов/выходов изменялись с помощью параметров 180 186, и/или параметров 190 - 195, эти изменения могли повлиять и на другие функции. Проверьте функции соответствующих клемм перед выполнением установок.

*Пар. 140 - Пар. 143 => см. Пар. 29.*

*Пар. 144 => см. Пар. 37.*

*Пар. 148, 149 => см. Пар. 22.*

# **Пар. 150 «Контроль превышения уровня выходного тока»**

#### **Пар. 151 «Контрольное время превышения уровня выходного тока»**

Связанные параметры

Пар.190 – 195

(выбор функции выхода)

• Если выходной ток превышает значение Пар.150 в течение периода работы преобразователя, большего чем значение времени в Пар. 151, на выходе преобразователя «открытый коллектор» выдается сигнал (Y12) контроля выходного тока.<br>(Используйто пюбой из Пар. 190,195, чтобы выбох .<br><sup>19</sup> использу для вывода сигнала Y12.)

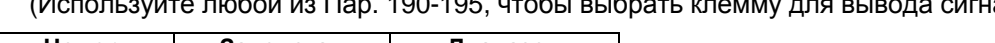

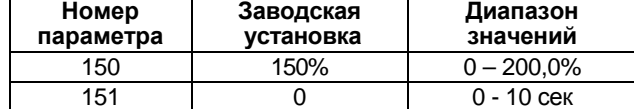

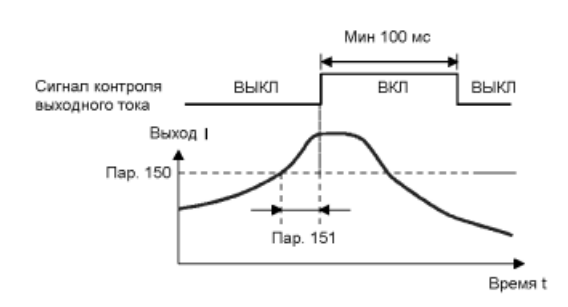

## **<Установка>**

 $\mathbf{r}$ 

Установите значение параметров руководствуясь нижеследующей таблицей:

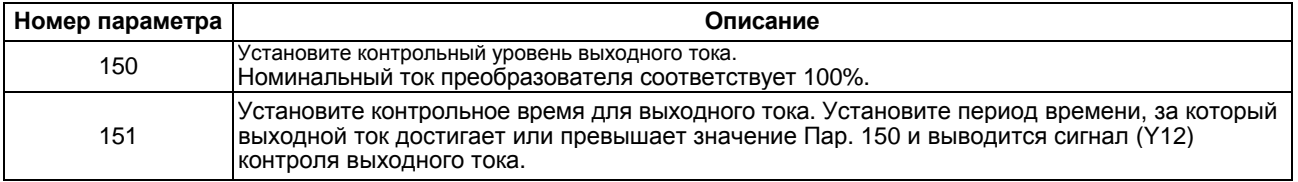

*Примечание*: 1. После включения, сигнал Y12 контроля выходного тока удерживается на выходе не менее 100 мс. 2. Эта функция действует также во время автономной автонастройки или автонастройки в работе.

3. Изменение функций клемм с помощью Пар. 190 - 195 может повлиять и на остальные функции. Проверьте функции соответствующих клемм перед выполнением установок.

# **Пар. 152 «Уровень определения нулевого тока»**

## **Пар. 153 «Время определения нулевого тока»**

Связанные параметры

Пар.190 – 195

(выбор функции выхода)

Если ток преобразователя становится равным нулю, то

крутящий момент не создается. Это может привести к аварии, например, падению под действием силы тяжести, когда преобразователь используется в вертикальных подъемных механизмах. Чтобы предотвратить такую аварию, сигнал выходного «нулевого» тока может быть подан пре-

образователем для включения механического тормоза, если выходной ток падает до «нуля». Если выходной ток сохраняется на уровне ниже значения Пар. 152 в течение периода работы преобразователя, большего чем значение времени в Пар. 153, на выходной клемме преобразователя «открытый коллектор» выдается сигнал (Y13) определения «нулевого» тока. (Используйте любой из Пар. 190-195, чтобы выбрать клемму для вывода сигнала Y13.)

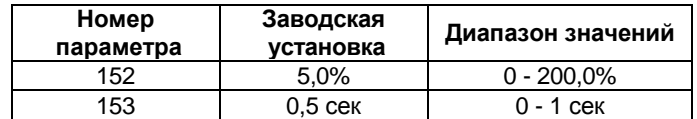

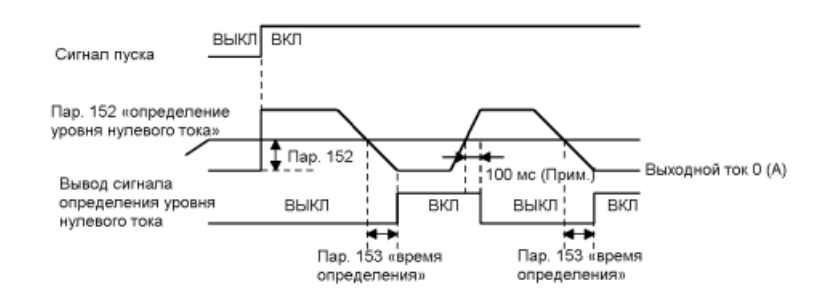

## **<Установка>**

Установите значение параметров руководствуясь нижеследующей таблицей:

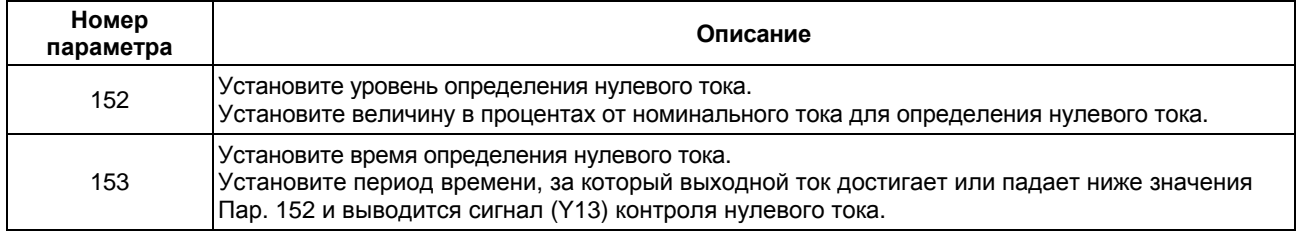

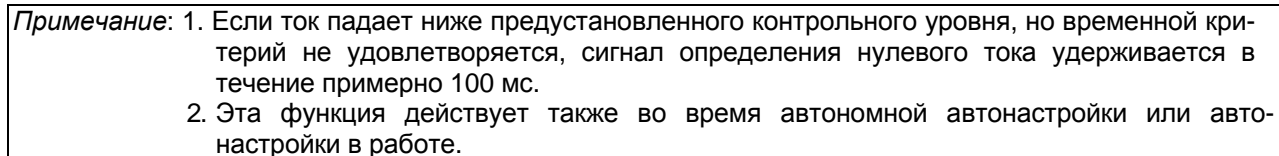

3. Изменение функций клемм с помощью Пар. 190 - 195 может повлиять и на остальные функции. Проверьте функции соответствующих клемм перед выполнением установок.

# $\Lambda$  предостережение

Уровень определения нулевого тока не должен быть слишком высоким, а время определения нулевого тока не должно быть слишком большим. В противном случае, контрольный сигнал может быть не выдан при отсутствии генерации крутящего момента на низком уровне тока.

Для предотвращения возникновения аварийных ситуаций при использовании сигнала определения нулевого тока, устанавливайте надежный резервный аварийный тормоз.

## $122$

# *ПАРАМЕТРЫ*

# **Пар. 155 «Выбор условия подачи сигнала RT»**

• Установите условие активизации клеммы RT для выбора вторых параметров управления путем коммутации (ВКЛ/ВЫКЛ) сигнала RT.

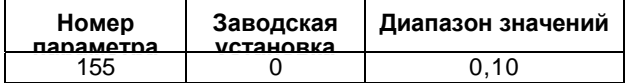

# **<Установка>**

Установите значение параметра руководствуясь следующей таблицей:

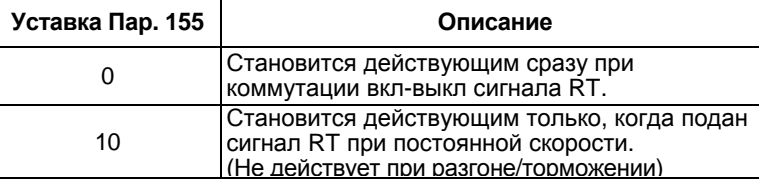

#### **Пар. 156 «Выбор функционирования функции токоограничения»**

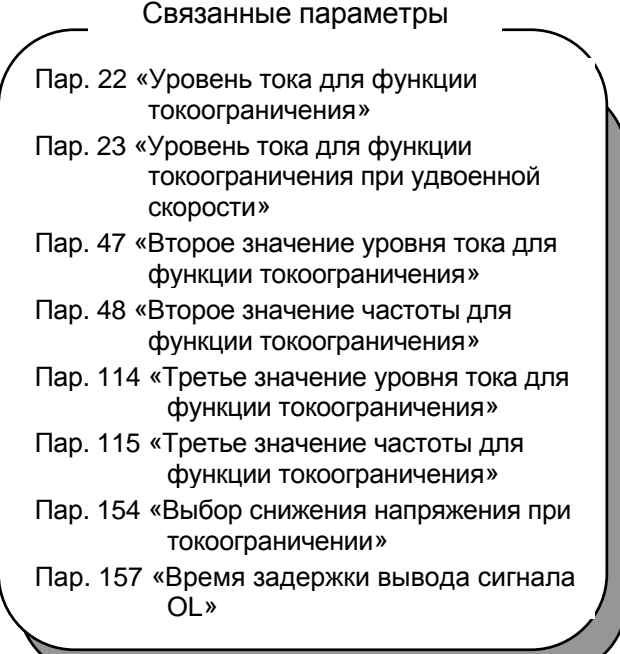

Уровень тока для функции токоограничения и быстрого отклика может быть запрещен, а вывод сигнала OL задержан.

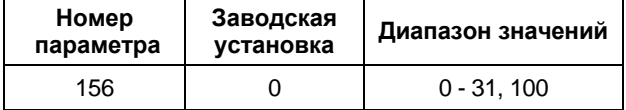

Связанные параметры

Пар. 14 «Выбор характеристики по типу нагрузки»

Пар. 44 – 49 (выбор вторых параметров) Пар. 81 «Число полюсов двигателя» Пар.180 – 186 (выбор функции для

входов)

# **<Установка>**

Установите значение параметра руководствуясь нижеследующей таблицей:

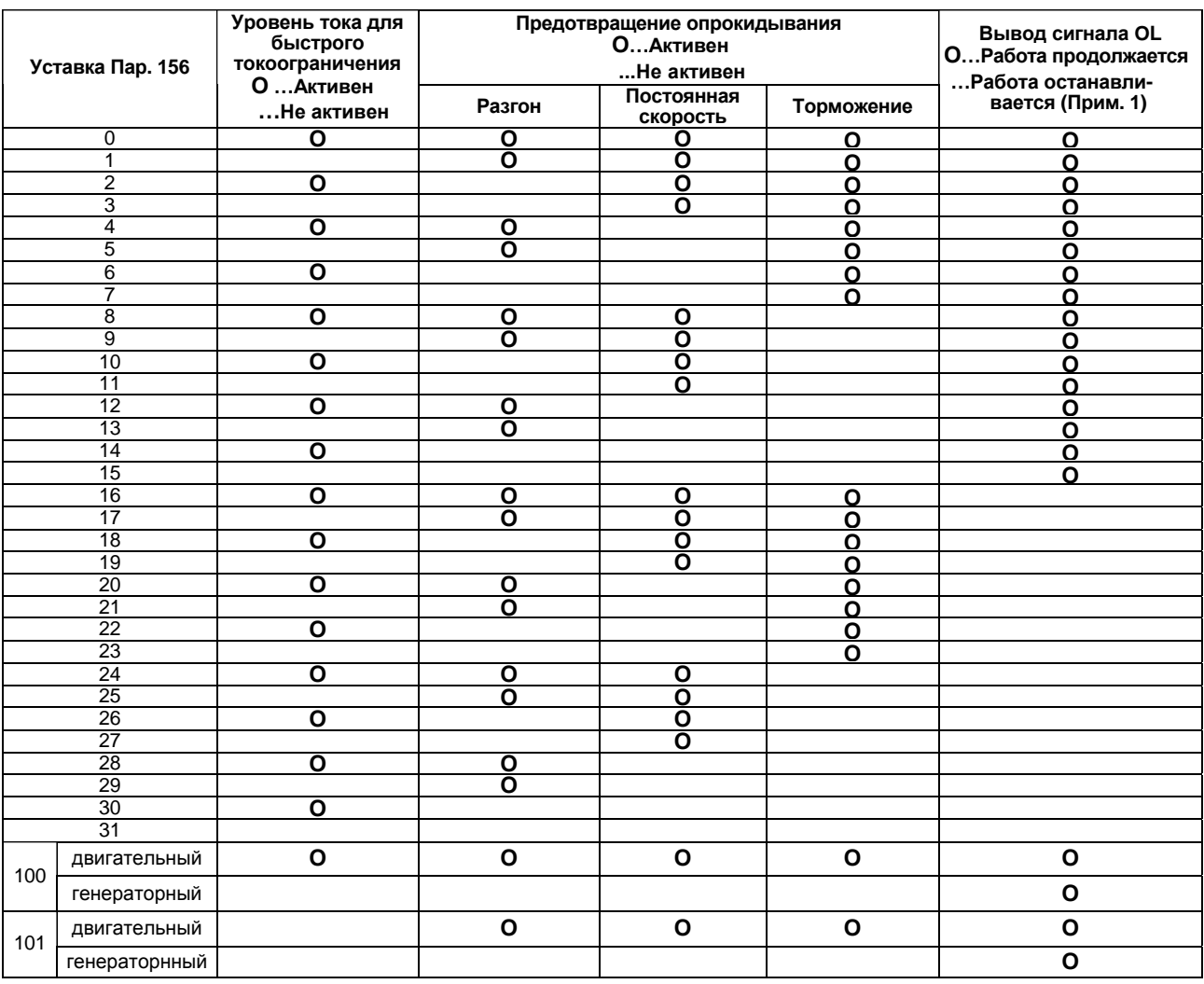

*Примечание* 1: Если выбрано «Не продолжать работу при выводе сигнала OL», отображается код аварии «E.OLT» (остановлен функцией токоограничения) и работа прекращается. (Отображение аварийного останова «E.OLT»)

2: Если нагрузка слишком велика, подъем предопределен, или время разгона/торможения слишком мало, может сработать функция токоограничения и электродвигатель не остановится за предустановленное время разгона/торможения. Поэтому, установите оптимальные значения Пар. 156 уровня тока для функции токоограничения. (При снижении выходного напряжения в процессе токоограничения, вероятность возникновения перенапряжения будет меньше, но крутящий момент при этом уменьшается. Установите значения "0" в Пар. 154, если крутящий момент может быть снижен.)

3. Даже при выборе уровня тока для быстрого токоограничения, может возникнуть сигнал тревоги из-за перегрузки, если момент инерции вала электродвигателя слишком большой.

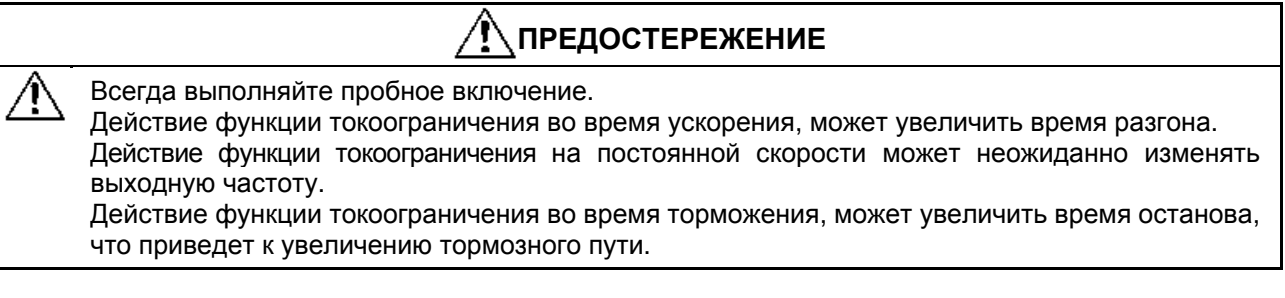

## **Пар. 157 «Время задержки вывода сигнала OL»**

Связанные параметры

Пар. 190 «Выбор функции выхода RUN» Пар. 191 «Выбор функции выхода SU» Пар. 192 «Выбор функции выхода IPF» Пар. 193 «Выбор функции выхода OL» Пар. 194 «Выбор функции выхода FU» Пар. 195 «Выбор функции выхода ABC»

Используйте этот параметр для установки либо немедленного вывода сигнала (OL) тревоги из-за перегрузки, либо спустя предустановленный период времени после возникновения перегрузки.

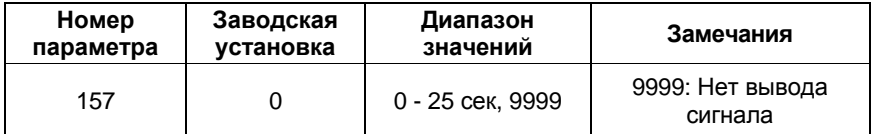

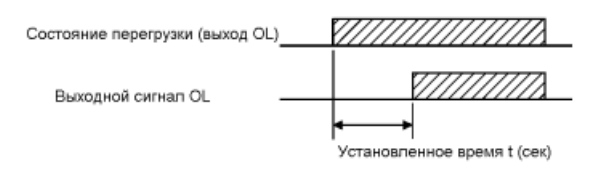

#### **<Установка>**

Установите значение параметра руководствуясь нижеследующей таблицей:

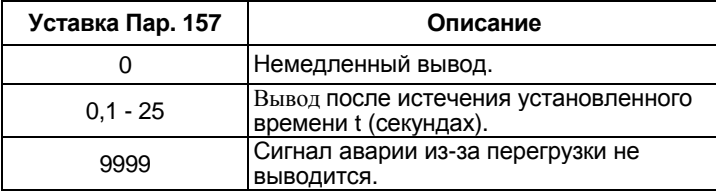

*Пар. 158 => см. Пар. 54.*

## **Пар. 160 «Выбор чтения групп пользователя»**

#### **Пар. 173 «Регистрация группы 1 пользователя»**

#### **Пар. 174 «Удаление группы 1 пользователя»**

#### **Пар. 175 «Регистрация группы 2 пользователя»**

#### **Пар. 176 «Удаление группы 2 пользователя»**

Из всех существующих параметров, всего 32 могут быть зарегистрированы в двух различных группах пользователя.

Только зарегистрированные параметры могут быть прочитаны и записаны.

Остальные, незарегистрированные в группах пользователя параметры, не могут быть прочитаны.

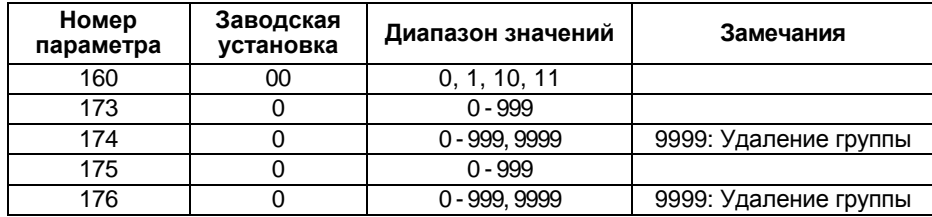

#### **<Пример использования>**

(1) Регистрация параметра в группе пользователя (Регистрация Пар. 3 в группе пользователя 1)

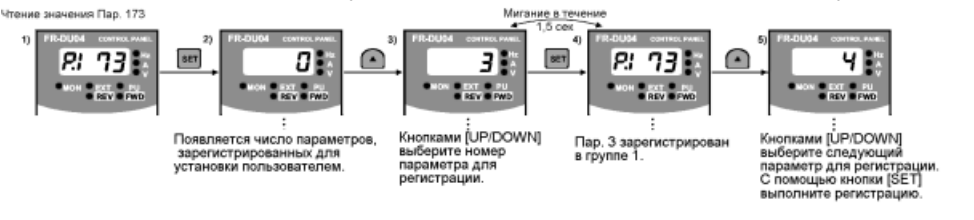

(2). Удаление параметра из группы пользователя (Удаление Пар. 5 из группы пользователя 1)

Чтение значения Пар. 174

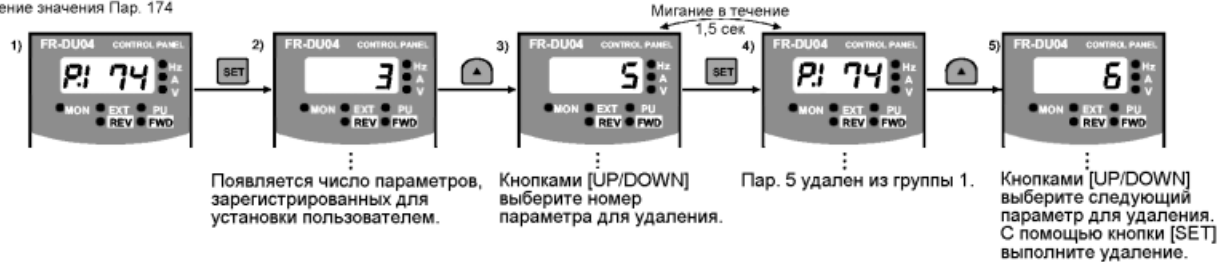

(3) Установкой требуемого значения Пар. 160, группа пользователя становится активной или неактивной.

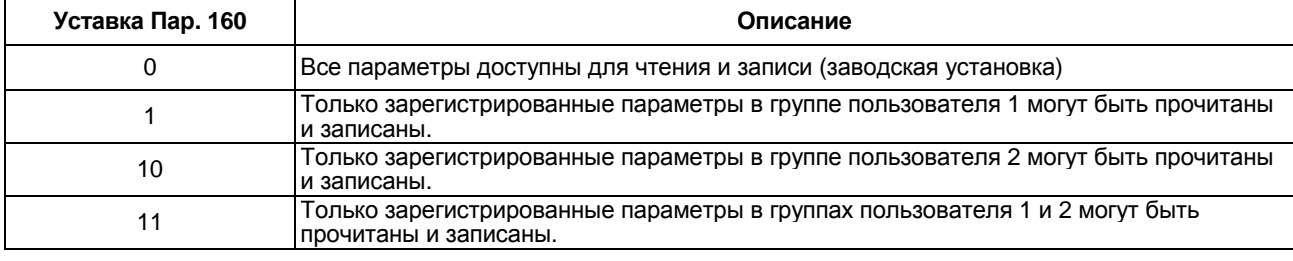

*Примечание*: 1. Значения Пар. 77, 160 и Пар. 991 могут всегда быть прочитаны, независимо от установки для группы пользователя.

- 2. Читаемое значение Пар. 173 или 174 показывает число параметров зарегистриро. ванных в группе пользователя 1. Читаемое значение Пар. 175 или 176 показывает число параметров зарегистрированных в группе пользователя 2.
- 3. «0» установленный во второй цифре уставки Пар. 160 из двух цифр не отображается. Однако, «0» отображается, если установлен только в первой цифре.
- 4. Если значение 9999 установлено в Пар. 174 или 176, параметры, зарегистрированные в соответствующей группе пользователя, удаляются целой группой.

# *Пар. 162 - Пар. 165 => см. Пар. 57.*

# **Пар. 170 «Сброс счетчика кВт-часов»**

#### **Пар. 171 «Сброс счетчика времени наработки»**

Связанные параметры

Пар. 52 «Выбор режима отображения данных на пульте DU/PU»

Параметры позволяют сбрасывать значения счетчиков потребленной энергии и времени наработки электродвигателя.

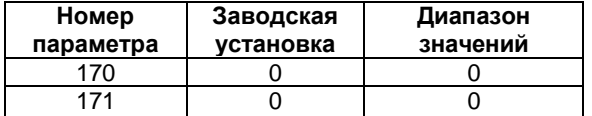

#### **<Установка>**

Запишите значение «0» в эти параметры для сброса счетчиков потребленной энергии и времени наработки электродвигателя.

## *Пар. 173 - Пар. 176 => см. Пар. 160.*

## **Пар. 180 «Выбор функции входа RL»**

**Пар. 181 «Выбор функции входа RМ»**

**Пар. 182 «Выбор функции входа RН»**

**Пар. 183 «Выбор функции входа RТ»**

**Пар. 184 «Выбор функции входа АU»**

# **Пар. 185 «Выбор функции входа JOG»**

#### **Пар. 186 «Выбор функции входа CS»**

Используйте эти параметры для выбора/изменения функций входных клемм.

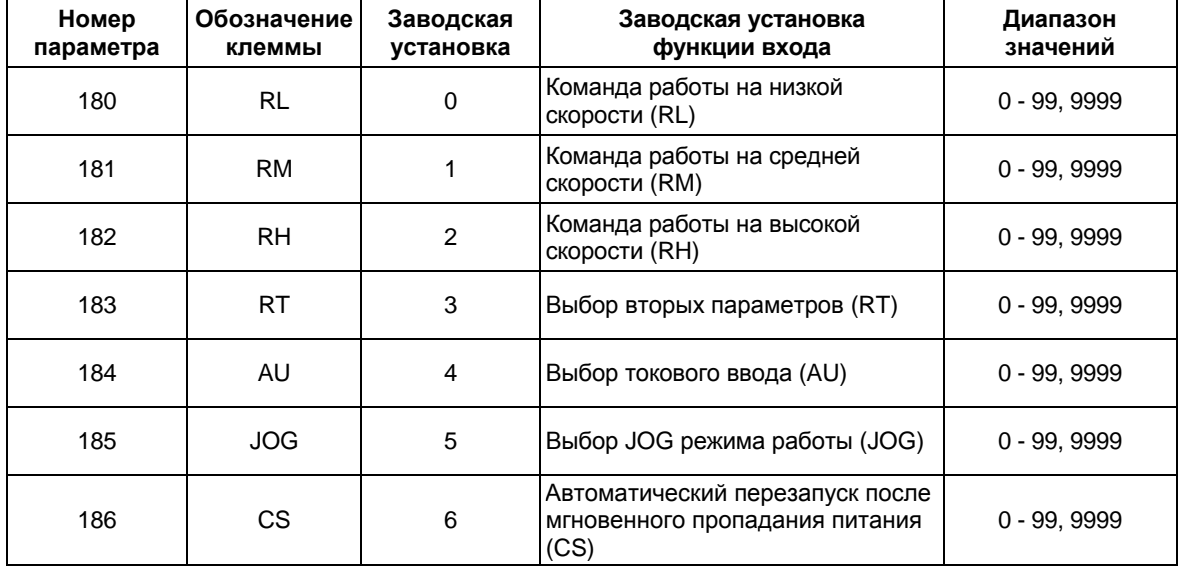

## <Установка>

Установите значение параметров руководствуясь нижеследующей таблицей:

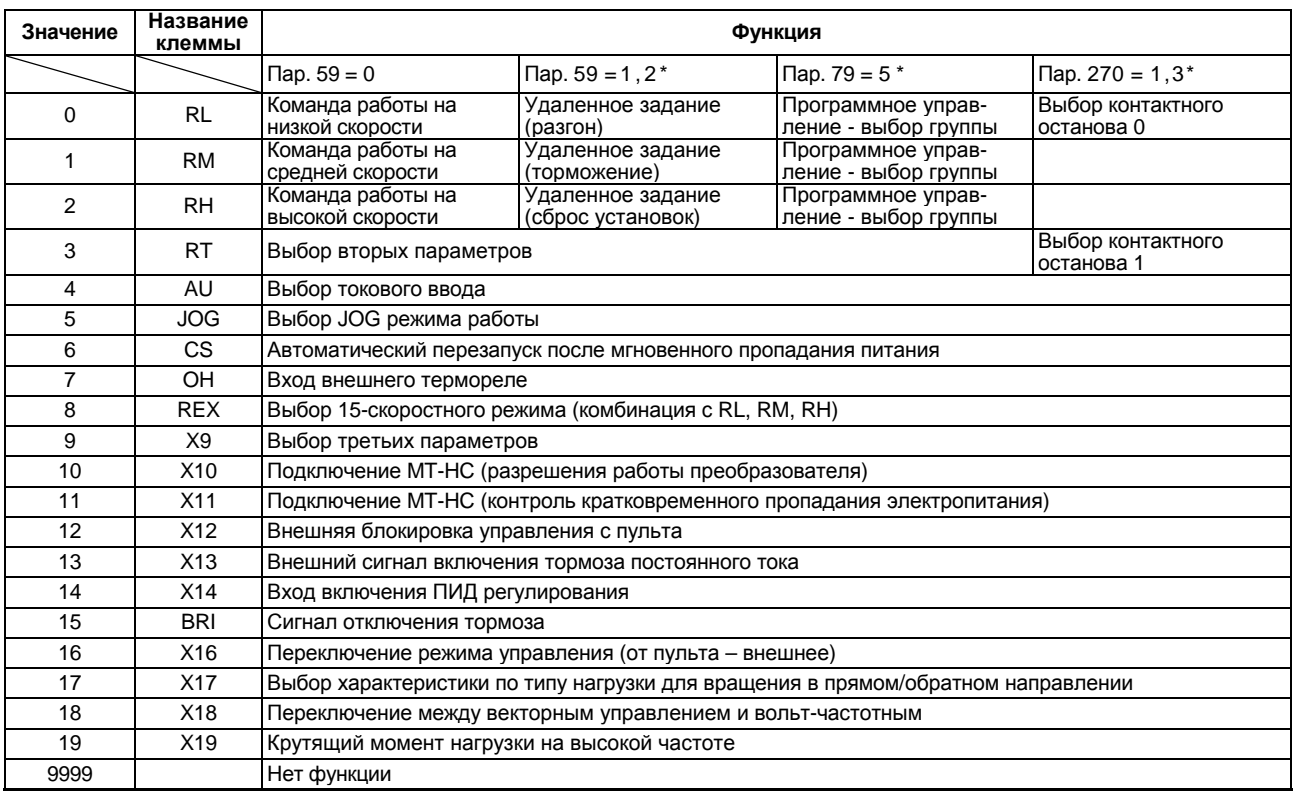

\* Если Пар. 59= «1 или 2», Пар. 79 = «5» и Пар. 270 = «1 или 3», функции сигналов RL, RM, RH и RT изменяются как показано выше.

- Примечание: 1. Одна функция может быть назначена двум или большему числу клемм. В этом случае входные клеммы работают в функции "ИЛИ".
	- 2. Приоритет команд задания скорости следующий: JOG, многоскоростной режим (RH, RM, RL) и AU.
	- 3. Если подключение МТ-НС (сигнал разрешения работы преобразователя) не выбрано, то клемма MRS выполняет эту функцию.
	- 4. Если переключение между векторным управлением и вольт-частотным управлением и характеристика по типу нагрузки для вращения в прямом/обратном направлении не выбраны, то вторые параметры (RT) выполняют эти функции.
	- 5. Используйте общие клеммы для назначения выбора группы при программном управлении, установок многоскоростного режима (7 скоростей) и удаленного задания. Они не могут быть установлены по отдельности. (Используются общие клеммы, поскольку эти функции предназначены для
	- установки скорости и не требуют одновременной установки.) 6. При выборе управления контактным остановом, Пар. 270 = «1 или 3», используется
	- RT вместе с входом установки многоскоростного режима (на низкой скорости) и эти клеммы не могут быть изменены.
	- 7. Если сигнал Х10 при подключении МТ-НС (разрешение работы преобразователя) не назначен, то сигнал MRS выполняет эту функцию.
	- 8. Если Пар. 79 = «7», а сигнал X12 внешней блокировки управления от пульта не назначен, его функцию выполняет вход MRS.
	- 9. Если сигнал X17 выбора характеристики по типу нагрузки для вращения в прямом/обратном направлении не назначен, то сигнал RT выполняет эту функцию. Если сигнал Х18 переключения между векторным управлением и вольт-частотным управлением не назначен, то сигнал RT выполняет эту функцию.

# **Пар. 190 «Выбор функции выхода RUN»**

**Пар. 191 «Выбор функции выхода SU»**

**Пар. 192 «Выбор функции выхода IPF»**

# **Пар. 193 «Выбор функции выхода OL»**

## **Пар. 194 «Выбор функции выхода FU»**

# **Пар. 195 «Выбор функции выхода ABC»**

Используйте эти параметры для изменения функций выходов с открытым коллектором и релейных выходов.

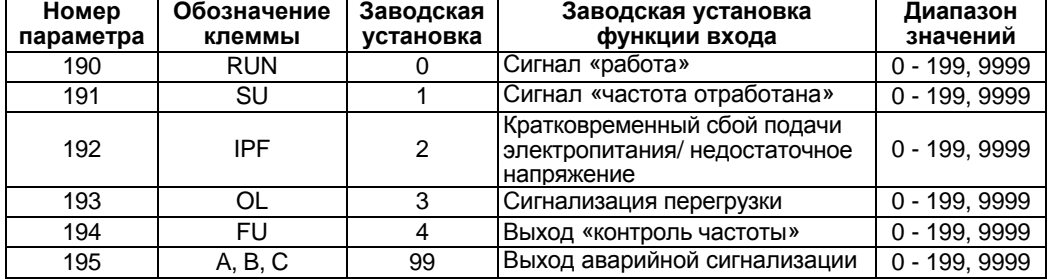

# **<Установка>**

Установите значение параметров, руководствуясь нижеследующей таблицей:

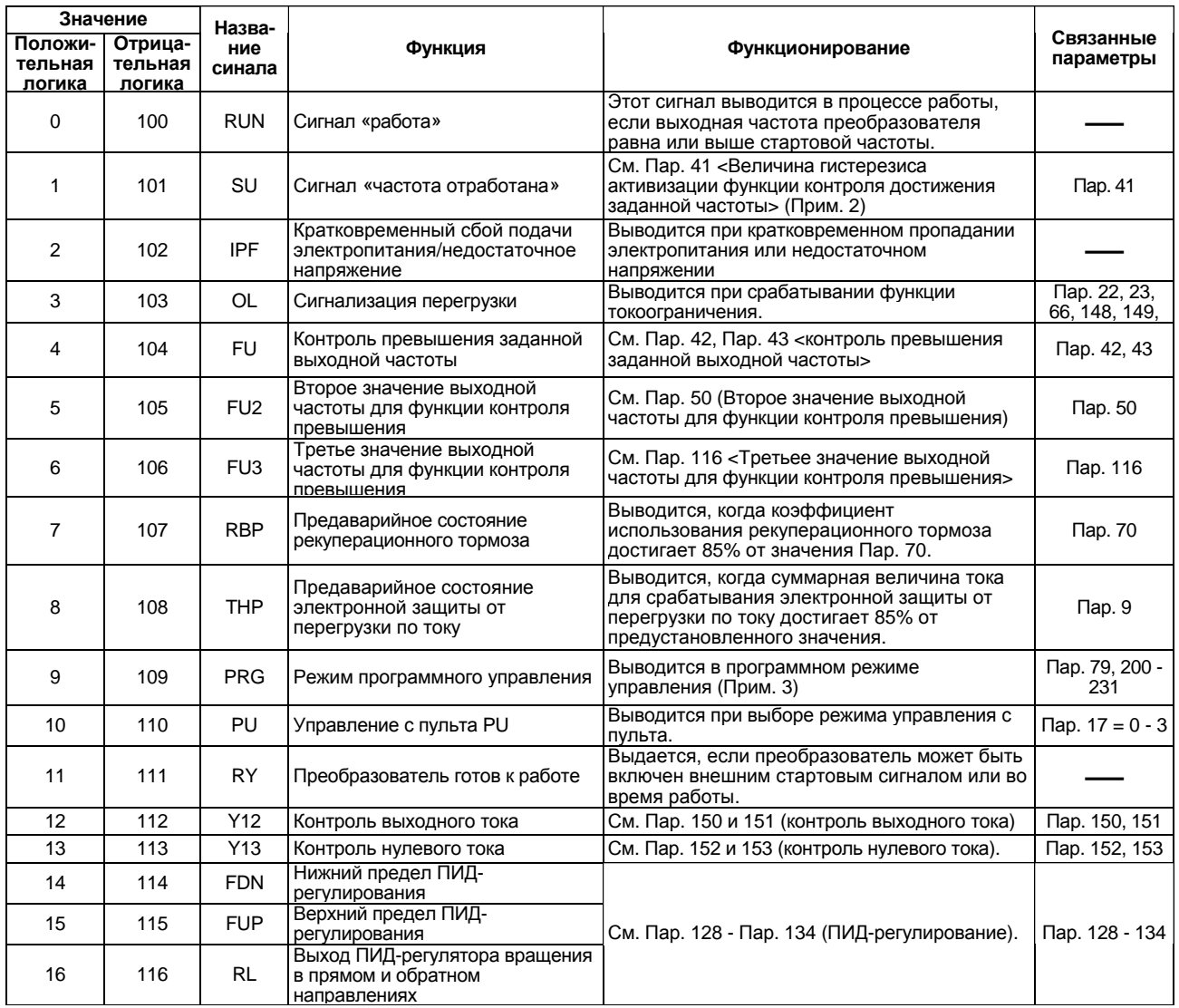

Связанные параметры

Пар. 76 «Выбор режима управления»
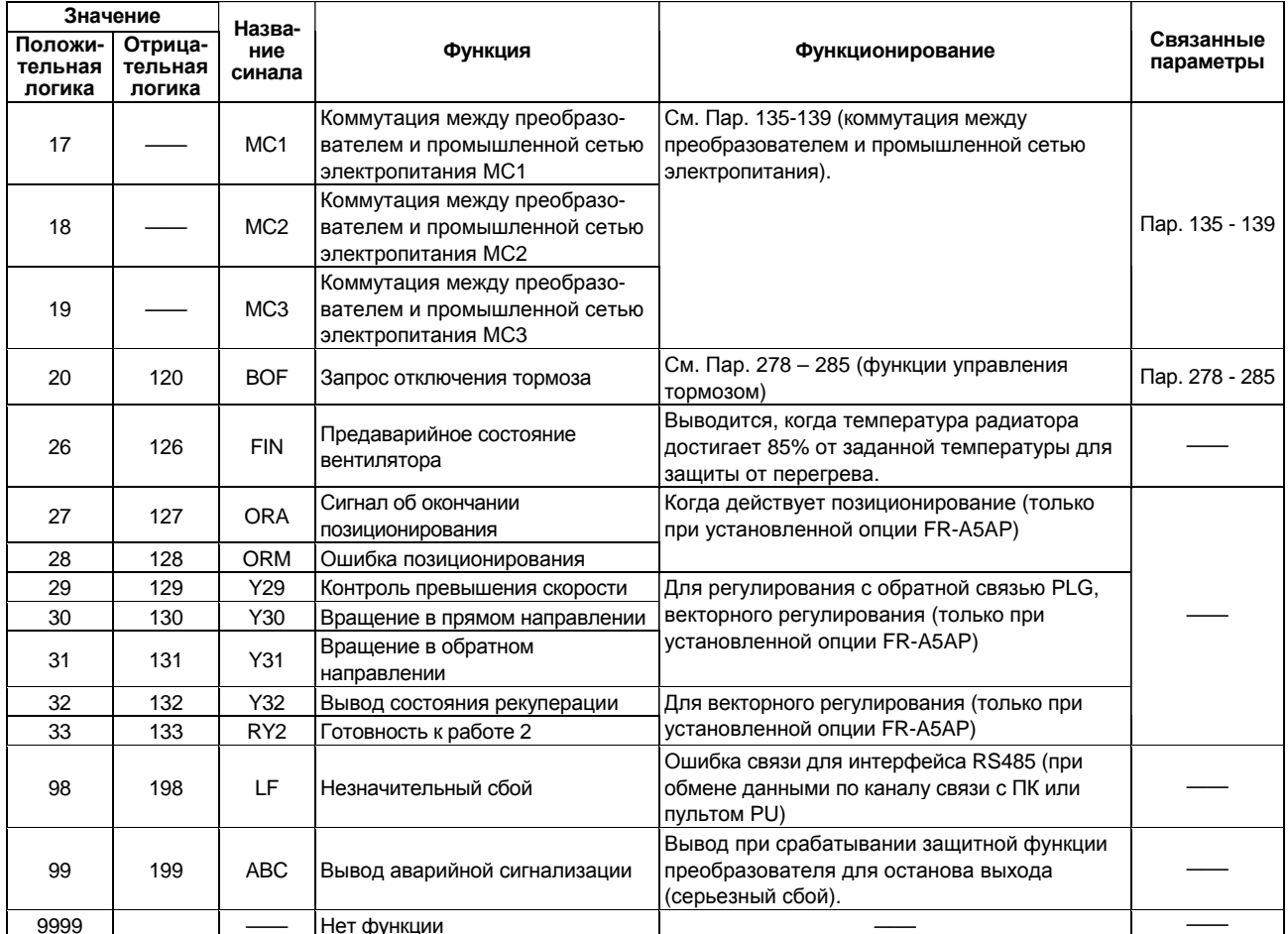

# 0 - 99: Положительная логика<br>100 - 199: Отрицательная логика

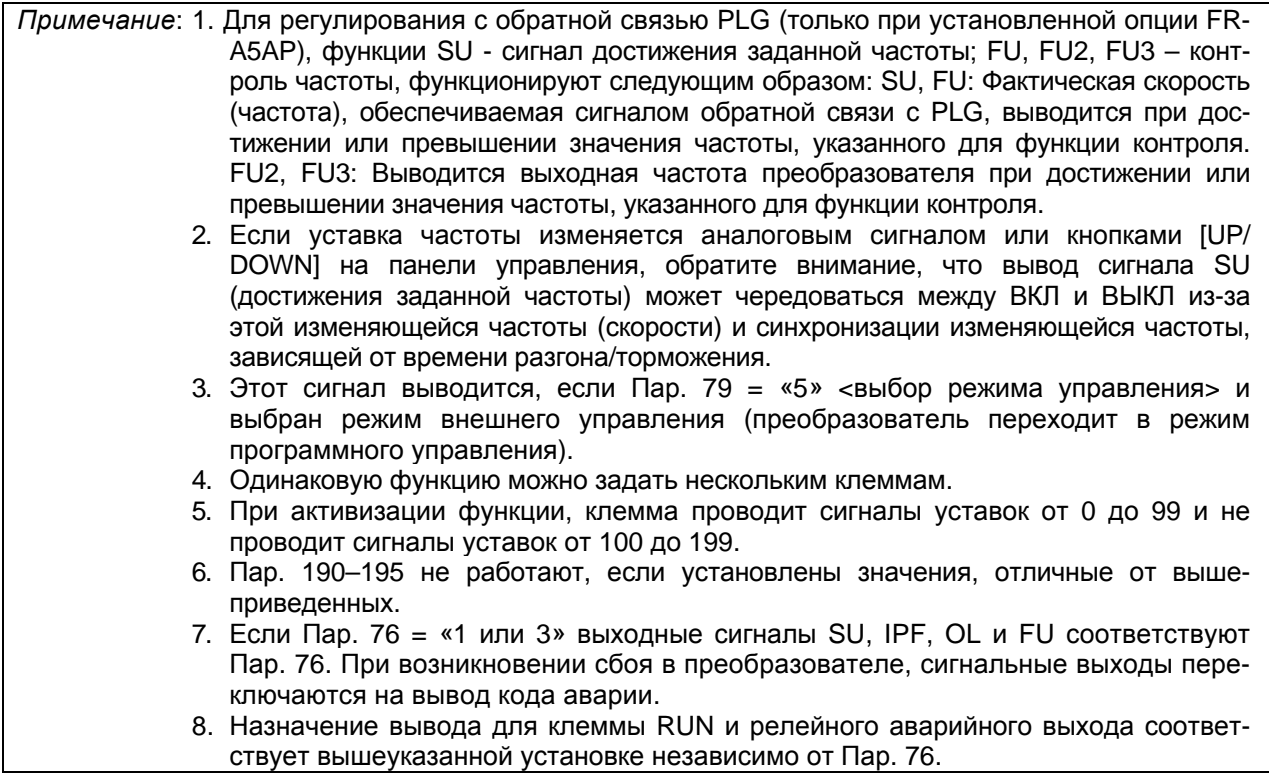

# **Пар. 199 «Параметры инициализируемые пользователем»**

Связанные параметры

Пар. 77 «Защита от несанкционированного изменения уставок параметров»

Среди всех параметров, инициализировать можно только значения параметров пользователя.

Эти значения могут быть заданы для 16 параметров.

Выполняя сброс параметров пользователя с панели управления или модуля параметров, можно инициализировать параметры и установить первоначальные значения, заданные пользователем. Обратите внимание, что параметрам, которым не были заданы первоначальные значения, устанавливаются заводские установки в результате сброса параметров пользователя.

• Список первоначальных значений параметров, инициализируемых пользователем, можно прочитать в режиме HELP с пульта FR-PU04.

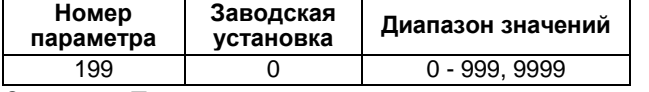

Значение Пар. 199 показывает число зарегистрированных параметров.

#### **<Пример установки>**

(1) Установка «1» в Пар. 7 и «2» в Пар. 8, как значений, инициализируемых пользователем. (Работа с пульта управления (FR-DU04)

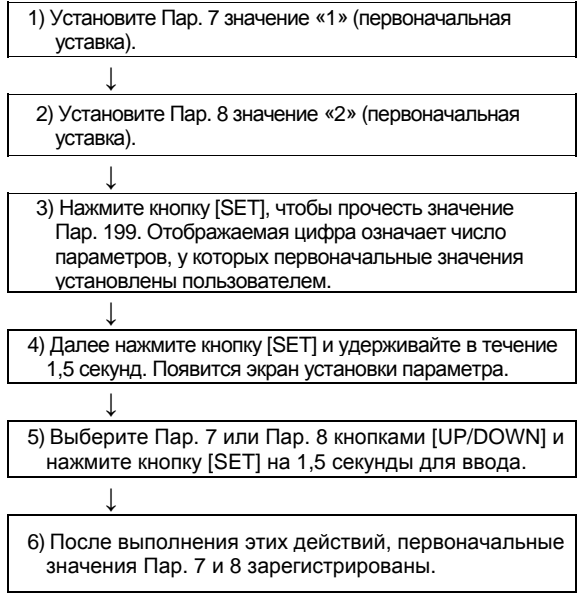

Значения параметров, номера которых введены в Пар. 199 (в данном случае Пар. 7 = 1, Пар. 8 = 2), являются первоначальными значениями пользователя.

(2) Удаление значений параметров, инициализируемых пользователем После записи значения «9999» в Пар. 199 нажмите кнопку [SET] на 1,5 секунды, при этом все

зарегистрированные первоначальные значения пользователя будут удалены целой группой.

*Примечание*: 1. При регистрации в группе пользователя первоначальных значений параметров 902 - 905, один параметр использует область двух параметров для регистрации.

- 2. Поскольку эта установка связана с первоначальными значениями, сбрасываемыми пользователем, параметры, значения которых не могут быть сброшены, не могут быть установлены.
- 3. Пульт управления FR-DU04 не может быть использован для доступа к первоначальным значениям параметров группы пользователя.
- 4. Значения параметров 201 231 не могут быть зарегистрированы в группе пользователя.

# **Пар. 200 «Выбор минут/секунд для программирования»**

#### **Пар. 201 – 210 «Программная уставка 1-10»**

**Пар. 211 – 220 «Программная уставка 11-20»**

**Пар. 221 – 230 «Программная уставка 21-30»**

#### **Пар. 231 «Установка даты/времени»**

Связанные параметры

Пар. 76 «Выбор вывода кода сигнализации сбоя» Пар. 79 «Выбор режима управления»

В режиме программного управления, автоматическую работу преобразователя контролирует внутренний таймер в соответствии с временем суток, рабочей частотой и направлением вращения.

- Эта функция становится действующей, если нижеследующему параметру установлено указанное значение:
	- $\blacksquare$  Пар. 79 = «5» (программное управление)
- В качестве единиц времени для программного управления можно выбрать «минуты/секунды» или «часы/минуты».
- Время пуска, направление вращения и рабочая частота определяются как одна точка и каждые 10 точек группируются в три группы:
	- Группа 1: Пар. 201 Пар. 210
	- Группа 2: Пар. 211 Пар. 220.
	- Группа 3: Пар. 221 Пар. 230.

• Используйте Пар. 231 для задания времени включения режима программного управления.

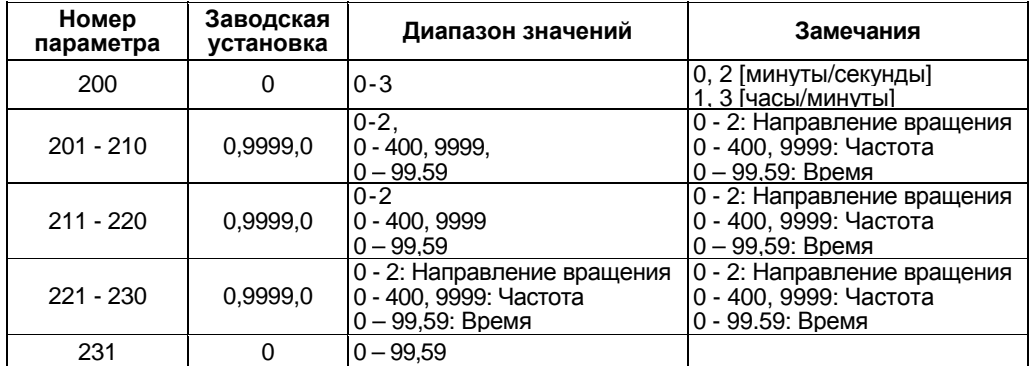

# **<Пример подключения>**

Отрицательная логика

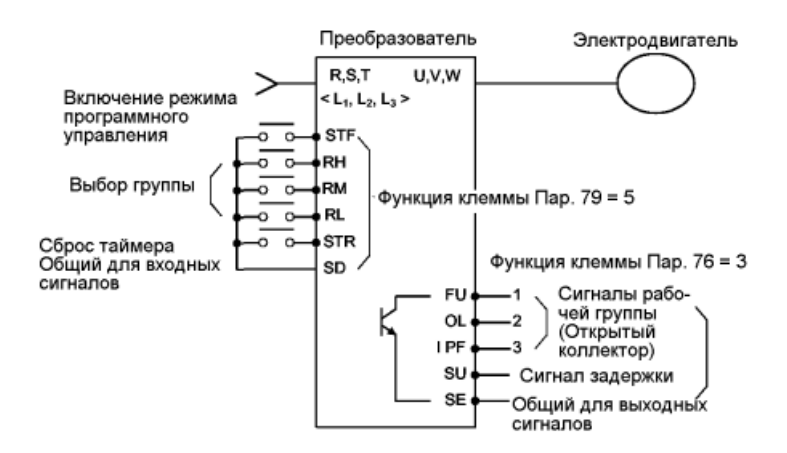

# **<Установка>**

(1) Установите единицы времени в Пар. 200 для режима программного управления. Выберите либо «минуты/секунды», либо «часы/минуты».

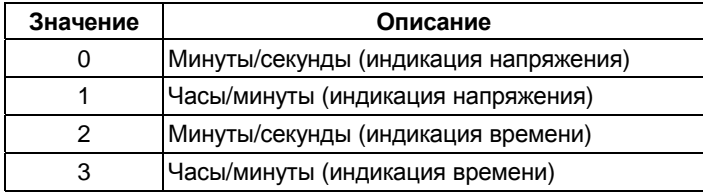

*Примечание*: 1. Когда в Пар. 200 установлено значение «2» или «3», вместо напряжения на индикатор выводится время.

- 2. Обратите внимание, что при изменении уставки Пар. 200 все единицы для уставок параметров 201 - 231 изменяются.
- (2) Преобразователь имеет внутренний таймер (RAM). Если в Пар. 231 записать время суток, режим программного управления включится в это заданное время.
	- 1) Диапазон значений

Единицы времени зависят от значения параметра 200.

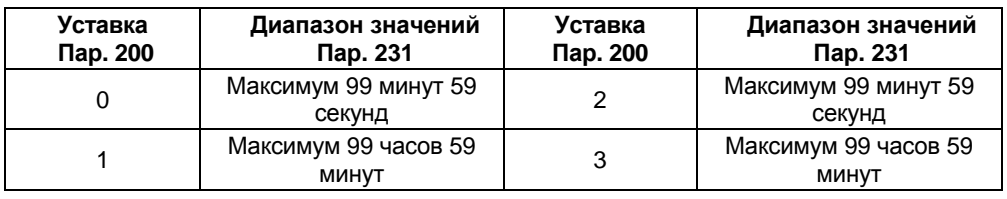

*Примечание*: Таймер сбросится в «0», при одновременной подаче стартового сигнала и сигнала выбора группы. Устанавливайте значение Пар. 231 (время суток), когда оба сигнала поданы.

#### 2) Сброс времени суток

Сброс времени суток в «0» осуществляется подачей сигнала сброса таймера (STR) или перезапуском преобразователя**.** Обратите внимание, что время суток, установленное в Пар. 231 также сбрасывается в «0»**.**

#### (3) Программирование

Направление вращения, скорость и время старта программируются установкой значений параметров 201 – 231.

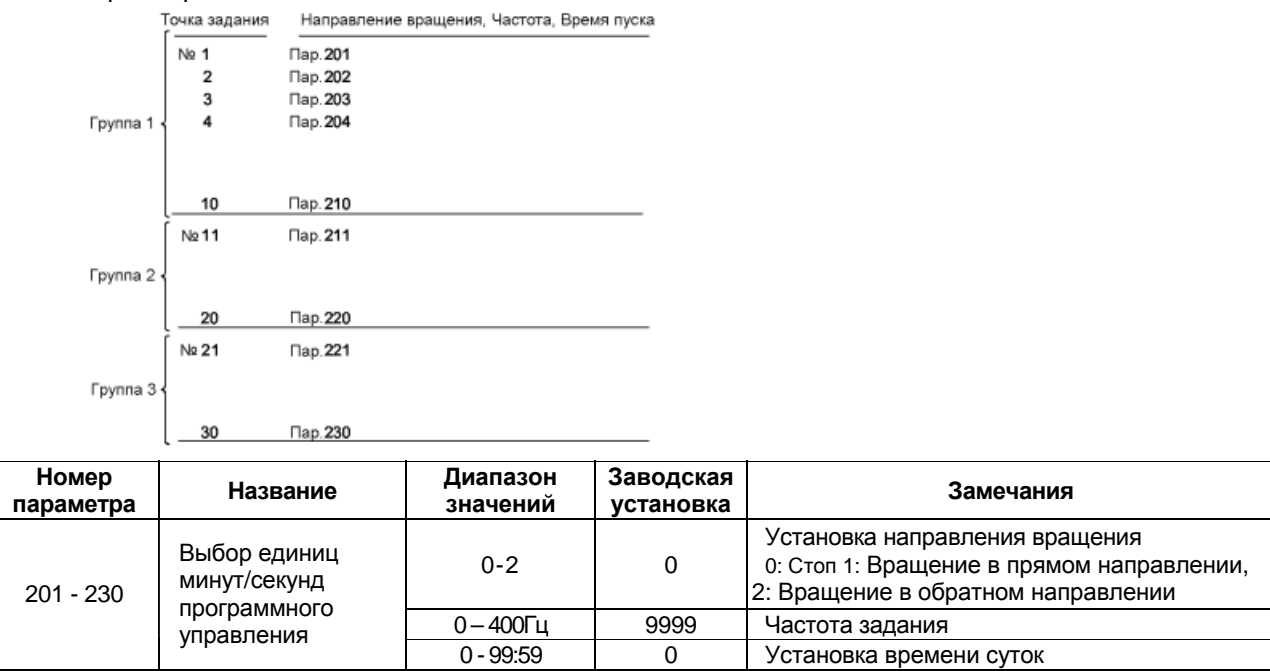

# **<Процедура установки>**

## **(Пример: Точка задания № 1, прямое направление вращения, 30 Гц, 4 часа 30 минут)**

- 1) Прочитайте значение Пар. 201.
- 2) Введите «1» (прямое вращение) в Пар. 201 и нажмите кнопку [SET] или кнопку [WRITE] при использовании устройства параметрирования FR - PU04.
- 3) Введите «30» (30Гц) и нажмите кнопку [SET] или кнопку [WRITE] при использовании модуля параметрирования FR -PU04. (Прим. 1)
- 4) Введите «4.30» и нажмите кнопку [SET] или конпку [WRITE] при использовании FR -PU04. (Прим. 2)
- 5) Нажмите кнопку [UP] для перехода к следующему параметру (Пар. 202), а затем кнопку [SET] (или [READ] при использовании FR - PU04) для отображения текущего значения. В дальнейшем для перехода к следующему параметру нажимайте кнопку [UP].

*Примечание* 1: Для осуществления остановки введите нули в значения частоты и направления вращения. Для отмены установки задайте «9999».

*Примечание* 2: Значение 4.80 будет воспринято как ошибочное (значение минут или секунд не может быть больше 59).

 Допустим, что работа преобразователя запрограммирована, как показано в нижеследующей таблице, схема работы преобразователя проиллюстрирована на графике ниже.

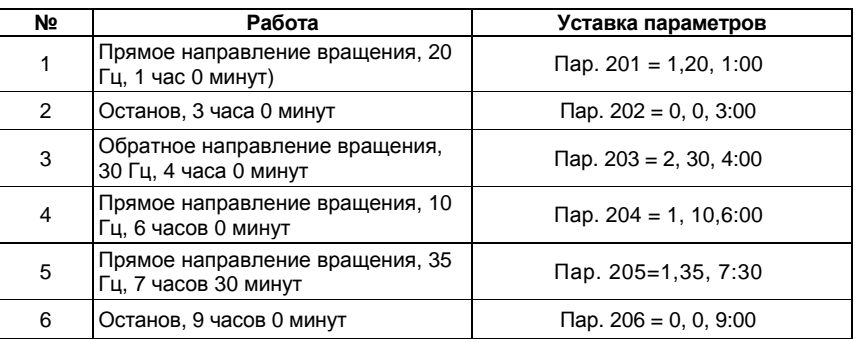

# **<Схема работы>**

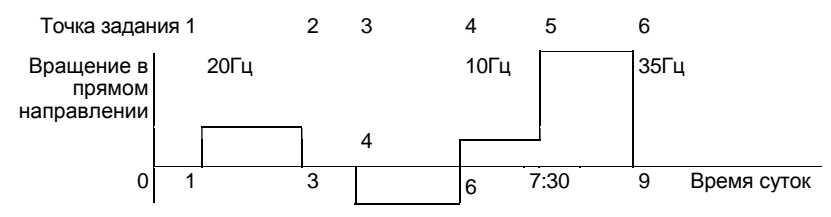

#### (4) Входные сигналы

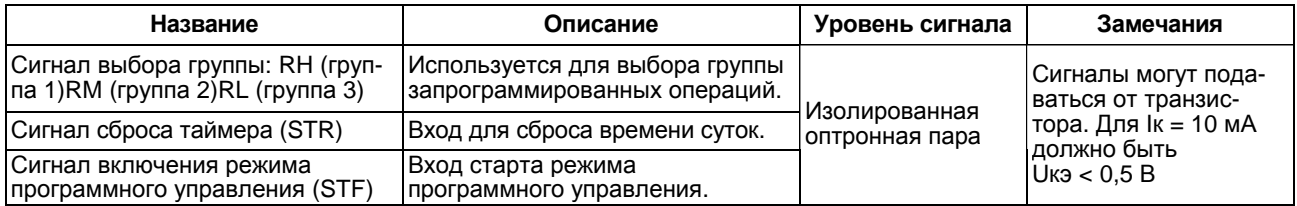

#### (5) Выходные сигналы

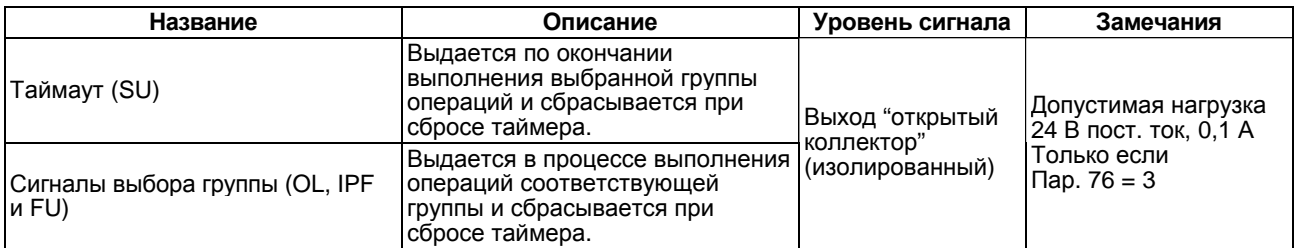

#### (6) Работа

#### 1) Работа с одной группой

После завершения подготовки и установки, подайте сигнал выбора желаемой группы (один из RH: (группа 1), RM (группа 2), RL (группа 3), а затем сигнал включения (STF) При этом внутренний таймер (задания времени суток) преобразователя автоматически сбросится и начнется выполнение запрограммированных операций данной группы. По окончании выполнения операций группы будет выдан сигнал таймаута на соответствующую выходную клемму. (Подается сигнал SU на выход с открытым коллектором.)

*Примечание*: Параметру 79 должно быть установлено значение «5» для использования программного управления. Режим программного управления невозможен, если любой из сигналов выбора группы подан при работе от пульта или в режиме управления по последовательному интерфейсу.

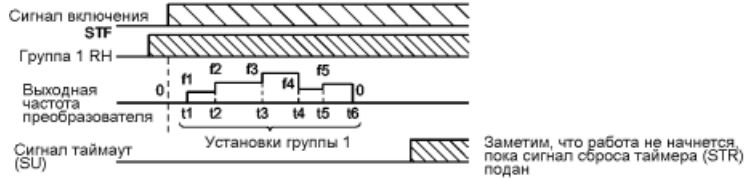

#### 2). Работа с несколькими группами

Если выбрать одновременно две или три группы, операции будут выполнятся в следующей последовательности: группа 1, группа 2, группа 3.

Например, если выбраны группы 1 и 2, будут выполнены операции первой группы, после их завершения таймер будет сброшен, начнут выполнятся операции второй группы и после их завершения будет выдан сигнал таймаут (SU).

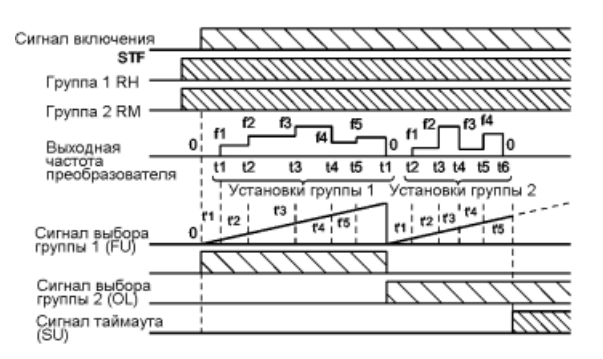

(7). Для повторения выполнения операций одной группы, сбросьте таймер сигналом таймаут, как показано ниже.

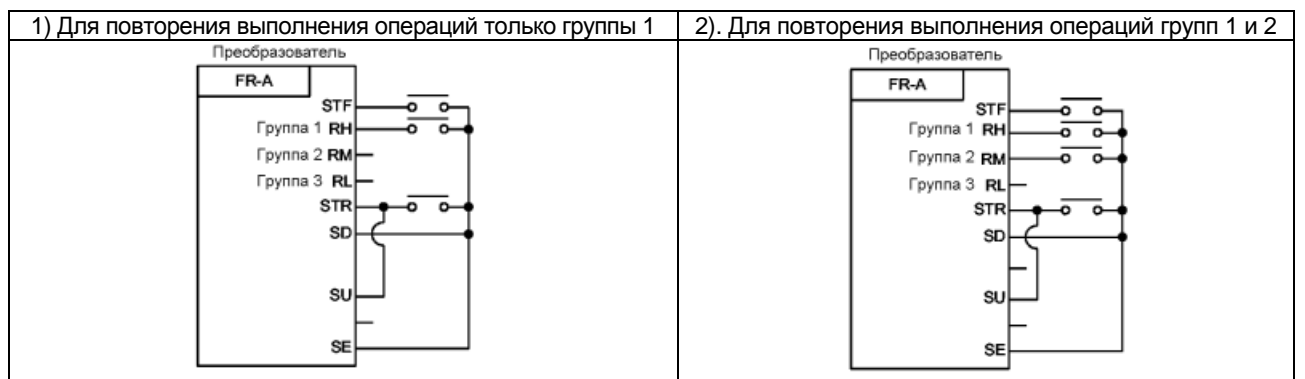

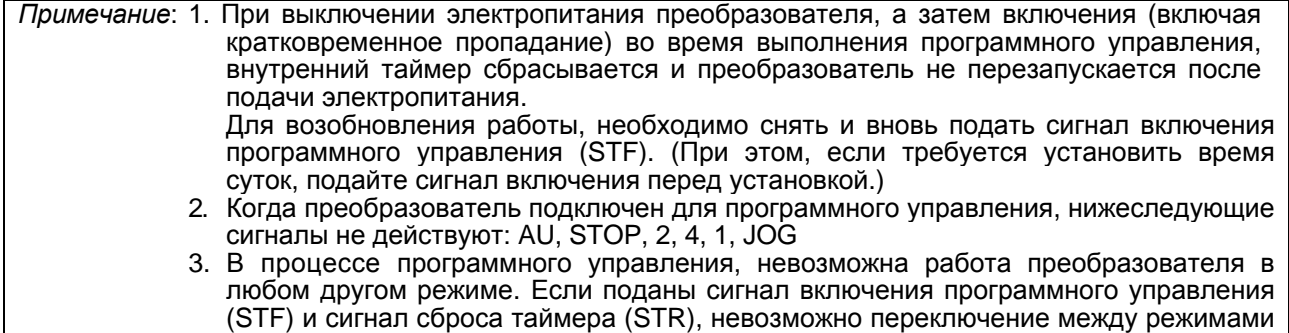

управления от пульта и внешним управлением.

# *Пар. 232 - Пар. 239 => см. Пар. 4.*

# *Пар. 240 => см. Пар. 72.*

#### **Пар. 244 «управление охлаждающим вентилятором»**

Параметр позволяет управлять работой встроенного в преобразователь охлаждающего вентилятора.

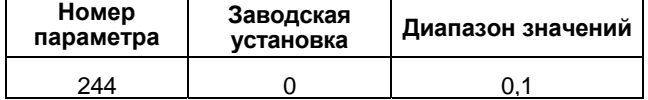

## **<Установка>**

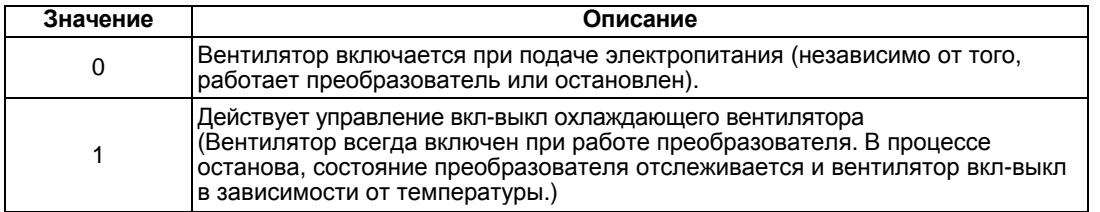

# **Пар. 250 «Выбор останова»**

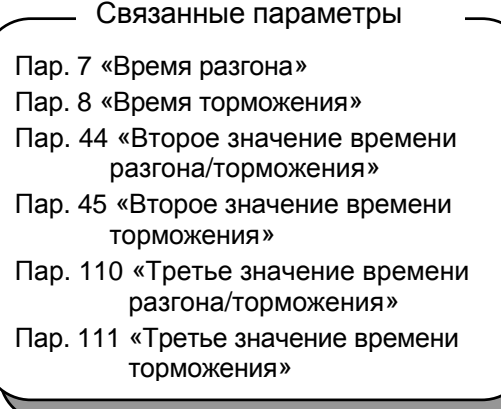

Используется для выбора способа останова (торможение до полного останова или свободное вращение) при снятии стартового сигнала (STR/STF).

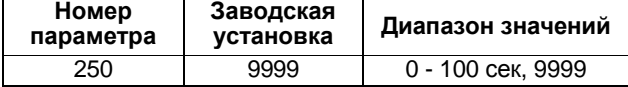

(1) Пар. 250 = «9999»

При снятии стартового сигнала, электродвигатель тормозится и останавливается.

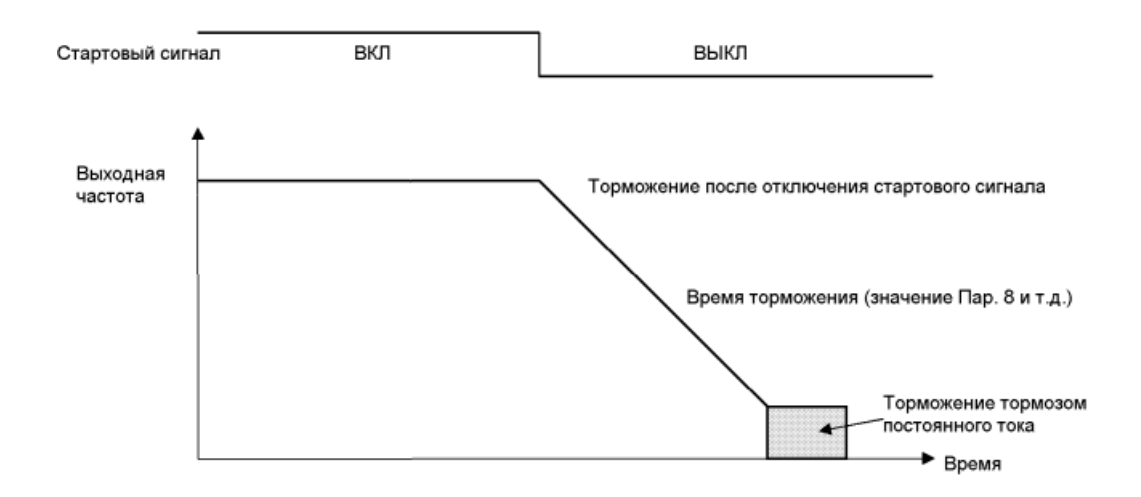

#### (2) Пар. 250 не равен «9999»

После снятия стартового сигнала, выход преобразователя отключается по истечении времени, указанного в параметре 250. После этого электродвигатель свободно вращается до полного останова.

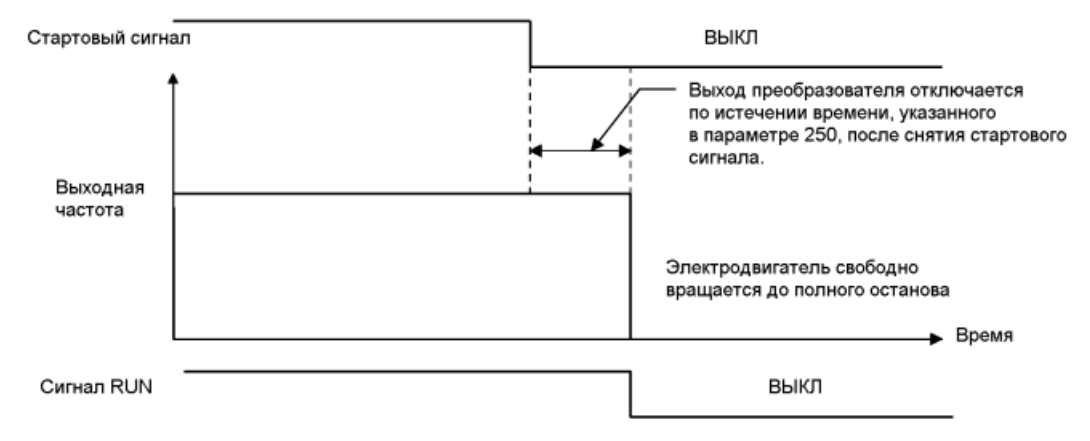

*Примечание*: 1. При отключении выхода преобразователя сигнал RUN выключается. 2. При подаче стартового сигнала во время свободного вращения электродвигателя, двигатель запустится с частоты 0 Гц.

#### **Пар. 251 «Выбор защиты от пропадания фазы на выходе»**

Можно отключить функцию (E.LF) защиты от обрыва выходной фазы, которая отключает выход преобразователя в случае пропадания одной из трех (U,V,W) фаз на выходе (сторона нагрузки) преобразователя.

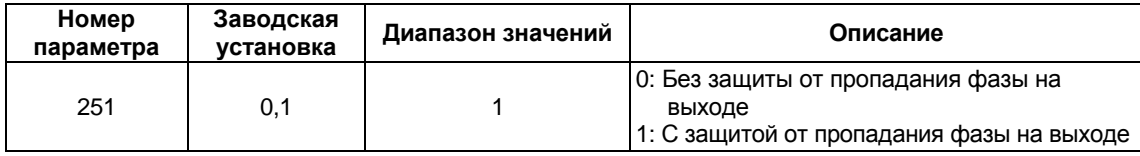

# **Пар. 252 «Переопределение наклона характеристики входа по напряжению»**

#### **Пар. 253 «Переопределение смещения характеристики входа по напряжению»**

Диапазон переопределения 50%-150% при условии, что Пар. 73 «Выбор 0-5 В, 0-10 В», который используется для переопределения, был расширен до 0%-200% так, чтобы значение переопределения могло быть установлено по желанию.

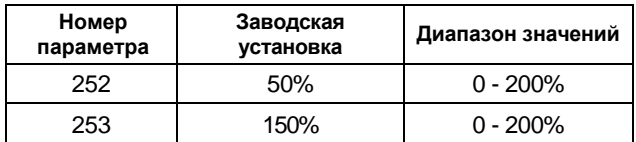

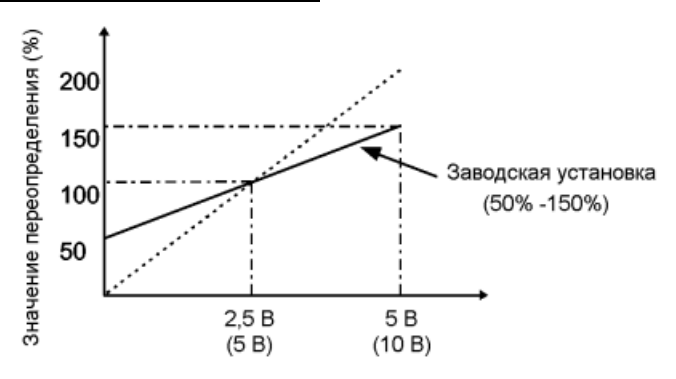

Напряжение на клеммах 2-5

# **Пар. 261 «Выбор останова при сбое в подаче электропитания»**

# **Пар. 262 «Декремент частоты при торможении»**

# **Пар. 263 «Начальное значение частоты при торможении»**

# **Пар. 264 «Первое значение времени для торможения из-за сбоя в подаче электропитания»**

Связанные параметры

Пар. 12 «Рабочее напряжение тормоза постоянного тока»

Пар. 20 «Опорная частота разгона/торможения»

# **Пар. 265 «Второе значение времени для торможения из-за сбоя в подаче питания»**

# **Пар. 266 «Частота переключения иетенсивности торможения из-за сбоя в подаче электропитания»**

При понижении напряжения или кратковременном пропадании электропитания, преобразователь может быть остановлен торможением до полного останова.

Удалите перемычки между клеммами (R-R1)<L<sub>1</sub>-L<sub>11</sub>> и (S-S1)<L<sub>2</sub>-L<sub>21</sub>> и подсоедините клеммы R1- $P<sub>11-+</sub>$  и S1-N<L<sub>21</sub>- - цепи управления к цепи электропитания от другого источника.

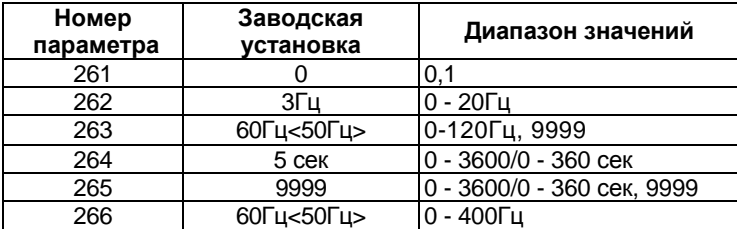

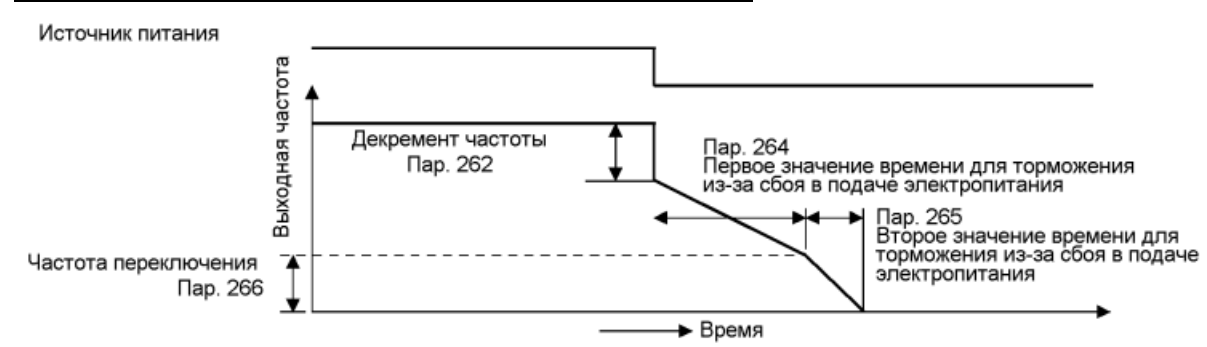

# **<Установка>**

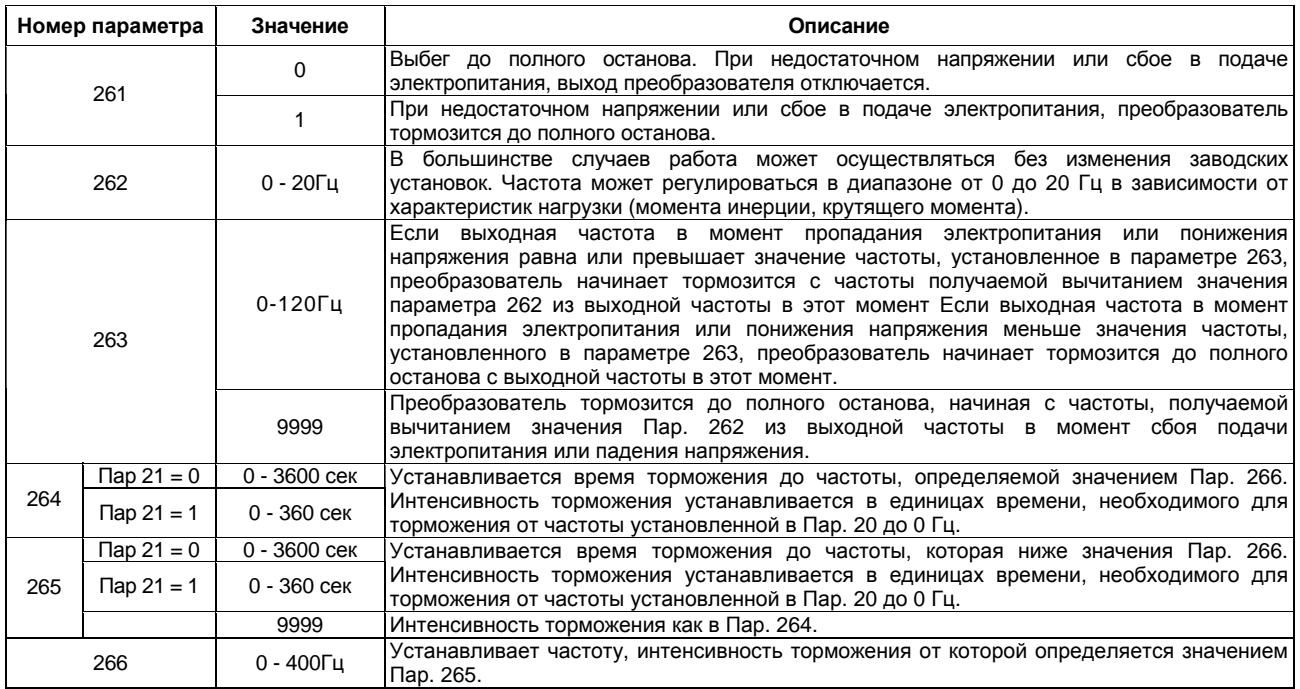

#### *Примечание*: 1. Эта функция не действует при выборе функции автоматического рестарта после восстановления электропитания.

- 2. Если при аварийном торможении, при вычитании из текущей выходной частоты установленного в Пар. 263 значения частоты получается отрицательное число, оно рассматривается как 0.
- 3. Функция останова из-за сбоя в подаче электропитания не работает во время стопа или возникновения ошибки.
- 4. Если электропитание восстанавливается во время торможения, преобразователь все равно продолжает торможение до полного останова. Для перезапуска: выключите стартовый сигнал и снова включите.
- 5. Эта функция не действует, если используется конвертер большой мощности (Пар.  $30 = 2$ ).

#### Æ **ПРЕДОСТЕРЕЖЕНИЕ**

Если установлена функция торможения из-за сбоя в подаче электропитания, некоторые ∕े нагрузки могут привести к отключению преобразователя и свободному вращению электродвигателя.

Если электродвигатель не обеспечивает достаточную энергию рекуперации, то будет свободно вращаться.

# **Пар. 270 «Выбор регулирования частоты на высокой скорости по моменту нагрузки/контактный останов»**

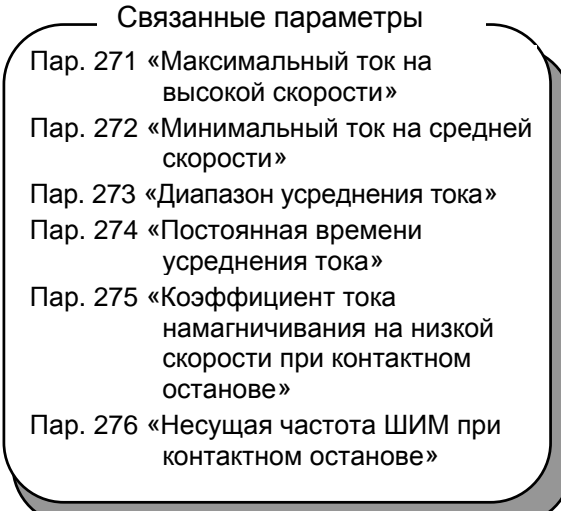

Для обеспечения точного позиционирования вблизи

верхнего предела, например, лифтов, управление контактным остановом удерживает механический тормоз в состоянии торможения, пока электродвигатель развивает удерживающий крутящий момент для поддержания контакта между нагрузкой и механическим стопором и т.д.

Данная функция позволяет подавить вибрации, возникающие при контактном останове нагрузки в вертикальных подъемных механизмах и гарантирует стабильное точное позиционирование.

Функция регулирования частоты на высокой скорости по моменту нагрузки автоматически устанавливает максимальную рабочую частоту в зависимости от нагрузки.

Вес нагрузки определяется после старта по среднему току в заданный период времени; для легкой нагрузки предустановленное значение частоты может быть увеличено.

При легкой нагрузке скорость может быть автоматически увеличена, например, на автостоянках на крышах, чтобы сократить время въезда-выезда.

- Используя Пар. 270 можно выбрать режим контактного останова и/или режим регулирования частоты на высокой скорости (регулирование при котором происходит автоматическое переключение между работой на высокой и средней скорости в зависимости от крутящего момента нагрузки).
	- Если выбран режим контактного останова, выберите векторное управление. Подробную информацию о функции см. в описаниях Пар. 275 и Пар. 276.
	- Подробную информацию о функции регулирования частоты на высокой скорости по крутящему моменту см. в описаниях Пар. 271 и Пар. 274.

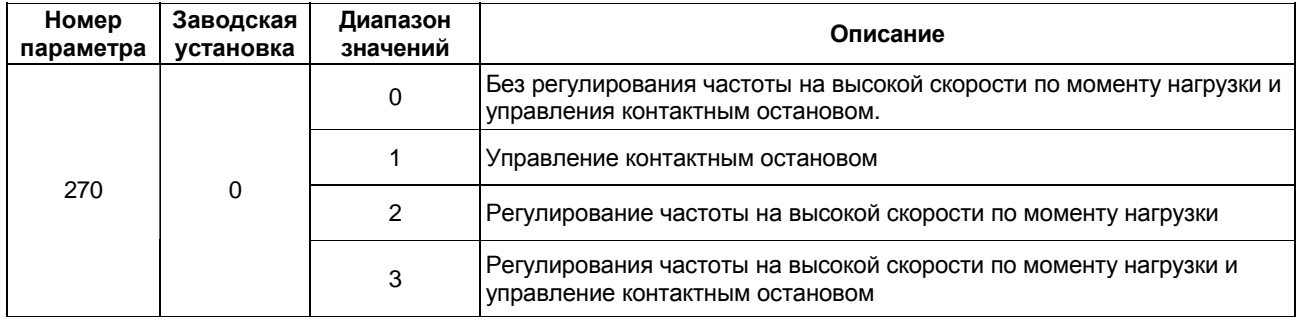

# **Пар. 271 «Максимальный ток на высокой скорости»**

# **Пар. 272 «Минимальный ток на средней скорости»**

#### **Пар. 273 «Диапазон усреднения тока»**

# **Пар. 274 «Постоянная времени усреднения тока»**

• Используется для установки тока, диапазона усреднения и т.д., требуется при установке Пар. 270 значения «2» или «3» для выбора регулирования частоты на высокой скорости по крутящему моменту нагрузки.

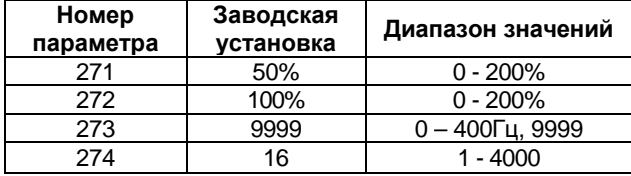

# **<Пример подключения>**

- Отрицательная логика
- $\blacksquare$  Пар. 186 = 19

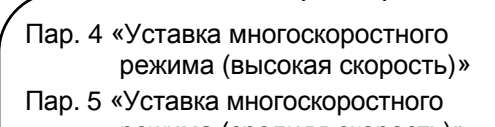

Связанные параметры

- режима (средняя скорость)» Пар. 6 «Уставка многоскоростного режима (низкая скорость)»
- Пар. 59 «Выбор функции кнопочного управления»
- Пар.180 186 (выбор функции входа)
- Пар. 270 «Выбор регулирования частоты на высокой скорости по моменту нагрузки/контактный останов»

<Без регулирования частоты на высокой скорости по моменту

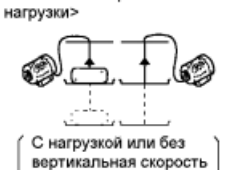

подъемника одинакова

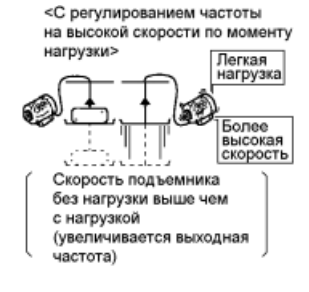

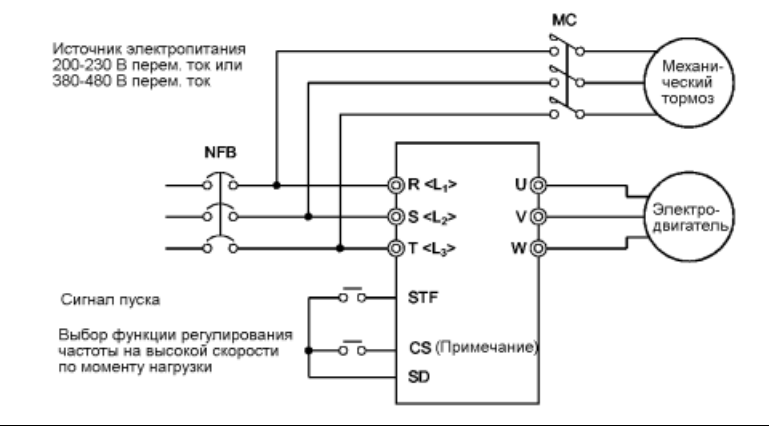

*Примечание*: Использование клемм входных сигналов определяется значениями параметров 180 - 186.

# **<Пример работы>**

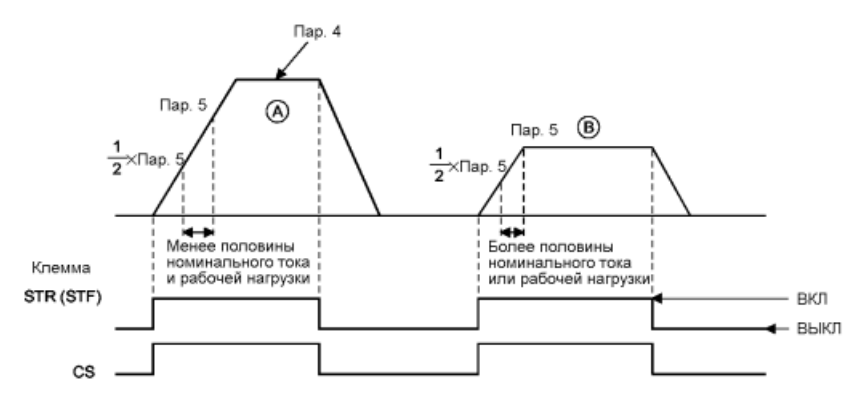

# ΙΔΡΔΜΕΤΡΡΙ

- При работе в режиме, заданном подачей сигнала Х19 (выбор функции регулирования частоты на высокой скорости по моменту нагрузки), преобразователь автоматически изменяет максимальную частоту между значением Пар. 4 «Уставка многоскоростного режима (высокая скорость)» и значением Пар. 5 «Уставка многоскоростного режима (средняя скорость)», как показано ниже в соответствии со средним током, протекающим в процессе разгона от частоты, равной половине уставки Пар. 5, до частоты, определяемой значением Пар. 5.
- Пример: 1. Если средний ток не более половины номинального тока преобразователя, максимальная частота определяется значением Пар. 4, как показано в примере А.
	- 2. Если средний ток не менее половины номинального тока преобразователя, максимальная частота определяется значением Пар. 5, как показано в примере В.

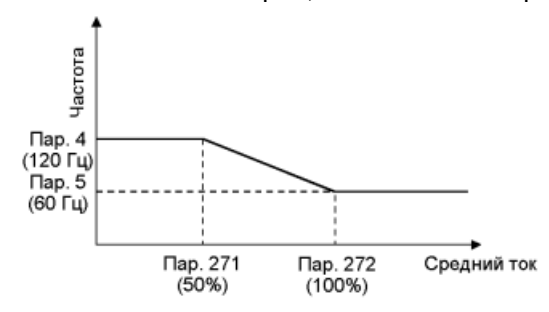

<В данном примере частота изменяется в зависимости от тока: 30 Гц соответствует 100%, а 60 Гц - 50% тока.>

# $\epsilon$ VCTAHORKAS

- 1) Установите Пар. 270 значение "2" или "3".
- 2) Назначьте сигнал Х19 (выбор функции регулирования частоты на высокой скорости по крутящему моменту) для входной клеммы, используя Пар. 180 - 186.
- 3) Установите значение параметров, руководствуясь нижеследующей таблицей:

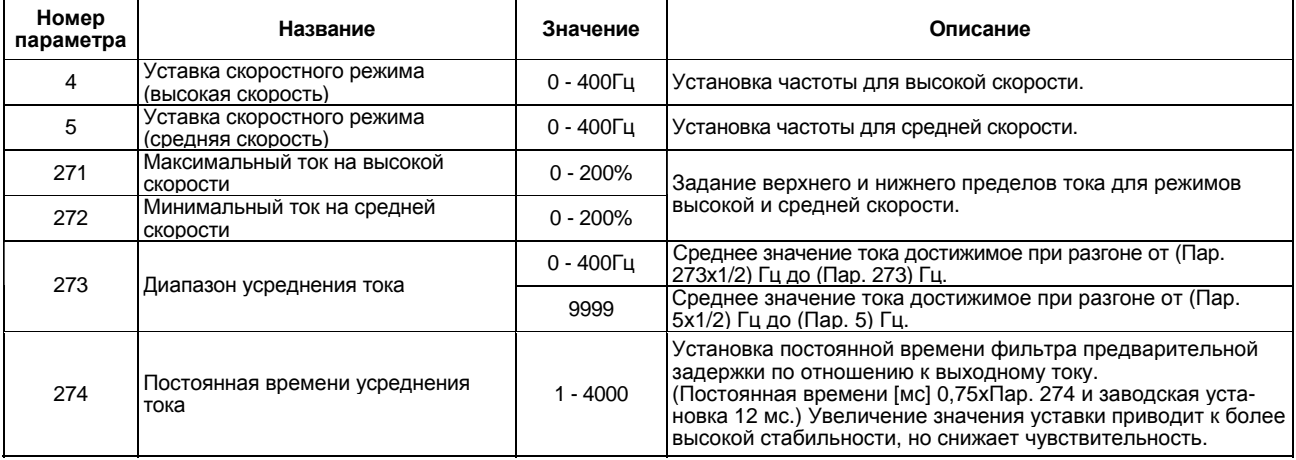

Примечание: 1. Эта функция активна только в режиме управления внешними сигналами. Эта функция неактивна, если Пар. 59 установлено значение «1» или «2» (функция удаленного задания).

- 2. Если зона усреднения тока включает область низкого уровня выходного сигнала, выходной ток может увеличиться в области постоянного вывода. При низком уровне тока рабочая частота увеличивается, увеличивая время разгона.
- 3. Функция действует, если верхний предел частоты на высокой скорости равен 100 Гц или меньше.
- 4. Функции быстрого токоограничения и перезапуска из-за сбоя в подаче электропитания не действуют.
- 5. Может быть активизирована при каждом перезапуске.
- 6. Изменение функций входов с помощью Пар. 180 186 может повлиять и на остальные функции. Проверьте функции соответствующих клемм перед выполнением установок.

# $\bigwedge$  ПРЕДОСТЕРЕЖЕНИЕ

При низкой нагрузке преобразователь может неожиданно ускорятся до 120 Гц, создавая опасные условия эксплуатации. Предусмотрите соответствующие блокировки на стороне оборудования перед началом работы.

• Справочная таблица установки частоты для регулирования частоты на высокой скорости по крутящему моменту

В нижеследующей таблице приведены установки частот при одновременной подаче сигнала (Х19) регулирования частоты на высокой скорости по крутящему моменту и сигналов многоскоростного режима (RH, RM, RL):

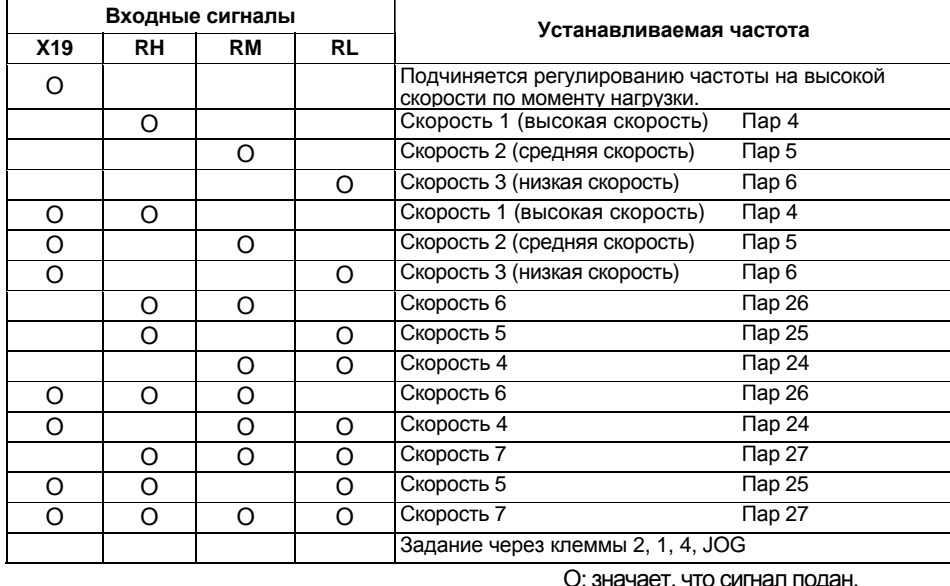

*Примечание*: 1. Предполагается, что выбран режим внешнего управления (но не функция удаленного (кнопочного) задания).

- 2. Многоскоростной режим имеет приоритет над заданием скорости по входам 2-5, 4- 5, 1-5.
- 3. Если выбран 12-битный цифровой ввод скорости (опция FR-A5АХ), вышеприведенный список не действует. (12-битный цифровой ввод скорости имеет наивысший приоритет.)
- 4. Режим JOG управления имеет приоритет над установками из вышеприведенной таблицы.
- Список функций (Нижеследующие характеристики соответствуют режиму внешнего управления.)

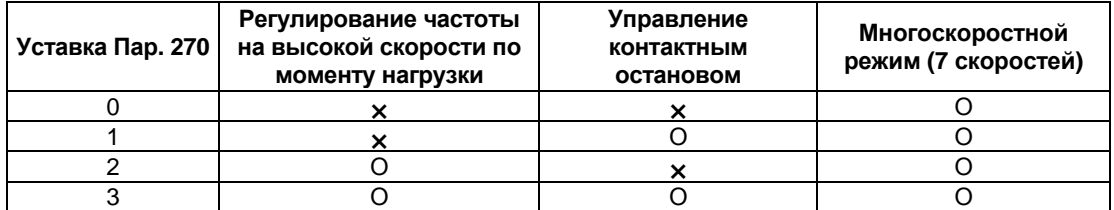

О: означает, что функция действует.

• Ограничения для случая, когда значение Пар. 270 равно «1» - «3».

При нижеследующих условиях, функции, соответствующие значениям Пар. 270 от «1» до «3», не действуют:

- Режим управления с пульта
- Программное управление
- Режим управления с пульта + внешнее комбинированное
- ПИД-регулирование
- Функция кнопочного управления
- Управление позиционированием (опция FR-A5AR)
- JOG управление (общее с пульта) и внешние сигналы

# **Пар. 275 «Коэффициент тока намагничивания на низкой скорости при контактном останове»**

# **Пар. 276 «Несущая частота ШИМ при контактном останове»**

• Установите значения «1 или 3» (управление контактным остановом) Пар. 270. Также должно быть выбрано векторное управление.

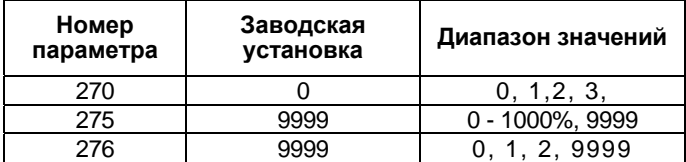

С управлением контактным остановом Без управления контактным остановом

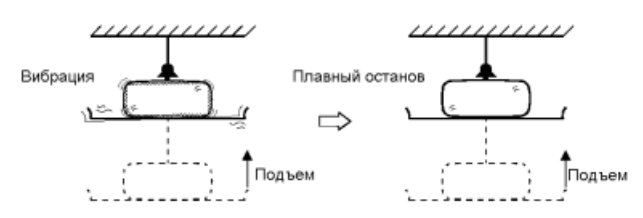

#### **<Примеры подключения и работы>**

• Отрицательная логика

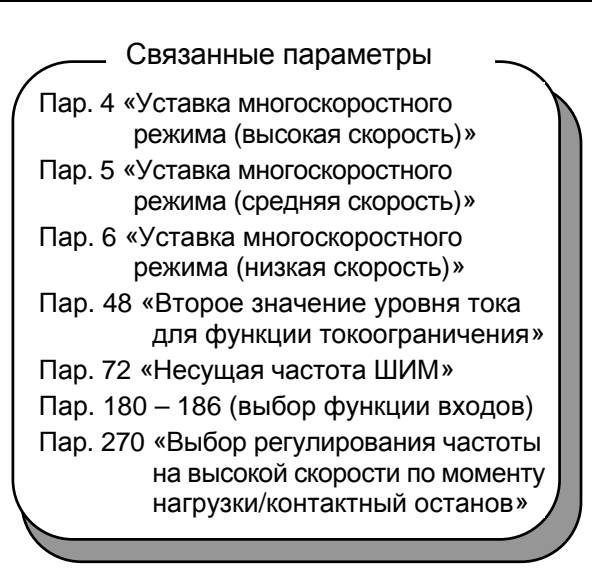

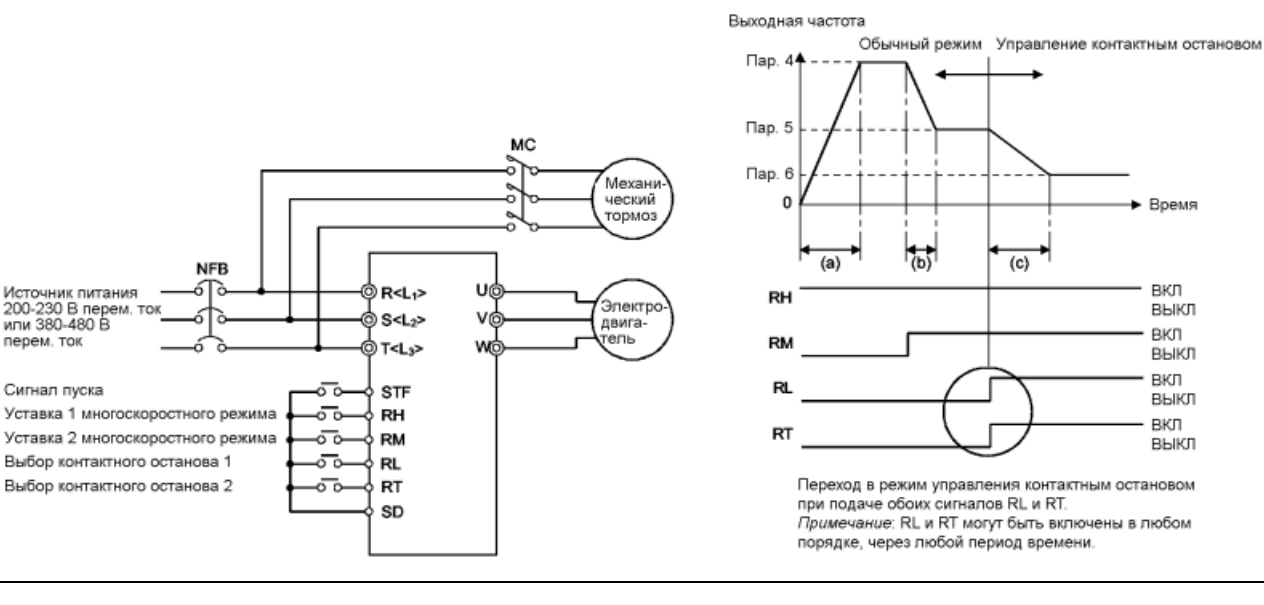

*Примечание*: Использование клемм входных сигналов определяется значениями параметров 180 - 186.

При подаче обоих сигналов RT и RL, преобразователь переходит в режим контактного останова, в котором работа осуществляется на частоте, установленной в Пар. 6 «Уставка многоскоростного режима (низкая скорость)», независимо от предшествующего значения скорости.

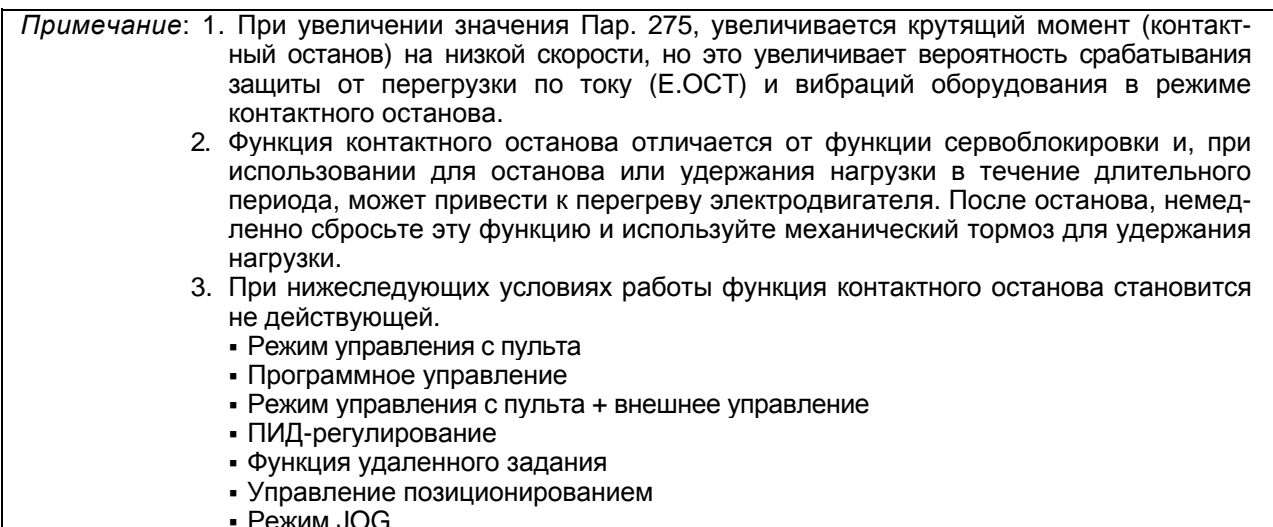

# <Установка>

1) Выберите векторное управление и установите значение «1» или «3» в Пар. 270.

## 2) Установите значение параметров руководствуясь нижеследующей таблицей:

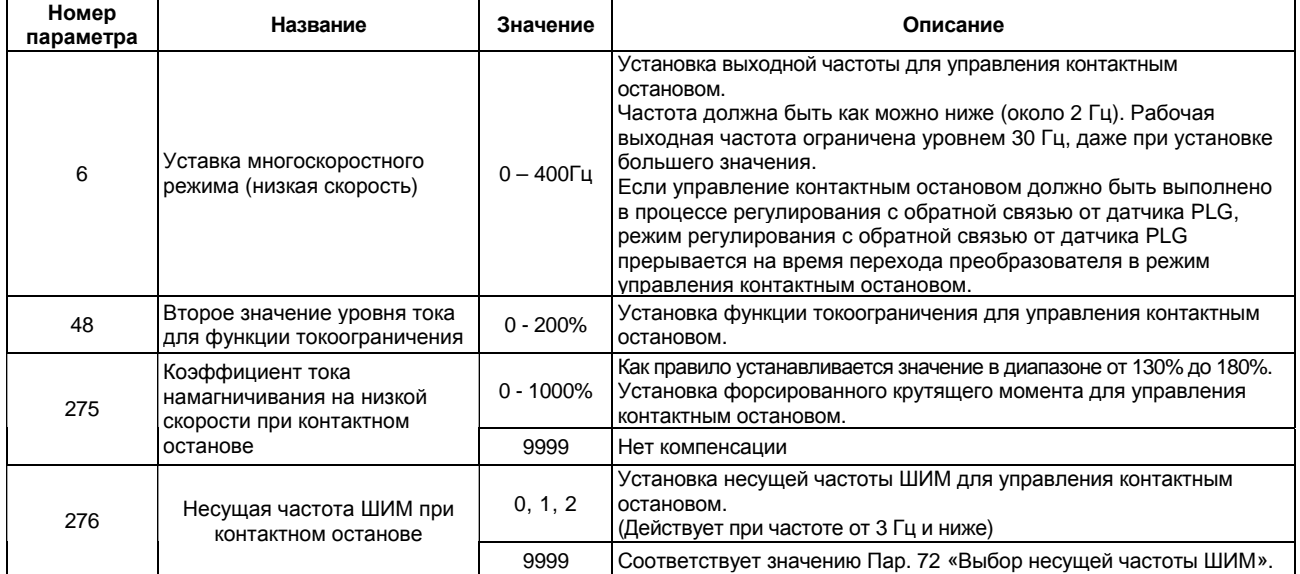

#### • Переключение функций при выборе управления контактным остановом.

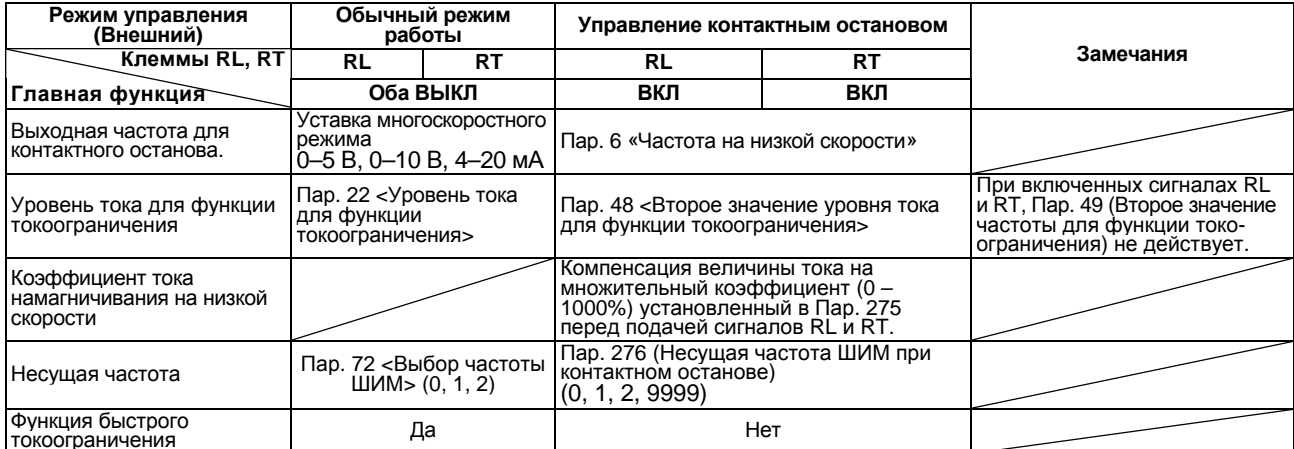

Установка частот для регулирования контактного останова (Пар. 270 = «1 или 3») в режиме внешнего управления.

В нижеследующей таблице приведены установки частот, когда совместно выбраны входные клеммы (RH, RM, RL, RT, JOG).

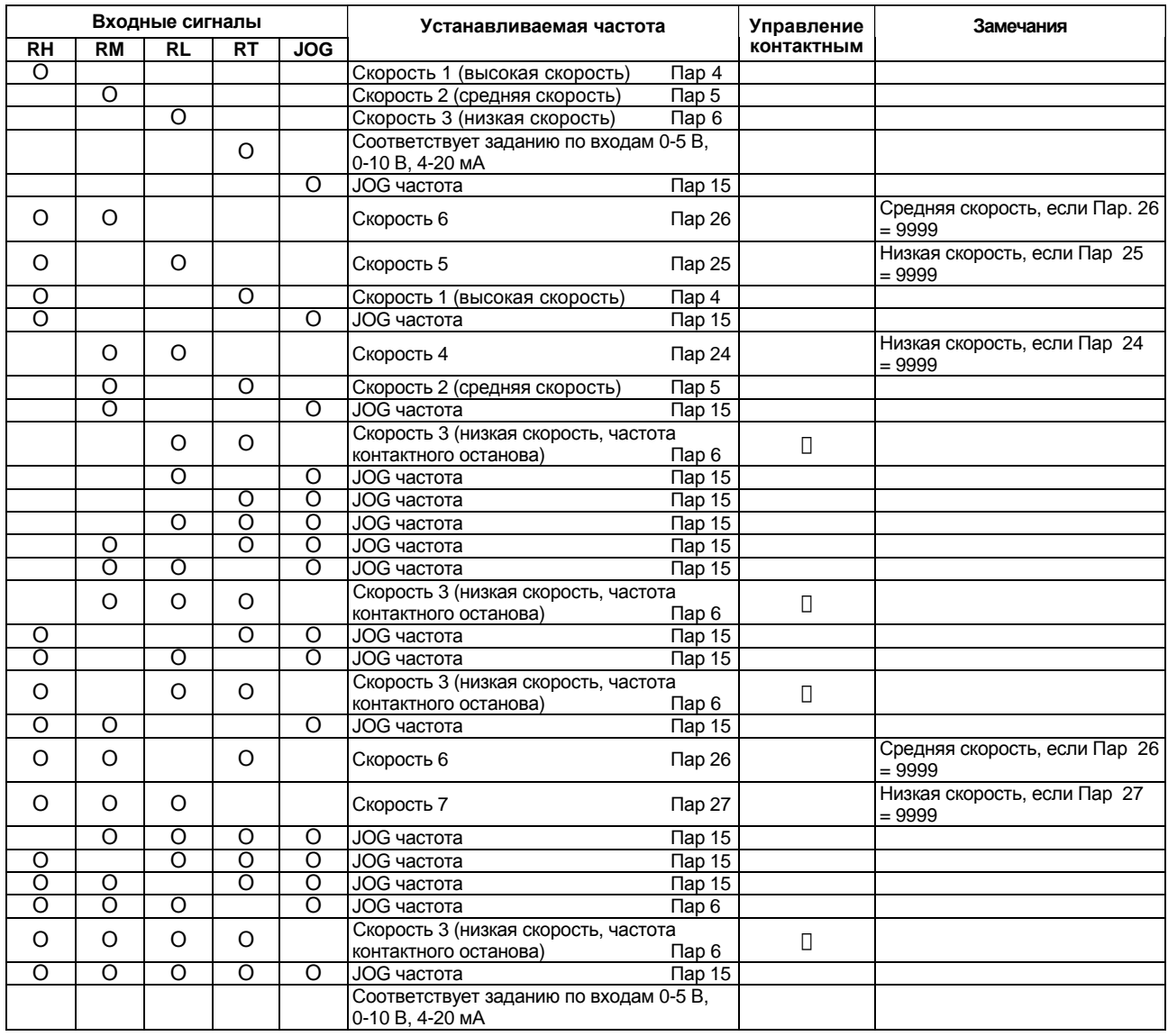

\* [] означает, что функция выбрана.

*Примечание*: 1. «О» означает, что сигнал подан.

- 2. Означает, что функция удаленного задания не выбрана. (Функция удаленного задания блокирует управление контактным остановом.)
- 3. Если выбран 12-битный цифровой ввод скорости (опция FR-A5АХ), вышеприведенный список не действует. При включенных сигналах RL и RT, частота соответствует значению Пар. 6, и выполняется управление контактным остановом.
- 4. Частота JOG имеет наивысший приоритет.
- 5. Изменение функций входов с помощью Пар. 180 186 может повлиять и на остальные функции. Проверьте функции соответствующих клемм перед выполнением установок.

# **Пар. 278 «Частота выключения тормоза»**

#### **Пар. 279 «Ток выключения тормоза»**

# **Пар. 280 «Время контроля тока выключения тормоза»**

# **Пар. 281 «Время отключения тормоза при пуске»**

# **Пар. 282 «Частота включения тормоза»**

# **Пар. 283 «Время включения тормоза при останове»**

## **Пар. 284 «Выбор функции контроля торможения»**

# **Пар. 285 «Контроль превышения скорости»**

Эта функция используется для согласования работы преобразователя с механическим тормозом (подача сигнала завершения отключения механического тормоза, синхронизация) для вертикальных подъемных механизмов и других приложений.

Эта функция предотвращает падение нагрузки под действием силы тяжести при старте в случае сбоя синхронизации работы механического тормоза или при срабатывании защиты от перегрузки по току при останове, обеспечивая тем самым безопасную эксплуатацию.

- Сигнал завершения отключения механического тормоза может либо подаваться, либо не подаваться в преобразователь.
- Эта функция действует только если Пар. 60 установлено значение «7» или «8» для выбора режима функционирования тормоза.

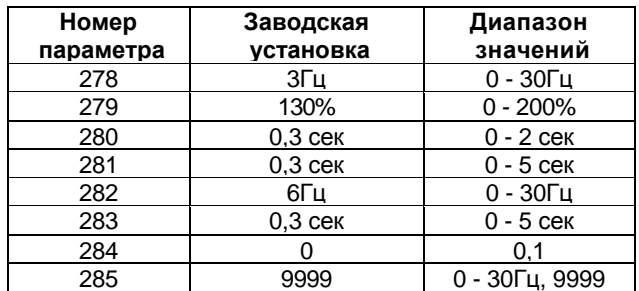

#### **<Пример подключения>**

- Отрицательная логика
- $\blacksquare$  Пар. 184= 15
- Пар. 190 = 20

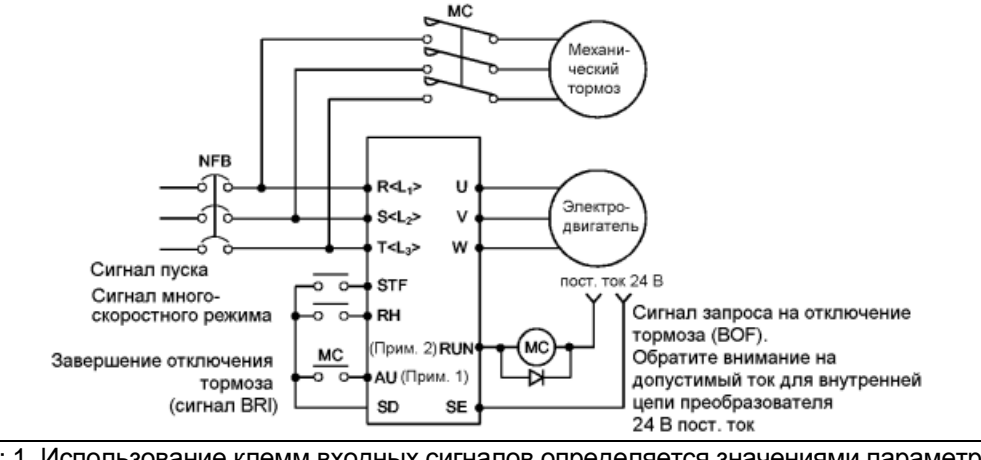

#### *Примечание*: 1. Использование клемм входных сигналов определяется значениями параметров 180-186. 2. Используемые клеммы выходных сигналов определяются значениями параметров 190 - 195.

- Связанные параметры
- Пар. 60 «Выбор режима адаптивного управления»
- Пар. 80 «Мощность электродвигателя» Пар. 81 «Число полюсов электродви-
- гателя»
- Пар.180 186 (выбор функции входа) Пар.190 – 195 (выбор функции выхода)

#### **<Пример работы>**

- При старте: После подачи стартового сигнала, преобразователь начинает работать. Если выходная частота достигает значения, установленного в Пар. 278 и при этом выходной ток меньше значения, установленного в Пар. 279, преобразователь выдает сигнал запроса на отключение тормоза (BOF), по истечении времени, установленного в Пар. 280. По истечении времени, установленного в Пар. 281, после подачи сигнала завершения отключения тормоза (BRI), преобразователь увеличивает выходную частоту до заданного значения.
- При останове: После того, как скорость уменьшится до значения определяемого Пар. 282, сигнал (BOF) запроса на отключение тормоза отключается. Выход преобразователя отключается по истечении времени, установленного в Пар. 283, после включения сигнала (BRI) подтверждения работы тормоза.
	- Если Пар. 60 = «8» (сигнал завершения отключения механического тормоза не подан), по истечении этого времени выводится сигнал запроса на отключение тормоза.
		- 1) Пар. 60 = «7» (ввод сигнала завершения отключения тормоза)

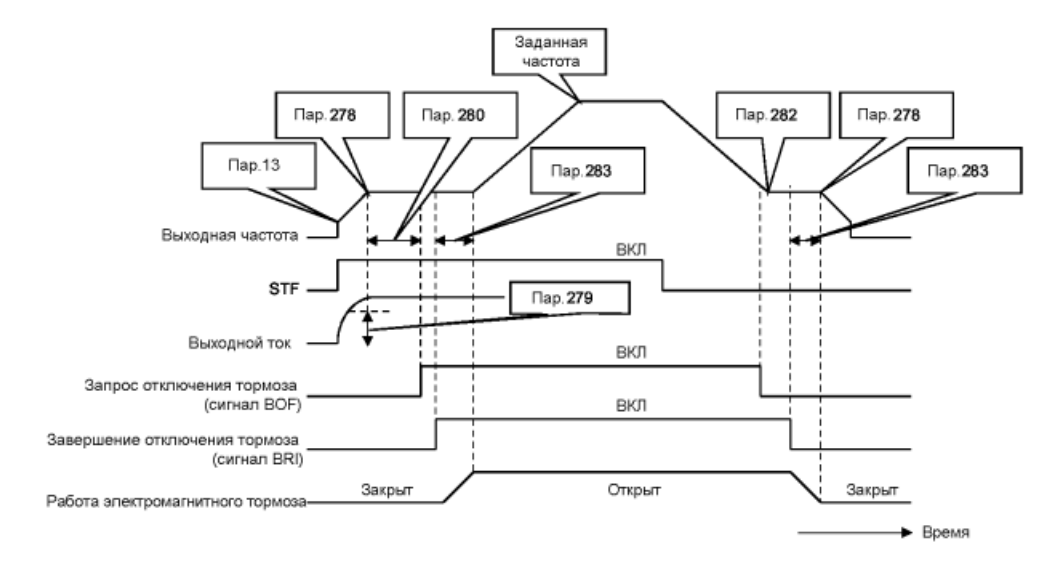

2) Пар. 60 = «8» (сигнала завершения отключения тормоза не подается)

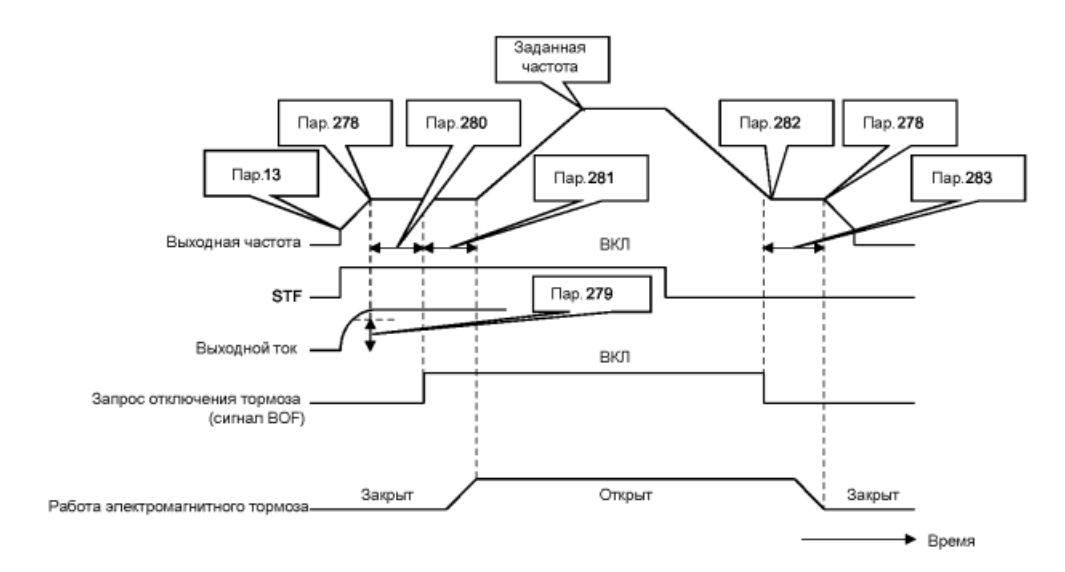

# **<Установка>**

## **(1) Установка параметров**

- 1) Выберите векторное управление. (Пар. 80, Пар. 81 не равны 9999)
- 2) Установите Пар. 60 значение "7" или "8" (режим управления тормозом).

Для обеспечения более надежного управления рекомендуется установить Пар. 60 значение «7» (подача сигнала завершения отключения тормоза). Обратите внимание, что автоматический перезапуск после кратковременного сбоя в подаче электропитания не действует при выборе режима управления тормозом.

3) Установите значение параметров, руководствуясь нижеследующей таблицей:

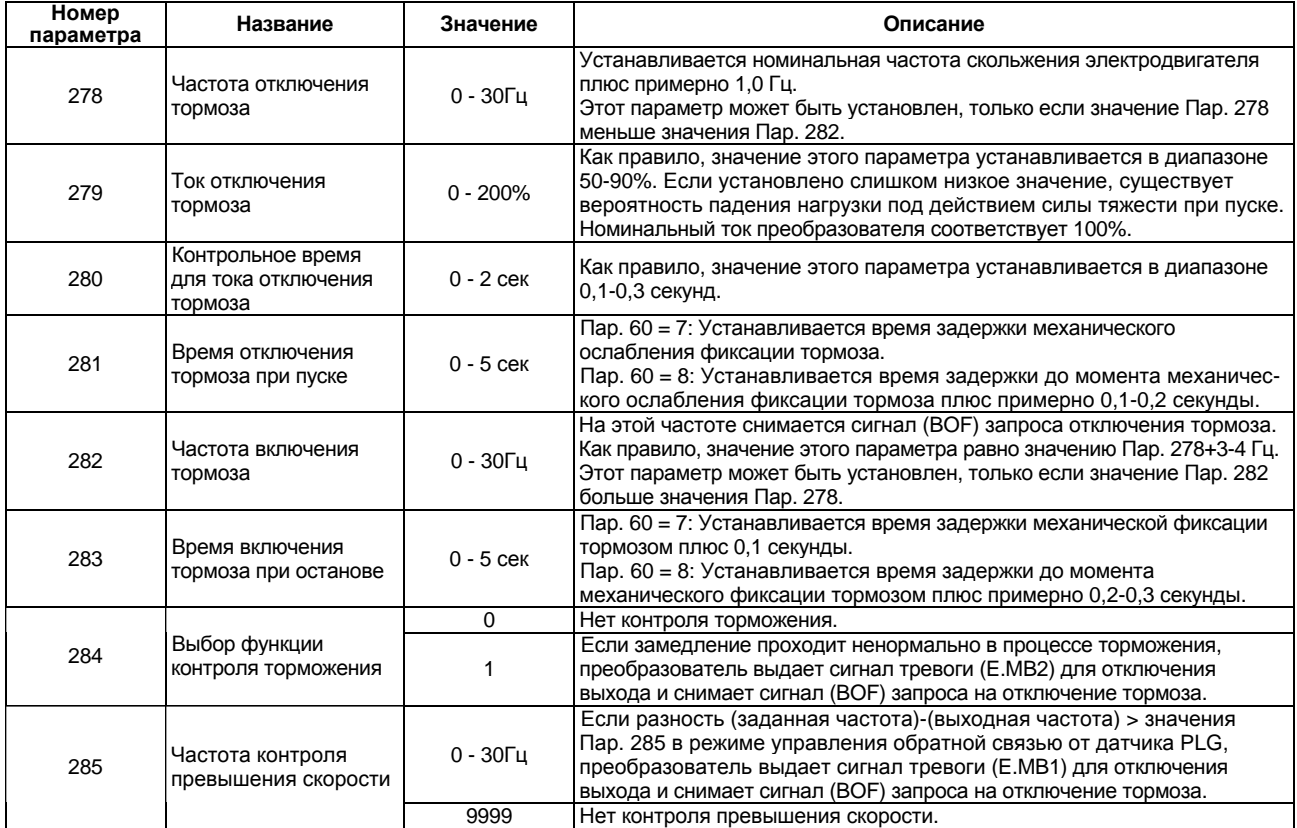

*Примечание*: При использовании этой функции устанавливайте время ускорения 1 секунда или больше.

#### **(2) Пояснения по использованию входов/выходов**

Входы и выходы должны быть распределены с помощью установки значений Пар. 180-186 и Пар. 190-195.

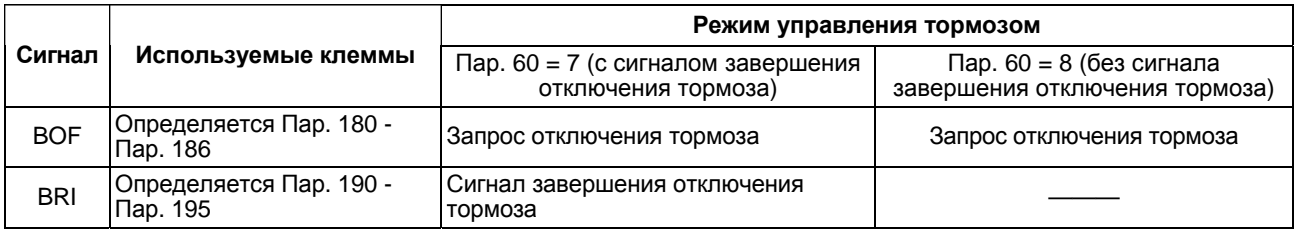

*Примечание*: 1. Сигнал (BRI) завершения отключения тормоза действует только, если Пар. 60 = 7. 2. Если функции входов / выходов изменялись с помощью параметров 180 - 186, и/или параметров 190 - 195, эти изменения могли повлиять и на другие функции. Проверьте функции соответствующих клемм перед выполнением установок.

# **(3) Защитные функции**

В случае возникновения любой из нижеперечисленных ошибок при работе тормоза, преобразователь выдает сигнал тревоги, отключает выход и снимает сигнал (клемма BOF) запроса отключения тормоза.

При этом на экране пульта управления FR-DU04 или модуля параметров FR-PU04 отображаются следующие коды ошибок:

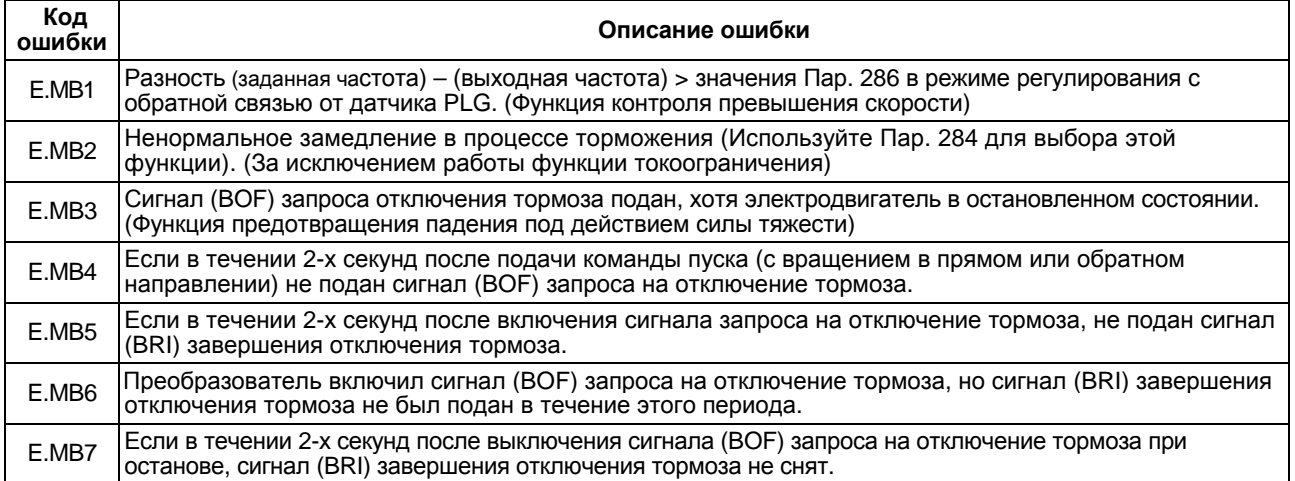

*Примечание*: В процессе регулирования с обратной связью от датчика PLG (только при загруженной опции FR-A5AP), контроль превышения скорости (Пар. 285) действует, если значение Пар. 60 не равно «7» или «8».

# Пар. 286 «Коэффициент снижения скорости»

# Пар. 287 «Постоянная времени фильтра момента»

Связанные параметры

Пар. 9 «Электронное тепловое реле O/L»

- Пар. 71 «Тип используемого электродвигателя»
- Пар. 84 «Номинальная частота
	- электродвигателя»

Эта функция поддерживает баланс нагрузки пропорционально крутящему моменту нагрузки с или без датчика PLG и обеспечивает характеристики снижения скорости.

- Функция эффективна для балансировки нагрузки при использовании нескольких преобразователей.
- Выходная частота изменяется в зависимости от величины крутящего момента в процессе несбалансированного регулирования.

Величина снижения при номинальном крутящем моменте устанавливается коэффициентом снижения в процентах с использованием номинальной частоты в качестве опорного значения.

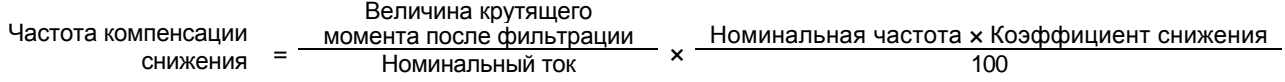

- Проверьте выполнение нижеследующих пунктов при использовании регулирования снижения.
	- 1. Эта функция действует, если значение Пар. 286 не равно «0» в процессе несбалансированного векторного управления.
	- 2. Эта функция активна только в режиме работы с постоянной скоростью.
	- 3. Верхний предел частоты компенсации снижения равен 120 Гц.
	- 4. Номинальный ток соответствует значению, установленному в Пар. 9 «Номинальный ток электродвигателя».

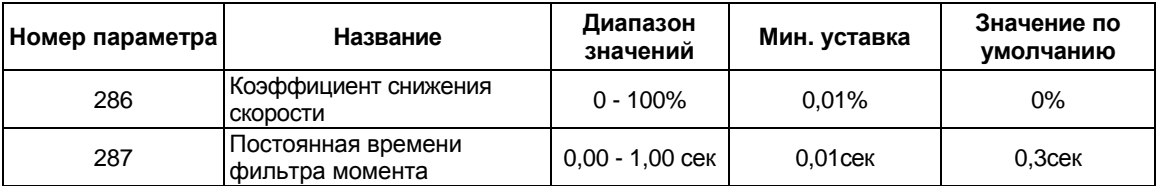

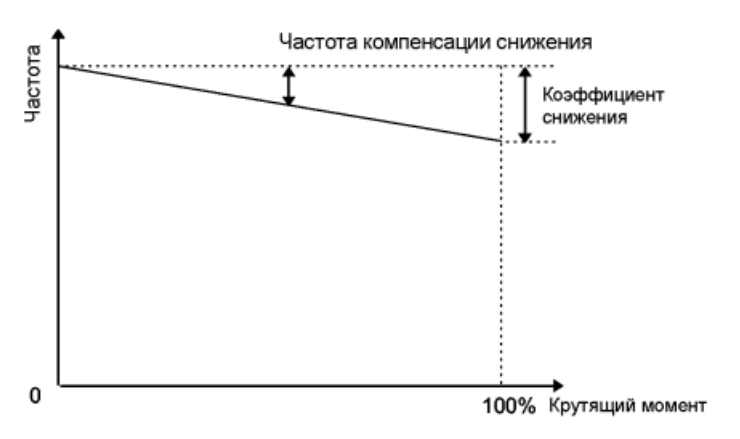

# <Установка>

Установите значение каждого параметра, руководствуясь следующей таблицей.

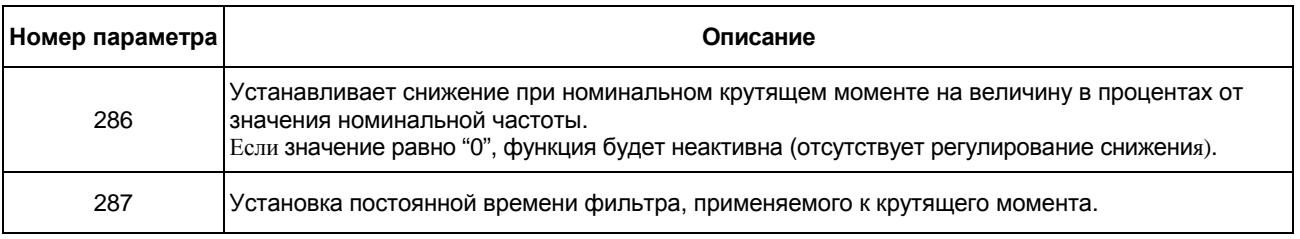

# **Пар. 570 «Выбор характеристики для постоянного крутящего момента (CT)/ переменного крутящего момента (VT)/слабопеременного крутящего момента (Light VT)»**

Установите характеристику нагрузки соответствующую либо приложению с постоянным крутящим моментом (СТ), либо приложению с переменным крутящим моментом (VT) или со слабопеременным крутящим моментом (Light VT).

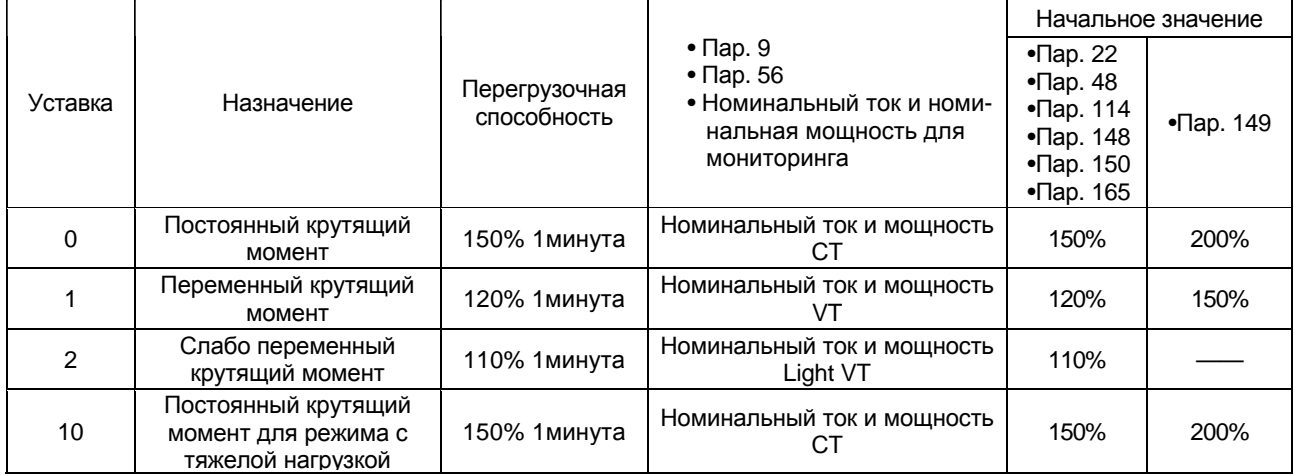

Заводская уставка «0» (Приложение с постоянным моментом (СТ).

Значение этого параметра нельзя изменить во время работы преобразователя.

Если уставка этого параметра изменена, новое значение вступает в силу после сброса параметра и перезапуска или выключения/включения преобразователя.

Этому параметру не устанавливается заводская уставка после сброса значений всех параметров.

*Примечание*: 1. Информация о номинальных характеристиках для VT, Light VT приведена на стр. 175, раздел 6.1.1. Спецификация модели. 2. Значения «2» и «10» Пар. 570 можно установить только в модели TYPE02 преобра-

зователя.

#### **Пар. 571 «Время задержки увеличения частоты на старте»**

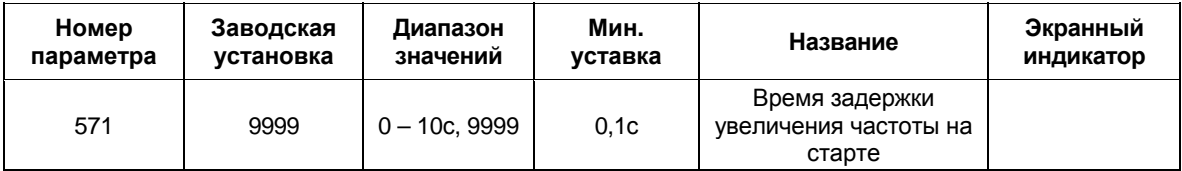

• Выходная частота будет сохраняться на уровне частоты пуска в течение времени, установленного в Пар. 571.

Эта уставка не действует, если Пар. 571 = "9999".

Эта уставка не действует в процессе автонастройки, первичного потока, перезапуске из-за кратковременного сбоя в подаче электропитания.

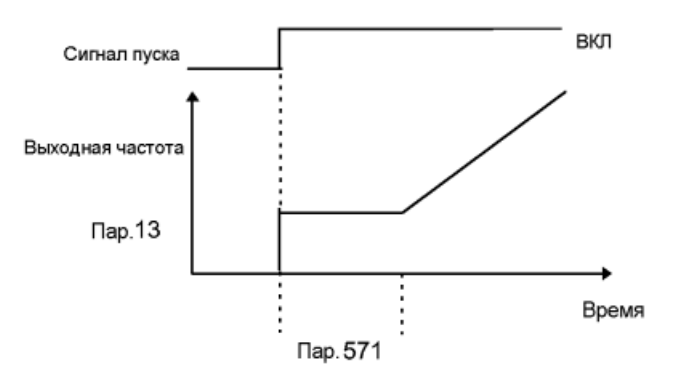

# $152$

# *ПАРАМЕТРЫ*

# Связанные параметры

Пар. 54 «Выбор функции выхода FМ» Пар. 55 «Масштаб измерения частоты» Пар. 56 «Масштаб измерения тока» Пар. 158 «Выбор функции выхода АМ»

• С помощью пульта управления/модуля параметрирования можно осуществлять калибровку измерительного прибора, подключенного к выходу FM, в диапазоне полной шкалы.

**Пар. 900 «Калибровка выхода FM»**

**Пар. 901 «Калибровка выхода АМ»**

- Клемма FM обеспечивает импульсный вывод. Установкой значения Пар. 900, можно откалибровать измерительный прибор, подключенный к преобразователю, с модуля параметрирования без использования калибровочного резистора.
- Цифровое значение можно отобразить на цифровом счетчике, используя импульсный сигнал с клеммы FM. Вывод 1440 Гц предоставляется для полномасштабного значения, согласно описанию Пар. 54. Если для мониторинга выбрана рабочая частота, масштаб выходной частоты на выходе FM устанавливается значением Пар. 55.

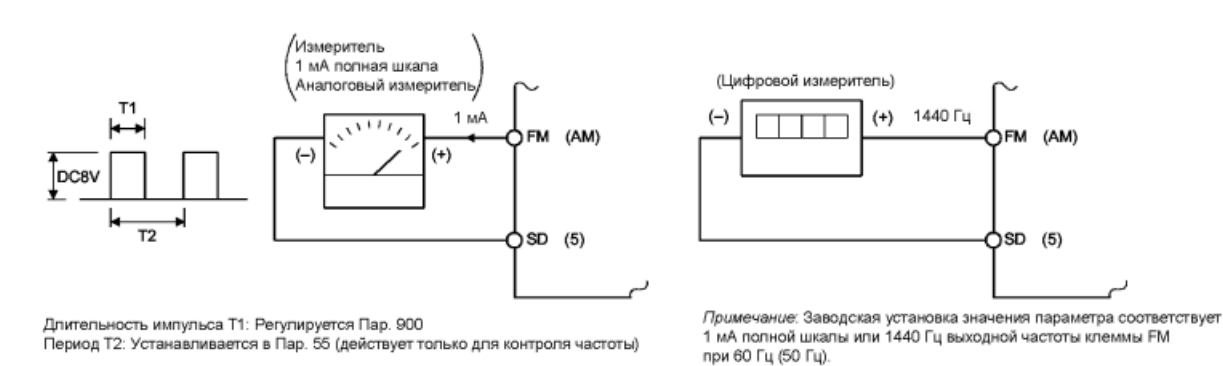

- Выход AM имеет заводскую установку, соответствующую 10 В пост. тока полной шкалы для любых отображаемых данных. С помощью Пар. 901 можно подстраивать масштаб выходного напряжения (коэффициент) для согласования с показаниями измерительного прибора. Обратите внимание, что максимальное выходное напряжение 10 В пост. тока.
- (1) Калибровка выхода FM
	- 1) Подключите измерительный прибор (частотомер) к клеммам преобразователя FM-SD. (Обратите внимание на полярность. FM является положительным выходом.)
	- 2) Если калибровочный резистор был подсоединен, удалите его или выставьте нулевое сопротивление.
	- 3) Установите Пар. 54 одно из значений: «1 3, 5 14, 17, 18 и 21».
		- После того, как выходная частота или выходной ток преобразователя были выбраны в качестве выходного сигнала, установите в Пар. 55 или 56 значение выходной частоты или тока соответствующее выходному сигналу 1440 Гц. При частоте 1440 Гц, измерительный прибор, как правило, измеряет в диапазоне полной шкалы.
- (2) Калибровка выхода АM
	- 1) Подключите измерительный прибор 0-10 В пост. ток (частотомер) к клеммам преобразователя АM-5. (Обратите внимание на полярность. АM является положительным выходом.)
	- 2) Установите Пар. 158 одно из значений: «1 3, 5 14, 17, 18 и 21». После того, как выходная частота или выходной ток преобразователя были выбраны в качестве выходного сигнала, установите в Пар. 55 или 56 значение выходной частоты или тока соответствующее выходному сигналу 10 В.
	- 3) При выводе сигнала, который не достигает значения 100% в процессе работы, например, выходной ток, установите Пар. 158 значение «21» и выполните следующую операцию. После этого, установите Пар. 158 значение «2» (например, выходной ток).

# **<Процедура работы>**

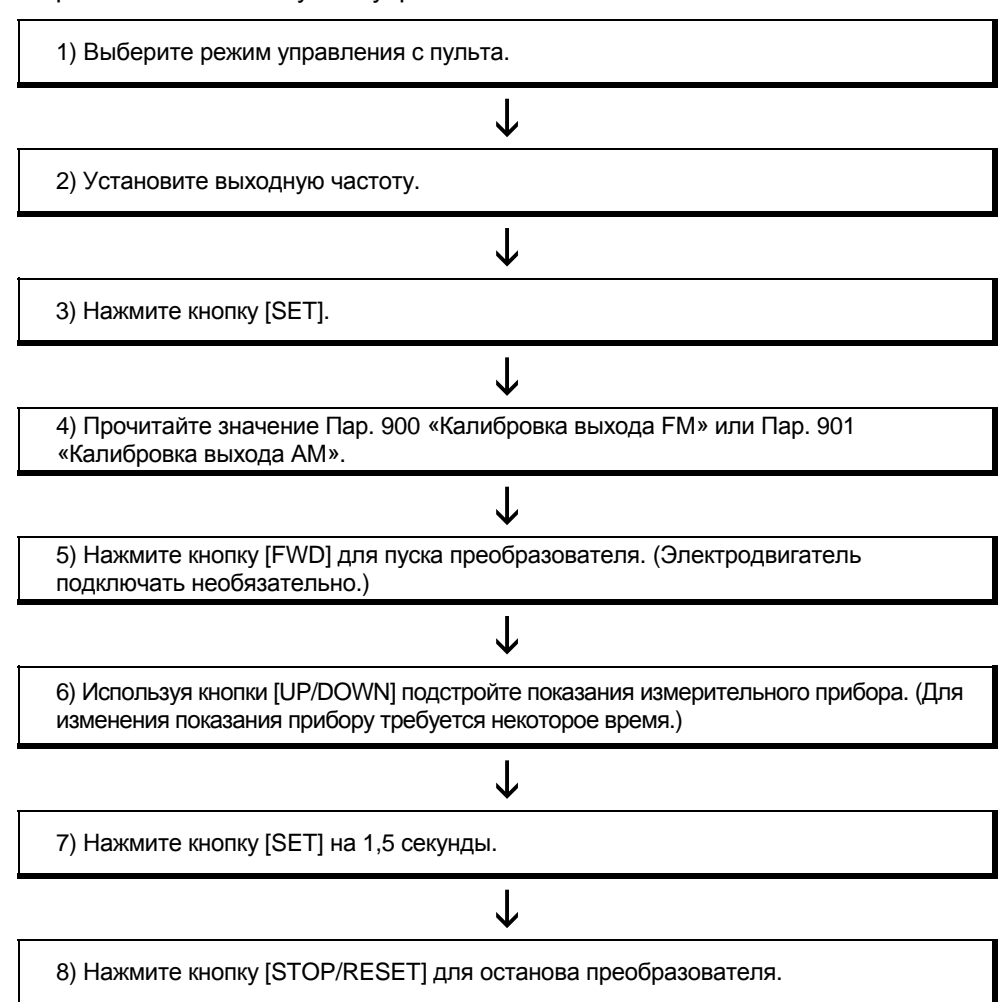

При использовании пульта управления FR-DU04

*Примечание*: 1. Заводская установка Пар. 900 соответствует 1 мА полной шкалы или 1440 Гц выходной частоты клеммы FM при 60Гц<50Гц>. Максимальная частота на выходе клеммы FM 2400Гц.

- 2. Когда частотомер подключен к клеммам FM-SD для контроля выходной частоты, пропускная способность выхода FM соответствует заводской уставке, если максимальная выходная частота достигает или превышает 100Гц<83Гц>. В этом случае, Пар. 55 необходимо задать значение, соответствующее максимальной частоте.
- 3. За информацией о работе с помощью пульта параметрирования (FR-PU04), обращайтесь к руководству по эксплуатации FR-PU04.

# **Пар. 902 «Значение частоты при начальном напряжении задания»**

# **Пар. 903 «Значение частоты при конечном напряжении задания»**

**Пар. 904 «Значение частоты при начальном токе задания»**

# **Пар. 905 «Значение частоты при конечном токе задания»**

Связанные параметры

- Пар. 20 «Опорная частота разгона/ торможения»
- Пар. 73 «Выбор амплитуды задающего сигнала 0-5 В/0-10 В»

Воспользовавшись данными параметрами, можно задать требуемую взаимосвязь между задающими частоту сигналами (0-5 В, 0-10 В или 4-20 мА пост. тока) и выходной частотой.

Функции «наклона» и «смещения» используются для настройки соотношения между внешним входным сигналом, подаваемым извне преобразователя, для установки выходной частоты, например, 0-5 В пост. ток, 0-10 В пост. ток или 4-20 мА пост. ток и выходной частотой.

- Используйте Пар. 902 для установки частоты соответствующей 0 В на входе задания.
- Используйте Пар. 903 для установки выходной частоты соответствующей напряжению задания частоты, определяемому значением Пар.73.
- Используйте Пар. 904 для установки частоты соответствующей 4 мА на входе задания.
- Используйте Пар. 905 для установки выходной частоты, соответствующей току 20 мА задания частоты, (4-20 мА).

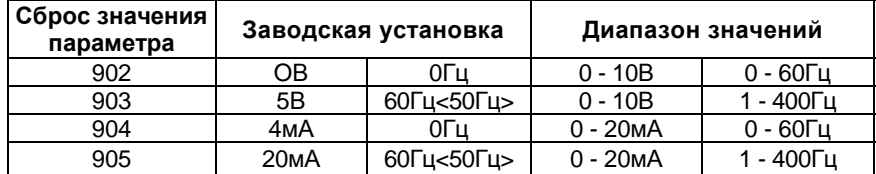

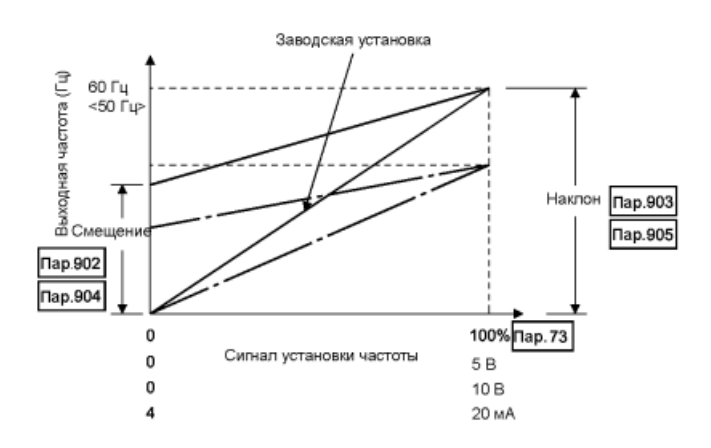

# **<Установка>**

- (1) Смещение и наклон напряжения задания частоты могут быть настроены одним из следующих двух способов:
	- 1) Любая точка может быть настроена подачей напряжения на клеммы 2-5.
	- 2) Любая точка может быть настроена без подачи напряжения на клеммы 2-5.
	- 3) Начальное напряжение задания не регулируется.
- (2) Смещение и наклон тока задания частоты могут быть настроены одним из следующих двух способов:
	- 1) Любая точка может быть настроена подачей тока на клемму 4.
	- 2) Любая точка может быть настроена без подачи тока на клемму 4.
	- 3) Начальный ток задания не регулируется.

# **<Процедура подстройки> Пар. 902 (904) «Значение частоты при начальном напряжении (токе) задания»**

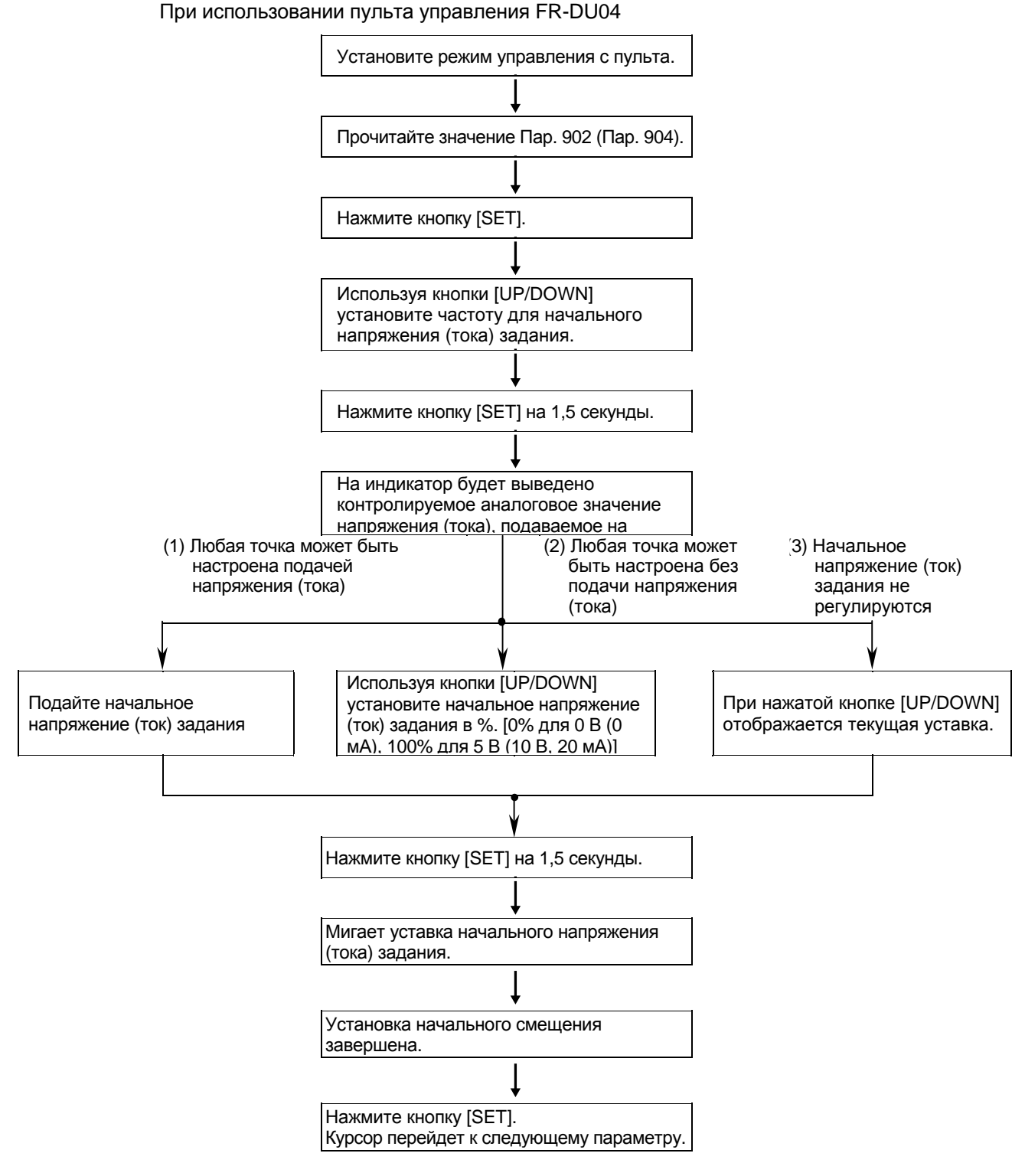

\*Пар. 903 – Пар. 905 могут быть настроены таким же способом.

*Примечание*: 1. При изменении значений Пар. 903 и 905 (настройка наклона), значение Пар. 20 не меняется. Входной сигнал на клемме 1 (дополнительный вход задания частоты) складывается с сигналом задания частоты. 2. За информацией о работе с помощью пульта параметрирования (FR-PU04), обращайтесь к руководству по эксплуатации FR-PU04.

# **ПРЕДОСТЕРЕЖЕНИЕ**

Будьте осторожны, если устанавливаете не нулевое значение. В этом случае электродвигатель начнет вращаться даже при отсутствии сигнала задания частоты (скорости), если подана стартовая команда.

# **Пар. 990 «Управление звуковым сигналом»**

Параметр позволяет включать или выключать подачу звукового сигнала при нажатии на кнопку пульта управления или модуля параметрирования.

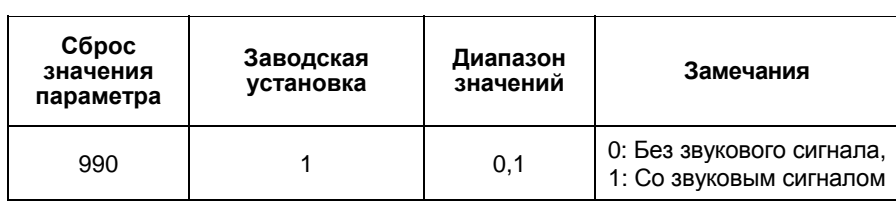

 $\overline{a}$ 

# ГЛАВА 5 ФУНКЦИИ ЗАЩИТЫ

Эта глава содержит описание «защитных функций» этого преобразователя.

Обязательно прочитайте данную главу, прежде чем работать с преобразователем.

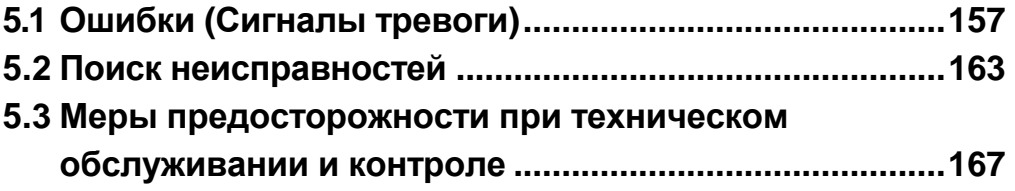

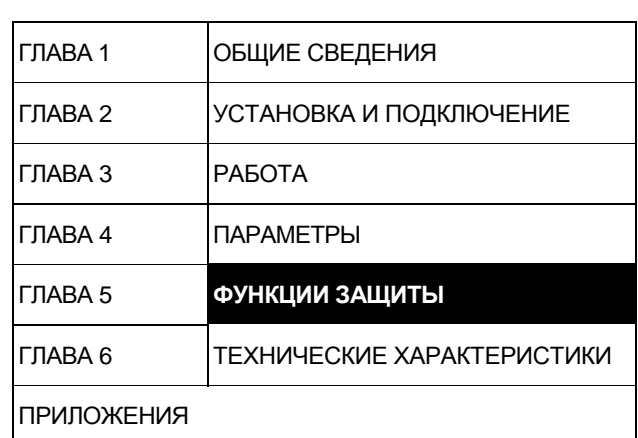

# **5.1 Ошибки (Сигналы тревоги)**

# *ФУНКЦИИ ЗАЩИТЫ*

При возникновении любого сбоя в преобразователе срабатывает соответствующая функция защиты и автоматически отображается сообщение об ошибке (сигнал тревоги) на индикаторе пульта. При срабатывании защитной функции действуйте, как описано в разделе «5.2 Поиск неисправностей» и выясните причину сбоя. Если произошел аварийный останов, преобразователь необходимо сбросить перед перезапуском.

# **5.1.1 Определение ошибки (Сигнала тревоги)**

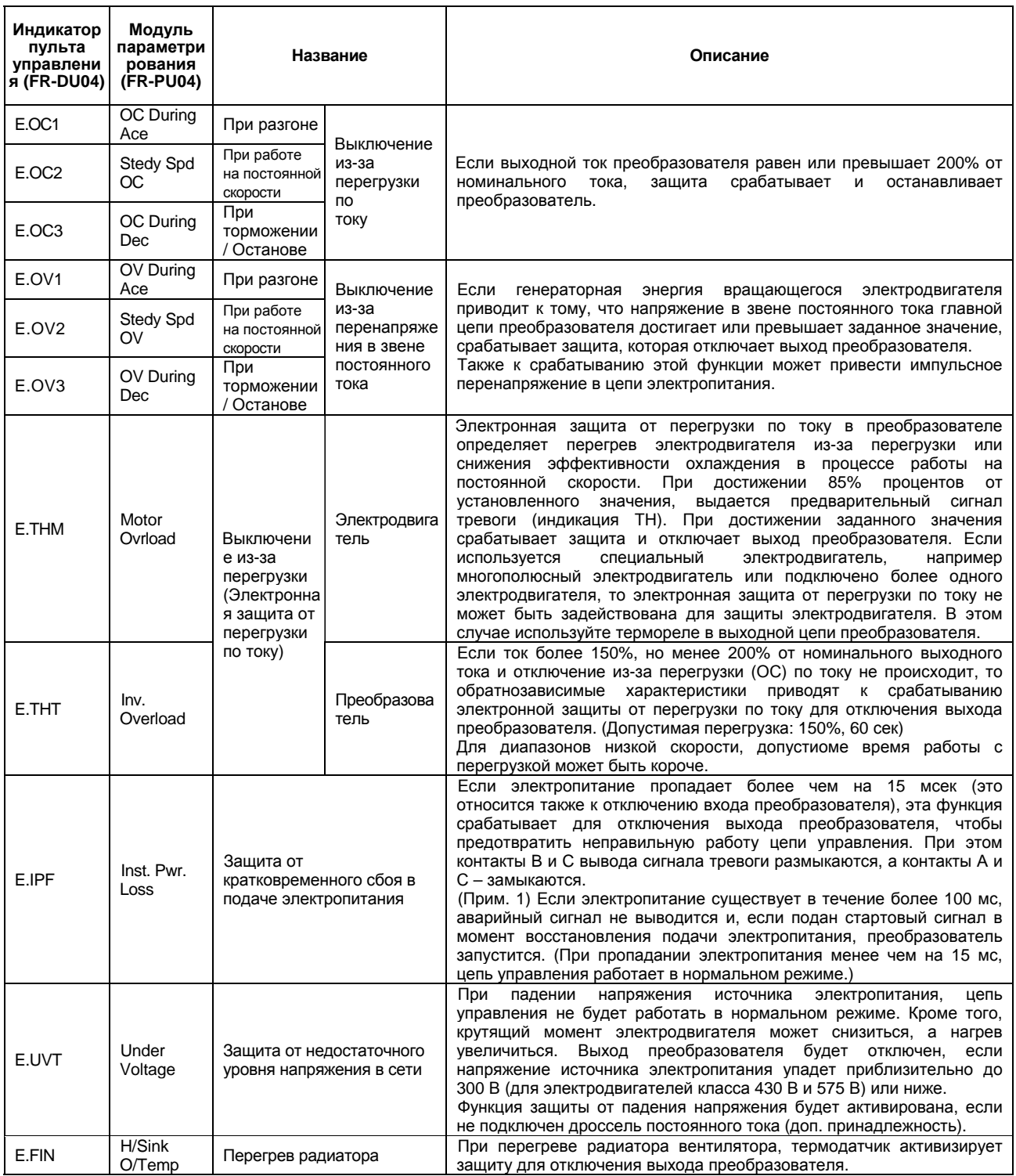

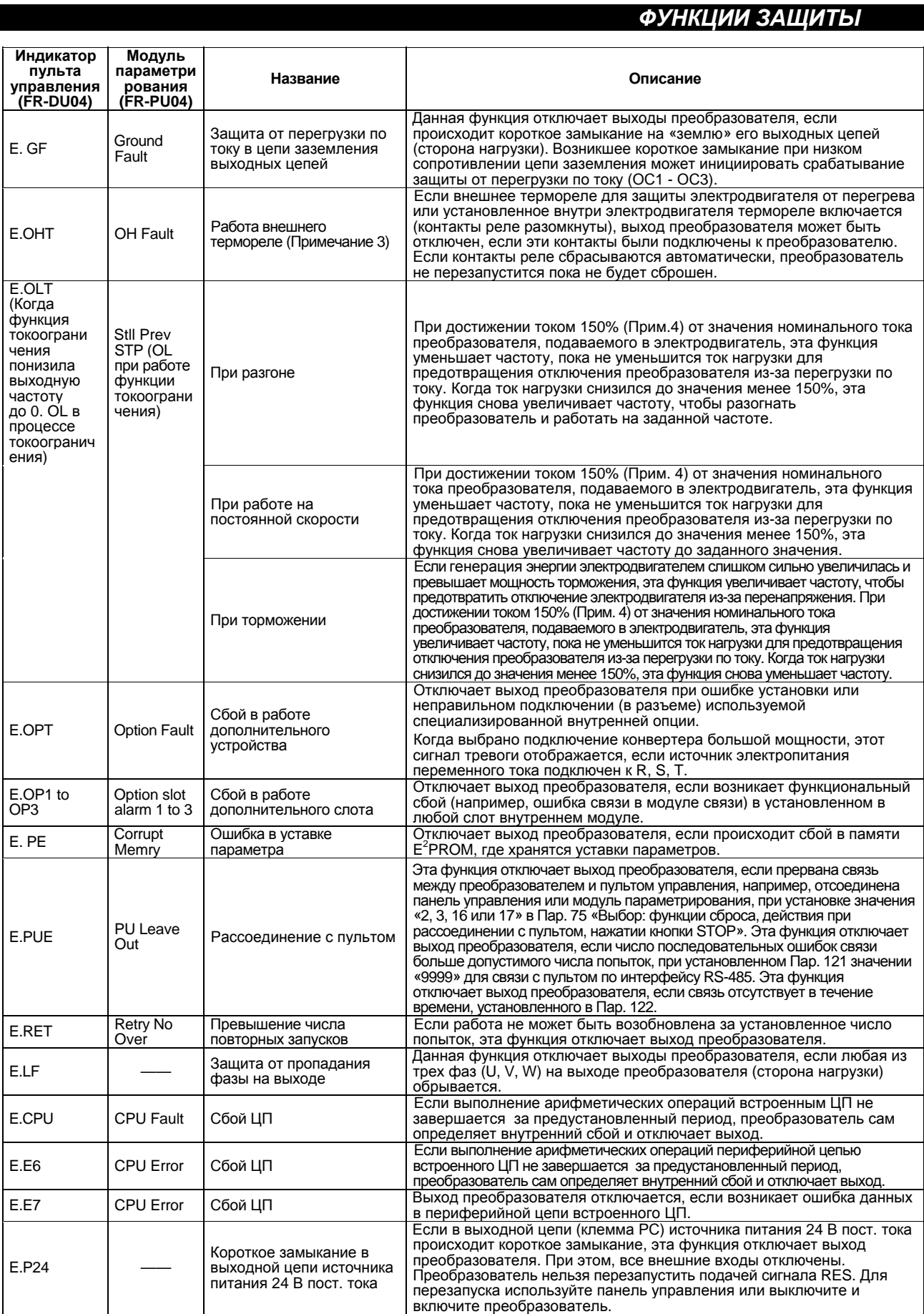

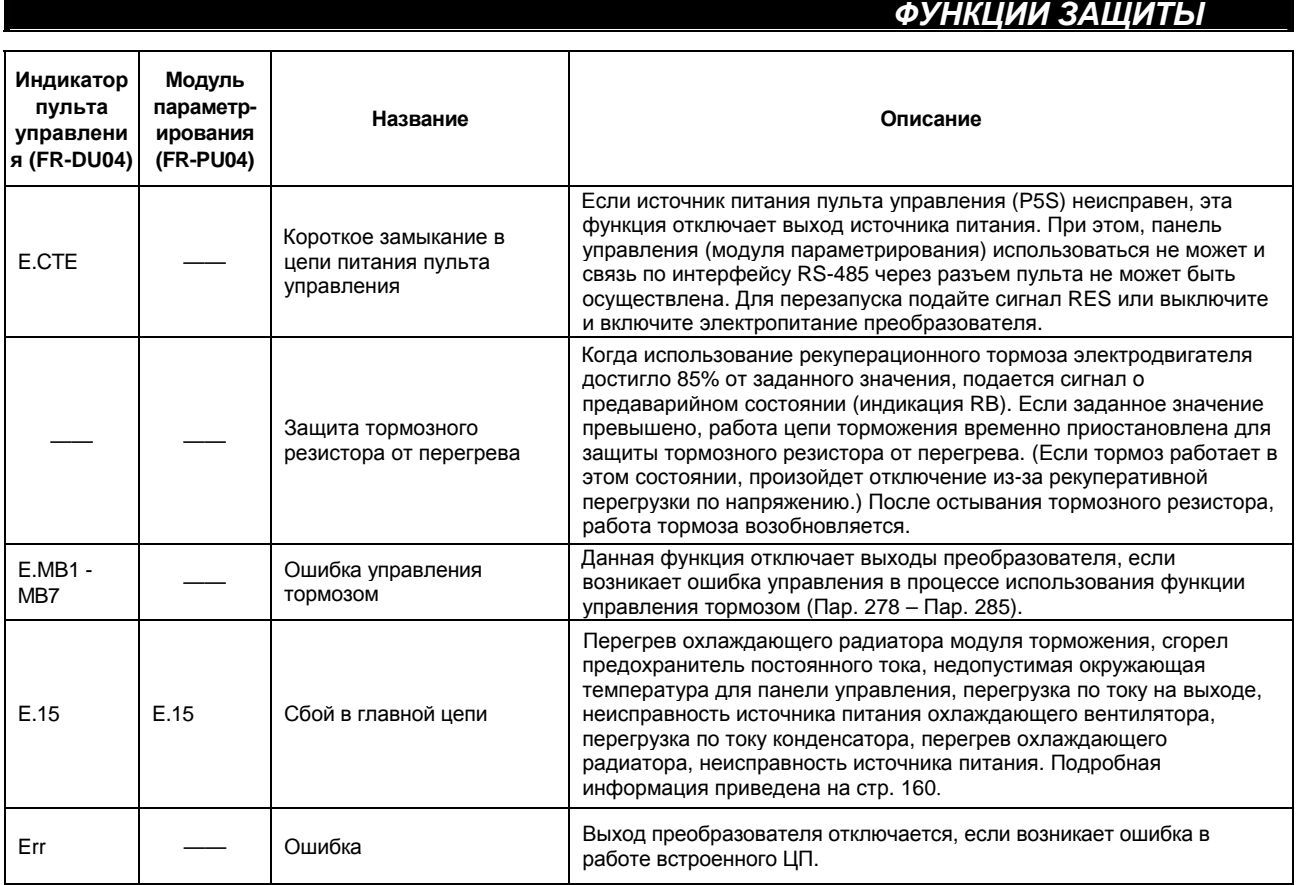

Примечание: 1. Если значение Пар. 195 (выбор функции выходов А, В, С) имеет заводскую уставку. 2. Используемые клеммы определяются значениями параметров 190 - 195.

- 3. Внешнее термореле активно, только если установлен «ОН» в одном из Пар.180 -186 (выбор функции входной клеммы).
- 4. Означает, что уровню тока для функции токоограничения установлено значение 150% (заводская уставка). Если это значение изменяется, функция токоограничения работает при новом значении.
- 5. Метод сброса

Когда сработала зашитная функция и преобразователь отключил свой выход (электродвигатель свободно вращается до полного останова), преобразователь остается в остановленном состоянии. Без сброса преобразователь не может быть перезапущен. Для сброса преобразователя используйте один из нижеследующих способов: выключите электропитание преобразователя, затем снова включите; замкните клеммы RES-SD на время более 0,1 секунды, затем разомкните; нажмите кнопку [RESET] на модуле параметрирования (используйте функцию Help этого модуля). Если клеммы RES-SD замкнуты, на панели управления отображается «Err.» или модуль параметрирования отобразит, что преобразователь перезапускается.

# **Сбой в главной цепи [E, 15], описание**

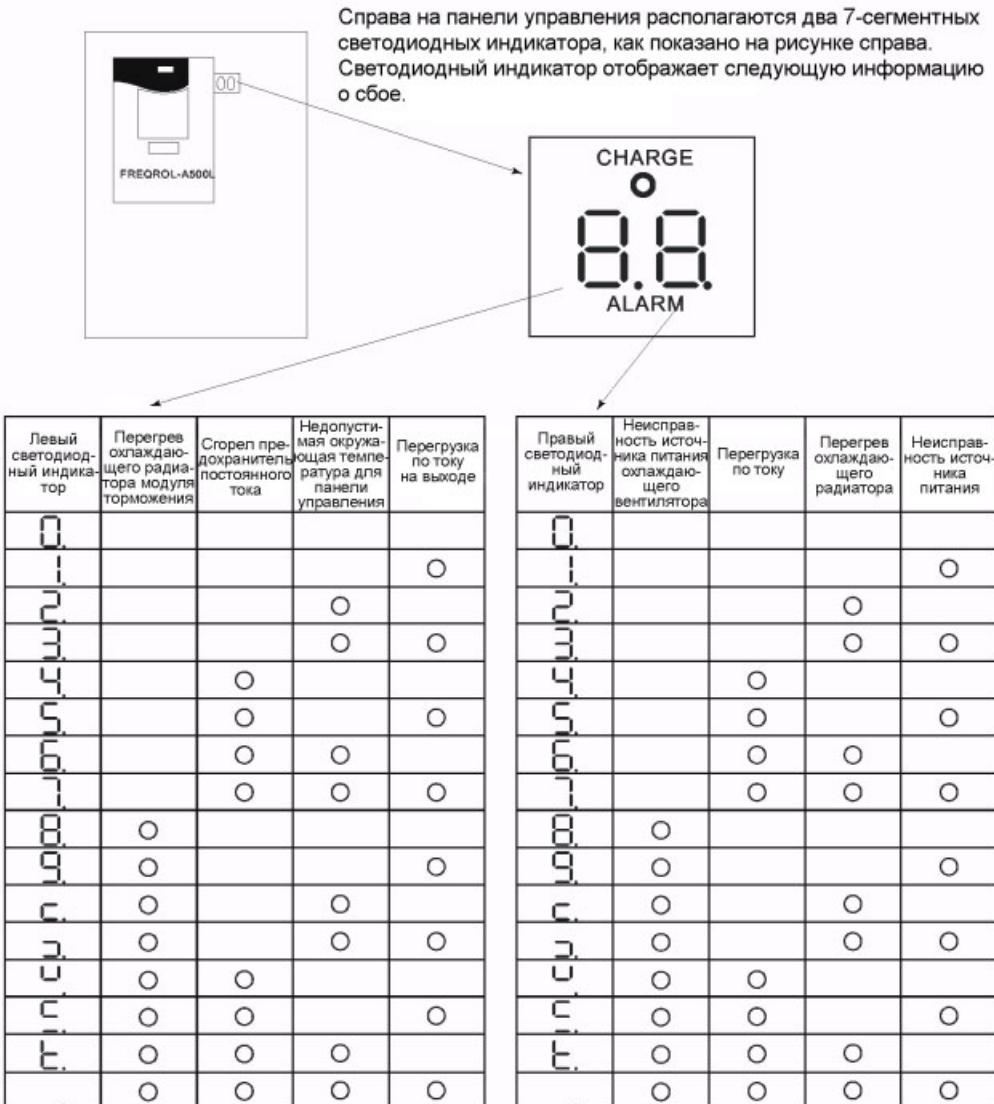

Например, если на индикаторе отображается , значит сгорел предохранитель постоянного тока, \_\_\_\_произошел сбой в источнике питания и возникла перегрузка по току.

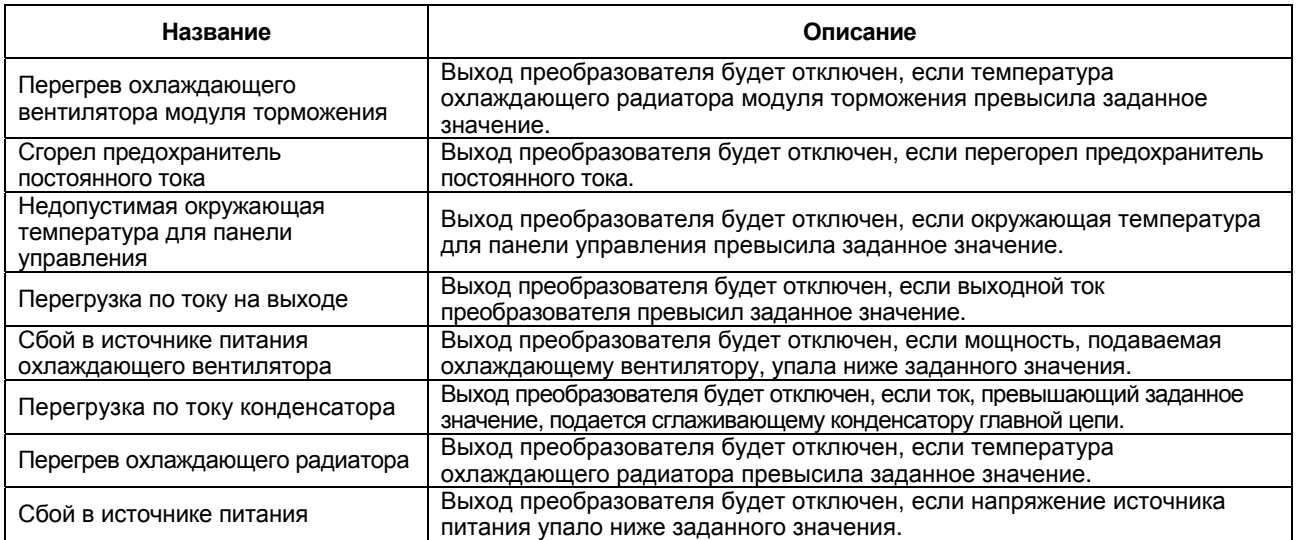

# ФУНКЦИИ ЗАЩИТЫ

# • Чтобы узнать рабочее состояние в момент возникновения сбоя

При возникновении любого сбоя, индикатор автоматически переключается на отображение соответствующей функции защиты (код ошибки). При нажатии кнопки [MODE], в данном случае, без сброса преобразователя, индикатор отображает выходную частоту. Таким способом можно узнать значение выходной частоты при возникновении сбоя. Кроме того, таким же способом можно узнать величину тока. Однако, эти значения не сохраняются в памяти и удаляются при сбросе преобразователя.

# 5.1.2 Соответствия между отображаемыми и фактическими символами

Ниже приведено соответствие между фактическими буквенно-цифровыми символами и отображаемыми цифровыми символами на панели управления:

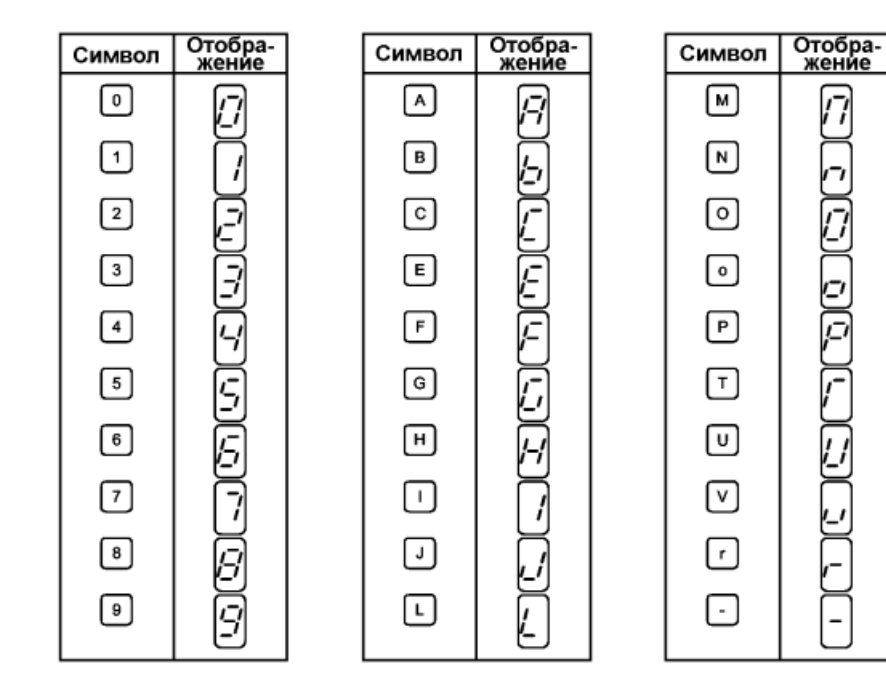

# *ФУНКЦИИ ЗАЩИТЫ*

# **5.1.3 Выходной код аварийной сигнализации**

Заданием уставки Пар. 76 «выбор вывода кода аварийной сигнализации», код сбоя может быть выведен четырехбитным цифровым сигналом. Сигнал выводится через выходы с открытым коллектором, которые являются стандартными для преобразователя. Соответствия между типами сбоев и кодами аварийной сигнализации приведены ниже.

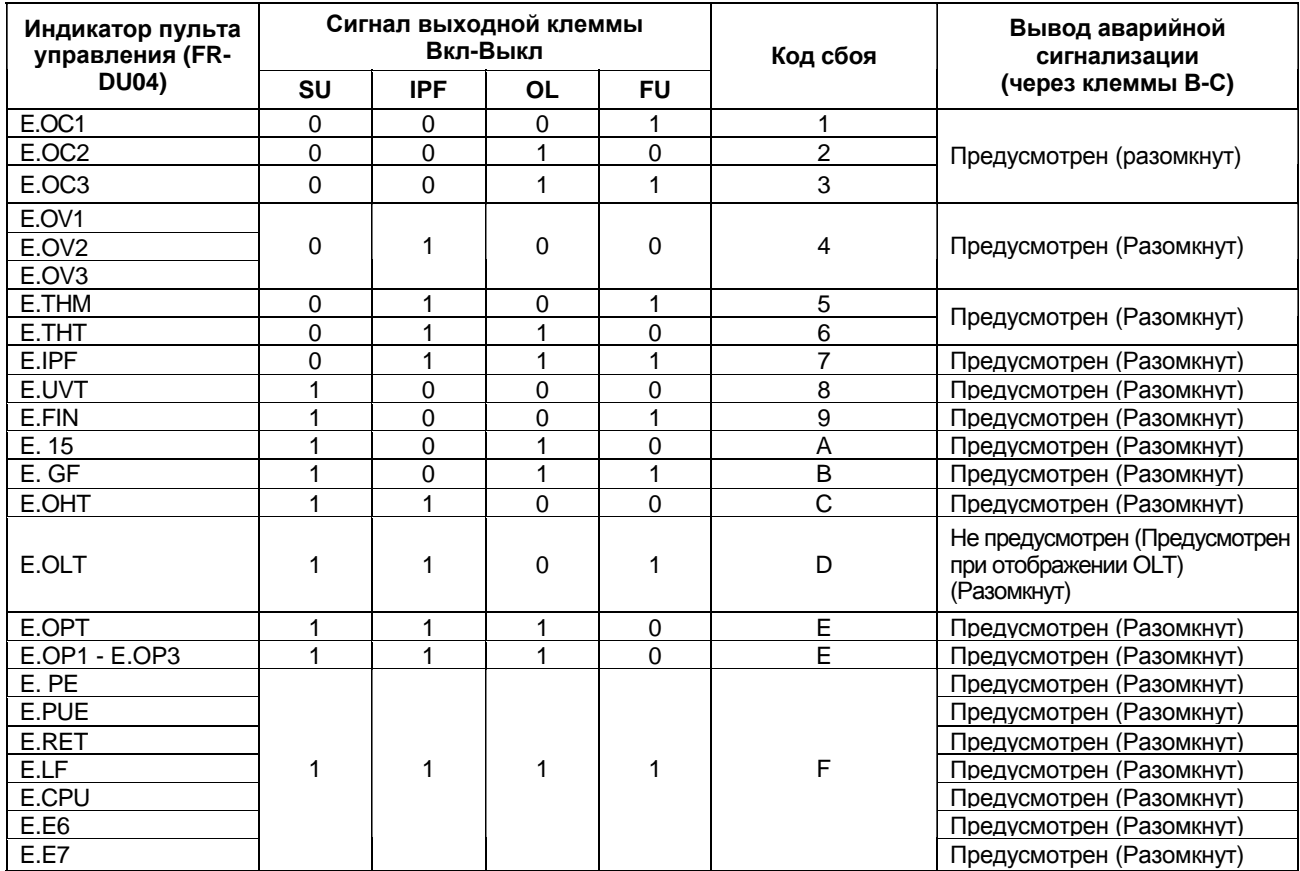

(Примечание) 0: Выходной транзистор ВЫКЛ, 1: Выходной транзистор ВКЛ (общая клемма SE). Вывод аварийной сигнализации предполагает, что Пар. 195 установлено значение «99» (заводская уставка).

# **5.1.4 Сброс преобразователя**

Преобразователь может быть сброшен одним из следующих способов. Обратите внимание, что расчетное значение внутренней теплоты для электронной защиты от перегрузки по току и число попыток удаляются при сбросе преобразователя.

Способ 1: Используя пульт управления (FR-DU04) нажмите кнопку [RESET] для сброса преобразователя. Способ 2: Выключите электропитание, затем включите снова. Способ 3: Подайте сигнал сброса (RES).

# **5.2. Поиск неисправностей**

# *ФУНКЦИИ ЗАЩИТЫ*

Если какая-либо функция преобразователя утрачена из-за возникновения сбоя, определите причину сбоя и внесите исправление в соответствии со следующей процедурой. Обращайтесь к местному торговому представителю, если возникший сбой не приведен в нижеследующей таблице, преобразователь неисправен, были повреждены компоненты или в случае возникновения любой другой неисправности.

# **5.2.1 Проверка показаний индикатора пульта управления при аварийном останове**

Код аварийной сигнализации отображается на панели управления для индикации причины сбоя в работе. Определите причину и предпримите действия в соответствии с нижеследующей таблицей:

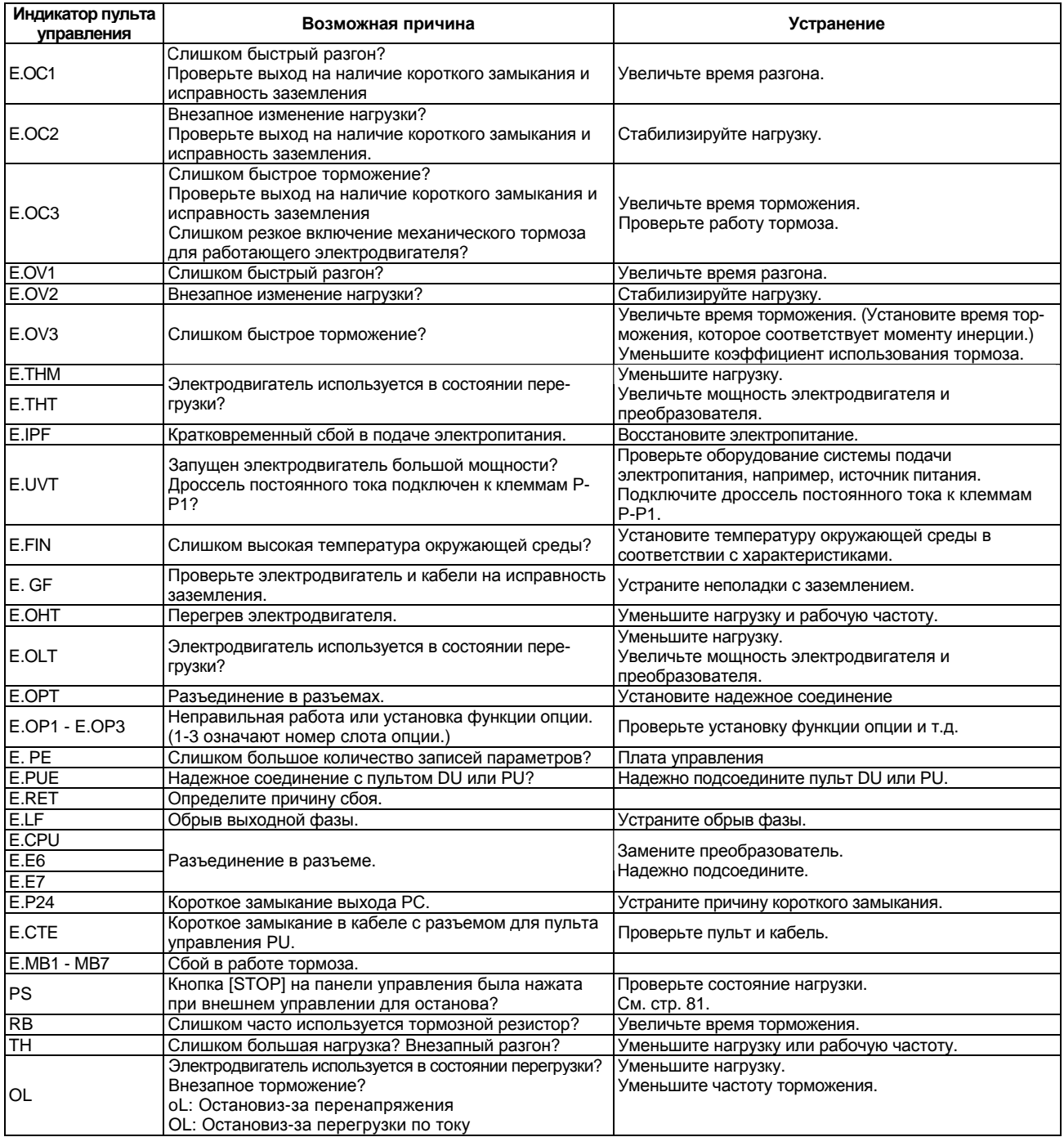
# *ФУНКЦИИ ЗАЩИТЫ*

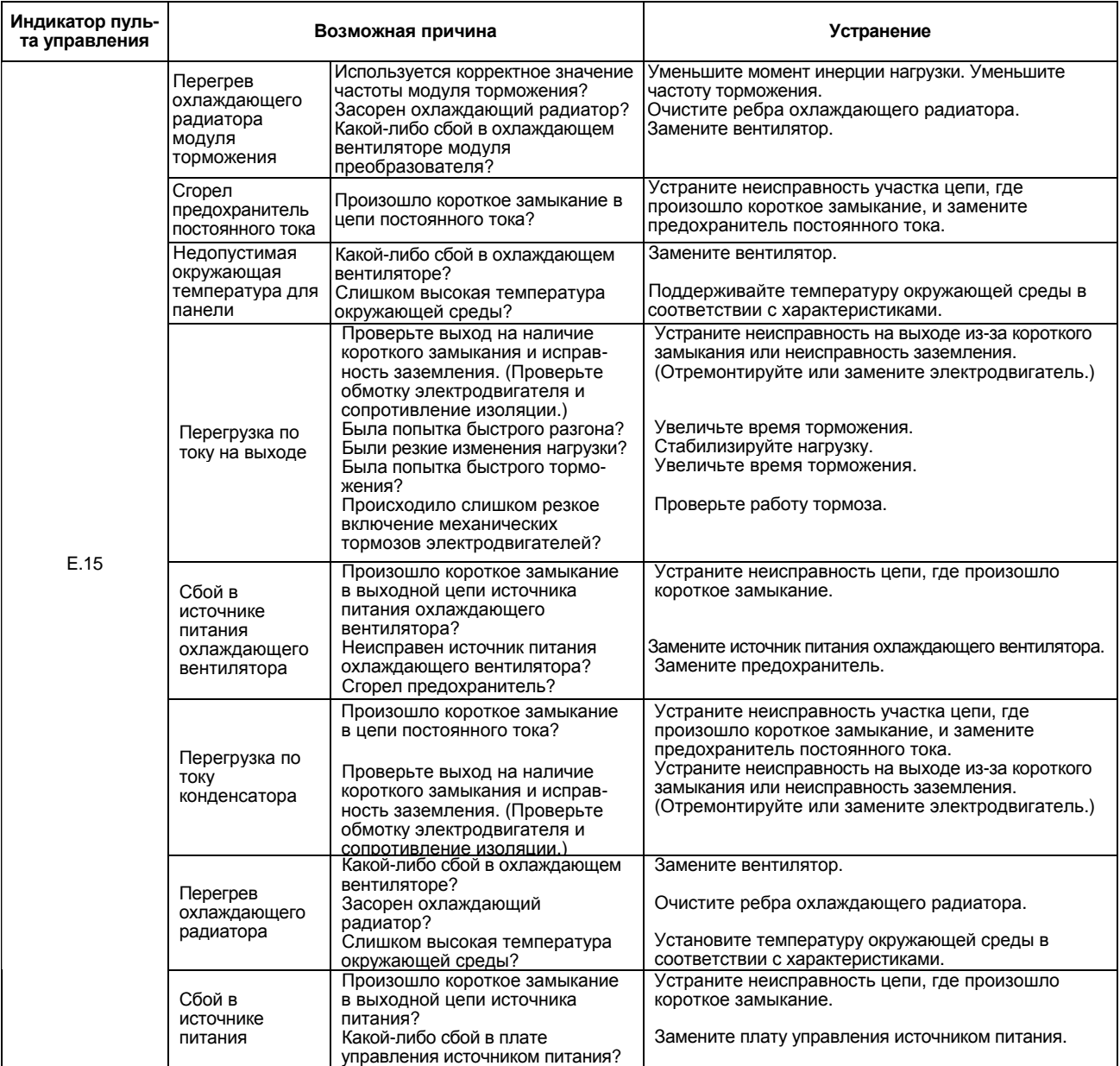

• При срабатывании функции защиты, устраните причину сбоя, сбросьте преобразователь и продолжите работу.

# 5.2.2 Неисправности и их возможные причины

ЗАМЕЧАНИЕ: Проверьте соответствующие области. Если причина по прежнему неизвестна, рекомендуем провести инициализацию параметров (вернуть заводские уставки). переустановить требуемые значения параметров и проверить снова.

#### (1) Электродвигатель не запускается.

- 1) Проверьте силовую цепь.
	- Убедитесь, что подано надлежащее напряжение от источника питания (на панели управления предусмотрен светодиод).
	- Проверьте надлежащее подключение электродвигателя.
- 2) Проверьте входные сигналы.
	- Проверьте ввод стартового сигнала.
	- Проверьте, что сигналы пуска с вращением в прямом и обратном направлениях подаются не одновременно.
	- Проверьте, что сигнал задания частоты не равен нулю.
	- Проверьте, что подан сигнал AU при задании частоты токовым сигналом от 4 до 20 мА.
	- Проверьте отсутствие выходного сигнал останова (MRS) и сигнала сброса (RES).
	- Проверьте, что сигнал CS выключен, если выбран автоматический перезапуск при кратковременном сбое в подаче электропитания (значение Пар. 57 не равно 9999).
- 3) Проверьте уставки параметров.
	- Проверьте, что не выбрано предотвращение вращения в обратном направлении (Пар. 78).
	- Проверьте правильность задания уставки (Пар. 79) режима управления.
	- Проверьте правильность задания усиления и смещения (Пар. 902-Пар. 905).
	- Проверьте, что значение стартовой частоты (Пар. 13) не превышает значение рабочей частоты.
	- Проверьте, что различным рабочим функциям (например, работа в трехскоростном режиме), особенно для максимальной частоты (Пар. 1) не заданы нулевые значения.
- 4) Проверьте нагрузку.
	- Проверьте, что нагрузка не слишком большая.
	- Проверьте, что вал электродвигателя не заблокирован.
- 5) Прочие
	- Проверьте, что светодиод индикации сбоев ALARM не светится.
	- Проверьте, что значение Пар. 15 «частота JOG» не меньше значения Пар. 13 «стартовая частота».

#### (2) Электродвигатель вращается в обратном направлении.

- Проверьте, в правильной ли последовательности подсоединены фазы к выходным клеммам (U, V, W).
- Проверьте, что сигналы пуска (с вращением в прямом или обратном направлениях) правильно подаются.

#### (3) Скорость вращения значительно отличается от заданной.

- Проверьте, корректность сигнала задания частоты, (Измерьте уровень входного сигнала.)
- Проверьте, правильность установленных значений следующих параметров: Пар. 1, Пар. 2, Пар. 902 - Пар. 905, Пар. 19.
- Проверьте, что линии входных сигналов не подвержены внешним помехам, (Используйте экранированные кабели)
- Проверьте, что нагрузка не слишком большая.

#### (4) Неравномерные разгон/торможение.

- Проверьте, что заданное время разгона/торможения не слишком короткое.
- Проверьте, что нагрузка не слишком большая.
- Проверьте, что заданное значение нарастания крутящего момента (Пар. 0, Пар. 46, Пар. 112) не слишком большое для активации функции токоограничения.

#### **(5) Слишком большой ток электродвигателя.**

- Проверьте, что нагрузка не слишком большая.
- Проверьте, что заданное значение стартового момента (Пар. 0, Пар. 46, Пар. 112) не слишком большое.

#### **(6) Скорость электродвигателя не увеличивается.**

- Проверьте правильность задания максимальной частоты (Пар. 1).
- Проверьте, что нагрузка не слишком большая. (В мешалках и т.д., нагрузка может оказаться высокой в зимний период.)
- Проверьте, что заданное значение стартового момента (Пар. 0, Пар. 46, Пар. 112) не слишком большое для активации функции токоограничения.

#### **(7) Скорость вращения меняется во время работы.**

При работе в режиме векторного управления выходная частота меняется, при изменении нагрузки, в пределах от 0 до 2 Гц. Это соответствует режиму нормальной работы и не является сбоем.

- 1) Проверка нагрузки
	- Проверьте, что нагрузка стабильна.
- 2) Проверка входного сигнала
	- Проверьте, что сигнал задания частоты стабилен.
	- Проверьте, что сигнал задания частоты не подвержен влиянию наведенного шума.
- 3) Прочие
	- Проверьте, что заданные значения для мощности электродвигателя (Пар. 80) и числа полюсов используемого электродвигателя (Пар. 81) соответствуют преобразоателю и возможностям электродвигателя в режиме векторного управления.
	- Проверьте, чтобы в режиме векторного управления длина кабельного соединения не превышала 30 м.
	- Проверьте допустимость длины кабельного соединения в режиме вольт-частотного регулирования.

#### **(8) Смена режима управления происходит неправильно.**

Если смена режима управления происходит неправильно, проверьте следующее:

1. Внешний входной сигнал …Проверьте, что сигналы STR и STF выключены.

Если подан один из этих сигналов, режима управления сменить нельзя.

- 2. Установка параметров ...... Проверьте значение Пар. 79.
	- Если значение Пар. 79 <выбор режима управления> равно "0" (заводская установка), включение входного питания переводит преобразователь в режим внешнего управления. Нажмите кнопку [MODE] на панели управления три раза, затем кнопку [UP] (или кнопку [PU], при использовании модуля параметрирования FR-PU04). Это приводит к переходу от режима внешнего управления в режим управления от пульта. Для остальных значений (1-8), режим управления определяется значением параметра.

#### **(9) Нет индикации на пульте управления (FR-DU04).**

Убедитесь, что пульт управления надежно подсоединен к преобразователю.

#### **(10) Индикатор POWER не светится.**

Убедитесь, что подключение и установка выполнены правильно.

# **5.3 Меры предосторожности при техническом обслуживании и контроле**

#### *ФУНКЦИИ ЗАЩИТЫ*

Транзисторный преобразователь является стационарным модулем, который состоит, в основном, из полупроводниковых приборов. Необходимо осуществлять ежедневную проверку для предотвращения возникновения любого сбоя из-за неблагоприятного воздействия окружающей среды, например, температуры, влажности, пыли, грязи и вибрации, износа компонент, сокращения срока эксплуатации и других факторов.

# **5.3.1 Меры предосторожности при техническом обслуживании и контроле**

В течение некоторого короткого времени после отключения электропитания, на сглаживающем конденсаторе сохраняется опасное высокое напряжение. Выключите электропитание перед началом проверки преобразователя. По истечении более 10 минут, убедитесь с помощью тестера в том, что напряжение на клеммах P-N силовой цепи преобразователя составляет 30 В пост. тока или меньше, и т.д.

# **5.3.2 Контрольный перечень**

# **(1) Ежедневный контроль**

- Проверьте следующее:
	- 1) Сбой в работе электродвигателя
	- 2) Недопустимые условия эксплуатации
	- 3) Сбой в системе охлаждения
	- 4) Нехарактерные шум и вибрация
	- 5) Нехарактерный перегрев и изменение цвета
- В процессе работы, проверьте входное напряжение преобразователя при помощи тестера.

# **(2) Чистка**

Содержите и эксплуатируйте преобразователь в чистом состоянии.

При чистке преобразователя, осторожно протрите загрязненные места мягкой тканью, смоченной в нейтральном моющем средстве или этаноле.

*Примечание*: Не используйте растворители, такие как бензин, ацетон, спирт или толуол, поскольку они могут повредить окрашенную поверхность преобразователя.

Не используйте спирт или чистящие средства для протирки индикатора и других частей пульта управления (FR-DU04) или модуля параметров (FR-PU04), поскольку это приведет к их повреждению.

# **5.3.3 Периодический контроль**

Проверяйте компоненты, недоступные в процессе эксплуатации и требующие периодического контроля. Для периодического контроля обращайтесь к нам.

- 1) Система охлаждения: ....Очистите воздушный фильтр и т.д.
- 2) Винты и болты: ................ Эти элементы могут ослабнуть из-за вибрации, изменений температуры и т.д. Проверьте, что они надежно затянуты и подтяните при необходимости.
- 3) Проводящие и изоляционные материалы: Проверьте наличие коррозии и повреждений.
- 4) Сопротивление изоляции: Измерьте.
- 5) Охлаждающий вентилятор, сглаживающий конденсатор, реле: Проверьте и замените при необходимости.

# 5.3.4 Проверка сопротивления изоляции с помощью мегомметра

- 1) Перед проверкой сопротивления изоляции внешней цепи с помощью мегомметра, отсоедините все провода от клемм преобразователя для того, чтобы тестовое напряжение не подавалось на преобразователь.
- 2) Для проверки цепи управления на отсутствие обрыва используйте тестер (с диапазоном измерения больших сопротивлений), но не применяйте мегомметр или пробник.
- 3) Для преобразователя, сопротивление изоляции проверяйте только у силовой цепи, как показано ниже. Не проводите проверку сопротивления изоляции цепи управления. (Используйте мегомметр на 500 В пост. тока.)

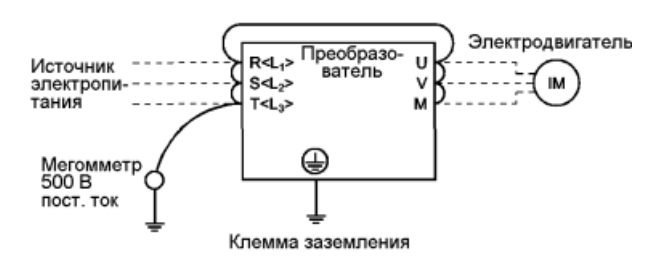

# 5.3.5 Проверка электрической прочности диэлектрика

Не проводите проверку электрической прочности диэлектрика. В силовой цепи преобразователя использованы полупроводниковые устройства, которые могут быть повреждены при осуществлении проверки кабелей под повышенным напряжением.

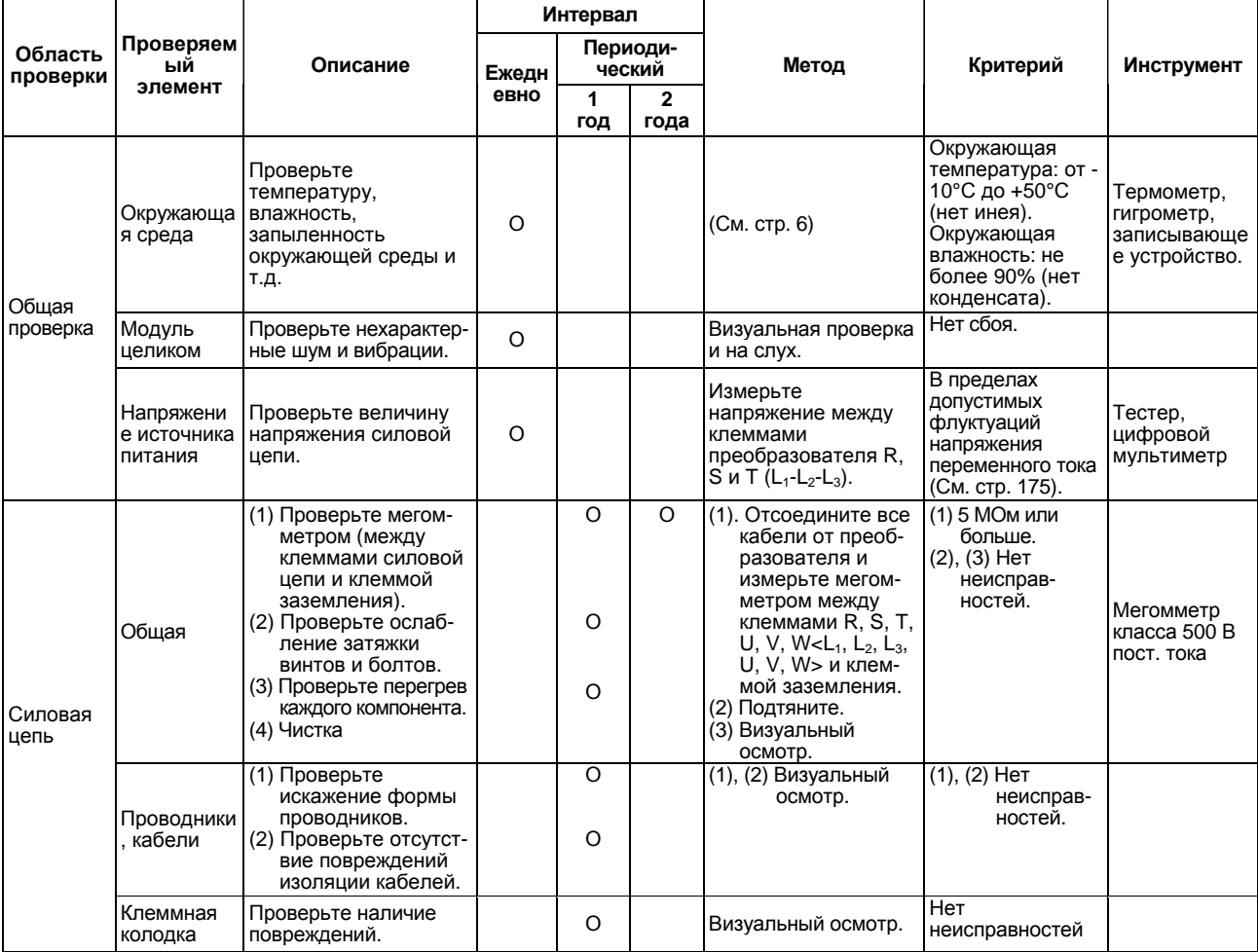

#### Ежедневный и периодический контроль

# ФУНКЦИИ ЗАЩИТЫ

#### Ежедневный и периодический контроль

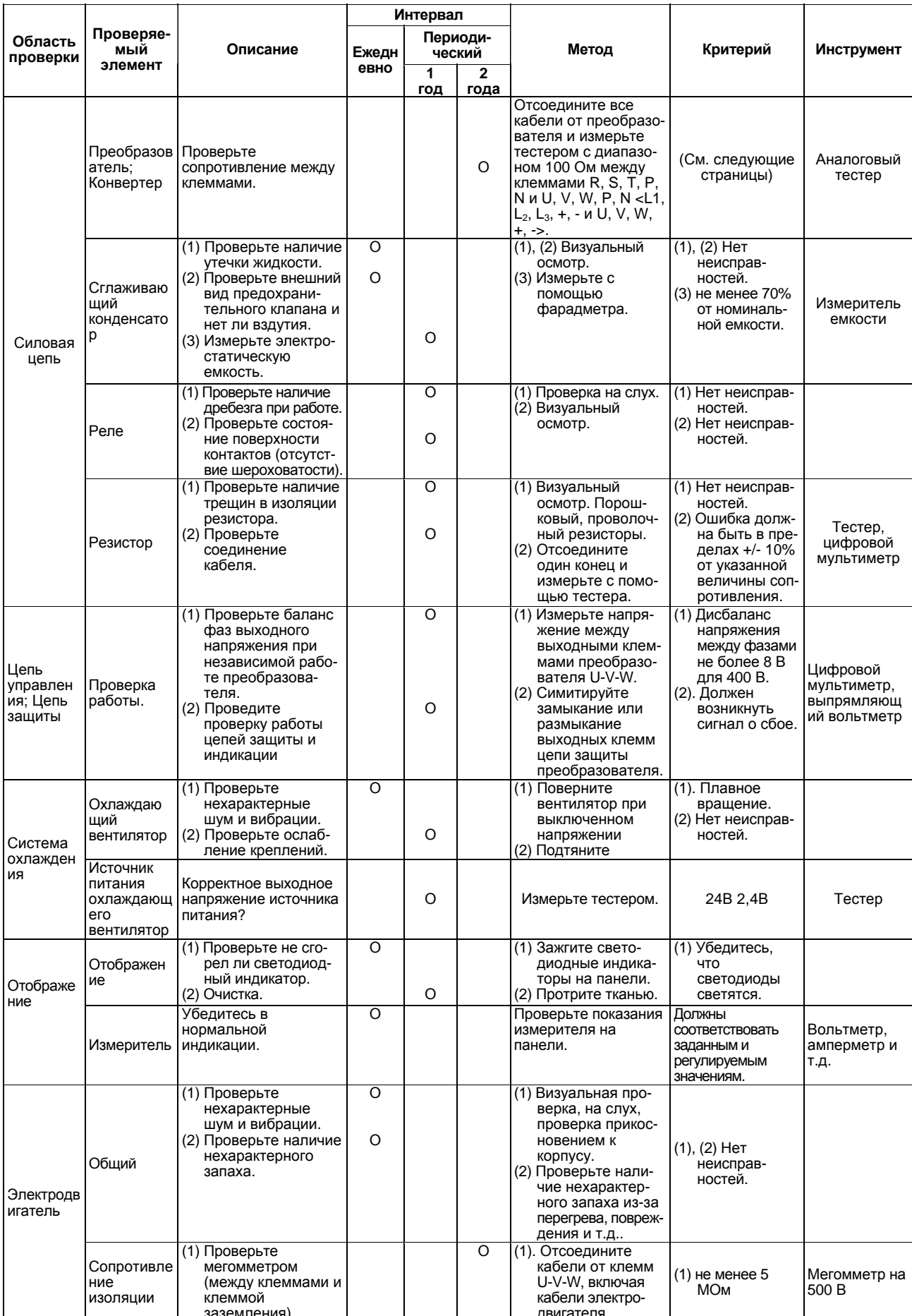

#### • Проверка блоков преобразователя и конвертера

#### <Подготовка>

- (1) Отсоедините кабели внешнего источника электропитания (R, S, T) <L1, L<sub>2</sub>, L3> и кабели электродвигателя (U, V, W).
- (2) Подготовьте аналоговый тестер. (Используйте диапазон 100 Ом.)

#### <Метод проверки>

Измените полярность тестера на противоположную для клемм преобразователя R, S, T, P, U, V, W и N <L1, L<sub>2</sub>, L<sub>3</sub>, U, V, W, + и -> и проверьте на обрыв цепи.

Примечание: 1. Перед проведением измерений убедитесь, что сглаживающий конденсатор разряжен. 2. При проверке на обрыв цепи, возможно получение результатов, отличающихся на несколько Ом или несколько десятков Ом, в зависимости от типа модуля, измерительного прибора и т. д. Если измеренные значения близки, модуль исправен.

# <Обозначения устройств модуля и клеммы для проверки>

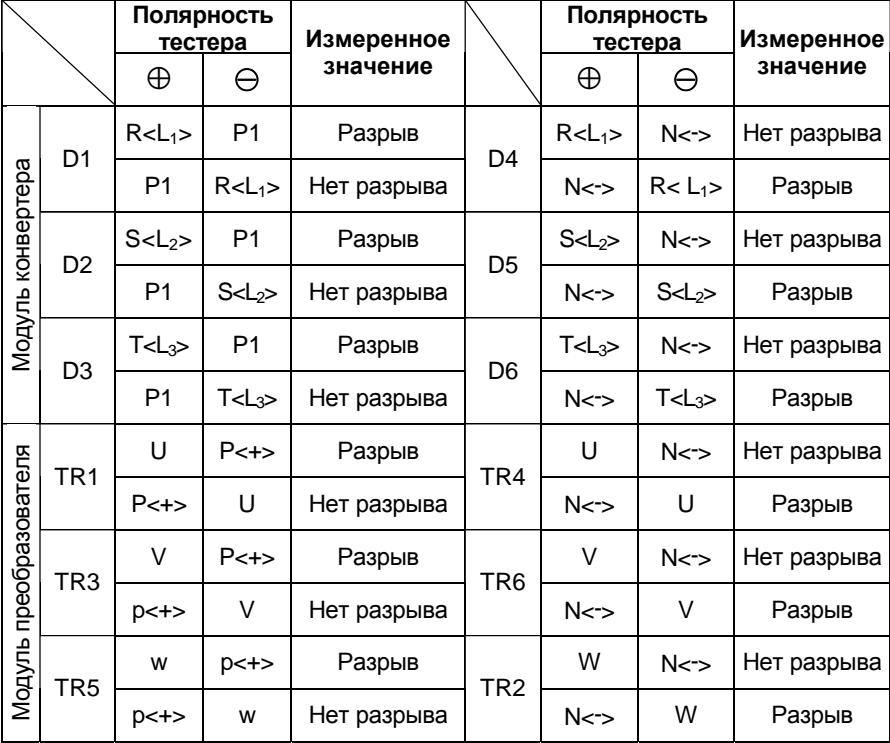

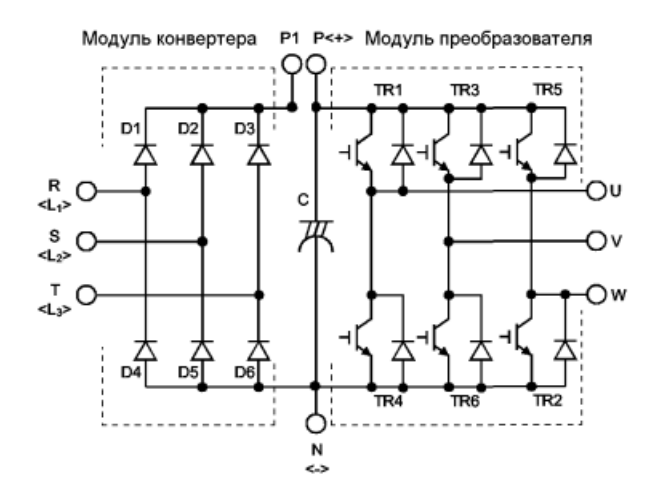

# 5.3.6 Замена компонентов

Преобразователь состоит из множества электронных компонентов, таких как полупроводниковые приборы.

Нижеследующие компоненты, вследствие их физических свойств, будут разрушаться с течением времени, что приведет к снижению производительности или сбоям в работе преобразователя. Для профилактики, такие компоненты должны заменяться через определенные промежутки времени.

# (1) Охлаждающий вентилятор

Вентилятор охлаждает компоненты, выделяющие тепло, такие как полупроводниковые приборы силовой цепи. Срок службы подшипников охлаждающего вентилятора составляет, как правило, от 40000 до 50000 часов. Поэтому, если преобразователь работает непрерывно, необходимо заменять охлаждающий вентилятор через каждые пять лет. Если в ходе проверки обнаружен нехарактерный шум и/или вибрации, охлаждающий вентилятор необходимо немедленно заменить.

- Удаление
	- 1) Поверните против часовой стрелки четыре винта с выпуклыми головками, которые фиксируют монтажную пластину охлаждающего вентилятора. (Эти винты легко вращаются с помощью монеты и т.п.)
	- 2) Слегка приподнимите монтажную пластину с охлаждающим вентилятором и отсоедините разъемы вентилятора.
	- 3) Снимите вентилятор с монтажной пластины.
	- 4) Снимите четыре винта, фиксирующие охлаждающий вентилятор на монтажной пластине.

Установка

1) Для правильной ориентации устанавливайте вентилятор так, чтобы стрелка слева от надписи «AIR FLOW» была направлена вверх.

#### **TAIR FLOW**

<Боковая поверхность вентилятора>

- 2) Подсоедините разъемы вентилятора
	- При подключении будьте осторожны, не допускайте касания вентилятором проводов и их проникновения в металлические секции охлаждающего вентилятора и модуля преобразователя.
- 3). Установите монтажную пластину с охлаждающим вентилятором в блок преобразователя и надежно закрепите винтами.

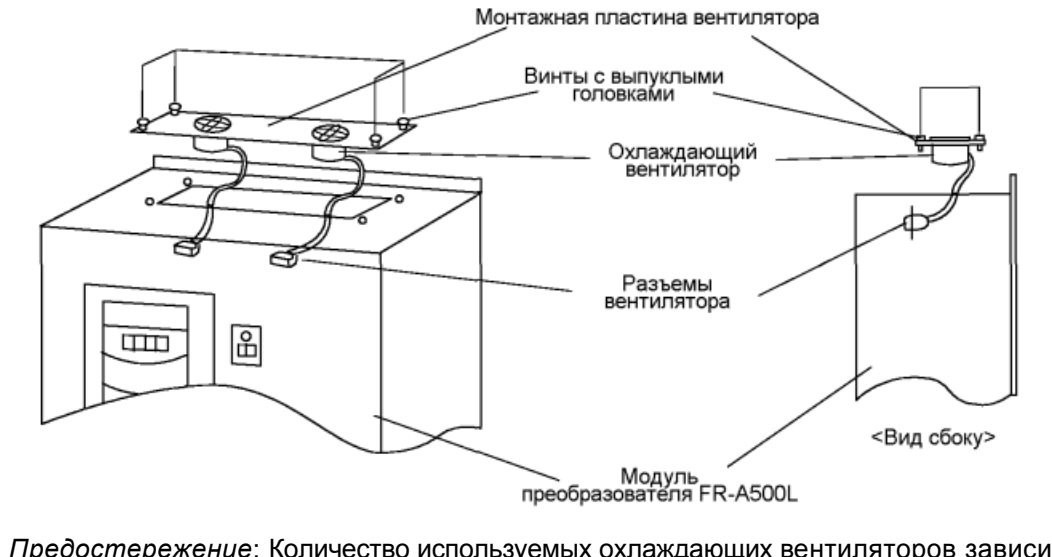

Предостережение: Количество используемых охлаждающих вентиляторов зависит от мощности преобразователя. В зависимости от числа используемых охлаждающих вентиляторов, их можно установить на двух монтажных пластинах.

#### **(2) Сглаживающие конденсаторы**

Используются оксидно-электролитический алюминиевый конденсатор большой емкости для сглаживания пульсаций постоянного тока в силовой цепи и оксидно-электролитический алюминиевый конденсатор для стабилизации электропитания цепи управления. Характеристики конденсатора ухудшаются вследствие воздействия пульсирующего тока и т. д. При эксплуатации преобразователя в типичной, вентилируемой среде, конденсаторы необходимо заменять через каждые пять лет. По истечении пяти лет характеристики конденсаторов ухудшаются гораздо быстрее.

Проверяйте конденсаторы не реже одного раза в год (не реже одного раза за полгода,

если срок службы вскоре истекает).

Проверьте следующее:

- 1) Корпус (вздутия корпуса сбоку или снизу)
- 2) Заливка корпуса (чрезмерное искривление или большие трещины)
- 3) Взрывобезопасный клапан (чрезмерное выпячивание клапана)
- 4) Внешний вид, появление наружных трещин, изменение цвета, утечки. Если измеренная емкость конденсатора составляет менее 70%, от номинальной, замените конденсатор.

# **(3) Реле**

Для предотвращения сбоя контактов, реле должны быть заменены в зависимости от количества переключений (срока службы).

Нижеследующая таблица содержит рекомендации по замене компонент преобразователя. Индикаторы и другие элементы с коротким сроком службы также должны заменяться при периодических проверках.

Замена компонент в преобразователе.

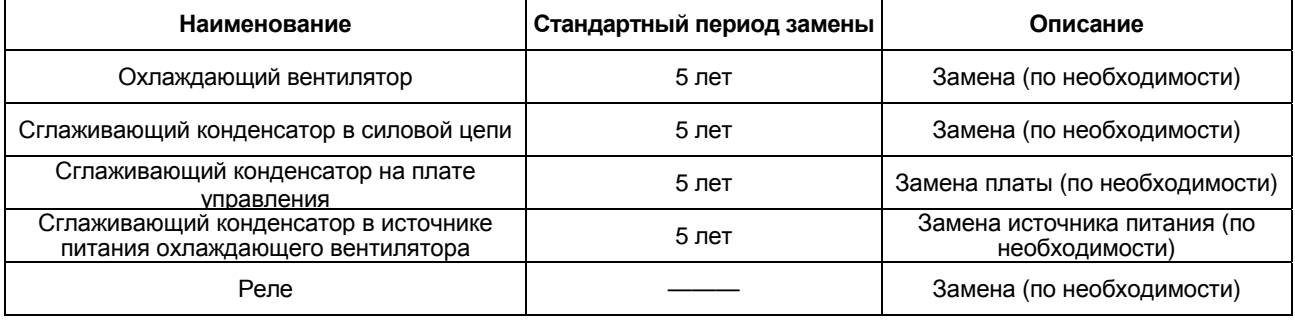

# **(4) Запасные части**

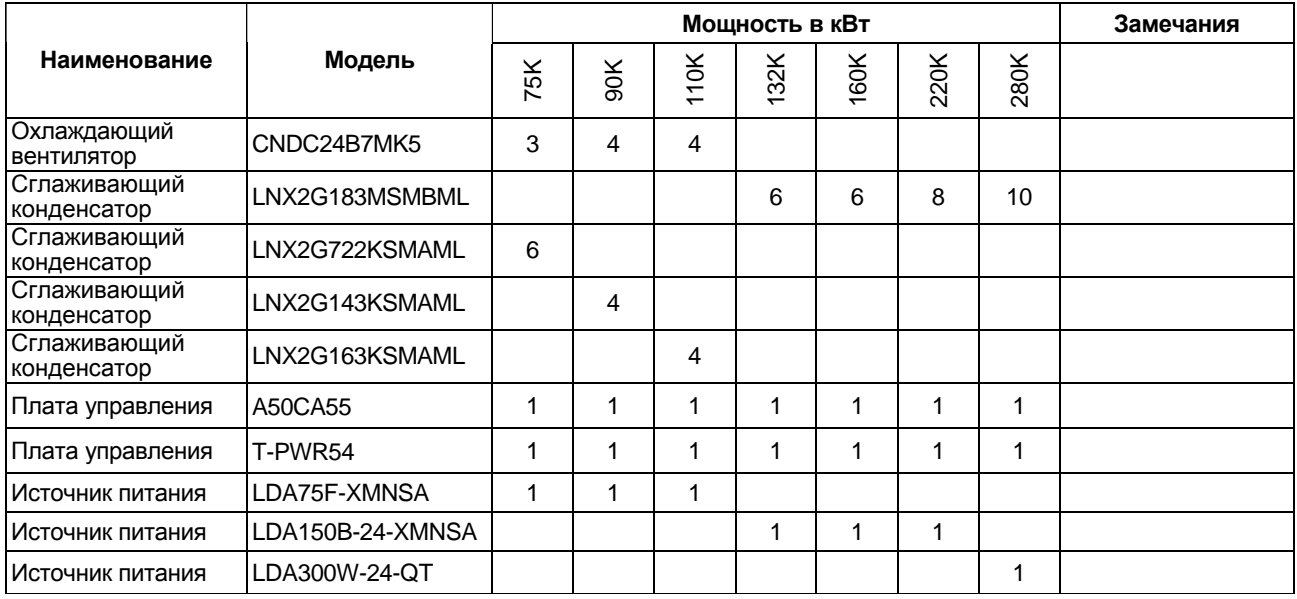

# **5.3.7 Измерение напряжения, тока и мощности силовых цепей**

#### **Измерение напряжения и тока**

Так как входное и выходное напряжения и токи источника питания преобразователя и выхода преобразователя содержат высокие гармонические составляющие, результат измерения сильно зависит от типа применяемого измерительного прибора и измеряемой цепи.

Для измерения токов и напряжений используйте приборы, указанные в таблице на следующей странице, и способ подключения, изображенный на нижеследующей диаграмме.

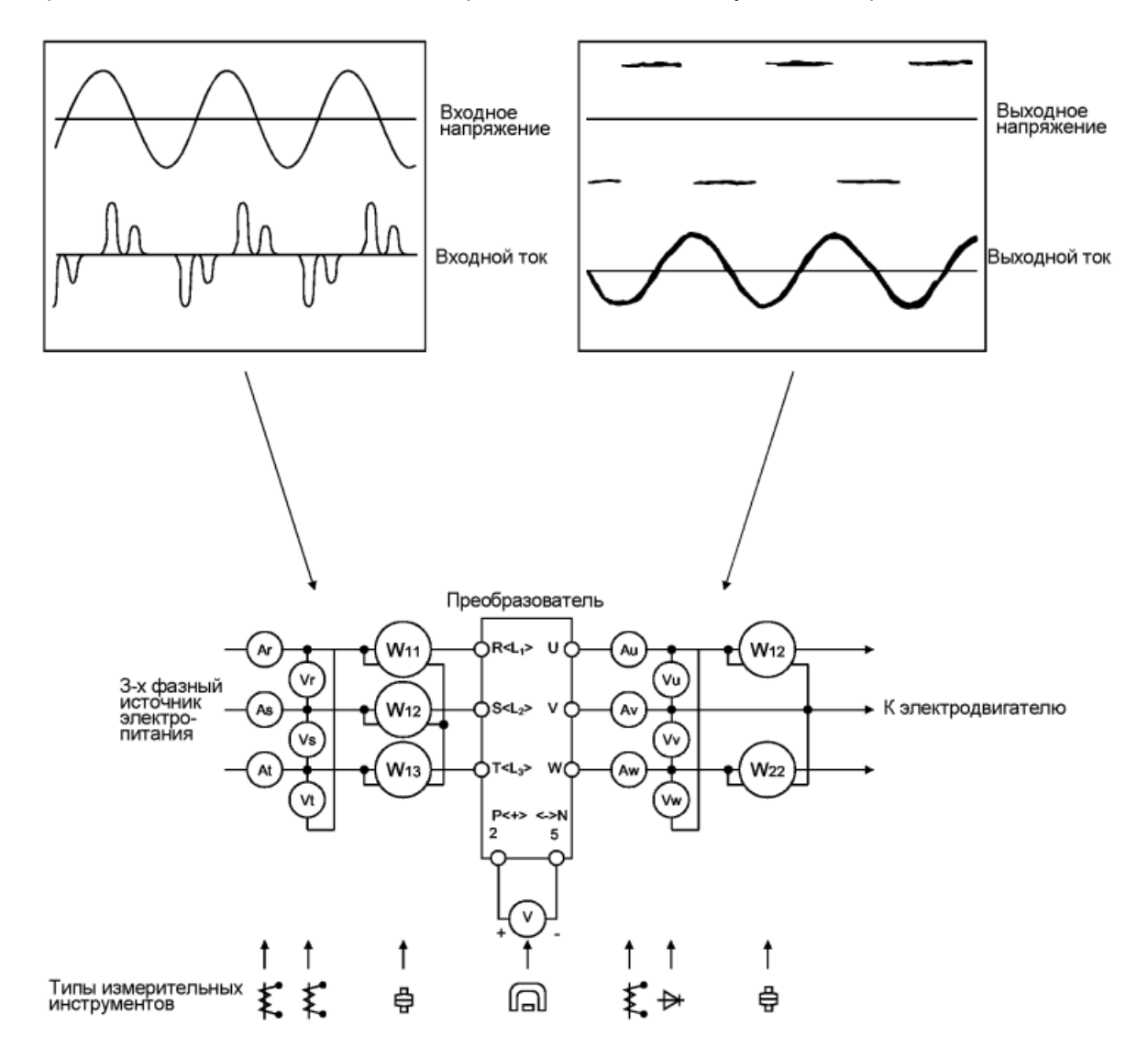

#### **Типичные точки измерения и измерительные приборы**

*Примечание*: Используйте быстрое преобразование Фурье для точного измерения выходного напряжения. С помощью тестера или обычных измерительных инструментов точное измерение выполнить нельзя.

# *ФУНКЦИИ ЗАЩИТЫ*

#### **Точки измерения и измерительные приборы**

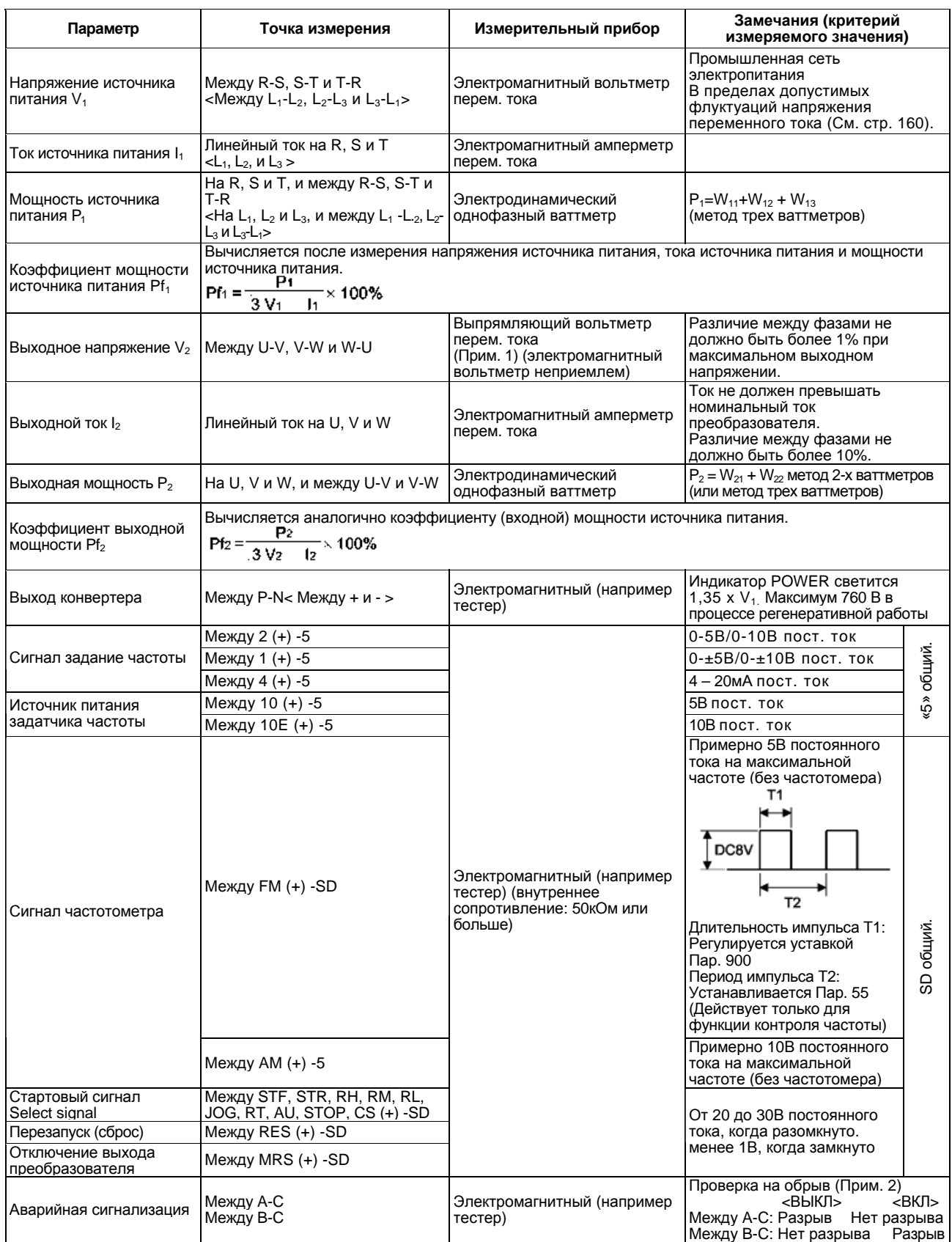

*Примечание*: 1. Не используйте тестер, в виду его большой погрешности.

2. Если значение Пар. 195 (выбор функции выходов А, В, С) соответствует положительной логике.

# ДЛЯ ЗАМЕТОК

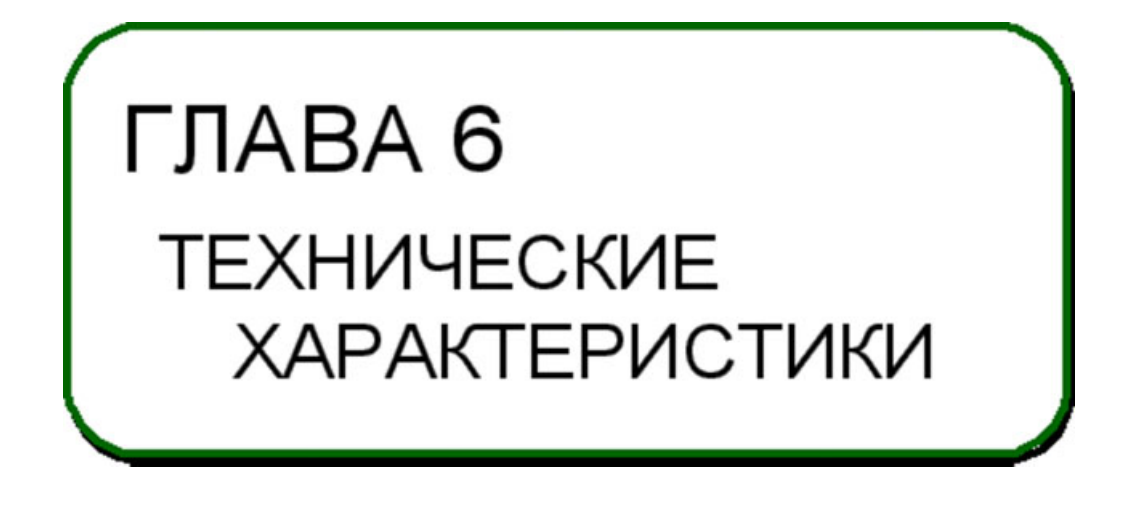

Эта глава содержит информацию о технических характеристиках этого преобразователя. Обязательно прочитайте данную главу, прежде чем работать с преобразователем.

**6.1 Стандартные технические характеристики...............175** 

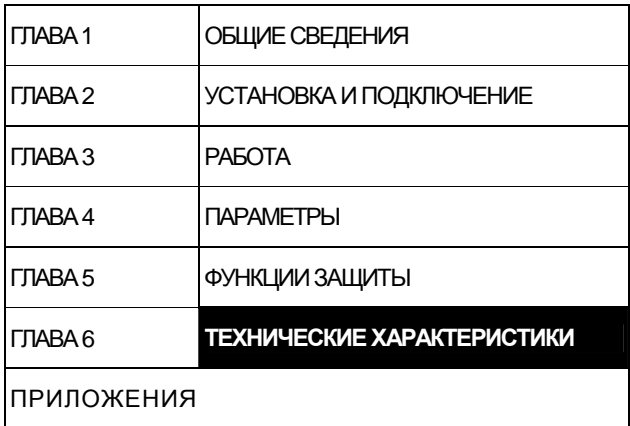

# **6.1 Стандартные технические характеристики** *ТЕХНИЧЕСКИЕ ХАРАКТЕРИСТИКИ*

# **6.1.1 Технические характеристики моделей**

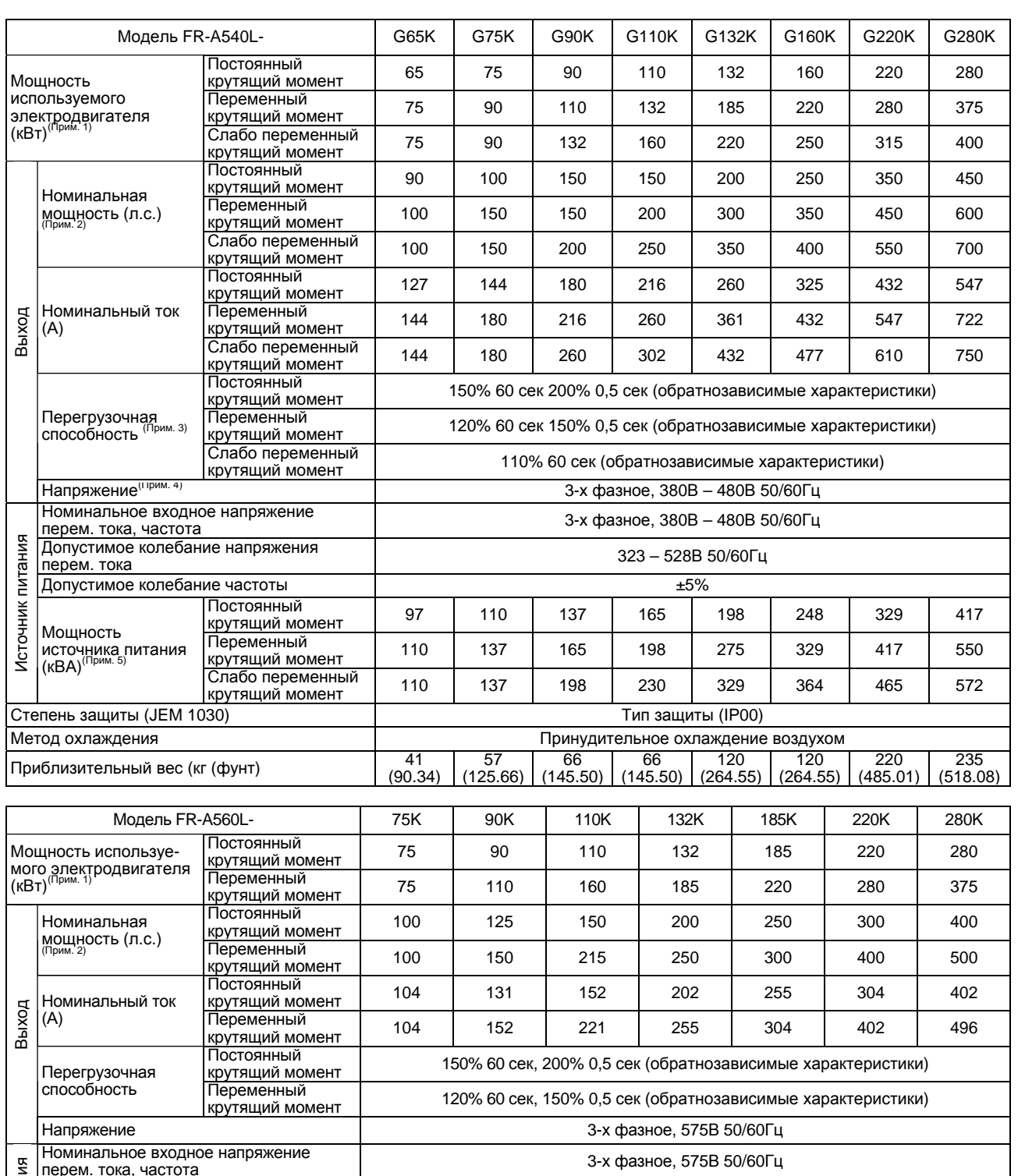

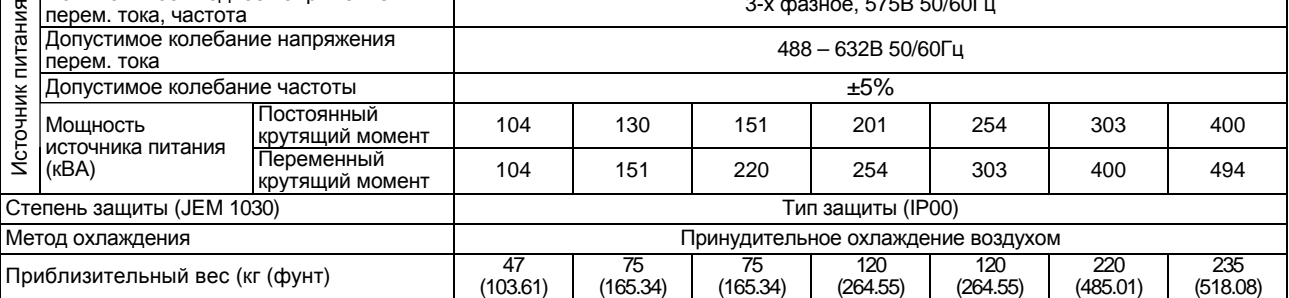

#### *ТЕХНИЧЕСКИЕ ХАРАКТЕРИСТИКИ*

- *Примечание*: 1. Указанная мощность применяемого электродвигателя соответствует максимальной мощности используемого электродвигателя при применении стандартного 4-х полюсного электродвигателя MITSUBISHI для A540L (Когда электродвигатель, соответствующий национальному своду законов и стандартов США по электротехнике, используется для A560L).
	- 2. Указанная номинальная выходная мощность соответствует национальному своду законов и стандартов США по электротехнике для 220В для A540L (575В для A560L).
	- 3. Указанная в % перегрузочная способность является отношением тока перегрузки к номинальному току преобразователя. При периодической нагрузке, предусмотрите время для остывания преобразователя и электродвигателя.
	- 4. Максимальное выходное напряжение не может превышать напряжение сети электропитания. Может быть установлено любое максимальное выходное напряжение не превышающее напряжение сети электропитания.

# **6.1.2 Общие технические характеристики**

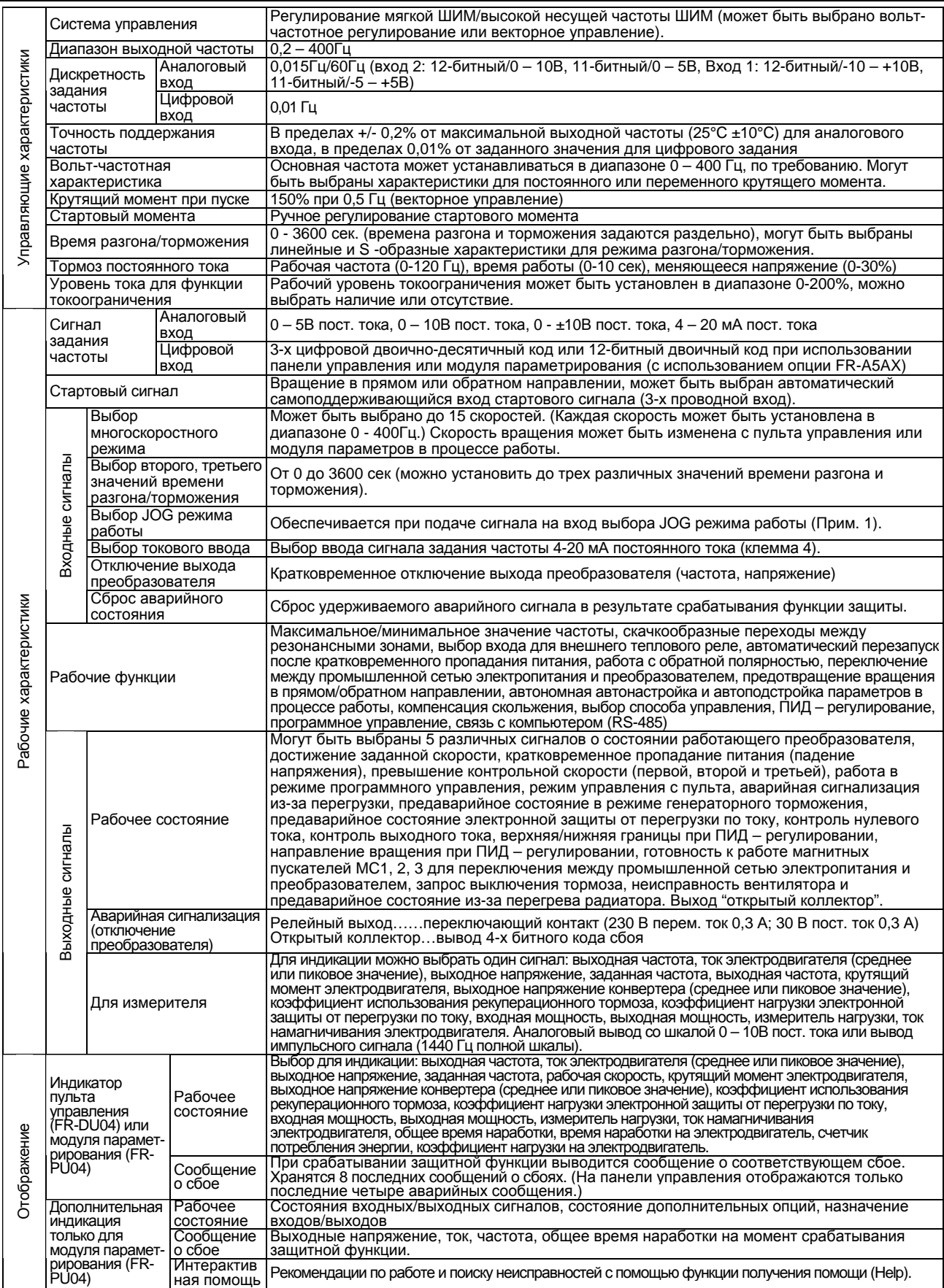

# *ТЕХНИЧЕСКИЕ ХАРАКТЕРИСТИКИ*

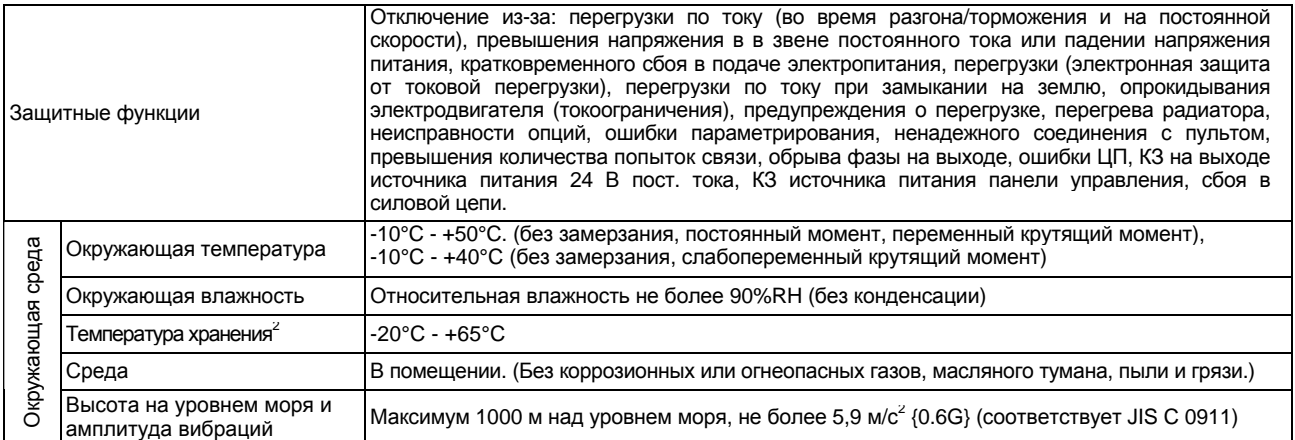

*Примечание*: 1. Работа в JOG-режиме может осуществляться с панели управления или модуля параметрирования.

> 2. Температура допустима на короткий период времени, например, во время транспортировки.

# **6.1.3 Габаритные чертежи**

#### **• FR-A540L-G65K, G75K, G90K, G110K / FR-A560L-75K, 90K, 110K**

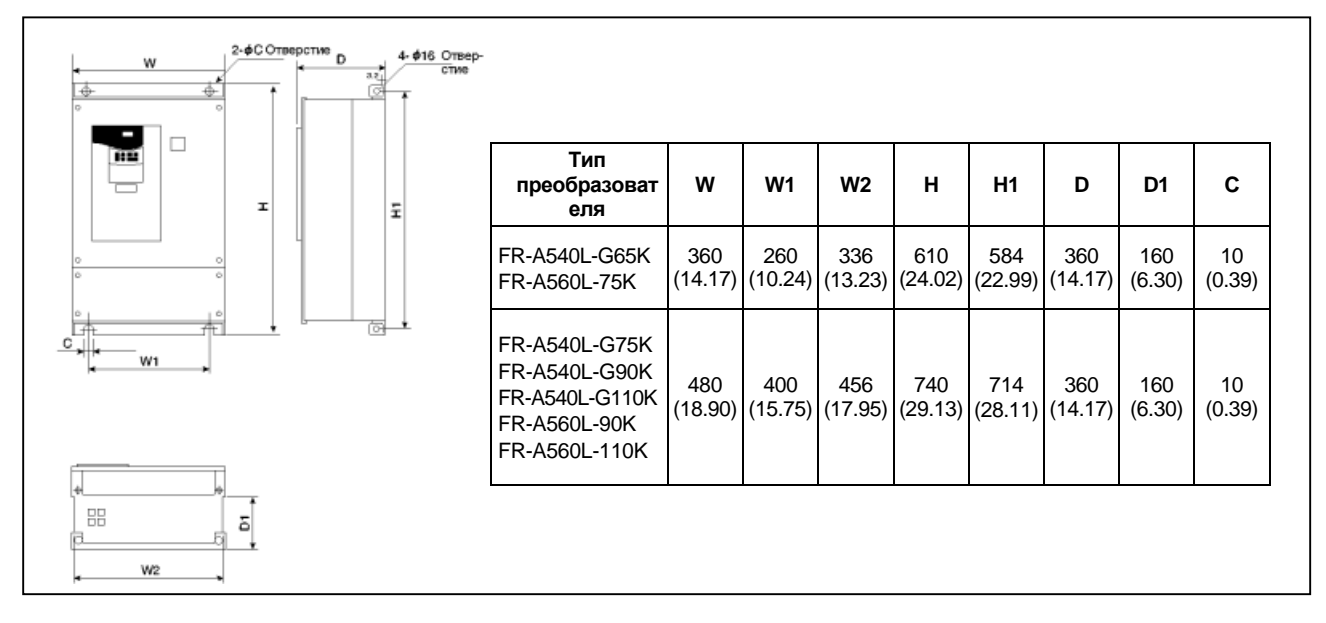

#### **• Дополнительный дроссель постоянного тока**

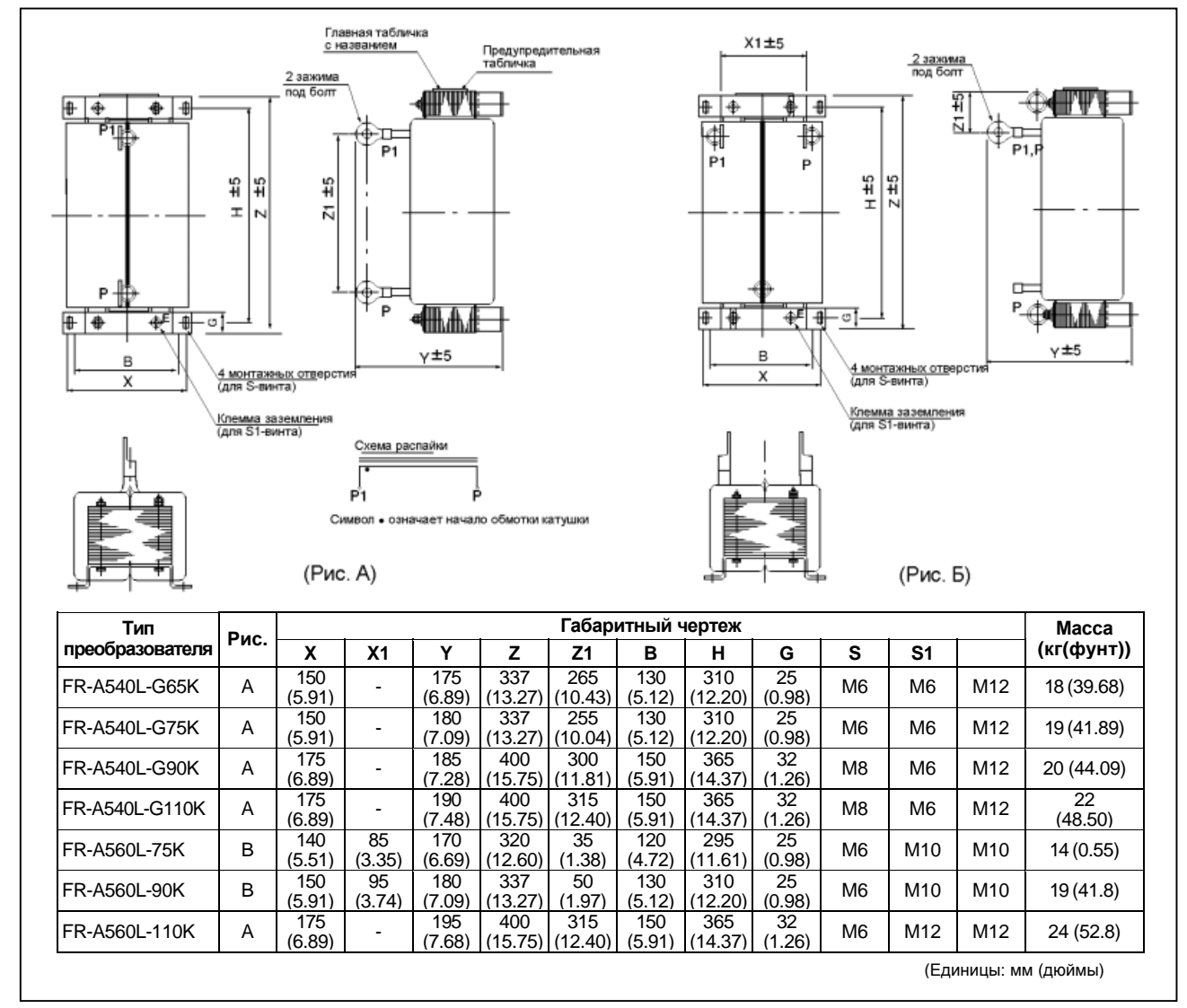

# **• FR-A540L-G132K, G160K, G220K, G280K / FR-A560L-132K, 185K, 220K, 280K**

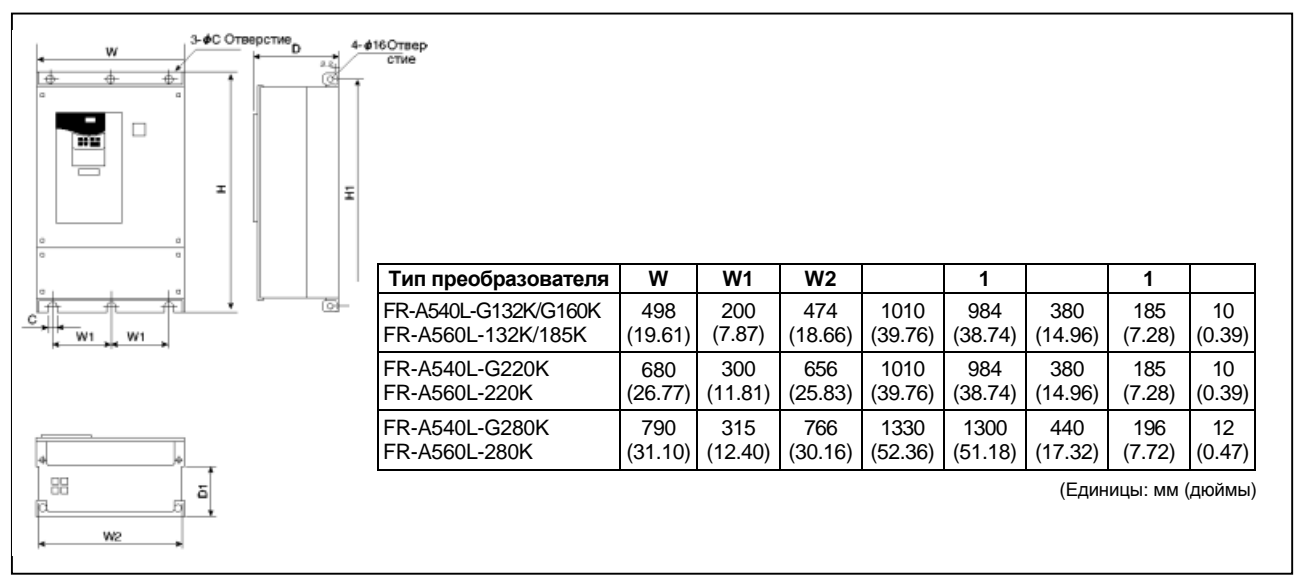

#### **• Дополнительный дроссель постоянного тока**

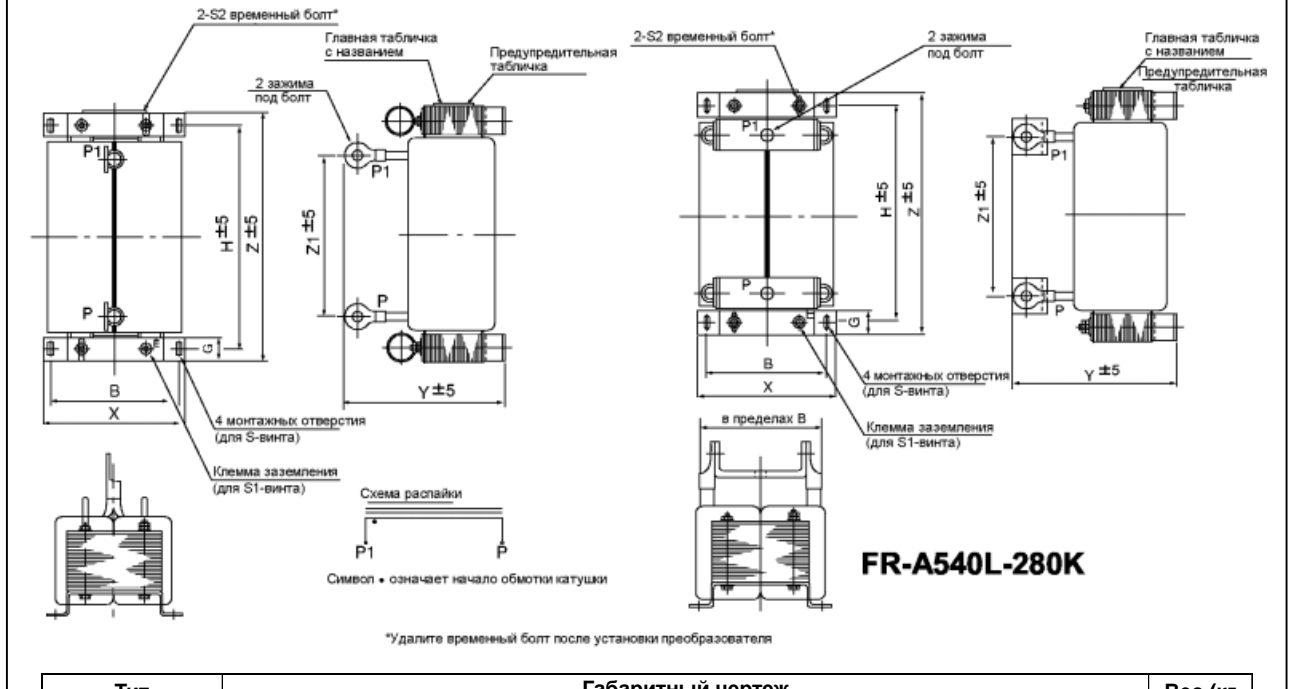

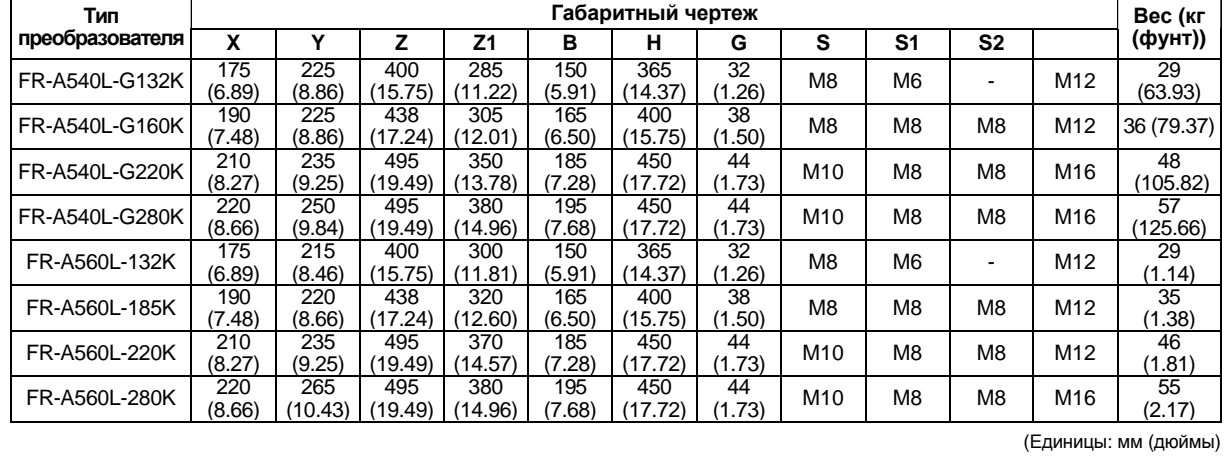

#### *ТЕХНИЧЕСКИЕ ХАРАКТЕРИСТИКИ*

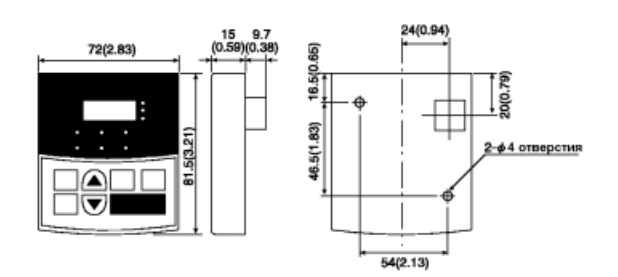

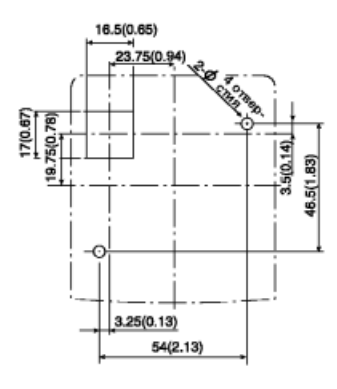

**Пульт управления FR-DU04 Модуль параметрирования (опция) FR-РU04**

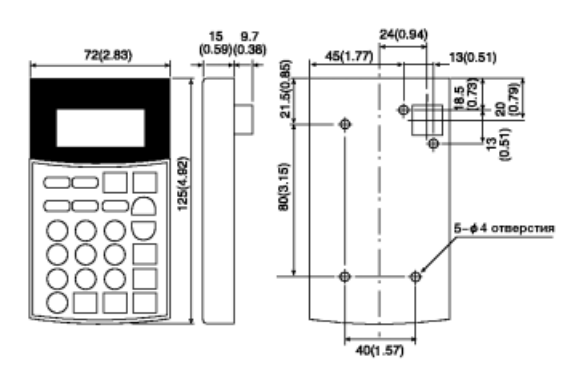

**• Вид панели <sup>в</sup> разрезе • Вид панели <sup>в</sup> разрезе**

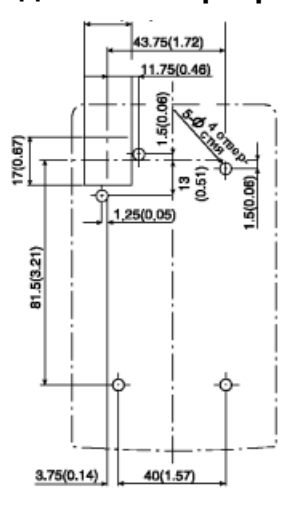

Расположение выводов разъема пульта управления PU (Вид со стороны лицевой панели преобразователя «розеточная сторона»)

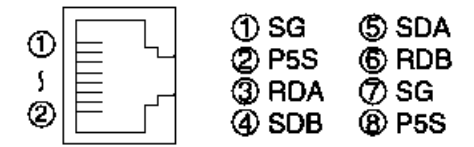

- *Примечание* 1. Не соединяйте разъем пульта с сетевой картой компьютера, FAXмодемом или модульным разъемом телефона. В противном случае, преобразователь может выйти из строя из-за различия электрических характеристик.
	- 2. Через контакты 2 и 8 (P5S) подается электропитание модулю параметров. Не используйте эти контакты для связи по интерфейсу RS-485.

(Единицы: мм (дюймы)

Эта глава содержит дополнительную информацию об использовании этого преобразователя.

Обязательно прочитайте данную главу, прежде чем работать с преобразователем.

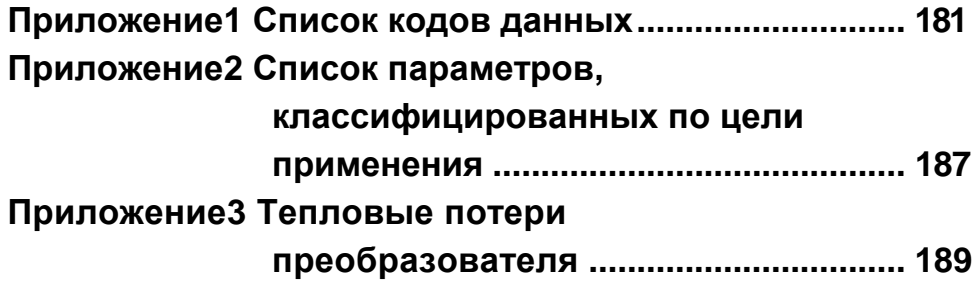

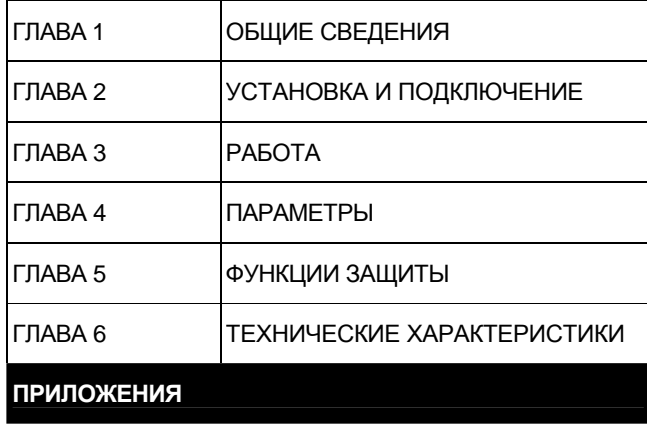

# **Приложение 1. Перечень кодов данных**

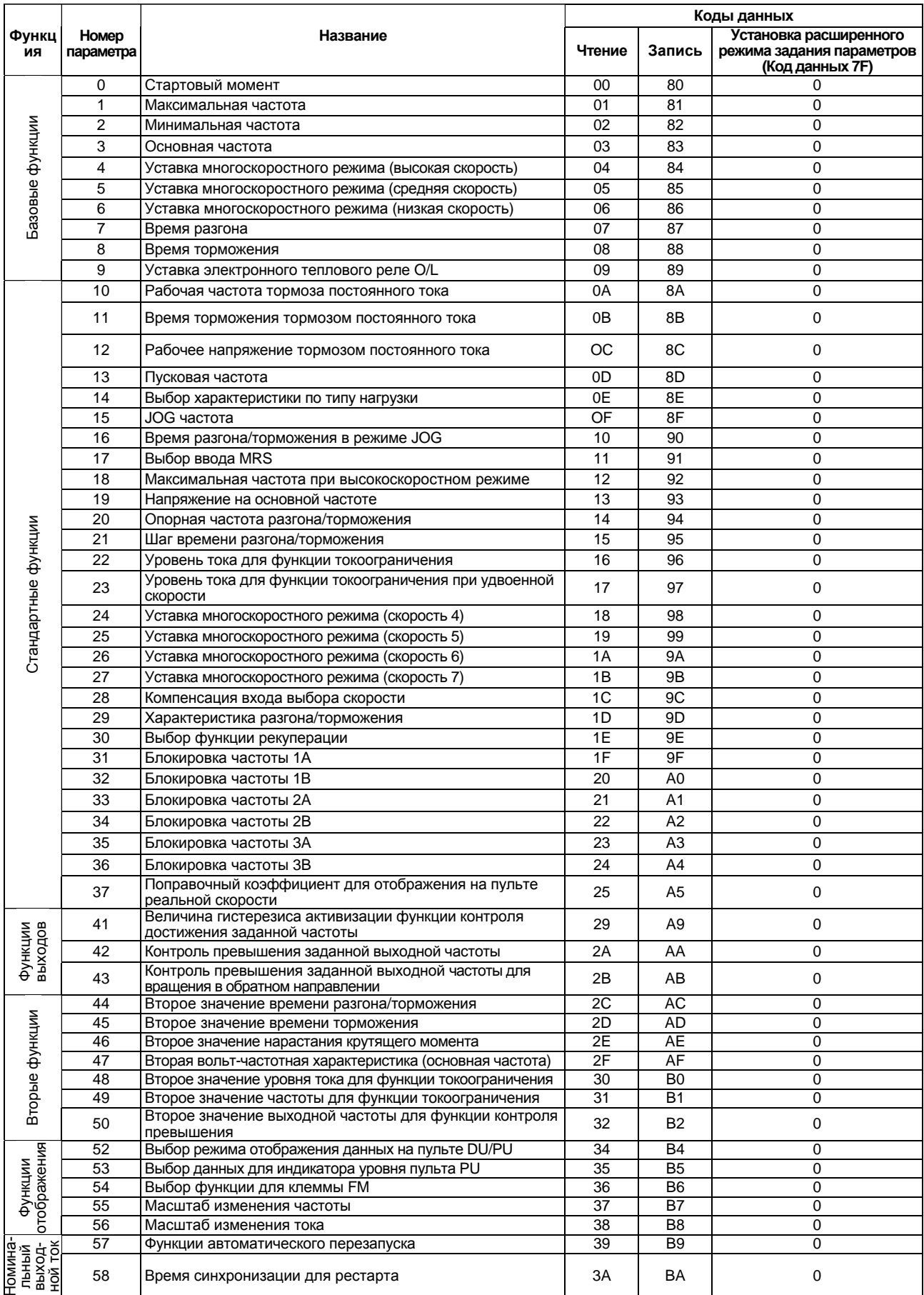

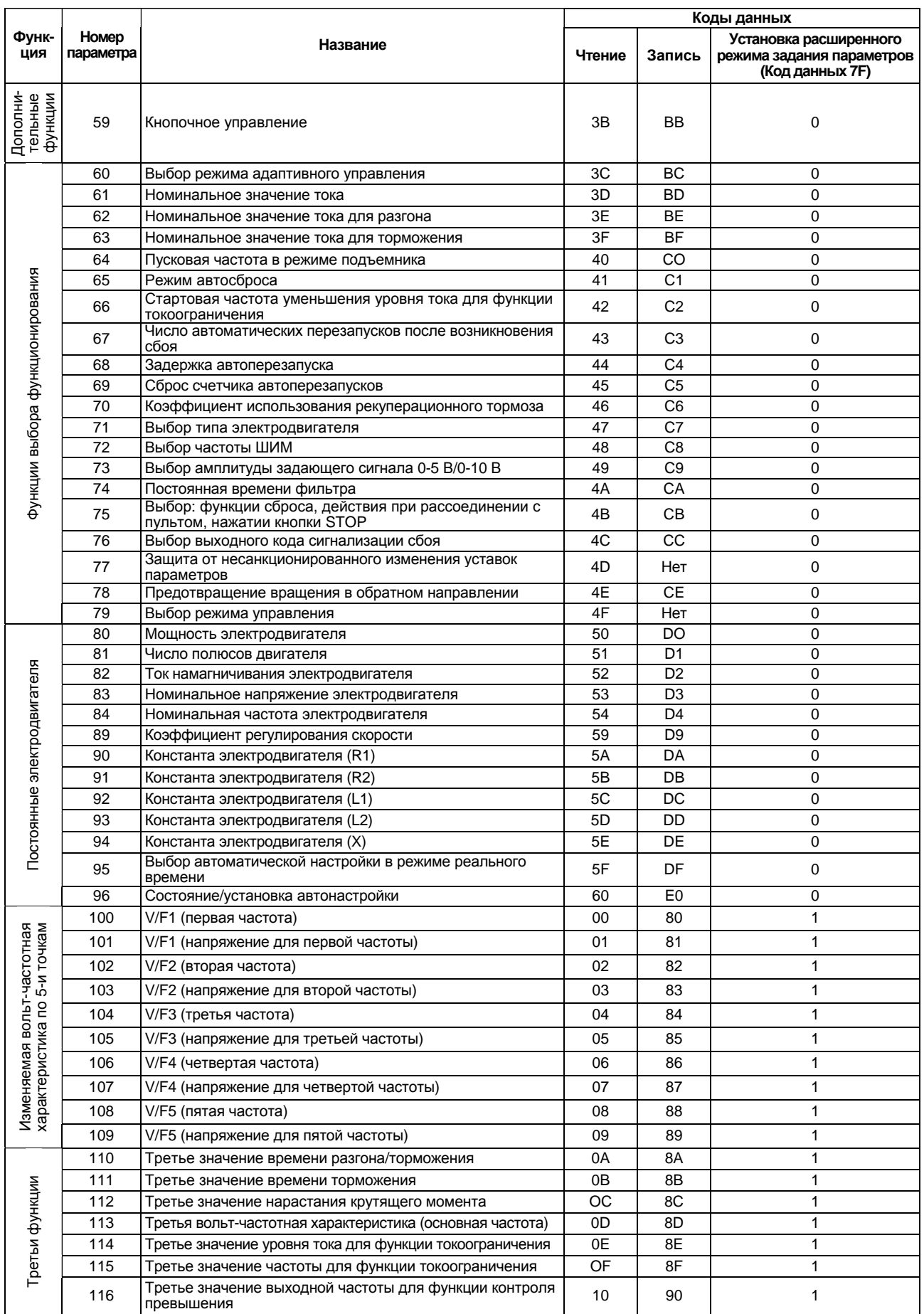

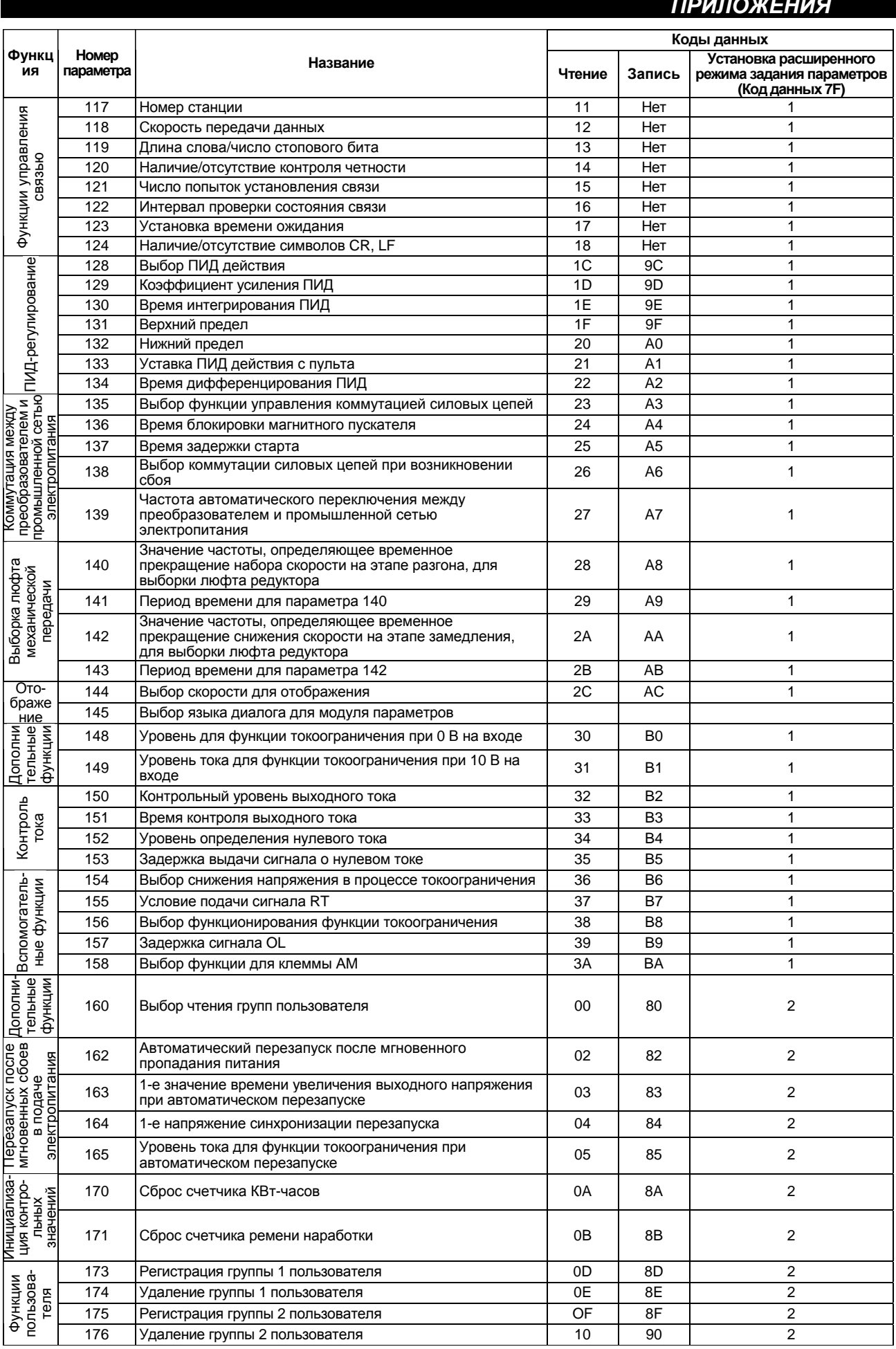

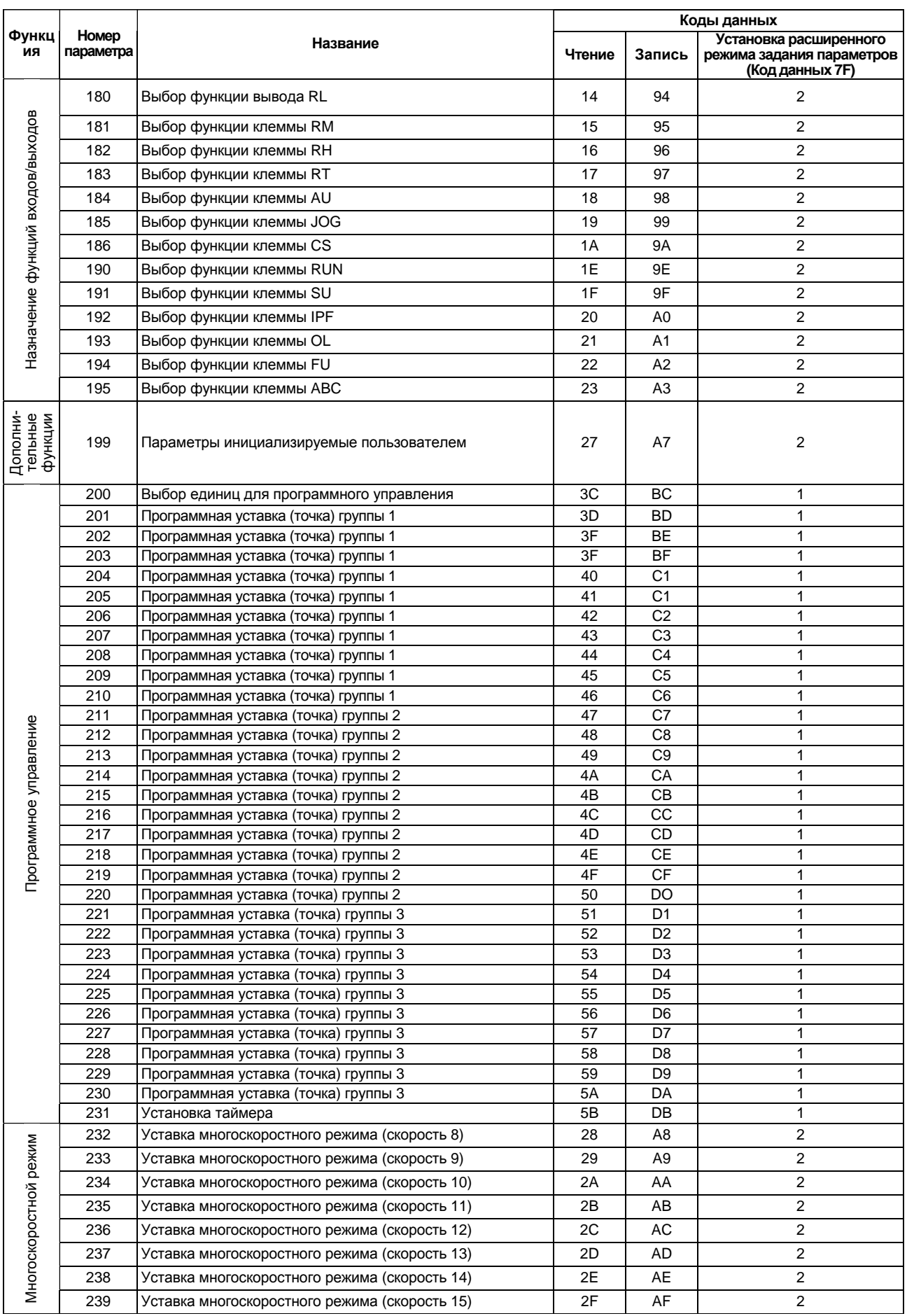

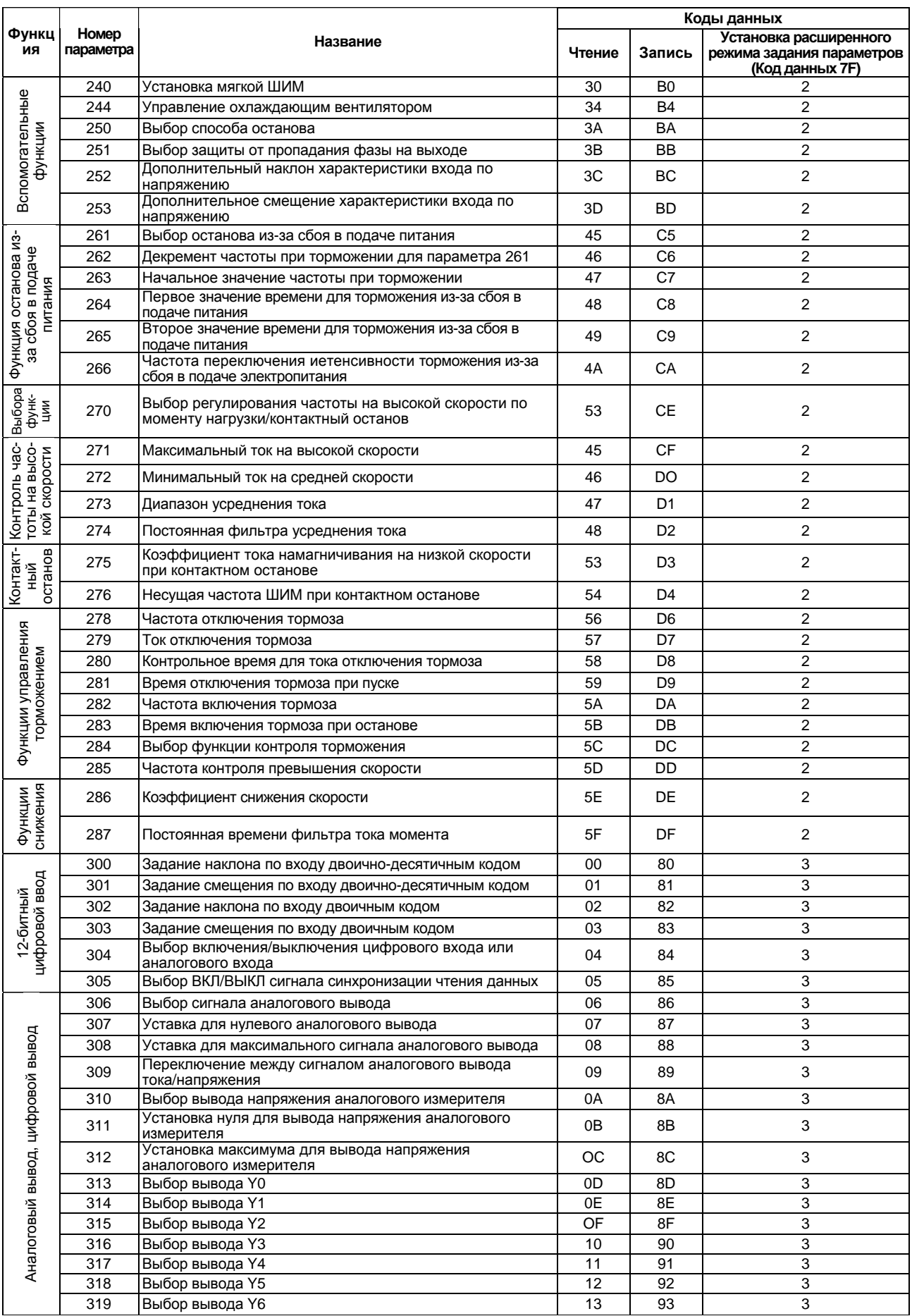

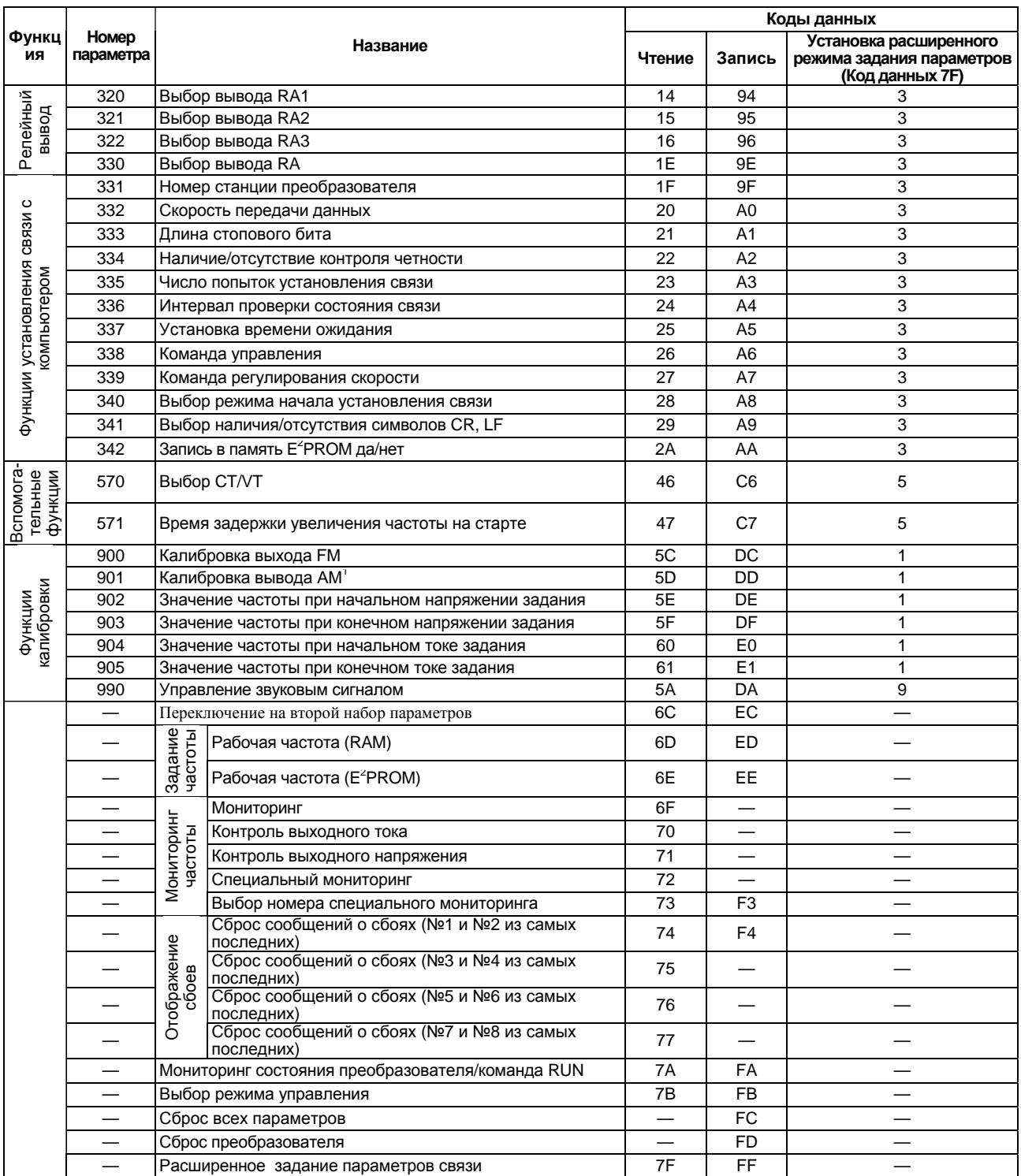

# **Приложение 2 Список параметров, классифицированных по цели применения**

Установите значения параметров в соответствии с условиями работы. В нижеследующей таблице перечислены параметры и их назначение. (За подробной информацией о параметрах обращайтесь к Главе 4.)

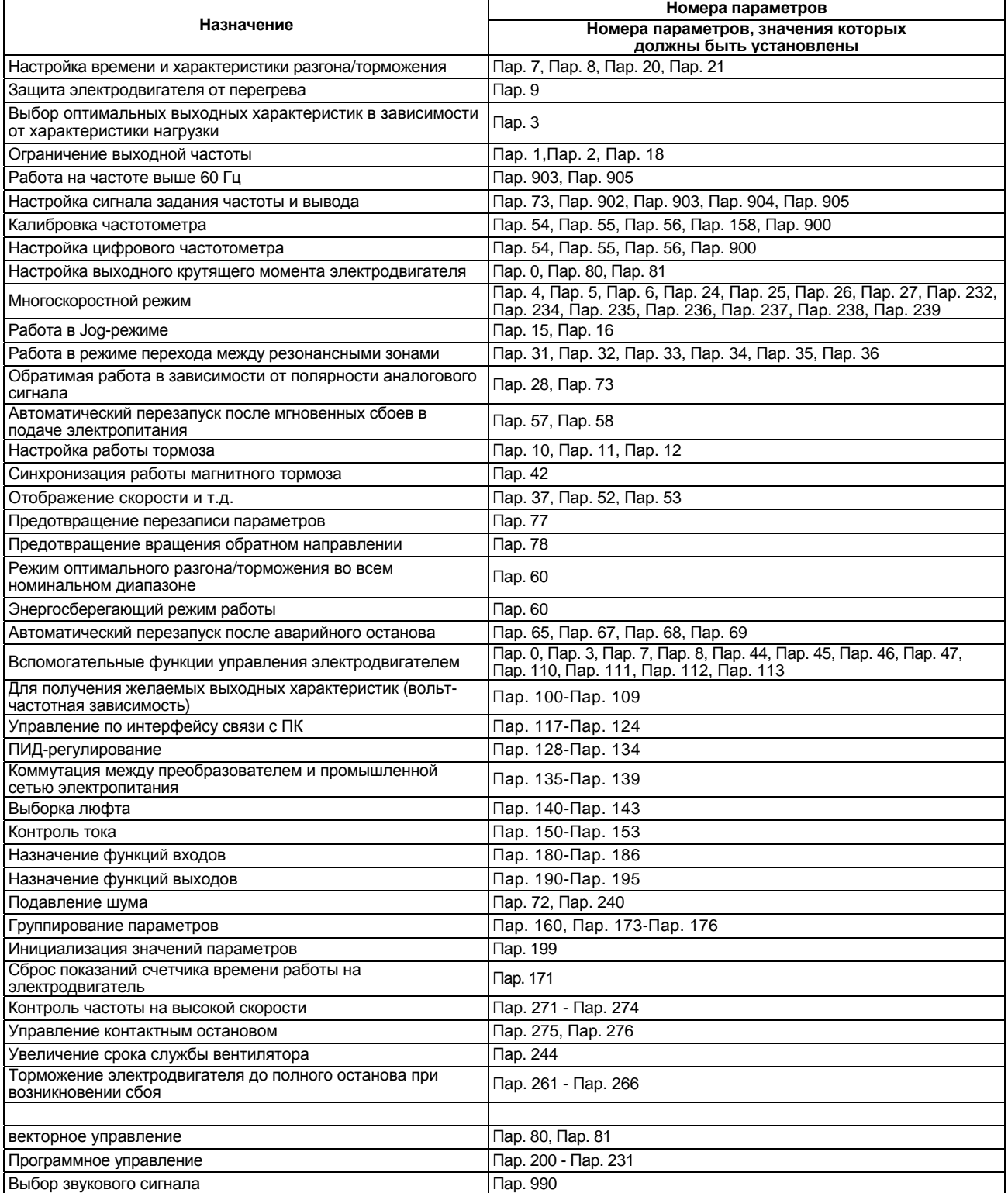

# **Приложение 2 Список параметров, классифицированных по цели применения**

Установите значения параметров в соответствии с условиями работы. В нижеследующей таблице перечислены параметры и их назначение. (За подробной информацией о параметрах обращайтесь к Главе 4.)

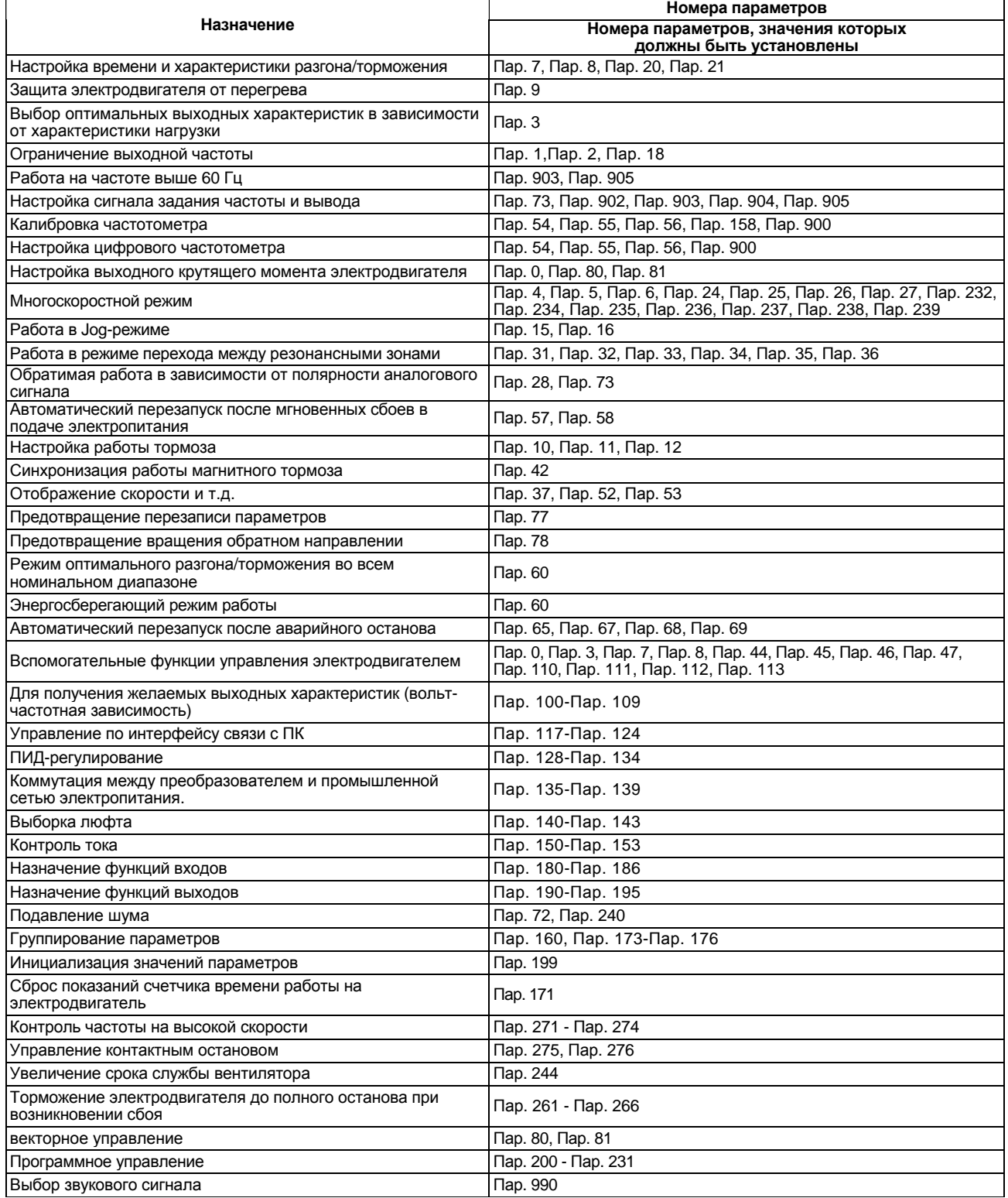

# **Приложение 3 Тепловые потери преобразователя**

#### **(1) Потери преобразователя и дросселя постоянного тока**

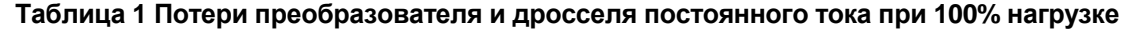

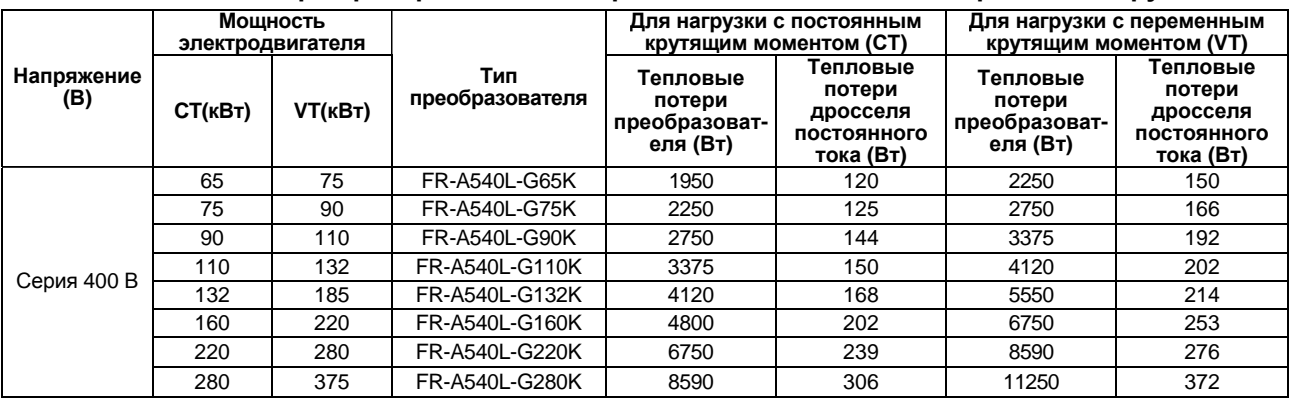

#### **(2) Тепловые потери преобразователя**

Тепловые потери преобразователя приведены в Таблице 1 при 100% нагрузке. Зависимость нагрузки электродвигателя от потерь преобразователя показана на Рис. 1. Эту кривую можно использовать при 100% нагрузке.

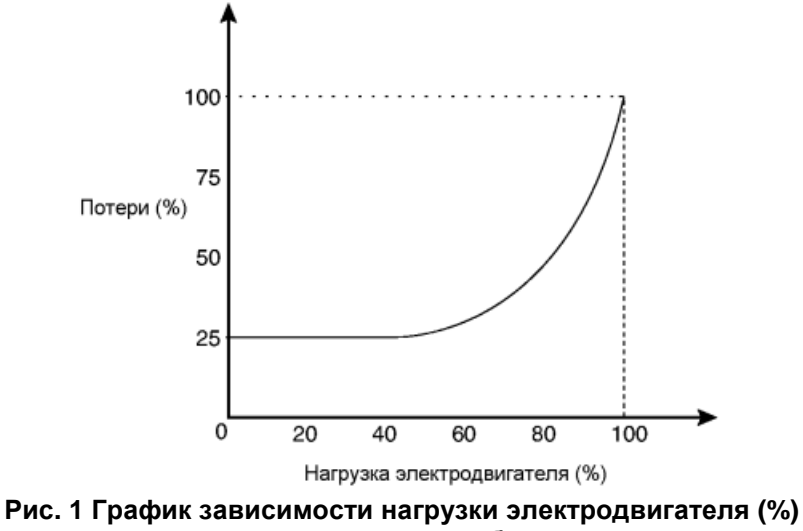

**от тепловых потерь преобразователя**

#### **(3) Использование дополнительного монтажного приспособления (стойки)**

Монтаж преобразователя в стойку может существенно уменьшить количество теплоты, выделяемое во внутреннее пространство стойки, если радиаторы, рассеивающие тепло, выделяемое преобразователем, разместить снаружи стойки.

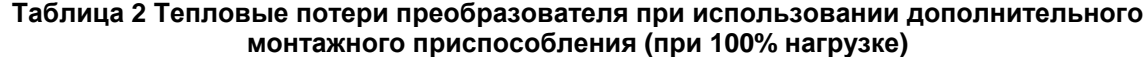

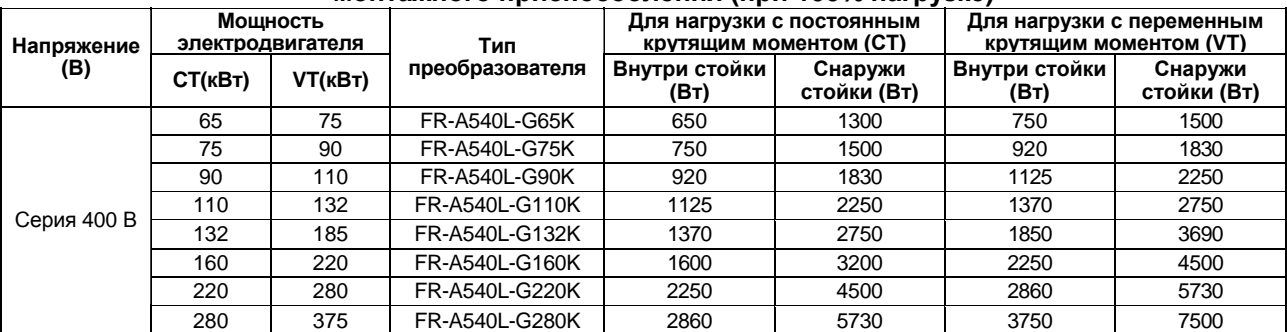

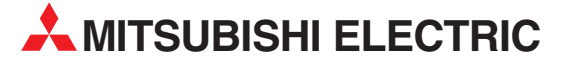

ЦЕНТРАЛЬНЫЕ ОФИСЫ MITSUBISHI ELECTRIC **ЕВРОПА** EUROPE B.V. German Branch Gothaer Strasse 8<br>**D-40880 Ratingen** Phone: +49 (0)2102 486-0<br>Eax: +49 (0)2102 486-1 Fax: +49 (0)2102 486-1120 e mail: megfamail@meg.mee.com MITSUBISHI ELECTRIC **ФРАНЦИЯ** EUROPE B.V. French Branch 25, Boulevard des Bouvets<br>F-92741 Nanterre Cedex Phone: +33 1 55 68 55 68<br>Fax: +33 1 55 68 56 85 Fax: +33 1 55 68 56 85 e mail: factory.automation@fra.mee.com MITSUBISHI ELECTRIC **ИРЛАНДИЯ** EUROPE B.V. Irish Branch Westgate Business Park, Ballymount<br>IRL-Dublin 24 Phone: +353 (0) 1 / 419 88 00 Fax: +353 (0) 1 / 419 88 90 e mail: sales.info@meir.mee.com MITSUBISHI ELECTRIC . **ИТАЛИЯ** ELIROPE B.V Italian Branch Via Paracelso 12 **F-20041 Agrate Brianza (MI)**<br>**Phone: +39 039 60 53 1<br>Fax: +39 039 60 53 312** +39 039 60 53 312 e mail: factory.automation@it.mee.com MITSUBISHI ELECTRIC **ИСПАНИЯ** EUROPE B.V. Spanish Branch Carretera de Rub 76-80 E-08190 Sentius 70-60<br>
E-08190 Sant Cugat del Valles<br>
Phone: +34 9 3 565 3131<br>
Fax: +34 9 3 589 2948 Fax: +34 9 3 589 2948 e mail: industrial@sp.mee.com MITSUBISHIELECTRIC**ВЕЛИКОБРИТАНИЯ** EUROPE B.V. UK Branch Travellers Lane Phone: +44 (0) 1707 / 27 61 00 Fax: +44 (0) 1707 / 27 86 95 e mail: automation@meuk.mee.com MITSUBISHI ELECTRIC **ЯПОНИЯ CORPORATION** Office Tower "Z" 14 F 8-12,1 chome, Harumi Chuo-Ku Phone: +81 3 622 160 60 Fax: +81 3 622 160 75 MITSUBISHI ELECTRIC **США** AUTOMATION 500 Corporate Woods Parkway Phone: +1 847 478 21 00<br>Fax: +1 847 478 22 83 Fax: +1 847 478 22 83

**РОССИЯ** ЗАО "Автоматика-Север" **РОССИЯ 197376 Санкт-Петербург,** ул. Льва Толстого, 7, офис 311 Тел.: +7 812 303 96 48 Факс: +7 812 118 32 39 E-mail: as@avtsev.spb.ru http://www.avt.com.ru/ ЗАО "Индустриальные **РОССИЯ** компьютерные системы" **193144 Санкт-Петербург,** ул. 6-я Советская, 24, офис 206 Тел.: +7 812 271 56 00 Факс: +7 812 271 56 06 E-mail: spb@icos.ru http://www.icos.ru/, http://www.icn.ru/, http://www.ipc2u.ru/ ПТФ "КонСис" **РОССИЯ 198099 Санкт-Петербург,** ул. Промышленная, 42<br>Тел.: +7 812 325 365 Тел.: +7 812 325 3653 факс: +7 812 325 3653 E-mail: consys@consys.spb.ru http://www.consys.spb.ru/ ЗАО "НТЦ Приводная техника" **РОССИЯ**<br>**195067 Санкт-Петербург,**<br>ул. Маршала Тухачевского, 22, офис 222<br>Тел.: +7 812 327 15 12 E-mail: privod.spb@mail.ru http://www.privod.ru/, http:// www.plc.ru/ ООО "Электростиль" **РОССИЯ 197376 Санкт-Петербург,** Выборгская наб., 43, офис 105 Тел.: +7 812 336 2872  $@{}$ акс:  $+78123362872$ E-mail: info@estl.ru http://www.elektrostyle.ru/, http://www.estl.ru/ ЗАО "Индустриальные **РОССИЯ** компьютерные системы" **109428 Москва,** Рязанский проспект, 8А, офис 200 Тел.: +7 495 232 02 07 факс: +7 495 232 03 27 E-mail: mail@icos.ru http://www.icos.ru/, http://www.icn.ru/ http://www.ipc2u.ru/ ЗАО "НТЦПриводная техника"**РОССИЯ 105005 Москва,**<br>Посланников пер., 9, стр. 1<br>Тел.: +7 495 790 72 10<br>факс: +7 495 790 72 12 E-mail: info@privod.ru http://www.privod.ru/, http://www.plc.ru/ ООО "Электростиль" **РОССИЯ 105005 Москва,** Посланников пер., 9, стр. 1, вход с торца здания Тел.: +7 495 542 43 23 Факс: +7 495 261 16 83 E-mail: info@estl.ru http://www.elektrostyle.ru/, http://www.estl.ru

**РОССИЯ** ООО "Электротехнические **РОССИЯ** системы" **121355 Москва,** ул. Партизанская, 27, подъезд 1, офис 14 Тел.: +7 495 416 43 21 Факс: +7 495 937 21 30 E-mail: info@eltechsystems.ru http://www.eltechsystems.ru/ ООО "Электростиль" **РОССИЯ 141042 Московскаяобл., Пушкинский р-н , с.Тарасовка,** оптово-розничный комплекс "Тарасовский" Тел. : +7 495 941 93 20 Факс : +7 495 941 93 21 E-mail: info@estl.ru http://www.elektrostyle.ru/, http://www.estl.ru/ ООО "Электростиль" **РОССИЯ 140070 Московская обл.,**<br>**Люберецкий р-н, пос. Томилино,**<br>ул. Гаршина, 11 Тел.: +7 495 514 93 16 Факс: +7 495 514 93 17 E-mail: info@estl.ru http://www.elektrostyle.ru/, http://www.estl.ru/ ЗАО "НТЦ Приводная техника"**РОССИЯ**<br>**390029 Рязань,**<br>ул. Стройкова, 11, офис 7 Тел.: +7 0912 24 13 76 E-mail: alexc@privod.ryazan.ru http://www.privod.ru/, http://www.plc.ru/ ЗАО "НТЦ Приводная техника"**РОССИЯ 309530 Старый Оскол,** ул. Володарского, 8 Тел.: +7 0725 22 58 29 Факс: +7 0725 22 63 04 E-mail: stprivod@belgtts.ru http://www.privod.ru/, http://www.plc.ru/ ООО "РПС-Автоматика" **РОССИЯ 344065 Ростов-на-Дону,** ул. Вятская, 63/2, офис 1 Тел.: +7 863 226 3572 Факс: +7 863 230 9157 E-mail: rud@rps-a.ru http://www.ups-me.narod.ru/<br>OOO "Электростиль" **РОССИЯ ООО "Электростиль"**<br>**344032 Ростов-на-Дону 344032 Ростов-на-Дону**, ул. Казахская, 89/1, офис 70 Тел.: +7 863 248 8824 Факс: +7 863 272 4736 Моб.: +7 903 434 7442 E-mail: info@estl.ru http://www.elektrostyle.ru/, http://www.estl.ru/ ЗАО "Индустриальные **РОССИЯ** компьютерные системы" **620034 Екатеринбург,** ул. Бебеля, 11а, офис 6 Тел.: +7 343 381 56 26(27) Факс: +7 343 381 56 27 E-mail: ekb@icos.ru http://www.icos.ru/, http://www.icn.ru/, http://www.ipc2u.ru/ ООО "Электростиль" **РОССИЯ 620142 Екатеринбург,** ул. Чайковского, 60, офис 131 Тел.: +7 904 982 67 03 Факс: +7 343 210 31 48 E-mail: info@estl.ru http://www.elektrostyle.ru,

РОССИЯ И СНГ ООО "Электростиль" **РОССИЯ 644106 Самара,** ул. Мичурина, 21-б Тел.: +7 8462 79 45 06 Факс: +7 8462 79 45 06 E-mail: info@estl.ru http://www.elektrostyle.ru/, http://www.estl.ru/ ООО "Электростиль" **РОССИЯ 443110 Омск,** ул. Волгоградская, 24А, офис 61<br>Тел.: +7 913 653 33 39 Тел.: +7 913 653 33 39 E-mail: info@estl.ru http://www.elektrostyle.ru/, http://www.estl.ru/ ООО "Электростиль" **РОССИЯ 630049 Новосибирск,** Красный проспект, 220, корп.1, офис 312 Тел.: +7 3832 10 6626 Факс: +7 3832 10 6618 E-mail: info@estl.ru http://www.elektrostyle.ru/, http://www.estl.ru/ ООО "Электротехнические **РОССИЯ** системы Сибирь" **630088 Новосибирск,** ул. Щетинкина, 33, офис 116 Тел.: +7 3832 19 00 45 ел.: +7 3832 19 00 45<br>Факс: +7 3832 11 95 98 E-mail: info@eltechsystems.ru http://www.ess-sib.ru/ ЗАО "НТЦ Приводная техника"**РОССИЯ 664075 Иркутск,**<br>ул. Байкальская, 239, офис 2-23<br>Тел.: +7 3952 35 71 42 Факс: +7 3952 35 69 35 E-mail: privod@irk.ru http://www.privod.ru/, http://www.plc.ru/ ООО "Электростиль" **РОССИЯ 680030 Хабаровск,** ул. Пушкина, 11, офис 59 Тел.: +7 421 225 3466 Факс: +7 421 231 5614 Моб.: +7 914 772 3466 E-mail: info@estl.ru http://www.elektrostyle.ru/, http://www.estl.ru/ СП "КСК-Автоматизация" **УКРАИНА 02002 Киев**, ул. Марины Расковой, 15, 10 этаж, офис 1010 Тел.: +7 044 494 33 55 Факс: +7 044 494 33 66 E-mail: csc-a@csc-a.kiev.ua http://www.csc-a.com.ua//<br>ООО "Техникон" **БЕЛАРУСЬ** ООО "Техникон" **220030 Минск,** ул. Октябрьская, 16/5, офис 703-711 Тел.: +375 17 210 46 26 Факс: +375 17 227 58 30 Е-mail: technikon@belsonet.net http://www.technikon.by/ "Интехсис" **МОЛДОВА 2060 Кишинев** ул. Траян, 23/1 Тел.: +373 (22) 664 242 Факс: +373 (22) 664 280 E-mail: intehsis@mdl.net ТОО "Казпромавтоматика"**КАЗАХСТАН 470046 Караганда,** ул. Складская, 2 Тел.: +7 3212 50 11 50 факс.: +7 3212 50 11 50 info@kpakz.com

www.kpakz.com

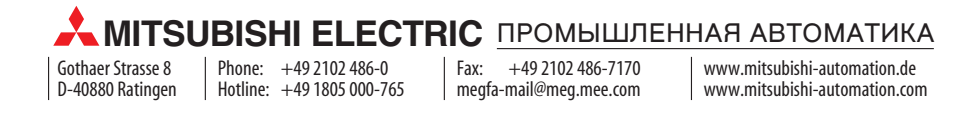

http://www.estl.ru